# Advantys STB Systemplanungs- und Installationshandbuch

08/2009

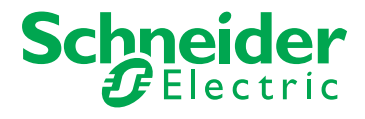

www.schneider-electric.com

Schneider Electric übernimmt keine Verantwortung für etwaige in diesem Dokument enthaltene Fehler. Wenn Sie Verbesserungs- oder Ergänzungsvorschläge haben oder Fehler in dieser Veröffentlichung gefunden haben, benachrichtigen Sie uns bitte.

Dieses Dokument darf ohne entsprechende vorhergehende, ausdrückliche und schriftliche Genehmigung durch Schneider Electric weder in Teilen noch als Ganzes in keiner Form und auf keine Weise, weder anhand elektronischer noch mechanischer Hilfsmittel, reproduziert oder fotokopiert werden.

Bei der Montage und Verwendung dieses Produkts sind alle zutreffenden staatlichen, landesspezifischen, regionalen und lokalen Sicherheitsbestimmungen zu beachten. Aus Sicherheitsgründen und um die Übereinstimmung mit dokumentierten Systemdaten besser zu gewährleisten, sollten Reparaturen an Komponenten nur vom Hersteller vorgenommen werden.

Beim Einsatz von Geräten für Anwendungen mit technischen Sicherheitsanforderungen sind die relevanten Anweisungen zu beachten.

Die Verwendung anderer Software als der Schneider Electric-eigenen bzw. einer von Schneider Electric genehmigten Software in Verbindung mit den Hardwareprodukten von Schneider Electric kann Körperverletzung, Schäden oder einen fehlerhaften Betrieb zur Folge haben.

Die Nichtbeachtung dieser Informationen kann Verletzungen oder Materialschaden zur Folge haben!

© 2009 Schneider Electric. Alle Rechte vorbehalten.

## **Inhaltsverzeichnis**

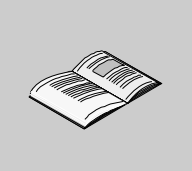

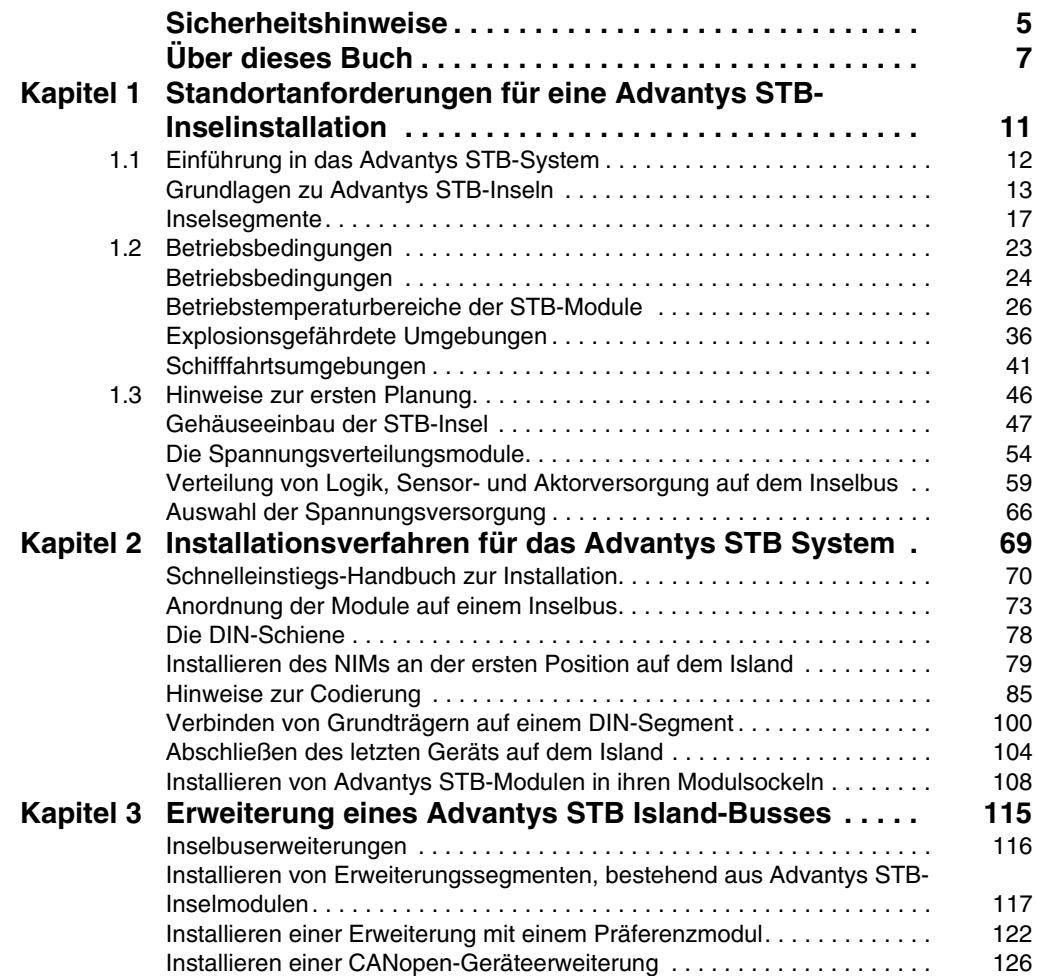

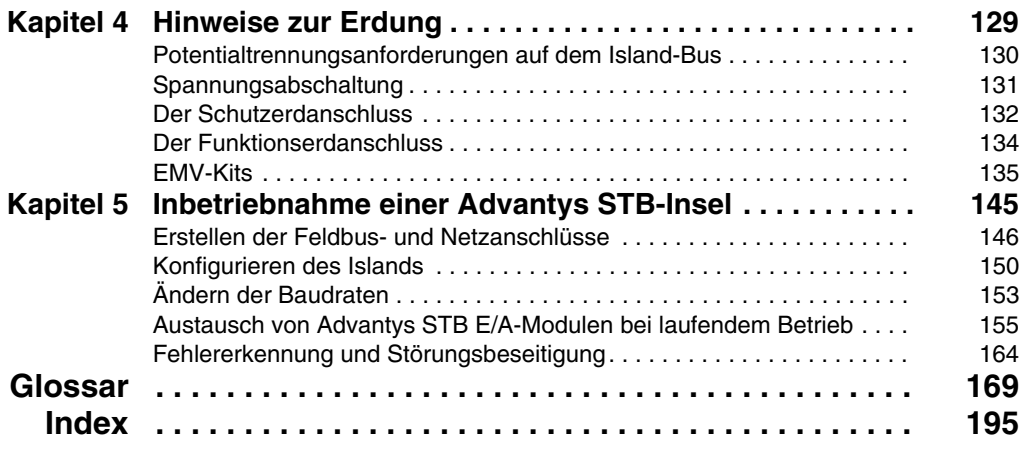

## <span id="page-4-0"></span>**Sicherheitshinweise**

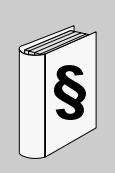

#### **Wichtige Informationen**

#### **HINWEISE**

Lesen Sie diese Anweisungen sorgfältig durch und machen Sie sich vor Installation, Betrieb und Wartung mit dem Gerät vertraut. Die nachstehend aufgeführten Warnhinweise sind in der gesamten Dokumentation sowie auf dem Gerät selbst zu finden und weisen auf potenzielle Risiken und Gefahren oder bestimmte Informationen hin, die eine Vorgehensweise verdeutlichen oder vereinfachen.

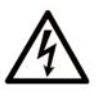

Erscheint dieses Symbol zusätzlich zu einem Warnaufkleber, bedeutet dies, dass die Gefahr eines elektrischen Schlags besteht und die Nichtbeachtung des Hinweises Verletzungen zur Folge haben kann.

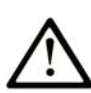

Dies ist ein allgemeines Warnsymbol. Es macht Sie auf mögliche Verletzungsgefahren aufmerksam. Beachten Sie alle unter diesem Symbol aufgeführten Hinweise, um Verletzungen oder Unfälle mit Todesfälle zu vermeiden.

# A GEFAHR

GEFAHR macht auf eine unmittelbar gefährliche Situation aufmerksam, die bei Nichtbeachtung unweigerlich einen schweren oder tödlichen Unfall zur Folge hat.

# **A WARNUNG**

WARNUNG verweist auf eine mögliche Gefahr, die - wenn sie nicht vermieden wird - Tod oder schwere Verletzungen zur Folge haben kann.

# A VORSICHT

VORSICHT verweist auf eine mögliche Gefahr, die - wenn sie nicht vermieden wird - leichte Verletzungen zur Folge haben kann.

# **VORSICHT**

**VORSICHT** ohne Verwendung des Gefahrensymbols verweist auf eine mögliche Gefahr, die - wenn sie nicht vermieden wird - Materialschäden zur Folge haben kann.

#### **BITTE BEACHTEN**

Elektrische Geräte dürfen nur von Fachpersonal installiert, betrieben, bedient und gewartet werden. Schneider Electric haftet nicht für Schäden, die durch die Verwendung dieses Materials entstehen.

Als qualifiziertes Personal gelten Mitarbeiter, die über Fähigkeiten und Kenntnisse hinsichtlich der Konstruktion und des Betriebs dieser elektrischen Geräte und der Installationen verfügen und eine Schulung zur Erkennung und Vermeidung möglicher Gefahren absolviert haben.

# <span id="page-6-0"></span>**Über dieses Buch**

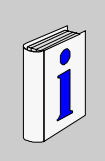

## **Auf einen Blick**

#### **Ziel dieses Dokuments**

Dieses Buch enthält Informationen, die Sie zur Planung und Installation eines Advantys STB-Islands benötigen. Die Installation umfasst eine Kombination aus einem Advantys STB-NIM (Network Interface Module), einem oder mehreren Spannungsverteilungs-Modulen (PDMs), verschiedenen E/A-Modulen und eventuell einigen Island-Bus-Erweiterungsmodulen oder -Verbindungskabeln.

#### **Gültigkeitsbereich**

Diese Dokumentation ist gültig für Advantys ab Version 4.5.

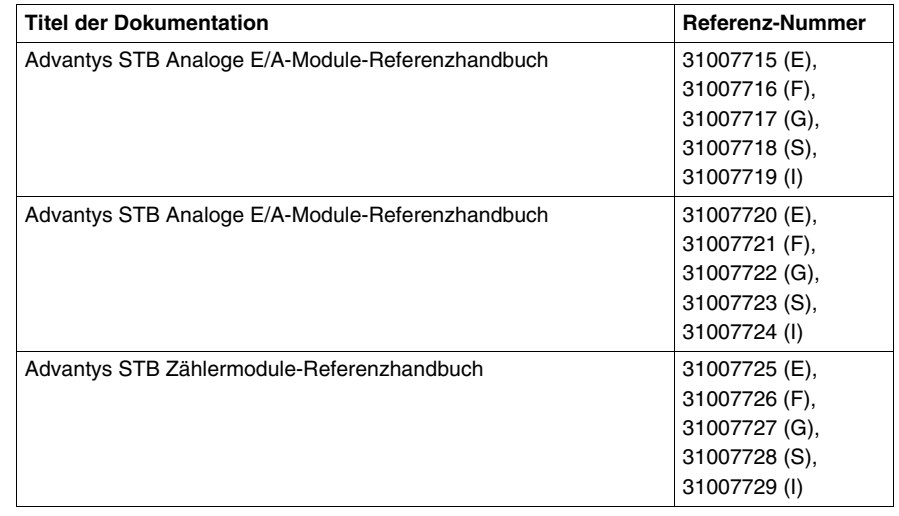

#### **Weiterführende Dokumentation**

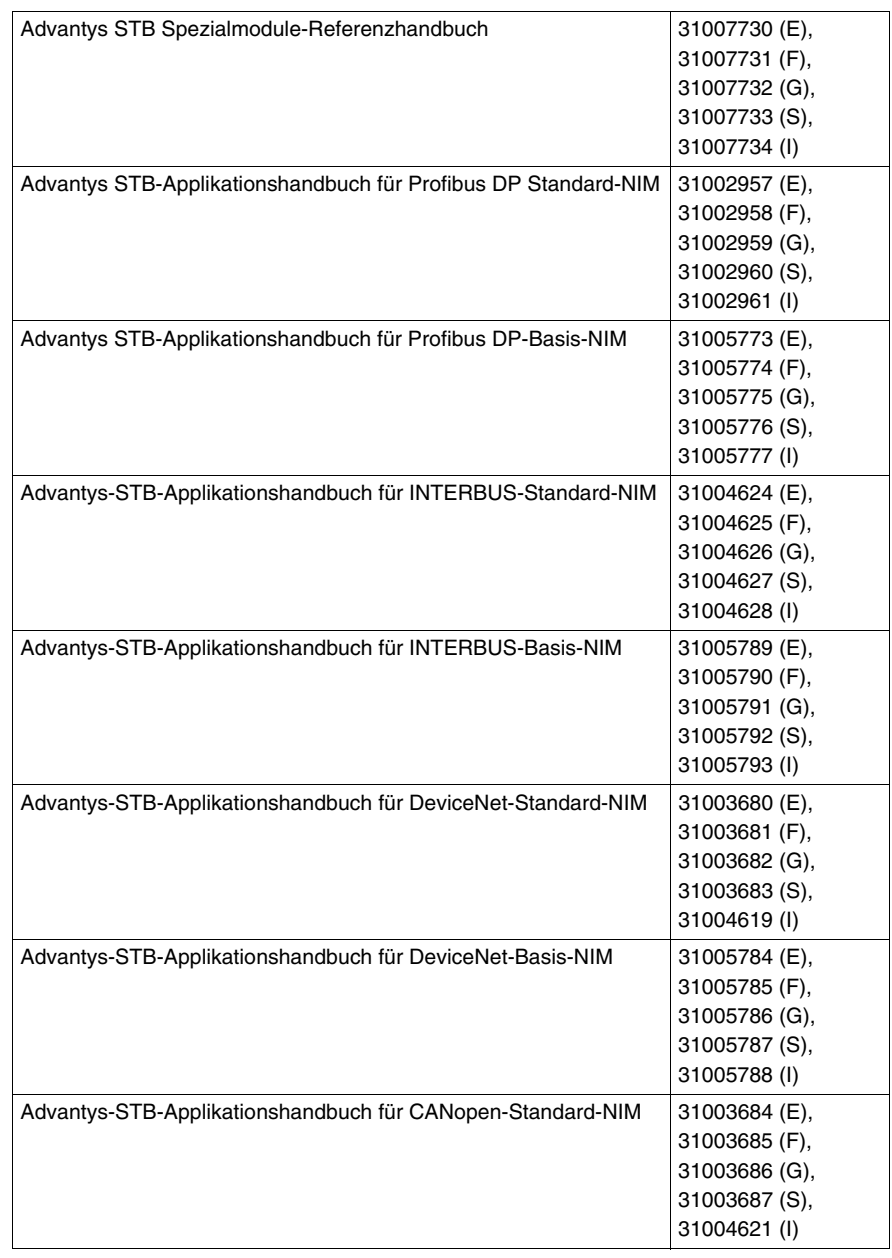

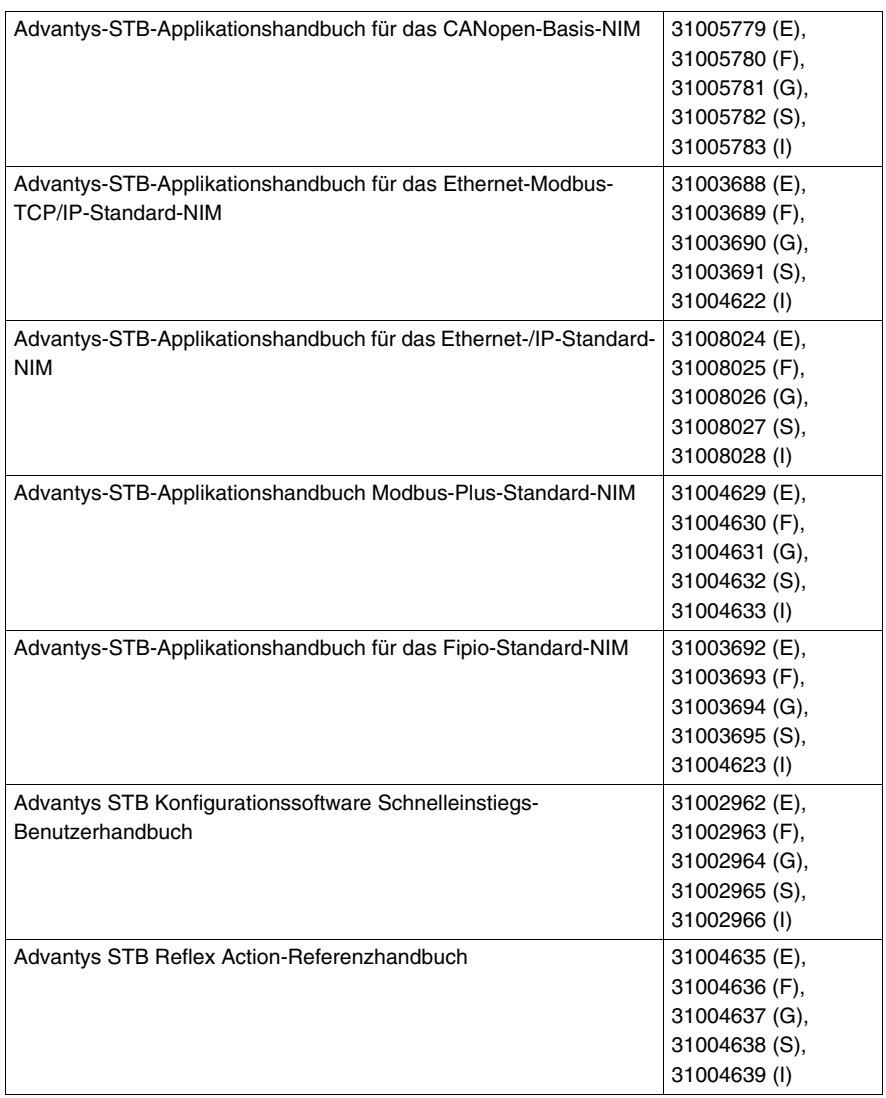

Diese technischen Veröffentlichungen sowie andere technische Informationen stehen auf unserer Website www.schneider-electric.com zum Download bereit.

#### **Benutzerkommentar**

Ihre Anmerkungen und Hinweise sind uns jederzeit willkommen. Senden Sie sie einfach an unsere E-mail-Adresse: techcomm@schneider-electric.com.

## <span id="page-10-0"></span>**Standortanforderungen für eine Advantys STB-Inselinstallation**

# **1**

#### **Übersicht**

In diesem Kapitel werden die externen Anforderungen beschrieben, die bei der Auswahl und Planung Ihrer Advantys STB-Installation berücksichtigt werden müssen. Weiterhin beschreibt es in Kürze, woraus eine STB-Insel besteht, gibt eine Übersicht der Betriebstemperaturbereiche aller Module und gibt an, welche Module für den Einsatz in explosionsgefährdeten oder Seeumgebungen geeignet sind.

#### **Inhalt dieses Kapitels**

Dieses Kapitel enthält die folgenden Abschnitte:

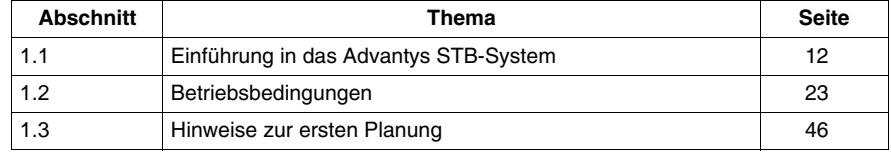

## **1.1 Einführung in das Advantys STB-System**

#### **Einleitung**

<span id="page-11-1"></span><span id="page-11-0"></span>Dieser Abschnitt gibt eine kurze Übersicht, woraus eine Advantys STB-Insel besteht. Er richtet sich an alle Personen, die an der Planung und Installation eines STB-Systems beteiligt sind, jedoch nicht mit der STB-Produktlinie und dem Aufbau einer STB-Insel vertraut sind.

#### **Inhalt dieses Abschnitts**

Dieser Abschnitt enthält die folgenden Themen:

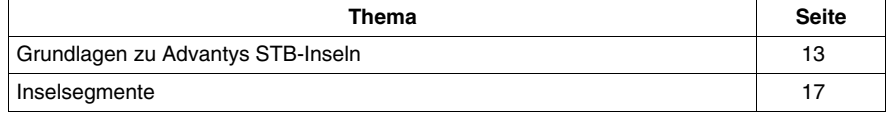

### <span id="page-12-1"></span><span id="page-12-0"></span>**Grundlagen zu Advantys STB-Inseln**

#### **Systemdefinition**

Advantys STB ist ein offenes, Modul-basiertes dezentrales E/A-System, das aus E/A-Modulen, Spannungsverteilungsmodul(en) (PDM) und einem Buskoppler (NIM) besteht, die zusammen auf einem Rückwandbus residieren und als *Insel* bezeichnet werden. Die Insel fungiert als ein Knoten oder eine Station in einem Feldbus-Netzwerk und kommuniziert mit dem Feldbus-Master als Steuerung.

Die folgende Abbildung zeigt die physikalische Darstellung einer STB-Insel, die als ein Knoten eines typischen Feldbus-Netzwerkes erscheint:

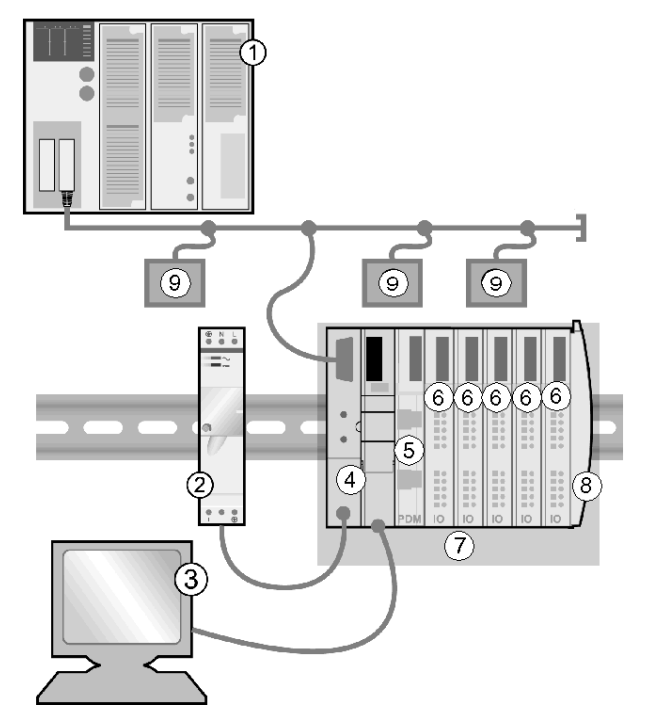

- **1** Feldbus-Master
- **2** Externe 24-VDC-Spannungsversorgung, die Quelle für die Logikversorgung der Insel
- **3** Externe, an den KFG-Port angeschlossene Geräte—ein Computer mit Advantys-Konfigurationssoftware oder ein Bedientableau
- **4** Buskoppler
- **5** Spannungsverteilungsmodul (PDM)
- **6** E/A-Module
- **7** STB-Inselknoten
- **8** Inselbus-Abschlusswiderstand
- **9** andere Knoten im Feldbus-Netzwerk

Diese physikalische Anordnung der Insel wird als Segment bezeichnet.

#### **Offene Feldbus-Wahlmöglichkeiten**

Eine STB-Insel kann in jedem der folgenden offenen Feldbus-Netzwerke eingesetzt werden:

- Profibus DP
- **•** DeviceNet
- Ethernet
- CANopen
- $\bullet$  Fipio
- Modbus Plus
- $\bullet$  INTERBUS

#### **Der Buskoppler**

An der ersten Position auf der Insel (ganz links im physikalischen Setup) befindet sich ein Buskoppler (NIM). Der Buskoppler bildet die Schnittstelle zwischen den E/A-Modulen und dem Feldbus-Master. Er ist das einzige Modul der Insel, das busspezifisch ist — für jeden Feldbus ist ein anderer Buskoppler erhältlich.

 Die restlichen E/A- und Power Distribution-Module (PDMs) auf dem Inselbus funktionieren unabhängig von dem Feldbus, auf dem sich die Insel befindet, exakt identisch. Sie haben den Vorteil, die E/A-Module zur Erstellung einer Insel unabhängig vom Feldbus, auf dem die Insel betrieben wird, auswählen zu können.

#### **Advantys STB-Standardmodule**

Die Advantys STB-Standardmodule umfassen folgende Kernbereiche:

- Ein Satz von analogen, digitalen und Spezial-E/A-Modulen
- Offene Feldbus-Buskoppler
- Spannungsverteilungsmodule (PDM)
- Inselbus-Erweiterungsmodule
- $\bullet$  Spezialmodule

Diese Standardmodule besitzen spezifische Advantys STB-Baugrößen und werden in Modulsockel auf dem Inselbus eingesetzt. Sie nutzen die Kommunikations- und Spannungsverteilungs-Funktionen der Insel und unterstützen die automatische Adressierung.

#### **Präferenzmodule**

Sie können beim Aufbau des Inselknotens auch Präferenzmodule verwenden. Ein *Präferenzmodul* ist ein Gerät aus einer anderen Produktlinie von Schneider oder eventuell eines anderen Anbieters, das mit dem Advantys STB-Inselbusprotokoll voll kompatibel ist. Präferenzmodule werden unter Vertrag mit Schneider entwickelt und qualifiziert. Sie sind voll kompatibel zu den Advantys STB-Standards und unterstützen die automatische Adressierung.

Im Wesentlichen behandelt der Inselbus ein Präferenzmodul wie ein Advantys STB Standard-E/A-Modul, jedoch mit vier wichtigen Unterschieden:

- Ein Präferenzmodul besitzt nicht den Standard-Formfaktor eines Advantys STB-Moduls und passt in keinen der Standardmodulsockel. Daher residiert es nicht in einem Advantys STB-Segment *(siehe Seite [17](#page-16-1))*.
- Das Präferenzmodul benötigt eine eigene Spannungsversorgung. Es erhält keine Logikversorgung vom Inselbus.
- Um ein Präferenzmodul in Ihrer Insel einzufügen, müssen Sie die Advantys-Konfigurationssoftware verwenden.
- Sie können Präferenzmodule nicht mit einem Basis-Buskoppler einsetzen (s. unten).

Präferenzmodule können zwischen Segmente mit STB E/A-Modulen oder am Ende der Insel platziert werden *(siehe Seite [123](#page-122-0))*. Wenn das Präferenzmodul das letzte Modul auf dem Inselbus bildet, muss es mit einem 120- Ω-Abschlusswiderstand abgeschlossen werden.

#### **CANopen-Standardgeräte**

Eine Advantys STB-Insel kann auch handelsübliche CANopen-Standardgeräte unterstützen. Diese Geräte sind auf dem Inselbus nicht automatisch adressierbar. Daher müssen die Adressen manuell über Schalter an den Geräten eingestellt werden. Sie werden über die Advantys-Konfigurationssoftware konfiguriert. Sie können CANopen-Standardgeräte nicht mit einem Basis-Buskoppler einsetzen (s. unten).

Wenn CANopen-Standardgeräte eingesetzt werden, müssen diese am Ende der Insel angeordnet werden. 120Am Ende des letzten Advantys STB-Segments und am letzten CANopen-Standardgerät muss ein 120-Ohm-Widerstand angeschlossen werden.

#### **Buskoppler-Typen**

Die Leistungsfähigkeit Ihrer Insel wird vom Typ des eingesetzten Buskopplers bestimmt. Sie können zwischen zwei Buskopplertypen (NIMs) wählen:

- Standard-Buskoppler
- Basis-Buskoppler

*Standard-Buskoppler* unterstützen alle STB E/A-Module sowie Präferenzmodule und CANopen-Standardgeräte. Sie können bis zu 32 E/A-Module in mehreren (Erweitungs-) Segmenten unterstützen.

*Basis-Buskoppler* können nur STB E/A-Module unterstützen und sind auf 12 E/A-Module in einem einzigen Segment begrenzt.

#### **Mechatronik**

Einer der Hauptgründe für die Auswahl von Advantys STB besteht darin, dass Sie ein System erstellen können, in dem sich die Steuerungselektronik in den E/A-Modulen so nah wie möglich bei den von ihnen gesteuerten mechanischen Geräten befinden. Dieses Konzept ist als *Mechatronik* bekannt.

#### **Insellänge**

Mit einem Advantys STB-Standard-Buskoppler können Sie einen Inselbus auf mehrere E/A-Segmente erweitern. Mittels Busverlängerungskabeln und Buserweiterungsmodulen kann sich ein Inselbus mit einem Standard-Buskoppler auf Entfernungen von bis zu 15 m erstrecken.

#### <span id="page-16-1"></span><span id="page-16-0"></span>**Inselsegmente**

#### **Das Hauptsegment**

Jeder Advantys STB-Inselbus beginnt mit einer Gruppe untereinander verschalteter Geräte, die als *Hauptsegment* bezeichnet wird. Dies ist ein systemkritischer Teil einer Insel. Das Hauptsegment besteht aus dem Buskoppler der Insel und einer Reihe zusammengeschalteter Modulsockel, die auf einer DIN-Schiene aufgesteckt sind. Die PDMs und Advantys STB-E/A-Module werden in diesen Modulsockeln auf der DIN-Schiene montiert. Der Buskoppler ist immer das erste (ganz linke) Modul im Hauptsegment.

Ja nach Ihren Anforderungen kann die Insel als Option mit Advantys STB-Modulen, so genannten *Erweiterungssegmenten* um zusätzliche Segmente erweitert werden.

#### **Die DIN-Schiene**

Buskoppler und Modulsockel werden auf einer 35 mm breiten, elektrisch leitenden DIN-Schiene aufgerastet, wie unten gezeigt.

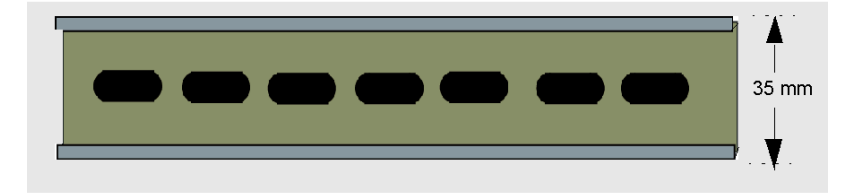

#### **Die Modulsockel**

Die STB-Modulsockel bilden die physikalischen Anschlüsse für die E/A-Module auf dem Inselbus. Diese Anschlüsse erlauben eine Kommunikation mit dem Buskoppler über den Inselbus. Eine Reihe von Kontakten an der Seite der Modulsockel bilden den Zugang der Module zu:

- Logikversorgung vom Buskoppler oder von einem eingangsseitigen Buserweiterungsmodul BOS.
- Sensorversorgung (für Eingänge) oder Aktorversorgung (für Ausgänge) vom PDM
- Aktor-Feldstromversorgung für die Ausgangsmodule
- Signal für die automatische Adressierung
- Inselbuskommunikation zwischen den E/A und dem Buskoppler

Es gibt sieben Typen von Modulsockeln *(siehe Seite [101](#page-100-0))*, die in einem Segment verwendet werden können. Für Spezialmodule müssen spezielle Modulsockel verwendet werden, und es ist wichtig, dass Sie immer die richtigen Modulsockel an den entsprechenden Positionen in jedem Segment installieren.

Die folgenden Abbildungen zeigen einige der wesentlichen Komponenten eines STB XBA 1000-Modulsockels:

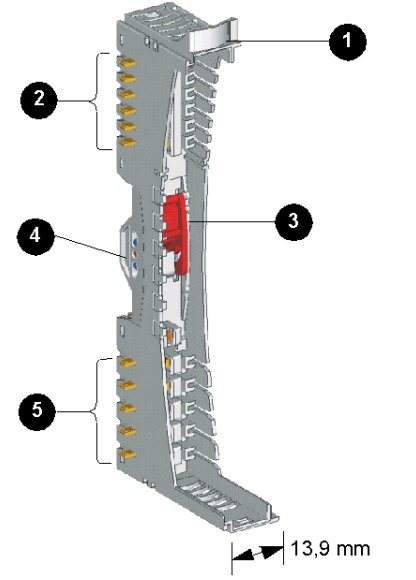

- **1** vom Benutzer zu beschriftender Bezeichnungsstreifen
- **2** sechs Inselbuskontakte
- **3** DIN-Schienen-Verriegelung/Entriegelung
- **4** DIN-Schienenkontakt
- **5** fünf Feldstromversorgungskontakte

Vergewissern Sie sich bei der Planung und der Installation des Inselbusses, dass Sie den richtigen Modulsockel auswählen und an der richtigen Position auf dem Inselbus einsetzen.

#### **Der Inselbus**

Die Modulsockel, die Sie auf der DIN-Schiene zusammenschalten, bilden die Busstruktur der Insel. Der Inselbus verbindet die Module und unterstützt die Kommunikationsbusse auf der gesamten Insel.

Der Buskoppler wird im Gegensatz zu Spannungsverteilungs- und E/A-Modulen direkt auf der DIN-Schiene montiert.

Wenn ein STB-System nur aus einem Hauptsegment besteht, muss die Insel mit einem Abschlusswiderstand an der äußerst rechten Position der Insel abgeschlossen werden. Wenn ein zweites Segment hinzugefügt würde, müsste der Abschlusswiderstand durch ein Segmentende-Erweiterungsmodul (EOS-Modul) ersetzt werden.

Der Aufbau des Inselbusses ist in der Abbildung unten gezeigt.

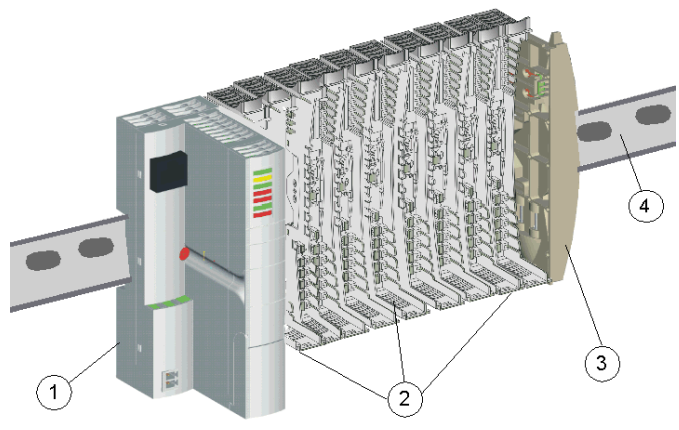

- **1** NIM
- **2** Modulsockel
- **3** Abschlussplatte
- **4** DIN-Schiene

#### **Ein Beispiel einer STB-Insel**

Die Abbildung unten zeigt einen Inselbus, der mit Advantys STB-Standardmodulen voll bestückt ist, bestehend aus einem Buskoppler, zwei PDMs und je sechs ACund DC-E/A-Modulen, die das Hauptsegment der Insel bilden.

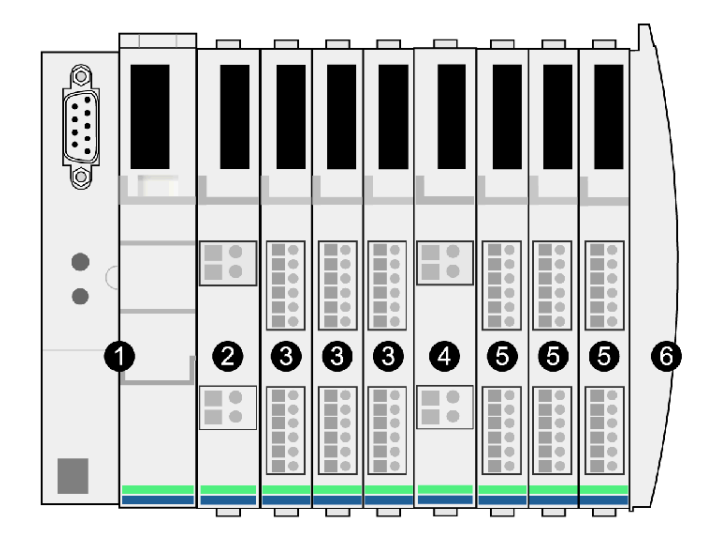

- **1** Buskoppler in der ersten Position des Segments
- **2** Ein unmittelbar rechts neben dem Buskoppler installiertes 115/230 VAC STB PDT 2100 PDM. Dieses Modul verteilt die AC-Versorgung über zwei separate Feldstromversorgungsbusse - einen Sensor- und einen Aktorbus - an die drei E/A-Module direkt zu seiner Rechten.
- **3** Eine unmittelbar rechts neben dem STB PDT 2100 PDM installierte Spannungsgruppe, bestehend aus drei digitalen AC-E/A-Modulen. Die Eingangsmodule in dieser Gruppe erhalten die AC-Feldstromversorgung über den Sensorbus der Insel; die Ausgangsmodule in dieser Gruppe erhalten die AC-Feldstromversorgung über den Aktorbus der Insel.
- **4** Ein 24 VDC STB PDT 3100-PDM, das 24 VDC über den Sensor- und den Aktorbus der Insel an die drei DC-E/A-Module zu seiner Rechten verteilt. Dieses PDM gewährleistet auch die Potentialtrennung zwischen der AC-Spannungsgruppe zu seiner Linken und der DC-Spannungsgruppe zu seiner Rechten.
- **5** Eine unmittelbar rechts neben dem STB PDT 3100 PDM installierte Spannungsgruppe, bestehend aus drei digitalen DC-E/A-Modulen. Diese Module erhalten eine 24-VDC-Feldstromversorgung aus den Sensor- und Aktorbussen der Insel.
- **6** Ein STB XMP 1100-Abschlusswiderstand (mit einem 120 Ω-Abschlusswiderstand).

**HINWEIS:** Für eine höhere Störfestigkeit in verrauschten Umgebungen sollten Sie in einem Segment, das aus AC- und DC-E/A-Modulen besteht, die AC-Gruppe vor der DC-Gruppe positionieren (von links nach rechts). Zwischen Analogmodulen und AC-Modulen, Relaismodulen oder dem CPS 2111 sollte der maximal mögliche Abstand eingeplant werden. Positionieren Sie die Analogmodule zum Beispiel am Ende der DC-Gruppe.

#### **Die Funktionen des Buskopplers**

Das erste Modul im Hauptsegment ist der Buskoppler, der eine Reihe von Schlüsselfunktionen innehat:

- Er ist der Master des Inselbusses, der die E/A-Module unterstützt, indem er als deren Kommunikationsschnittstelle auf dem Bus fungiert.
- Er ist das Gateway zwischen der Insel und dem Feldbus, auf dem die Insel betrieben wird, und verwaltet in dieser Funktion den Datenaustausch zwischen den E/A-Modulen der Insel und dem Feldbus-Master.
- Es kann die Schnittstelle zur Advantys-Konfigurationssoftware bilden; Basis-Buskoppler verfügen über keine Software-Schnittstelle.
- Es ist die primäre Stromquelle für die Logikversorgung auf dem Inselbus, die eine 5 VDC-Logikversorgung für die E/A-Module im Hauptsegment liefert.

Verschiedene Buskoppler-Modelle *(siehe Seite [29\)](#page-28-0)* sind verfügbar, um die verschiedenen offenen Feldbusse und unterschiedliche Betriebsanforderungen zu unterstützen. Wählen Sie den Buskoppler, der Ihren Anforderungen entspricht und unter dem gewünschten Feldbus-Protokoll arbeitet. Jeder Buskoppler ist in seinem eigenen Benutzerhandbuch beschrieben.

#### **PDMs**

Das zweite Modul auf dem Hauptsegment ist ein PDM. Es sind verschiedene PDM-Modelle *(siehe Seite [31](#page-30-0))* verfügbar, die folgende Aufgaben unterstützen:

- 24 VDC-Feldstromversorgung für die E/A-Module in einem Segment
- 115 VAC- oder 230 VAC-Feldstromversorgung für die E/A-Module in einem **Seament**

Die Anzahl der verschiedenen E/A-Spannungsgruppen, die in dem Segment installiert sind, bestimmt die Anzahl der zu installierenden PDMs. Wenn Ihr Segment E/A-Module aus allen drei Spannungsgruppen enthält, müssen Sie mindestens drei separate PDMs in dem Segment installieren.

Es stehen unterschiedliche PDM-Modelle mit skalierbaren Leistungskenndaten zur Verfügung. PDMs werden eingehend unter den Spannungsverteilungsmodulen besprochen *(siehe Seite [54\)](#page-53-1)*

#### **E/A-Module**

Das oben gezeigte Beispiel enthält sowohl digitale AC- als auch DC-E/A-Module, die 115/230 VAC und 24 VDC als Versorgung für die Sensor- und Aktorbusse der Insel bereitstellen. Die Auswahl der E/A-Module, aus denen eine STB-Insel aufgebaut wird, richtet sich nach den Anforderungen an Ein- und Ausgänge, die die extern angesteuerten Geräte stellen. Die Advantys STB-Produktlinie bietet eine große Auswahl analoger und digitaler E/A-Module, um diese Anforderungen zu erfüllen.

#### **E/A-Modul-Logikversorgung**

Die Logikversorgung ist die Spannung, die STB-E/A-Module für ihre interne Verarbeitung und Versorgung der LEDs benötigen.

Der Buskoppler setzt die eingehenden 24 VDC auf 5 VDC um. Anschließend NIM verteilt der Buskoppler die 5 V DC als Logikversorgung für das Hauptsegment *(siehe Seite [59\)](#page-58-1)* Eine identische, in die BOS-Module integrierte Stromversorgung liefert 5 VDC für die E/A-Module in allen Erweiterungssegmenten.

Jede dieser Stromversorgungen stellt 1,2 A bereit, und die Summe der Stromaufnahme der Logikversorgung aller E/A-Modulen in einem Segment kann diesen Wert nicht überschreiten. Daher richtet sich die maximal zulässige Anzahl der Module in einem Segment nach der Gesamt-Stromaufnahme *(siehe Seite [33\)](#page-32-0)*, die auf 1,2 A mit einer maximalen Betriebstemperatur von 60 ° C begrenzt ist.

#### **Das letzte Gerät im Hauptsegment**

Wenn die STB-Insel nur aus einem Segment (dem Hauptsegment) besteht, muss der Inselbus mit einem 120- Ω-Abschlusswiderstand abgeschlossen werden. Verwenden Sie dazu einen STB XMP 1100-Abschlusswiderstand am Ende des Segmentes.

#### **Erweitern des Inselbusses**

Wenn der Inselbus auf ein anderes Segment mit Advantys STB-Modulen oder einem Präferenzmodul erweitert wird, wird der Abschlusswiderstand durch ein STB XBE 1100 EOS-Buserweitungsmodul ersetzt. Das EOS-Modul verfügt über einen IEEE 1394-konformen Ausgangsstecker für ein Busverlängerungskabel. Das Verlängerungskabel führt den Kommunikationsbus der Insel und die Leitung für die automatische Adressierung auf das Präferenzmodul weiter. Ausführliche Informationen bezüglich der Erweiterung des Inselbusses finden Sie unter *(siehe Seite [115\)](#page-114-1)*

Bitte beachten Sie, dass Sie keine Erweiterungsmodule verwenden können, wenn sich ein Basis-Buskoppler im Hauptsegment befindet.

#### **CANopen-Erweiterungsmodul**

Wenn der Inselbus auf ein CANopen-Standardgerät erweitert wird, müssen Sie ein STB XBE 2100-CANopen-Erweiterungsmodul links neben dem STB XMP 1100- Abschlusswiderstand installieren. Ausführliche Informationen bezüglich der CANopen-Erweiterung finden Sie unter *(siehe Seite [126](#page-125-0))*

## **1.2 Betriebsbedingungen**

#### **Einleitung**

<span id="page-22-1"></span><span id="page-22-0"></span>Dieser Abschnitt gibt Hinweise zur Betriebsumgebung von Advantys STB-Modulen, insbesondere, in welchen Temperaturbereichen sie betrieben werden dürfen und welchen Strom die einzelnen Module beim Betrieb innerhalb dieser Bereiche aufnehmen. Weiterhin zeigen Aufstellungen, welche Module in explosionsgefährdeten Bereichen und Seeumgebungen eingesetzt werden können.

#### **Inhalt dieses Abschnitts**

Dieser Abschnitt enthält die folgenden Themen:

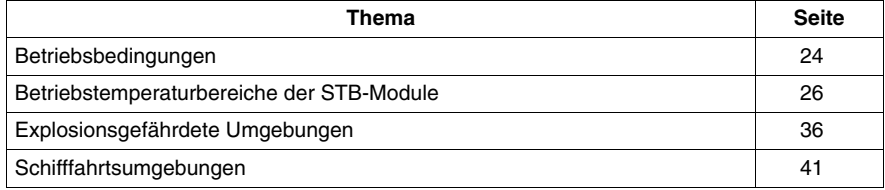

#### <span id="page-23-1"></span><span id="page-23-0"></span>**Betriebsbedingungen**

#### **Umgebungsbedingungen**

Die folgenden Informationen beschreiben die systemweiten Anforderungen an die Betriebsumgebung des Advantys STB-Systems.

#### **Gehäuse**

Dieses Gerät ist ein industrielles Gerät der Gruppe 1, Klasse A, gemäß IEC/CISPR-Publikation 11. Ohne die angemessenen Sicherheitsmaßnahmen können leitungsgebundene und/oder gestrahlte Störungen in anderen Umgebungen zu Problemen hinsichtlich der elektromagnetischen Verträglichkeit führen.

Alle Advantys STB-Module erfüllen die CE-Kennzeichnungsanforderungen für *offene Betriebsmittel* wie in EN61131-2 definiert und müssen in einem Gehäuse montiert werden, das für bestimmte Betriebsumgebungen ausgelegt ist und einen wirksamen Schutz gegen Personenschäden durch Zugang zu spannungsführenden Teilen bietet. Das Innere dieses Gehäuses darf nur mit Hilfe eines Werkzeugs zugänglich sein.

**HINWEIS:** Für Gehäuse, die in explosionsgefährdeten Bereichen *(siehe Seite [36](#page-35-1))* installiert sind, gelten besondere Anforderungen.

#### **Anforderungen**

Dieses Betriebsmittel erfüllt die Zertifizierungsanforderungen der Zulassungsstellen für UL, CSA, CE, FM Klasse 1 Div 2 und ATEX . Dieses Gerät ist für den Betrieb in einer industriellen Umgebung mit Verschmutzungsgrad 2, in Anwendungen der Überspannungskategorie II (wie in IEC-Publikation 60664-1 definiert), in Höhen von bis zu 2000 m ohne Leistungsverminderung vorgesehen.

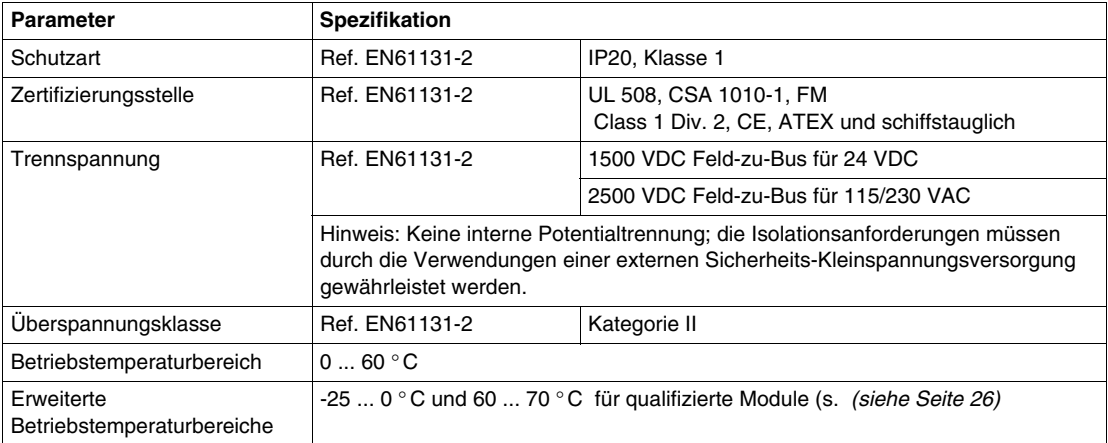

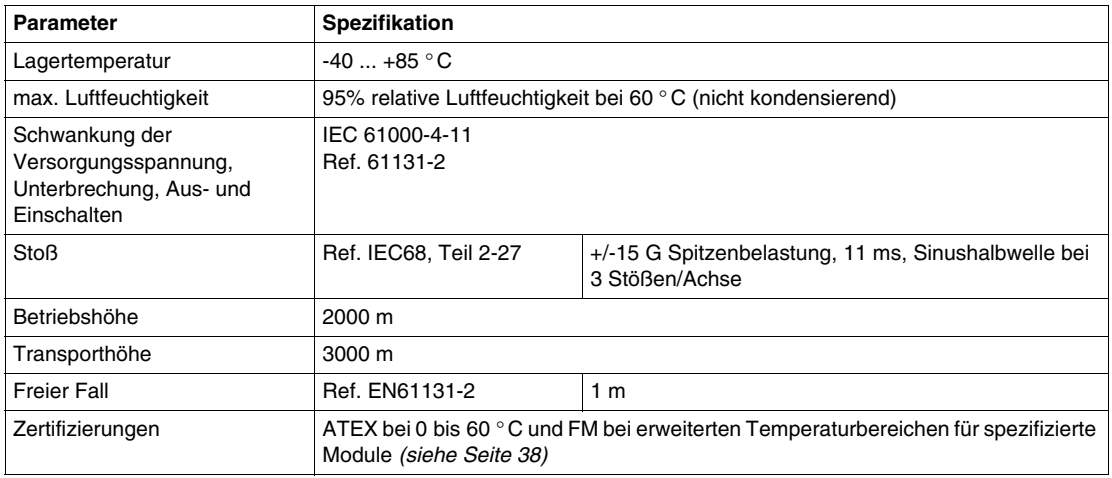

#### **Störempfindlichkeit**

Die folgenden Tabellen enthalten die technischen Daten zur Störempfindlichkeit:

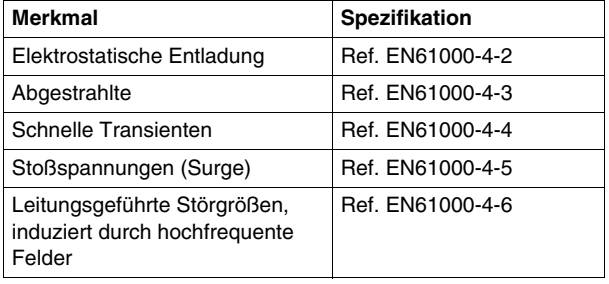

#### **Störaussendung**

Die folgende Tabelle spezifiziert die Bereiche für die Störaussendung:

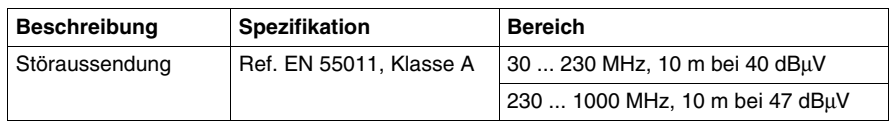

#### <span id="page-25-1"></span><span id="page-25-0"></span>**Betriebstemperaturbereiche der STB-Module**

#### **Übersicht**

Die folgenden Tabellen geben eine Aufstellung der Betriebstemperaturbereiche aller Advantys STB-Module. Alle diese Produkte lassen sich kontinuierlich ohne Leistungseinschränkungen in Umgebungen mit einem Temperaturbereich zwischen 0 und 60° C betreiben. Viele Module lassen sich darüber hinaus in einem erweiterten Temperaturbereich von -25 bis 0° C und 60 bis 70° C einsetzen. Dabei können für bestimmte Module innerhalb des erweiterten Temperaturbereichs spezifische Einschränkungen gelten. In diesem Fall werden die Einschränkungen in den Anmerkungen zu dem betroffenen Modul aufgeführt.

#### **Einschränkungen der Eingangsstromversorgung**

Die Eingangsspannung von NIMs, der Module STB XBE 1300, STB XBE 1100, STB CPS 2111 und STB PDT 3100 sowie externer (vom Kunden gestellter) Stromversorgungen unterliegt den folgenden Einschränkungen für verschiedene Betriebstemperaturbereiche:

- für den Bereich von -25 bis 0° C beträgt der Versorgungsspannungsbereich 20,4 bis 30 VDC
- für den Bereich von 0 bis 60°C beträgt der Versorgungsspannungsbereich 19,2 bis 30 VDC
- für den Bereich von 60 bis 70° C beträgt der Versorgungsspannungsbereich 19,2 bis 26,5 VDC

#### **Analoge E/A-Module**

Die folgenden Tabellen zeigen die Betriebstemperaturbereiche für analoge STB E/A-Module.

In den folgenden Tabellen bedeutet *Nein*, dass ein gegebenes Modul nicht für den Betrieb über den angegebenen Temperaturbereich geeignet ist.

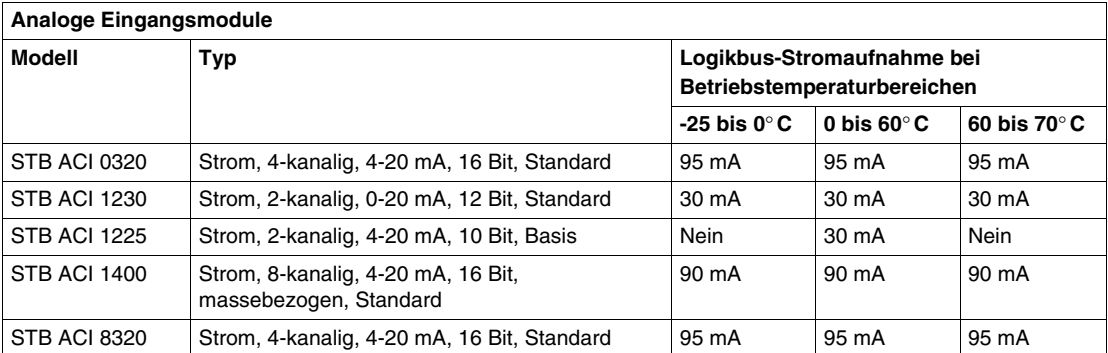

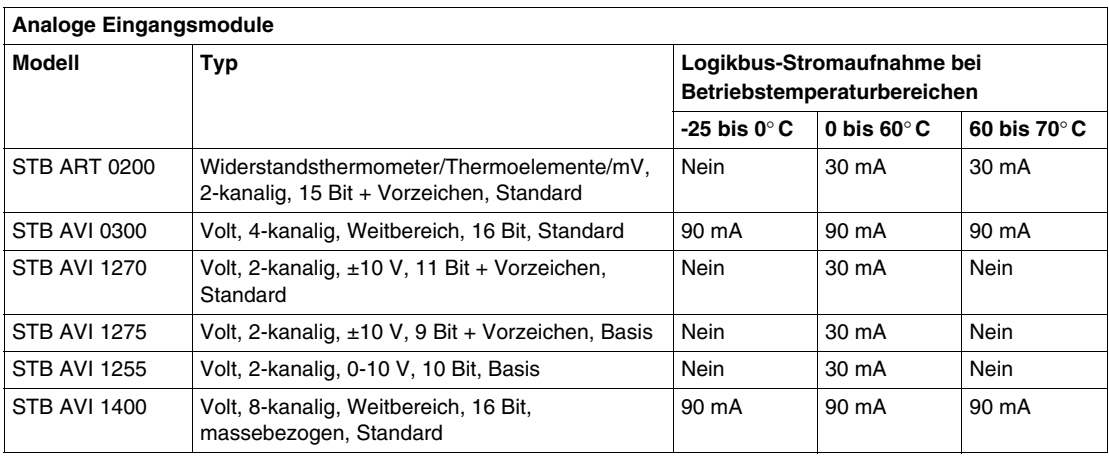

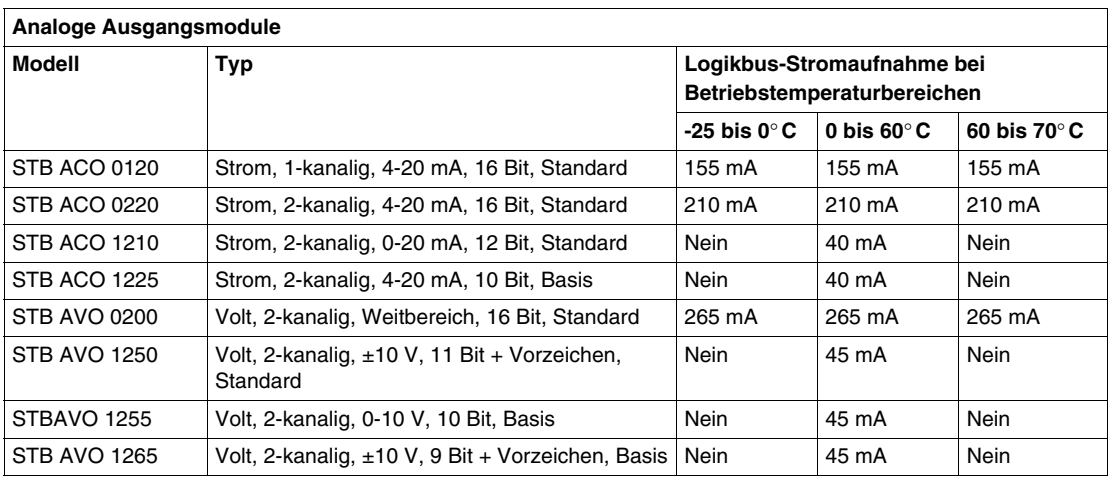

#### **Digitale E/A-Module**

Die folgenden Tabellen zeigen die Betriebstemperaturbereiche für digitale STB E/A-Module.

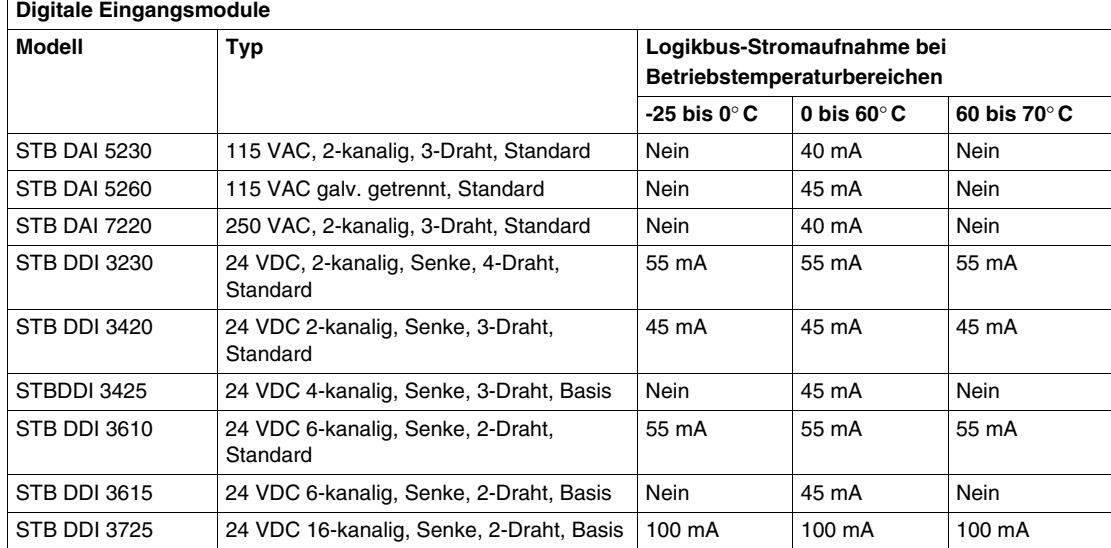

In den folgenden Tabellen bedeutet *Nein*, dass ein gegebenes Modul nicht für den Betrieb über den angegebenen Temperaturbereich geeignet ist.

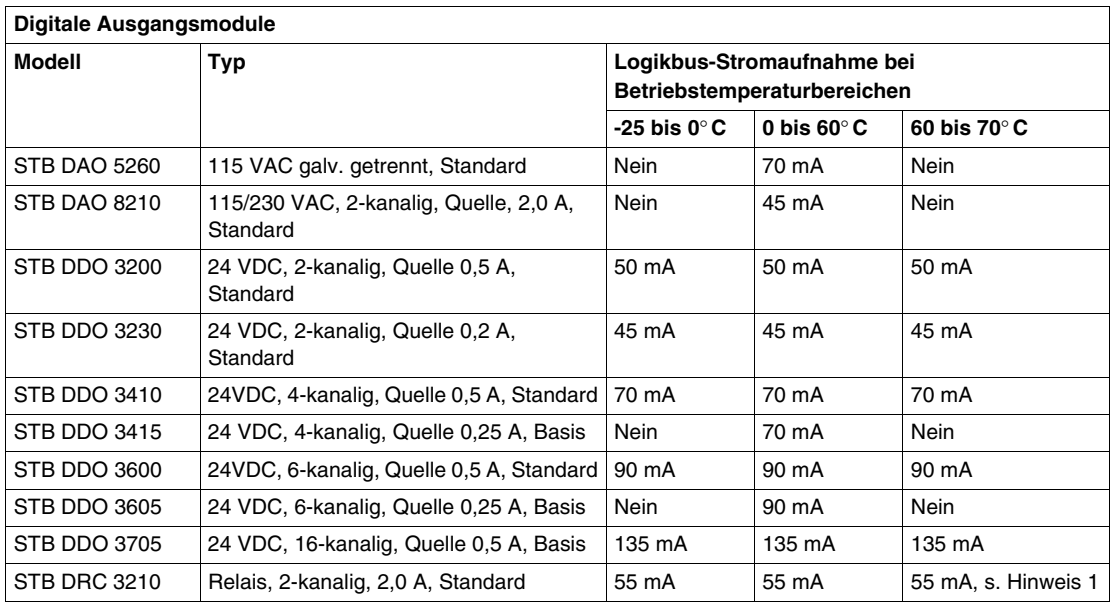

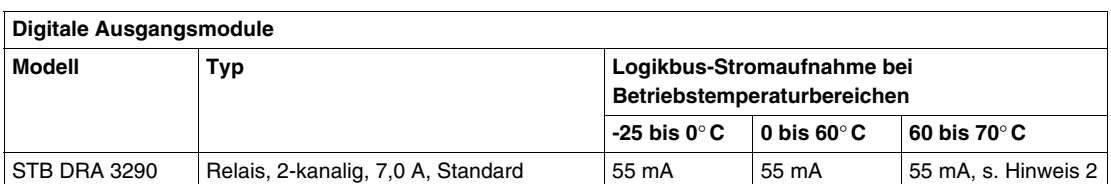

**Anmerkung 1:** Für den Betrieb zwischen 60 und 70° C kann nur ein Relaisausgang verwendet werden. Jeder Relaisausgangs-Kanal hat eine Nennschaltleistung von 2 A. Das Relaismodul residiert in der DC-

Versorgungsgruppe. Das STB PDT 3100 ist über den Temperaturbereich von 60 bis 70° C auf einen Betriebsbereich von 19,2 bis 24,5 V begrenzt.

**Anmerkung 2:** Für den Betrieb zwischen 60 und 70° C kann nur ein Relaisausgang verwendet werden. Jeder Relaisausgangs-Kanal hat eine Nennschaltleistung von 4 A. Das Relaismodul residiert in der DC-Versorgungsgruppe. Das STB PDT 3100 ist über den Temperaturbereich von 60 bis 70° C auf einen Betriebsbereich

von 19,2 bis 24,5 V begrenzt.

#### **Spezialmodule**

Die folgenden Tabellen zeigen die Betriebstemperaturbereiche für STB Spezialmodule.

In den folgenden Tabellen bedeutet *Nein*, dass ein gegebenes Modul nicht für den Betrieb über den angegebenen Temperaturbereich geeignet ist.

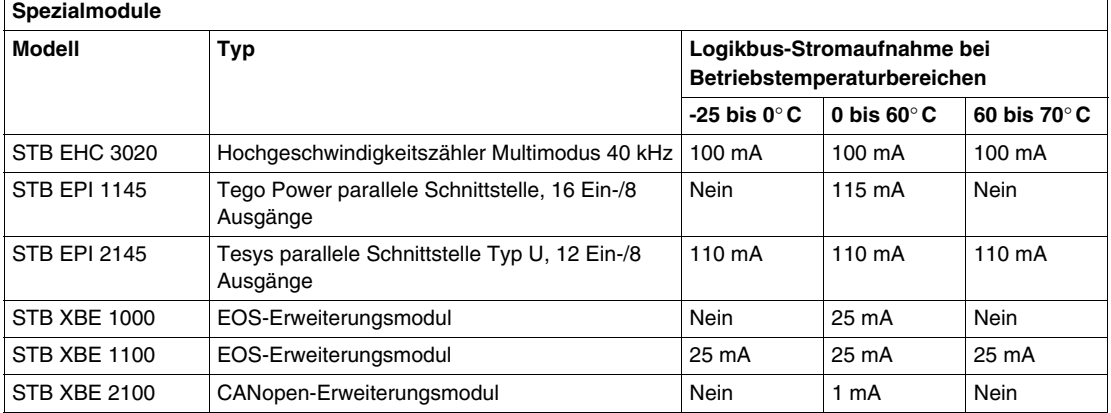

#### <span id="page-28-0"></span>**NIM-, BOS- und Hilfsstromversorgungsmodule**

Die Betriebstemperaturbereiche für die STB-NIM-, BOS- und Hilfsstromversorgungsmodule sind unten angegeben.

In den folgenden Tabellen bedeutet *Nein*, dass ein gegebenes Modul nicht für den Betrieb über den angegebenen Temperaturbereich geeignet ist.

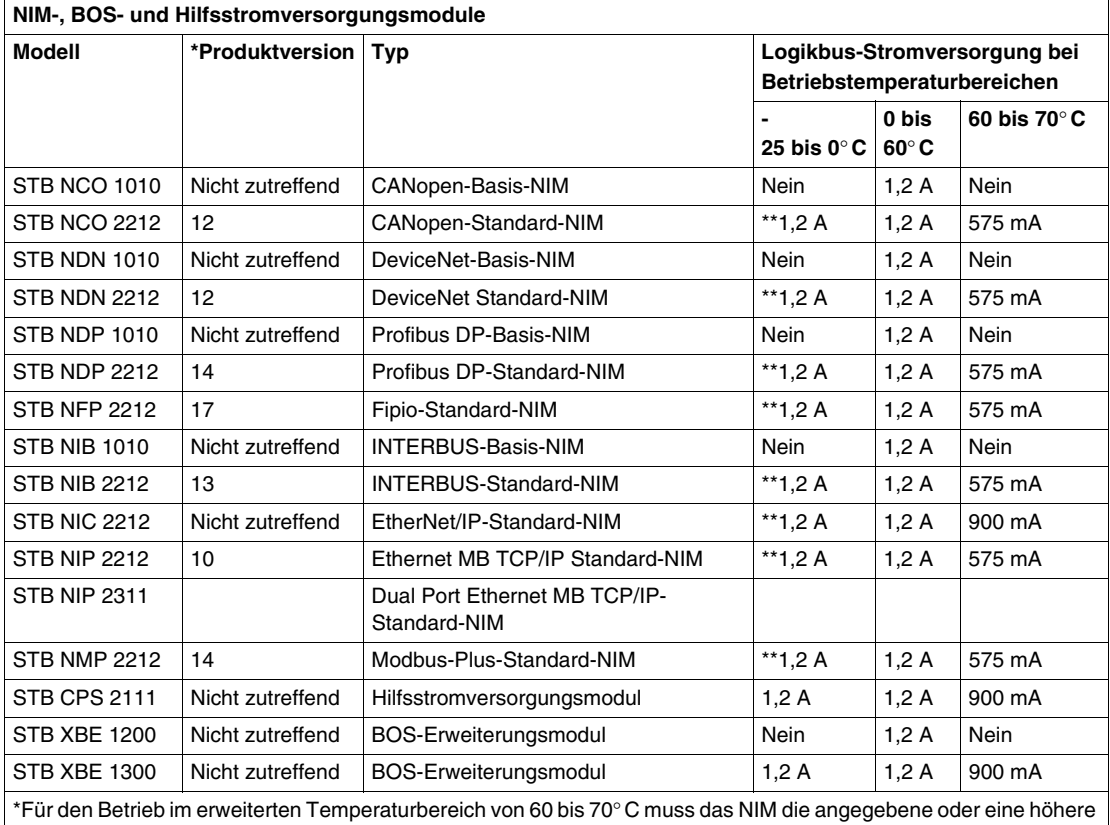

Produktversion (PV) haben. \*\*Für den Betrieb im erweiterten Temperaturbereich -25 bis 0° C muss das NIM die Produktversion (PV) 9.9 oder höher haben.

#### **Position der Produktversions-Kennzeichnung des NIMs**

Die Produktversion (PV) ist in den Kennzeichnungen auf der oberen linken Seite des NIMs angegeben:

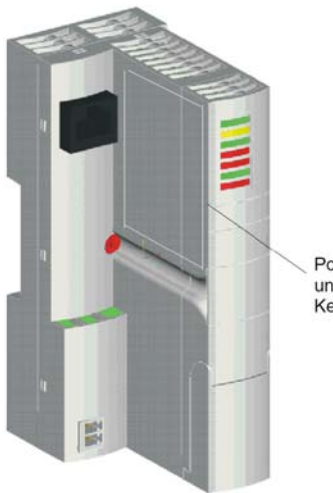

Position der PVund Zertifizierungs-Kennzeichnungen

#### <span id="page-30-0"></span>**Spannungsverteilungsmodule**

Die folgenden Tabellen zeigen die Betriebstemperatur-Bereiche für Spannungsverteilungs-Module.

In den folgenden Tabellen bedeutet *Nein*, dass ein gegebenes Modul nicht für den Betrieb über den angegebenen Temperaturbereich geeignet ist.

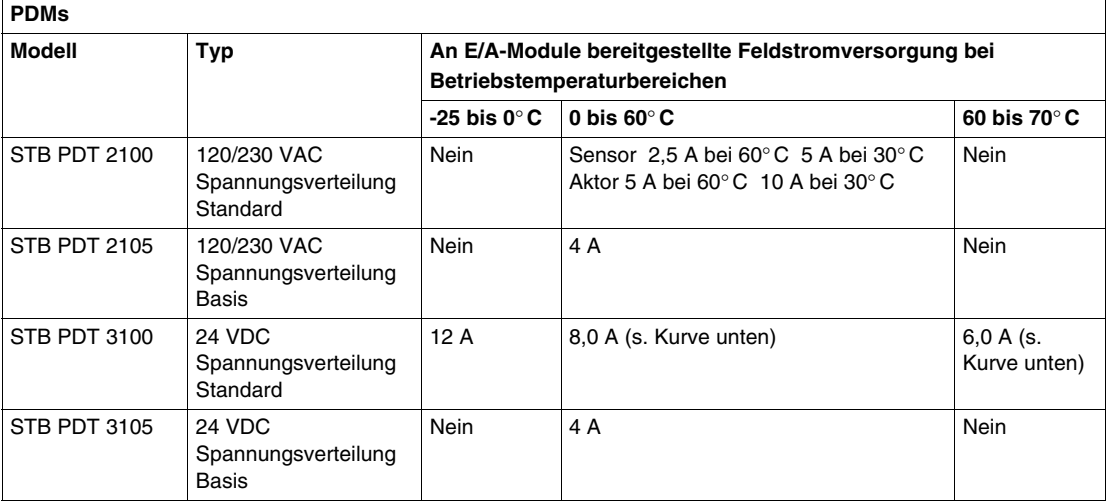

#### **STB PDT 3100 Hinweise zur Leistung**

Für das STB PDT 3100-PDM hängt der maximale kombinierte Modulstrom – die Summe der Aktor- und Sensorströme – von der Umgebungstemperatur des Islands ab. Das folgende Diagramm zeigt eine Kurve, in der der maximale kombinierte Strom der Module gegen den Betriebstemperaturbereich aufgetragen ist.

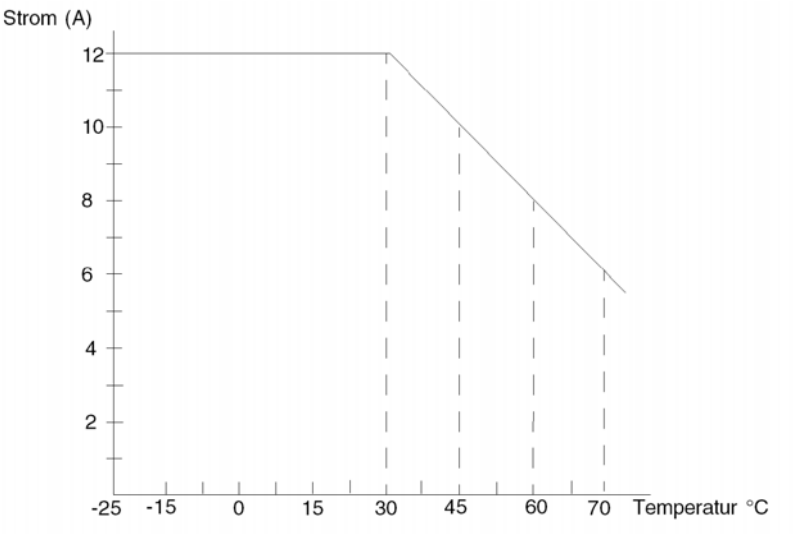

Dieses Beispiel zeigt:

- Bei 70° C beträgt der maximale kombinierte Strom 6 A.
- Bei 60° C beträgt der maximale kombinierte Strom 8 A.
- Bei 45° C beträgt der maximale kombinierte Strom 10 A.
- Bei 30° C beträgt der maximale kombinierte Strom 12 A.

**HINWEIS:** Der maximale Aktorstrom bei einer beliebigen Temperatur beträgt 8 A (6 A bei 70° C), und der maximale Sensorstrom beträgt 4 A.

#### **Beschränkungen der Logikbus-Stromaufnahme**

Die gesamte Stromaufnahme aus der Stromversorgung des NIMs wird durch die Anzahl der im STB-Island-Segment platzierten E/A-Module bestimmt. Je mehr Module verwendet werden, umso größer ist der zu ihrer Unterstützung erforderliche Strom. Sie können den gesamten, vom NIM erforderlichen Busstrom bestimmen, indem Sie den Strombedarf der einzelnen im Island residierenden E/A-Module addieren.

Der gesamte Busstrom muss innerhalb der für einen gegebenen NIM-Typ des Islands angegebenen Grenzwerte für die Stromaufnahme liegen. Wenn die Stromaufnahme des Logikbusses die Leistung des NIMs übersteigt, muss das Island-Segment in kleinere Segmente aufgeteilt werden oder es muss ein Hilfsstromversorgungsmodul im Segment eingesetzt werden.

Das Beispiel zur Stromaufnahme (unten) veranschaulicht diese Situation.

Die beiden Busstromwerte sind in den Temperaturtabellen des NIMs angegeben: einer für 0 bis 60° C Betriebstemperaturbereich (1,2 A) und der andere für den Bereich von 60 bis 70° C (575 mA). Achten Sie darauf, dass Sie den richtigen NIM-Betriebstemperaturbereich für Ihre Anwendung berücksichtigen.

**HINWEIS:** Der erweiterte Temperaturbereich von -25 bis 70° C ist nur mit Standard-NIMs möglich.

#### <span id="page-32-0"></span>**Beispiel zur Stromaufnahme**

Betrachten Sie ein STB-Island, das aus einem NIP 2212-NIM, einem PDT 3100 PDM und sieben E/A-Modulen besteht:

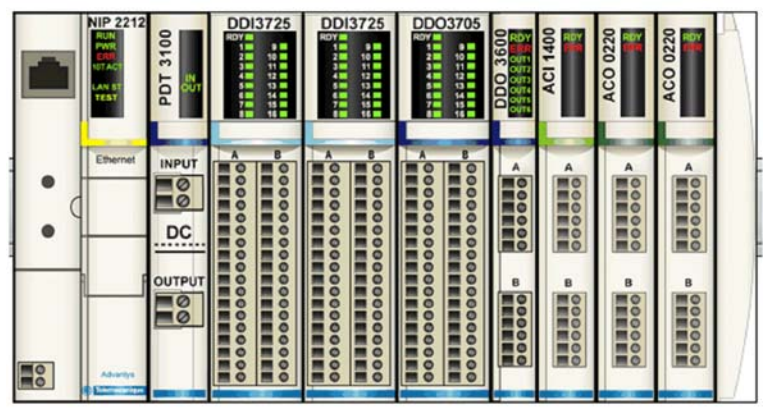

Gehen Sie wie folgt vor, um die gesamte Stromaufnahme des Busses aus der Stromversorgung des NIMs zu bestimmen:

- **1.** Die erforderlichen Werte finden Sie in der Betriebstemperaturbereichs-Tabelle *(siehe Seite [26\)](#page-25-1)* für die E/A-Module.
- **2.** Notieren Sie sich die Busstromwerte der einzelnen Module im normalen (0 bis 60° C) sowie im erweiterten (60 bis 70° C) Temperaturbereich.
- **3.** Addieren Sie die einzelnen Stromaufnahmen, um die Gesamt-Stromaufnahme der Module in beiden Temperaturbereiche zu erhalten.

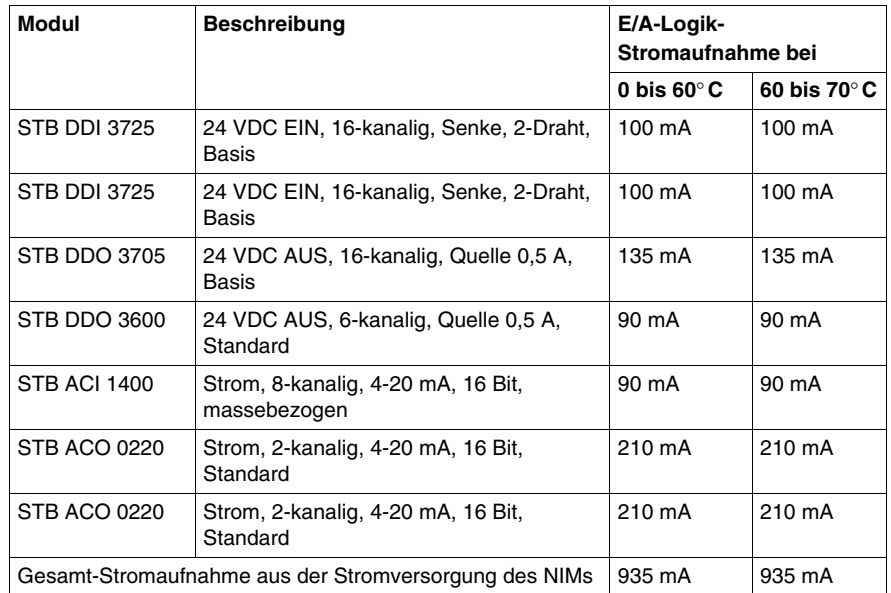

Die folgende Tabelle zeigt das Ergebnis dieses Prozesses.

Anschließend:

- **1.** Suchen Sie den Wert des NIP 2212-NIMs für die Logikbusversorgung in der Tabelle zum NIM-Betriebstemperaturbereich *(siehe Seite [29\)](#page-28-0)*.
- **2.** Vergleichen Sie den Busstromversorgungswert des NIMs (Schritt 1) mit der E/A-Gesamt-Stromaufnahme in der Tabelle.

In diesem Beispiel zeigt die Betriebstemperaturbereich-Tabelle des NIMs, dass das NIM NIP 2212 1,2A über den Temperaturbereich von 0 bis 60° C bereitstellen kann, jedoch nur 575 mA über den Bereich von 60 bis 70° C. Der Vergleich dieser Zahlen mit der für das Island (in der Tabelle oben) berechneten E/A-Modul-Stromaufnahme zeigt Folgendes:

- $\bullet$  Für den Temperaturbereich von 0 bis 60 $^{\circ}$ C liegt die E/A-Stromaufnahme mit 935 mA gut innerhalb des Versorgungsgrenzwertes des NIMs von 1,2A.
- Für den Temperaturbereich von 60 bis 70 $^{\circ}$ C liegt die E/A-Stromaufnahme mit 935 mA um 360 mA über dem Versorgungsgrenzwert des NIMs von 575 mA.

Aus diesem Vergleich können wir die folgenden Schlussfolgerungen ziehen:

- Innerhalb des normalen Temperaturbereichs von 0 bis 60°C kann die Versorgung des NIMs die erforderliche Stromaufnahme der E/A-Module problemlos bereitstellen.
- Im erweiterten Temperaturbereich von 60 bis 70°C kann die erforderliche Stromaufnahme der E/A-Module nicht durch das NIM abgedeckt werden. Es ist eine zusätzliche Versorgung erforderlich.

Um also die erforderlichen zusätzlichen 360 mA für den erweiterten Temperaturbereich bereitzustellen, muss das Island mit einem STB CPS 2111 Hilfsstromversorgungsmodul erweitert werden wie in der folgenden Abbildung gezeigt.

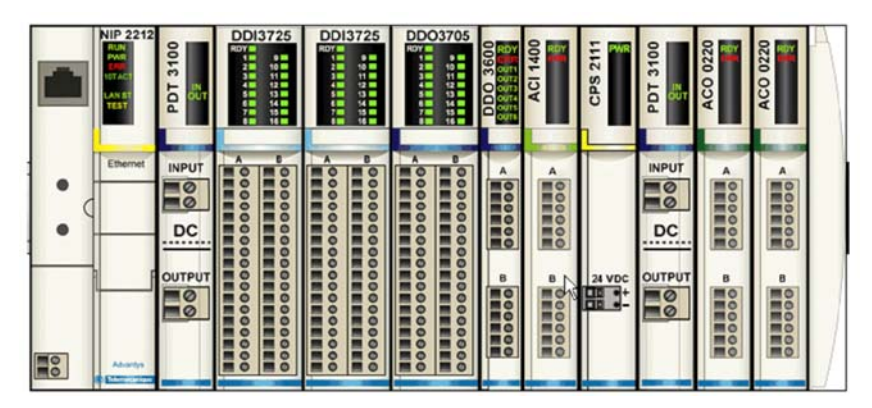

## <span id="page-35-1"></span><span id="page-35-0"></span>**Explosionsgefährdete Umgebungen**

#### **Übersicht**

Viele der Advantys STB-Module sind für den Einsatz in explosionsgefährdeten Bereichen zertifiziert, an denen potentiell explosive Atmosphären vorliegen können. Eine explosive Atmosphäre liegt dann vor, wenn sich Luft mit einer entzündlichen Substanz in Form von Gasen, Dämpfen, Nebeln oder Staub zu einem zündfähigen Gemisch vermengt, in dem die Flammenfront durch das gesamte unverbrannte Gemisch fortschreiten und zu einer Explosion führen kann. Dieser Abschnitt beschreibt die Anforderungen, die erfüllt sein müssen, um ein STB-Island in einer explosionsgefährdeten Umgebung zu installieren und gibt die Zertifizierungen und Klassen der STB-Module nach ATEX und NEC (National Electric Code, NFPA 70) an.

#### **Richtlinien zur Planung**

# **GEFAHR**

#### **EXPLOSIONSGEFAHR**

Tauschen Sie keine Komponenten aus, die die Eignung für die ATEX Ex- oder die Class 1 Division 2-Umgebung beeinträchtigen können.

**Die Nichtbeachtung dieser Anweisungen führt zu Tod oder schwerer Körperverletzung.**

# **GEFAHR**

#### **EXPLOSIONSGEFAHR**

Trennen oder demontieren Sie Betriebsmittel und schließen Sie diese nur an oder klemmen sie ab, wenn die Spannungsversorgung abgeschaltet ist oder sicher bekannt ist, dass der Bereich Ex-frei ist.

**Die Nichtbeachtung dieser Anweisungen führt zu Tod oder schwerer Körperverletzung.**
# **GEFAHR**

# **EXPLOSIONSGEFAHR**

Öffnen Sie Zugangsabdeckungen von Sicherungen nur, wenn die Spannungsversorgung abgeschaltet ist oder sicher bekannt ist, dass der Bereich Ex-frei ist.

## **Die Nichtbeachtung dieser Anweisungen führt zu Tod oder schwerer Körperverletzung.**

Bei der Planung der Installation eines STB-Islands in einer explosionsgefährdeten Umgebung müssen Sie die folgenden Anforderungen einhalten:

- Installieren Sie die Betriebsmittel in einem mit einem Werkzeug zu öffnenden, IP 54-geschützten Gehäuse, das sich für Verdrahtungsmethoden der Zone 2 eignet und die anwendbaren Anforderungen der EN 60079-0 und EN 60079-15 erfüllt.
- Der Installationsort muss den Richtlinien für explosionsgefährdete Bereiche entsprechen, die in der ATEX-Richtlinie 94/9/EC und der NEC Class 1, Div. 2 festgelegt sind (s. Zertifizierungen unten).

# **Zertifizierungen**

Die Advantys STB-Modulserie von Schneider ist für den Einsatz in explosionsgefährdeten Umgebungen zertifiziert wie in der Tabelle unten aufgeführt. Die Module sind für den europäischen Markt ATEX-zertifiziert und für den nordamerikanischen Markt FM-zugelassen. Die in der Tabelle angegebenen Zertifizierungsdaten werden unten beschrieben.

Die NEC verwendet eine aus Class/Division/Group bestehende Einteilung, die von der National Fire Protection Association definiert wurde. Die STB-Module sind von der Factory Mutual (FM) entsprechend der NEC-Klassifizierungen wie folgt zertifiziert:

- Class I Bereiche, in denen zündfähige Konzentrationen von Gasen oder Flüssigkeitsdämpfen vorhanden sind.
- Division 2 Gefährliche Substanzen sind nur im Störungsfall (wie bei einer Leckage) vorhanden.
- Group A Azetylen (höchst flüchtig)
- Group B Wasserstoff
- Group C Ethylen
- $\bullet$  Group D Methan
- T4 gibt den Temperaturcode der heißesten Oberfläche an, der in Kontakt mit einem Gas gelangen kann.

Die ATEX-Richtlinie basiert auf Gerätegruppen, die weiter in Gerätekategorien unterteilt sind. Die STB-Module sind von Factory Mutual wie folgt ATEX-zertifiziert:

- Gerätegruppe II Geräte, die für die Verwendung in Bereichen über Tage bestimmt sind, in denen eine Gefährdung durch eine explosionsfähige Atmosphäre wahrscheinlich ist.
- Gerätekategorie 3 Geräte, die für die Verwendung in Bereichen bestimmt sind, in denen eine explosionsfähige Atmosphäre nicht zu erwarten ist oder wenn, dann nur selten und während eines kurzen Zeitraums.
- $\bullet$  G = Gasumgebung
- IIC = Gas-Untergruppe Azetylen und Wasserstoff
- Zündschutz nA Nicht-funkende Betriebsmittel
- Zündschutz nL Energiebegrenzung
- T4 gibt den Temperaturcode der heißesten Oberfläche an, der in Kontakt mit einem Gas gelangen kann.
- Ta ist der Temperaturbereich

# <span id="page-37-0"></span>**ATEX/FM-zertifizierte STB-Module**

Die folgende Tabelle listet alle Advantys STB-Module auf, die für die Verwendung in explosionsgefährdeten Umgebungen im Rahmen der oben besprochenen ATEXund FM-Klassifizierungen zertifiziert sind.

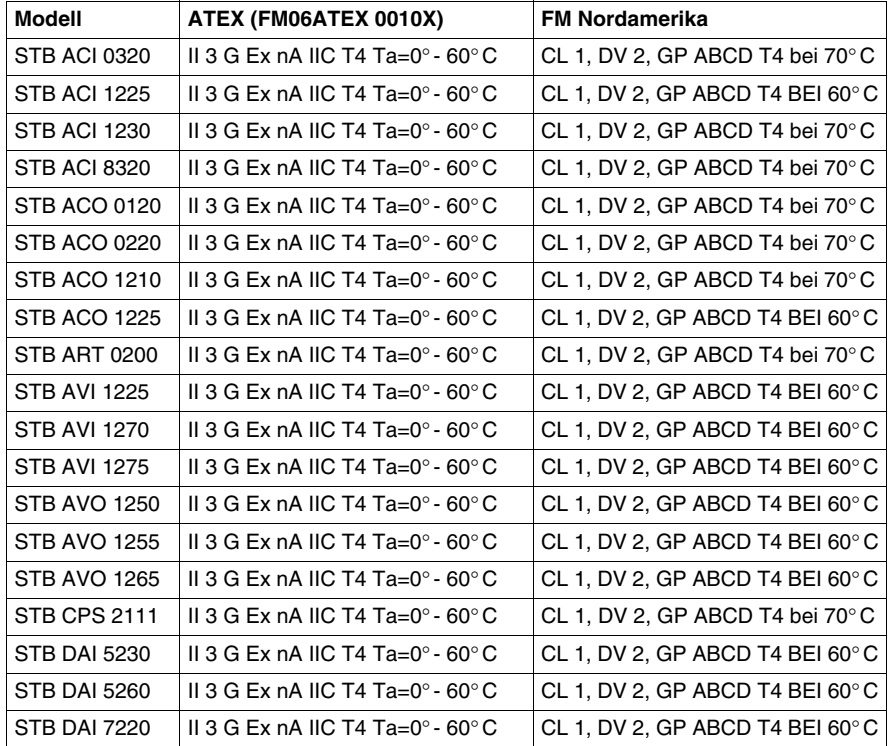

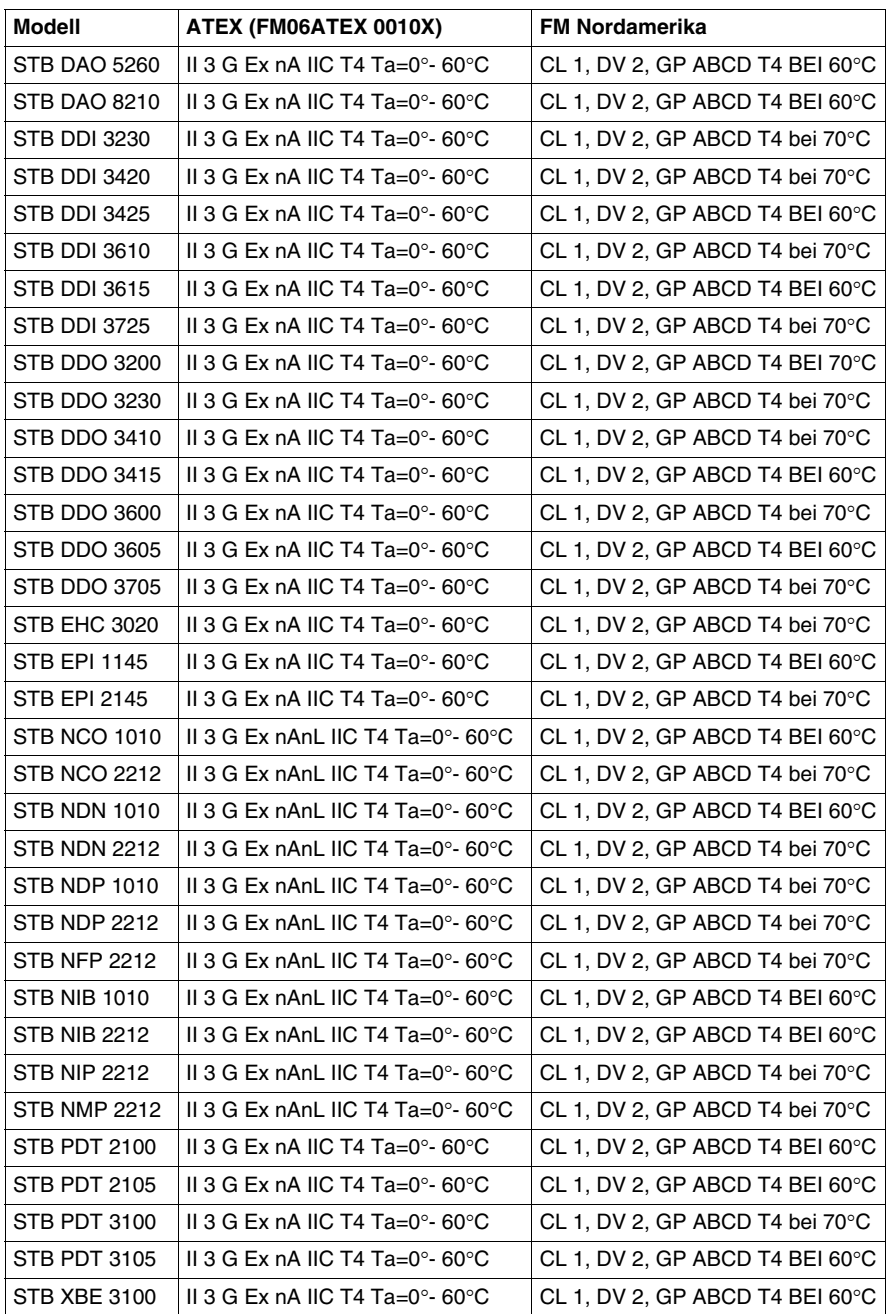

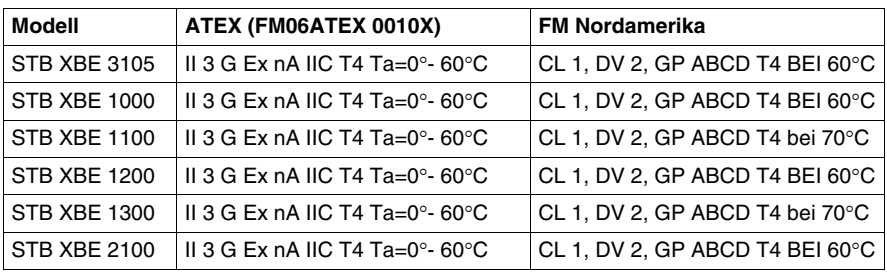

# **Schifffahrtsumgebungen**

## **Übersicht**

Advantys STB-Module und die dazugehörigen Komponenten sind für den Einsatz in Seeanwendungen an Bord von kommerziellen und militärischen Seefahrzeugen zertifiziert wie in diesem Abschnitt beschrieben. Die Zertifizierungsstellen und die Klassen, für die die STB-Module zugelassen sind, werden im Folgenden beschrieben.

## **ABS**

Das American Bureau of Shipping (ABS), sowohl kommerziell als auch militärisch, wie folgt:

#### **Kommerziell** – Gemäß ABS 2004-Steel Vessel Rules

Automatik, Fernsteuerung und Überwachung angetriebener (bemannter und unbemannter) und nicht angetriebener Systeme (ACC, ACCU, AMS), Sicherheitssysteme, elektrische Steuerung einschließlich elektrischer Notsysteme, Verwendung in explosionsgefährdeten (klassifizierten) Bereichen der Class I und II, Division 2 und Class III Divisions 1 und 2 sowie in nicht gefährdeten (normalen) Bereichen. (Umgebung 60° C).

**Marine** – Gemäß ABS NVR Teil 4.

Einsatz unter Deck oder innerhalb von Schutzgehäusen. Automatik, Fernsteuerung und Überwachung angetriebener (bemannter und unbemannter) und nicht angetriebener Systeme, Sicherheitssysteme, elektrische Steuerung einschließlich elektrischer Notsysteme, Verwendung in explosionsgefährdeten Bereichen der Class I, Division 2 sowie in nicht gefährdeten (normalen) Bereichen. (Umgebung  $60^{\circ}$  C).

Und 46 CFR 113,05-7. (Umgebung 60° C).

#### **Bureau Veritas (BV)**

BV-Regeln zur Klassifizierung von Stahlschiffen E10-IEC 60092-504.

**6.2-** Die Zulassung ist gültig für Schiffe, denen die folgenden zusätzlichen Klassen zugebilligt werden sollen: AUT-UMS, AUT-CCS, AUT-PORT und AUT-IMS. Die Installation muss den Empfehlungen des Herstellers in der oben angegebenen Dokumentation entsprechen.

#### **DNV Det Norske Veritas**

Det Norske Veritas-Regeln zur Klassifikation von Schiffen, Hochgeschwindigkeitsund Leichtbooten und Det Norske Veritas-Offshore-Standards

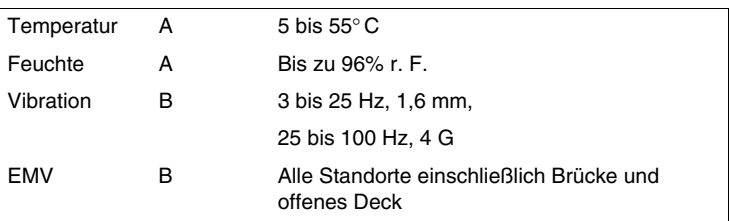

#### **Germanischer Lloyd (GL)**

Richtlinien für die Durchführung von Baumusterprüfungen Teil 2, Ausgabe 2003 GL Prüfanforderungen an Elektrische / Elektronische Geräte und Systeme

#### **Lloyds Register of Shipping (LR)**

See-, Offshore- und Industrieanwendungen für Umweltkategorien ENV1, ENV2 und ENV4 gemäß Definition in LR Baumusterzulassungs-System, Prüfspezifikation Nr. 1-2002.

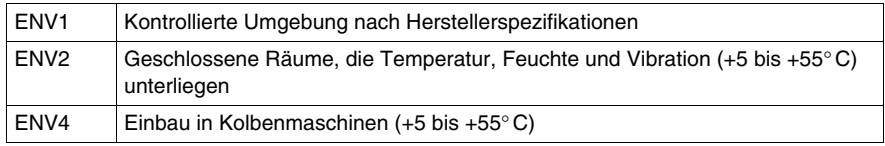

#### **Registro Italiano Navale Architects (RINA)**

Regeln zur Klassifikation von Schiffen-Teil C-Maschinen, Systeme und Brandschutz-Kap.3; Abs. 6; Tab. 1.

#### **Schifffahrtszertifizierte STB-Module**

Die folgende Tabelle listet alle Advantys STB-Module auf, die für die Verwendung in Seeumgebungen im Rahmen der oben besprochenen Klassifizierungen zertifiziert sind.

Analoge Eingangsmodule

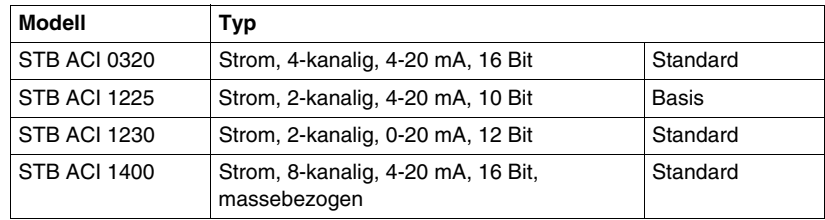

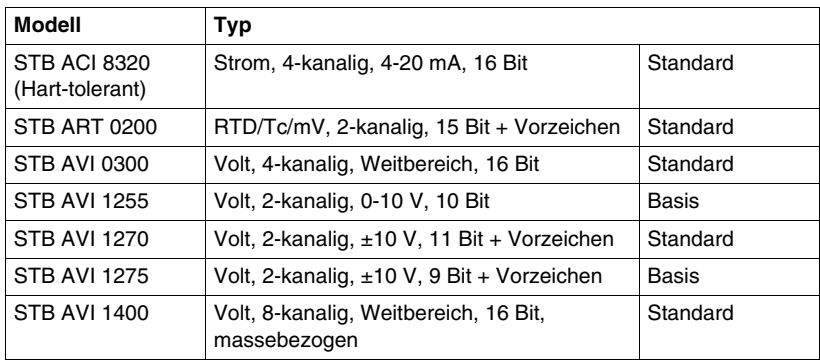

Analoge Ausgangsmodule

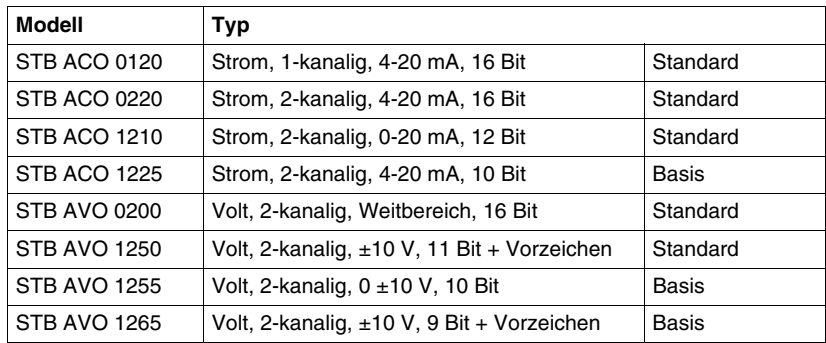

# Digitale Eingangsmodule

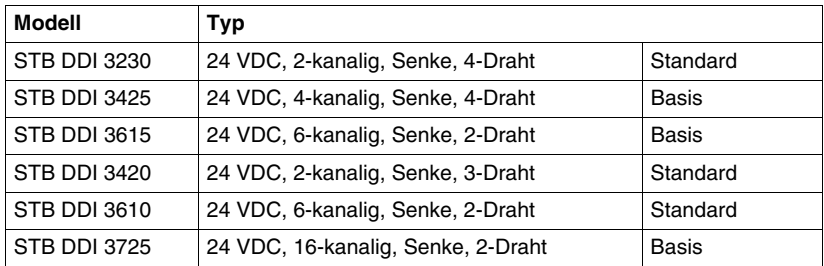

# Digitale Ausgangsmodule

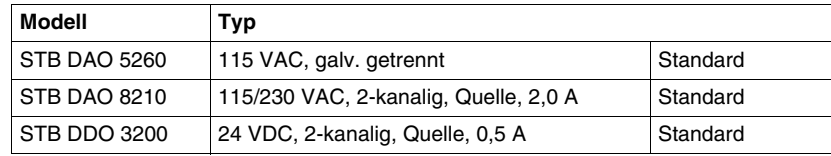

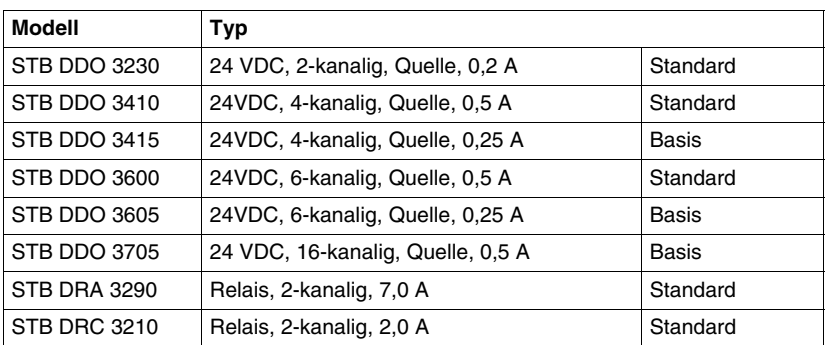

## NIM

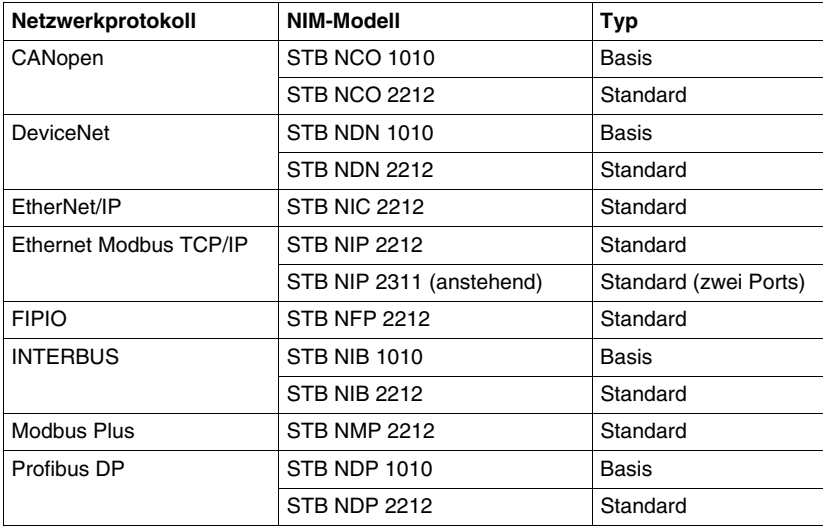

# Versorgungsmodule

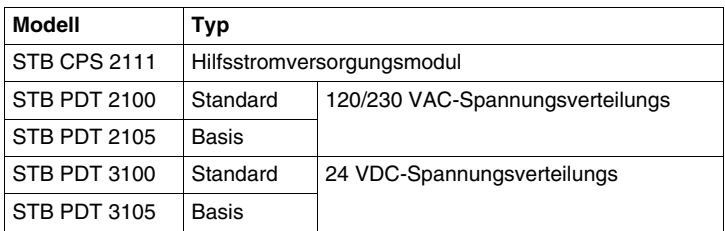

# Spezialmodule

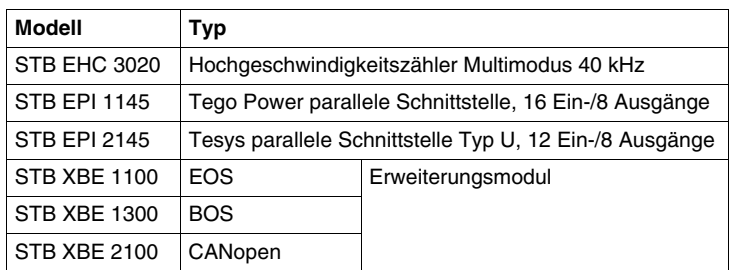

# **1.3 Hinweise zur ersten Planung**

#### **Einleitung**

Dieser Abschnitt gibt wichtige Informationen, die in den frühen Planungsphasen eines Advantys-STB-Systems hilfreich sind. Zu den Themen gehören die Anforderungen an den Gehäuseeinbau der STB-Insel in einem Schutzgehäuse, die Bestimmung der für die Versorgung der Insel erforderlichen Spannungsverteilungsmodule sowie Beispiele zur Logik- und Feldstromversorgung der Module.

#### **Inhalt dieses Abschnitts**

Dieser Abschnitt enthält die folgenden Themen:

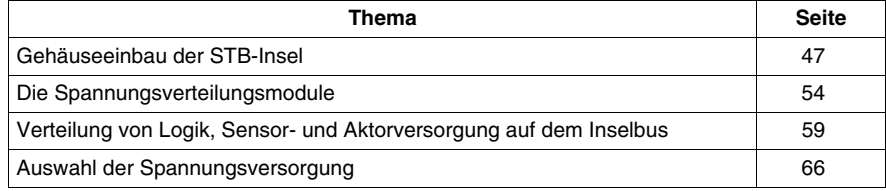

# <span id="page-46-0"></span>**Gehäuseeinbau der STB-Insel**

#### **Anforderungen an offene Systeme**

Alle Advantys STB-Module entsprechen den CE-Anforderungn an offene Betriebsmittel und müssen in einem Gehäuse installiert werden, dass den Anforderungen an NEMA 250 Typ 1 und IP 20 Anforderungen gemäß IEC 529 entspricht. Das Gehäuse muss so konstruiert sein, dass es

- unbefugten Zugriff verhindert
- Schutz gegen Personenschäden durch Zugang zu spannungsführenden Teilen bietet.

Bei der Gehäuseplanung sind die spezifischen Umgebungsbedingungen zu berücksichtigen, unter denen die Module eingesetzt werden. Besondere Aufmerksamkeit ist explosionsgefährdeten Bereichen zu widmen, in denen potenziell explosive Atmosphären *(siehe Seite [36\)](#page-35-0)* vorliegen können.

**HINWEIS:** Die Mehrzahl der Advantys STB-Module sind für den Einsatz in explosionsgefährdeten Umgebungen zugelassen. Eine vollständige Liste dieser Module finden Sie unter ATEX/FM-zertifizierte STB-Module *(siehe Seite [38](#page-37-0))*.

#### **Gehäuseabmessungen**

Die Größe des Gehäuses ist von der Zahl der Module abhängig, aus denen die Insel besteht. Pro Insel sind ein Buskoppler und maximal 32 E/A-Module zulässig, die sich wie folgt zusammensetzen können:

- Advantys STB-Standardmodule
- optionale Präferenzmodule
- optionale CANopen-Standardmodule

Außerdem müssen bei der Bestimmung der Gesamtabmessungen der Insel Spannungsverteilungsmodule (PDM) und ein EOS oder eine Abschlussplatte berücksichtigt werden.

#### **Standard-Modulabmessungen**

Advantys STB-Module haben drei verschiedene drei Größen, die in der folgenden Tabelle angegeben sind.

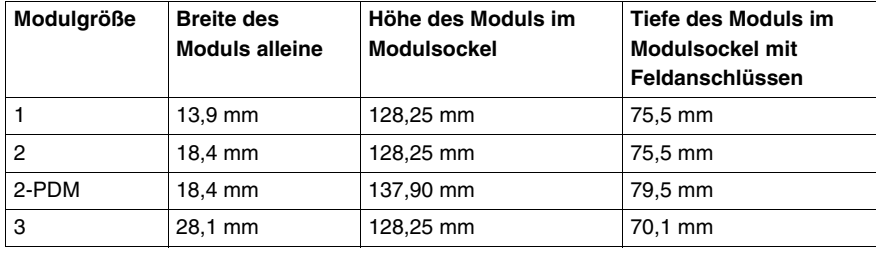

Bei den Maßen für die Tiefe und die Höhe wurden die Abmessungen der externen Stromversorgungen, der Präferenzmodule und/oder der CANopen-Standardgeräte nicht berücksichtigt.

Die Größen und Typen der Modulsockel für die einzelnen Advantys STB-Module sind in der Tabelle auf der folgenden Seite angegeben.

#### **STB-Modulgröße & Modulsockel-Typ**

Die folgende Tabelle gibt eine Aufstellung der einzelnen Advantys STB-Modulgrößen und der erforderlichen Modulsockel.

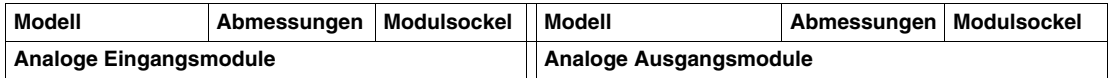

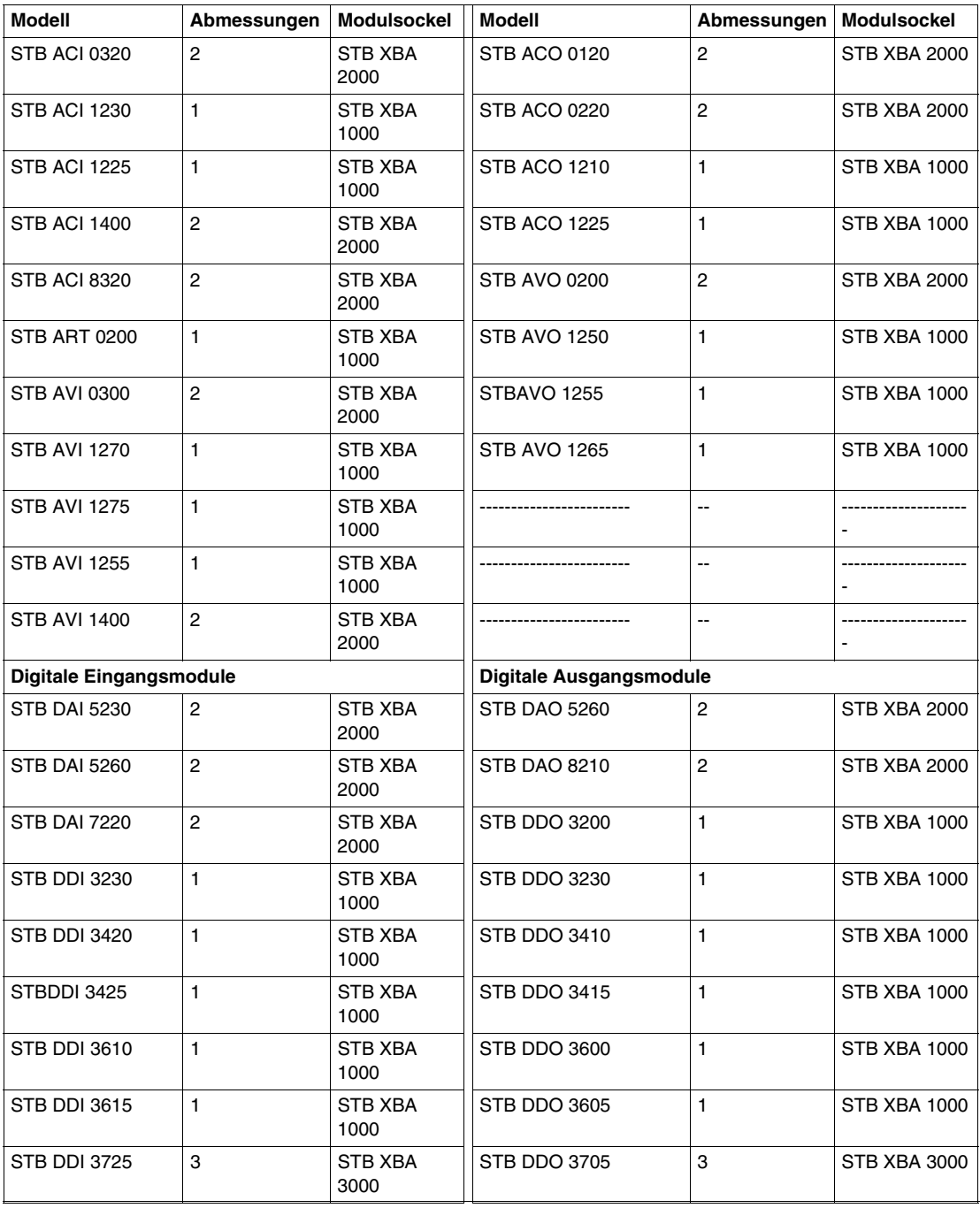

# **Anforderungen an den Abstand**

Zwischen den im Gehäuse installierten Modulen und umgebenden ortstfesten Objekten wie Kabelkanälen und Innenwänden ist ein ausreichender Abstand einzuhalten. Die folgenden beiden Abbildungen zeigen Anforderungen an den Abstand in einem Gehäuse.

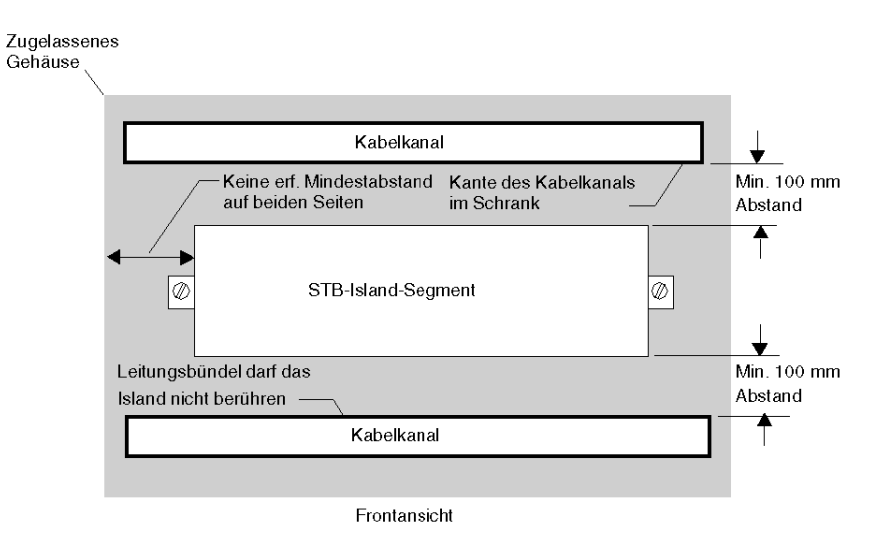

50 31002949 8/2009

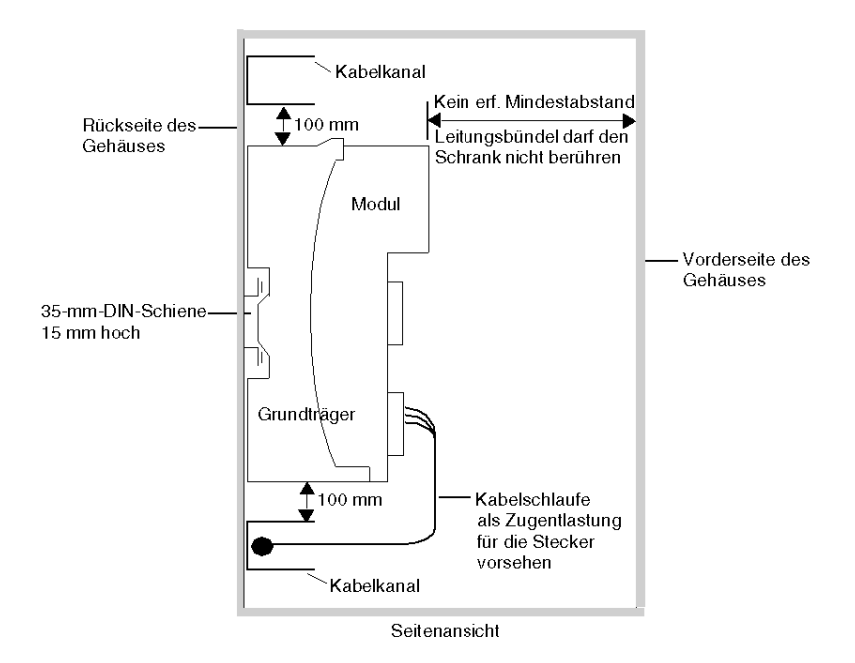

#### **Montage**

Die Insel wird auf einem oder mehreren 35-mm-DIN-Tragschienen montiert.

 Zur EMV-Konformität muss eine DIN-Schiene aus Metall auf einer flachen Metall-Montagefläche, an einem EIA-Rack oder in einem NEMA-Schrankgehäuse angebracht sein. Der Rückwandbus der Insel wird durch einen Buskoppler und eine Reihe zusammengeschalteter Modulsockel auf der DIN-Schiene *(siehe Seite [19](#page-18-0))* gebildet.

Standard-DIN-Schienen haben eine Höhe von 35 mm und eine Tiefe von 15 mm. Für DIN-Schiene siehe Montageanforderungen *(siehe Seite [78](#page-77-0))*

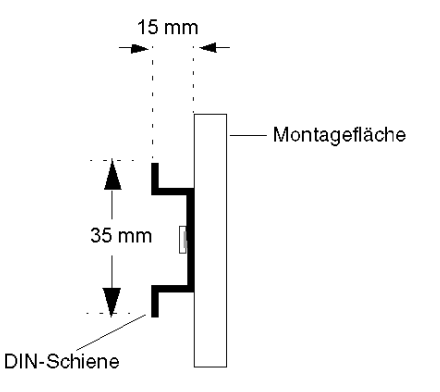

#### <span id="page-51-0"></span>**Verdrahtung**

Die Verdrahtung darf nicht in den freien Raum von 100 mm über und unter dem Inselsegment hineinragen. Alle Leitungen müssen sicher befestigt sein, um eine übermäßige Belastung oder Zug auf die STB-Module zu vermeiden. Wie in der obigen Seitenansicht gezeigt, sollten alle Leitungen mit einer Schlaufe aus dem Kabelbaum oder Kabelkanal geführt werden, um eine Zugentlastung des Moduls sicherzustellen.

#### **Thermische Hinweise**

Um eine ausreichende Wärmeabgabe zu gewährleisten, muss ober- und unterhalb jedes Inselsegments ein Mindestabstand von 100 mm zu anderen Objekten eingehalten werden. Die Entlüftungsöffnungen an den Ober- und Unterseiten der Module dürfen nicht verdeckt sein.

Nachfolgend sind einige Werte für den ungünstigsten Fall zur Einschätzung der Wärmeabgabe aufgeführt, wenn Sie eine Kühlung für Ihr System und Ihren Schrank planen:

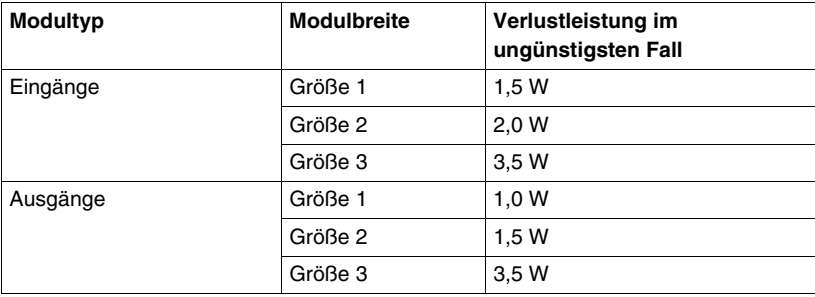

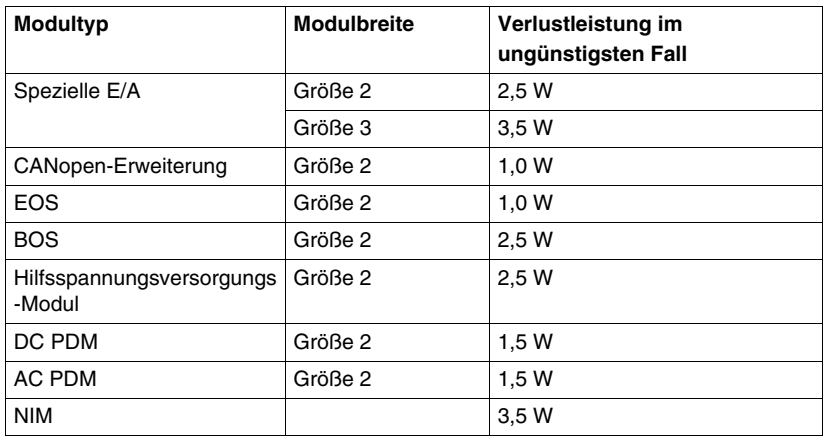

Die oben aufgeführten Werte gehen von einer erhöhten Busspannung, einer erhöhten feldseitigen Spannung und maximalen Lastströmen aus. Die typischen Verlustleistungen sind häufig viel geringer.

# <span id="page-53-0"></span>**Die Spannungsverteilungsmodule**

#### **Einleitung**

In der ersten Planungsphase bestimmen die Typen der für die einzelnen Inselsegmente gewählten E/A-Module wiederum die Typen der erforderlichen Spannungsverteilungsmodule (PDMs). Die folgende Beschreibung soll Ihnen bei der Auswahl der richtigen PDMs helfen.

#### **Funktionen**

Ein PDM verteilt die Feldstromversorgung an eine Reihe von Advantys STB E/A-Modulen auf dem Inselbus. Das PDM liefert die Feldstromversorgung an die Eingangs- und die Ausgangsmodule in einem Segment. Je nach PDM-Modul, das Sie verwenden (Basis oder Standard, s. unten), kann es Sensorstrom oder Aktorstrom über die gleiche oder über separate Versorgungsleitungen auf dem Inselbus bereitstellen. Das PDM schützt die Eingangs- und Ausgangsmodule durch eine vom Nutzer austauschbare Sicherung. Es bietet außerdem einen Schutzerdanschluss für die Insel.

#### **Bildung von Spannungsgruppen**

E/A-Module mit verschiedenen Spannungsanforderungen müssen in einem Inselsegment voneinander isoliert werden; diese Aufgabe übernehmen die PDMs. Jede Spannungsgruppe erfordert ihr eigenes PDM. Es stehen vier STB-PDMs zur Auswahl:

#### **Standard-PDMs**

- Modul STB PDT 3100, das die Feldstromversorgung von 24 VDC verteilt
- Modul STB PDT 2100, das die Feldstromversorgung von 115 VAC oder 230 VAC verteilt

#### **Basis-PDMs**

- Modul STB PDT 3105, das die Feldstromversorgung von 24 VDC verteilt
- $\bullet$  Modul STB PDT 2105, das die Feldstromversorgung von 115 VAC oder 230 VAC verteilt

Die zulässigen oberen und unteren Grenzwerte der AC-Spannung an ein PDM des Typs STB PDT 2100 oder STB PDT 2105 liegen zwischen 85 VAC und 264 VAC.

#### **Standard- und Basis-PDMs**

Wie oben angegeben sind PDMs sowohl als Standard- als auch als Basis-Typen verfügbar. Wenn Sie ein Standard-PDM nutzen, verteilt dieses die Leistung separat über den Sensorbus der Insel an die Eingangsmodule in seiner Spannungsgruppe und über den Aktorbus der Insel an alle Ausgangsmodule in seiner Spannungsgruppe. Wenn Sie ein Basis-PDM verwenden, erfolgen die Sensor- und Aktorstromversorgung über eine gemeinsame Leitung.

#### **Standard-Stromversorgung über das Distribution-Modul (PDM)**

Ein PDM wird unmittelbar rechts neben dem Buskoppler in Steckplatz 2 auf der Insel positioniert. Die Module in einer bestimmten Spannungsgruppe folgen nacheinander rechts neben dem PDM. Die folgende Abbildung zeigt ein Standard-STB PDT 2100 PDM, das eine Gruppe von 115 VAC-E/A-Modulen unterstützt:

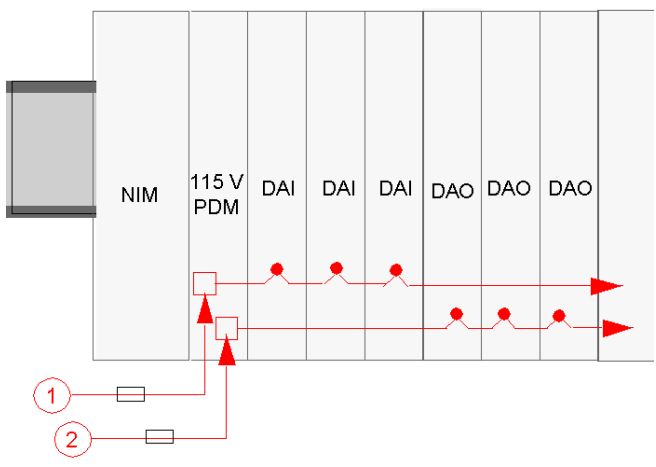

- **1** 115 VAC-Sensorversorgungssignal zum PDM
- **2** 115 VAC-Aktorversorgungssignal zum PDM

Bitte beachten Sie, dass der Sensorstrom (an die Eingangsmodule) und der Aktorstrom (an die Ausgangsmodule) über separate zweipolige Steckverbinder am PDM eingespeist wird.

Im oben gezeigten Insellayout nutzen alle digitalen E/A-Module in dem Segment eine Feldstromversorgung von 115 VAC. Gehen Sie jedoch einmal davon aus, dass Ihre Applikation eine Kombination aus 24 VDC- und 115 VAC-Modulen erfordert. Ein zweites PDM (dieses Mal ein Standard-STB PDT 3100 Modul) wird für die 24 VDC-E/A-Module verwendet.

**HINWEIS:** Wenn Sie das Layout eines Inselsegments planen, das eine Kombination aus AC- und DC-Modulen enthält, empfehlen wir Ihnen, die AC-Spannungsgruppe(n) links neben der (den) DC-Spannungsgruppe(n) in einem Segment zu positionieren.

In diesem Fall wird das STB PDT 3100-PDM unmittelbar rechts neben dem letzten 115-VAC-Modul positioniert. Es bildet den Abschluss der Sensor- und Aktorbusse für die 115 VAC-E/A-Spannungsgruppe und beginnt neue Sensor- und Aktorbusse für die 24 VDC-Module.

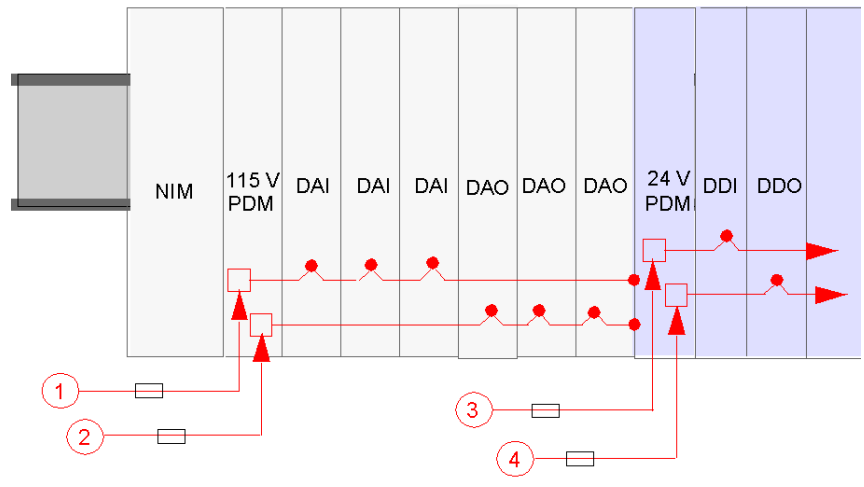

- **1** 115 VAC-Sensorversorgungssignal zum PDM
- **2** 115 VAC-Aktorversorgungssignal zum PDM
- **3** 24 VDC-Sensorversorgungssignal zum PDM
- **4** 24 VDC-Aktorversorgungssignal zum PDM

**HINWEIS:** Für das STB PDT 3100-Modul *(siehe Seite [31](#page-30-0))* gelten besondere Einschränkungen *(siehe Seite [31\)](#page-30-0)* über die verschiedenen Betriebstemperaturbereiche.

Jedes Standard-PDM verfügt über ein Paar träge Sicherungen für den Schutz der E/A-Module im Segment. Eine 10-A-Sicherung schützt die Ausgangsmodule auf dem Aktorbus, eine 5-A-Sicherung schützt die Eingangsmodule auf dem Sensorbus. Diese Sicherungen können vom Nutzer ausgetauscht werden.

#### **Basis-Spannungsverteilungsmodul**

Wenn Ihre Insel Basis-PDMs an Stelle von Standard-PDMs nutzt, werden Aktorversorgung und Sensorversorgung über eine gemeinsame Leitung geführt. In der folgenden Abbildung werden ein STB PDT 2105-Basis-PDM für die Aktor- und Sensorstromversorgung mit 115 VAC und ein STB PDT 3105-Basis-PDM für die 24 VDC-Versorgung verwendet.

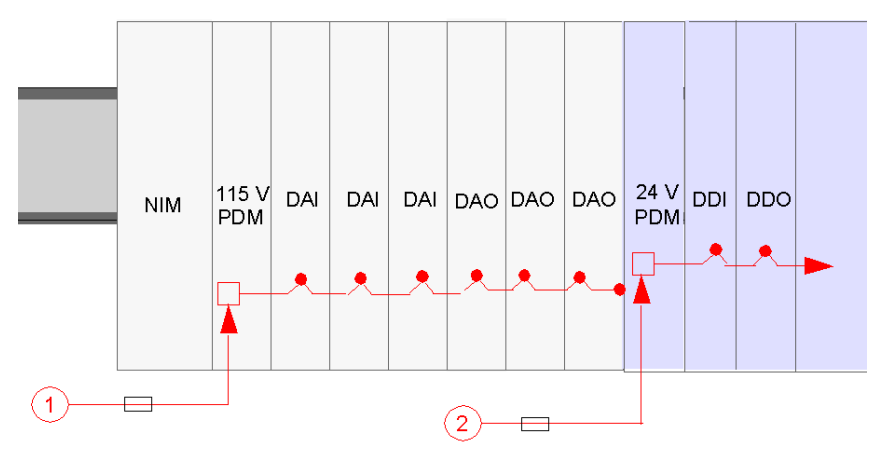

**1** 115 VAC-Sensorversorgungssignal zum PDM

**2** 24 VDC-Sensorversorgungssignal zum PDM

Jedes Basis-PDM verfügt über eine träge 5 A-Sicherung für den Schutz der E/A-Module im Segment. Diese Sicherung kann vom Nutzer ausgetauscht werden.

# **Schutzerdanschluss**

Eine unverlierbare Schraubklemme an der Unterseite des PDM-Modulsockels gewährleistet den Kontakt mit Pin 12 an allen E/A-Modulsockeln und bildet damit den Schutzerde-Bus der Insel. Die Schraubklemme am PDM-Modulsockel entspricht den Anforderungen der IEC-1131 an den Schutz von Feldspannungsversorgungen. Die Schraubklemme muss an den Schutzerdpunkt *(siehe Seite [132\)](#page-131-0)* an Ihrem System angeschlossen sein.

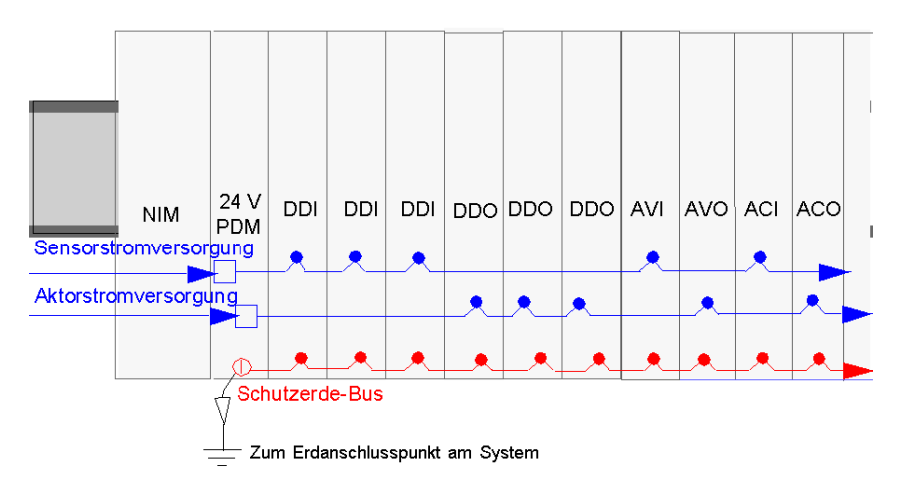

# <span id="page-58-0"></span>**Verteilung von Logik, Sensor- und Aktorversorgung auf dem Inselbus**

## **Logikversorgung**

 Die Logikversorgung ist die 5-VDC-Spannung, mit der der Buskoppler die STB E/A-Module versorgt. Sie müssen Ihren Buskoppler mit 24 VDC versorgen. Der Buskoppler setzt diese Spannung auf die erforderlichen 5 VDC für die Logikversorgung des Hauptsegments auf dem Inselbus um.

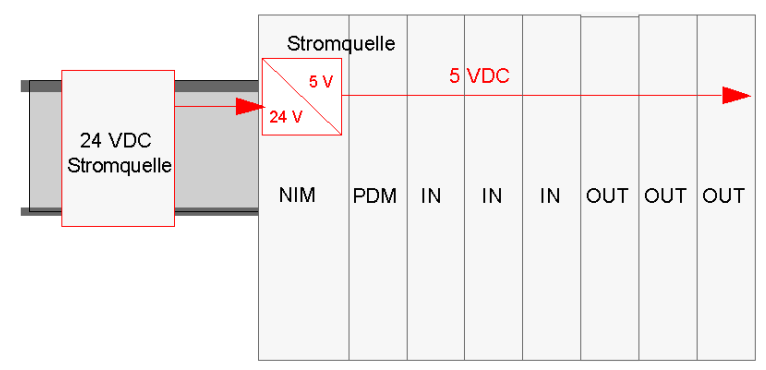

Die maximale Stromaufnahme der E/A-Module ist auf 1,2 A begrenzt. Wenn Sie mehr E/A-Module im Hauptsegment positionieren als die Stromversorgung des Buskopplers unterstützen kann (d. h. wenn mehr als 1,2 A benötigt werden), können Sie ein Hilfsspannungsversorgungsmodul STB CPS 2111 für die Logikversorgung der zusätzlichen E/A-Module installieren.

BOS-Module in Erweiterungssegmenten einer Advantys-Insel müssen ebenfalls über eine eigene 24 VDC-Versorgung für die Logikversorgung verfügen, die entweder von derselben oder einer zusätzlichen Stromversorgung stammt. Die gleiche Begrenzung auf 1,2 A gilt auch für alle Erweiterungssegmente, und auch dort kann ein Hilfsspannungsversorgungsmodul eingesetzt werden, wenn die Grenze von 1,2 A überschritten wird.

**HINWEIS:** Beim Betrieb im erweiterten Temperaturbereich von 60 bis 70° C ist die Versorgung aller Standard-Buskoppler auf einen maximalen Strom *(siehe Seite [29](#page-28-0))* von 575 mA begrenzt, STB CPS 2111 Hilfsspannungsversorgungs- und BOS-Module sind auf 900 mA begrenzt.

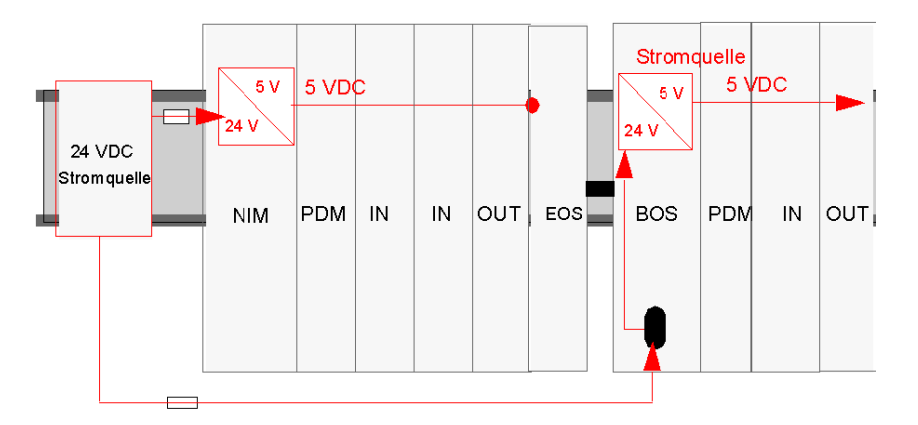

Hier folgt eine Illustration des Erweiterungssegment-Szenarios:

Die externen Stromversorgungen, die Sie für die Lieferung der 24 VDC für Logikversorgung auswählen, müssen über eine untere Spannungsgrenze von 19,2 VDC und über eine obere Spannungsgrenze von 30 VDC verfügen.

#### **Sensor- und Aktorversorgung**

# **A VORSICHT**

#### **FALSCHE GALVANISCHE TRENNUNG**

Die Versorgungskomponenten sind nicht galvanisch getrennt. Sie sind ausschließlich für die Verwendung in Systemen vorgesehen, die eine SELV-Potentialtrennung zwischen den Ein- und Ausgängen der Versorgungsspannung und den Lastelementen oder den Systemversorgungsbussen gewährleisten. Sie müssen eine SELV-Spannungsversorgung verwenden, um die 24 VDC-Stromversorgung für der Buskoppler zu gewährleisten.

#### **Die Nichtbeachtung dieser Anweisungen kann Körperverletzungen oder Sachschäden zur Folge haben.**

Der Sensorbus und der Aktorbus der Insel müssen separat durch externe Quellen gespeist werden. Je nach den Modulen, aus denen die Inselsegmente gebildet werden, können als Feldversorgung 24 VDC oder 115/230 VAC, oder eine Kombination der beiden erforderlich sein. Die Stromquelle wird über getrennte 2 polige Versorgungssteckverbinder am PDM eingespeist.

- Der obere Anschluss dient der Stromversorgung des Sensorbusses.
- Der untere 2-polige Anschluss dient der Stromversorgung des Aktorbusses.

Je nach Applikation möchten Sie eventuell dieselben oder verschiedene externe Stromversorgungen *(siehe Seite [67](#page-66-0))* für die Speisung des 24-VDC-Sensor- und des Aktorbusses verwenden.

## **24 VDC-Feldstromversorgung - Verteilung**

In der folgenden Abbildung stellt eine externe Spannungsversorgung 24 VDC an ein STB PDT 3100 PDM bereit, das die Spannung als Feldversorgung für die Sensorund Aktorbusse der Insel verteilt.

Um zu gewährleisten, dass die Installation den Systemspezifikationen entspricht, ist es ratsam, eine separate 24 VDC-Versorgung für die Logikversorgung des Buskopplers und die Feldstromversorgung des PDMs zu nutzen.

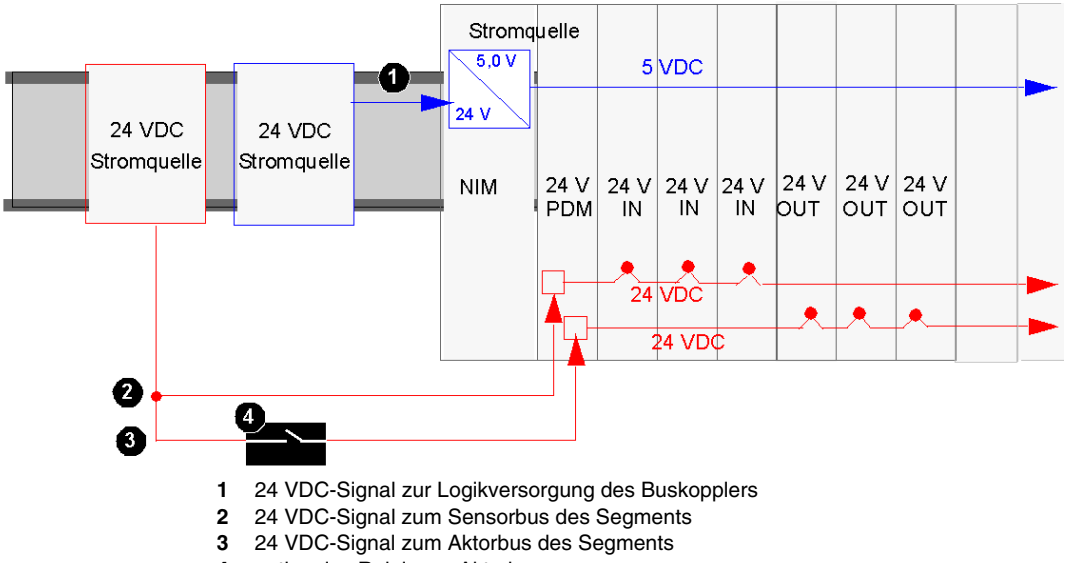

**4** optionales Relais am Aktorbus

# **A VORSICHT**

# **DOPPELTE ISOLIERUNG WIRKUNGSLOS**

Oberhalb der 130 VAC kann die doppelte Isolierung der SELV-Stromversorgung beim Relaismodul nicht mehr wirksam sein.

Wenn Sie ein Relaismodul verwenden, müssen Sie separate externe 24 VDC Stromquellen für das PDM, das dieses Modul unterstützt, sowie für die Logikversorgung des Buskopplers oder BOS-Moduls wählen, falls die Kontaktspannung mehr als 130 VAC beträgt.

**Die Nichtbeachtung dieser Anweisungen kann Körperverletzungen oder Sachschäden zur Folge haben.**

Wenn die E/A-Last auf dem Inselbus gering ist und das System in einer rauscharmen Umgebung betrieben wird, können Sie dieselbe Stromversorgung für die Logikversorgung und die Feldstromversorgung verwenden.

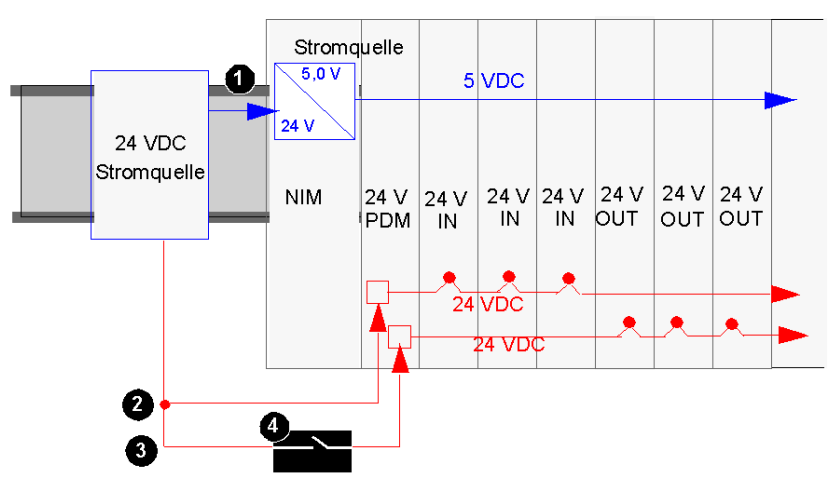

- **1** 24 VDC-Signal zur Logikversorgung des Buskopplers
- **2** 24 VDC-Signal zum Sensorbus des Segments
- **3** 24 VDC-Signal zum Aktorbus des Segments
- **4** optionales Relais am Aktorbus

**HINWEIS:** Im obigen Beispiel wird eine einzelne Quelle für die Versorgung des Buskopplers (für Logikversorgung) und des PDM mit 24 VDC verwendet. Wenn es sich bei einem der vom PDM unterstützen Module um ein STB-Relaismodul handelt, das mit einer Kontaktspannung von über 130 VAC arbeitet, ist die doppelte Isolierung der SELV-Stromversorgung nicht länger wirksam. Daher müssen Sie zur Unterstützung des Relaismoduls eine separate 24 VDC-Stromversorgung einsetzen.

#### **115 und 230 VAC-Feldstromversorgung - Verteilung**

Die AC-Feldversorgung wird entweder mit einem STB PDT 2100-Standard-PDM oder einem STB PDT 2105-Basis-PDM über die Insel verteilt. Es kann mit einer Feldstromversorgung im Bereich von 85 bis 264 VAC betrieben werden. Die folgende Abbildung zeigt eine einfache Ansicht einer PDT 2100- Standardinstallation.

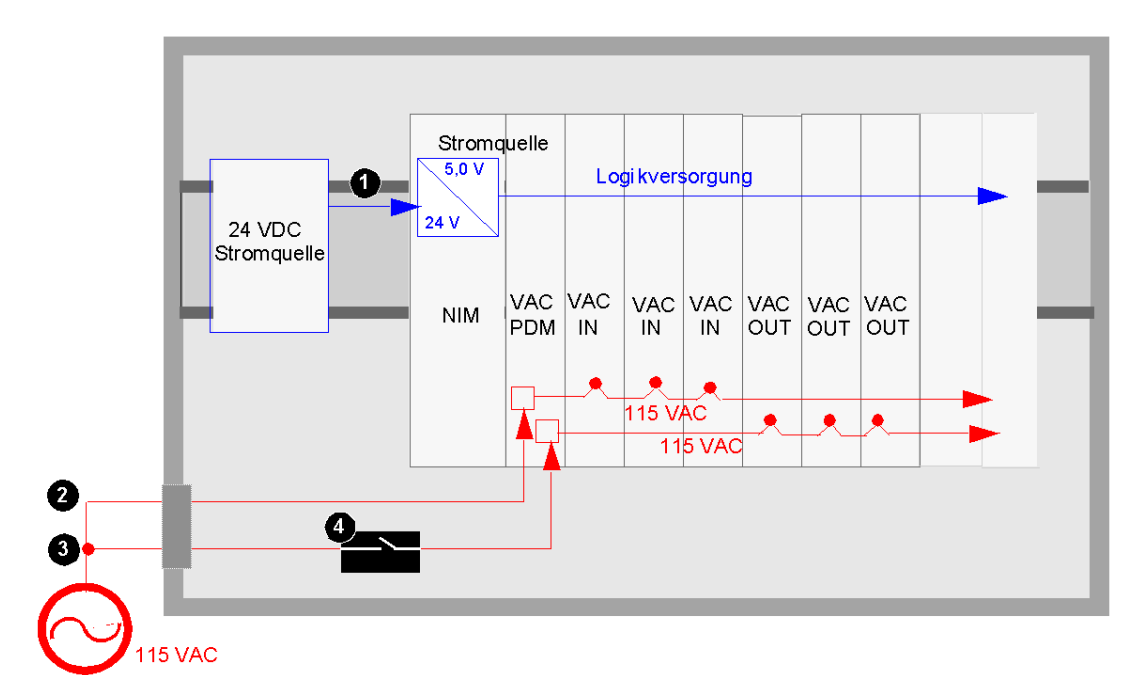

- **1** 24 VDC-Signal zur Logikversorgung des Buskopplers
- **2** 115 VAC-Signal zum Sensorbus des Segments
- **3** 115 VAC-Signal zum Aktorbus des Segments
- **4** optionales Relais am Aktorbus

**HINWEIS:** Das PDM kann beschädigt werden, wenn die Aktor- und Sensorstromquellen an einem 115 VAC-PDM von mehreren Phasen eines Transformators stammen. Der Transformator kann mehr als 300 VAC generieren, was die Toleranzgrenze des PDMs überschreitet.

Im nachfolgenden Beispiel ist ein 115 VAC-PDM abgebildet, das richtig mit einer zweiphasigen AC-Stromversorgung verdrahtet ist.

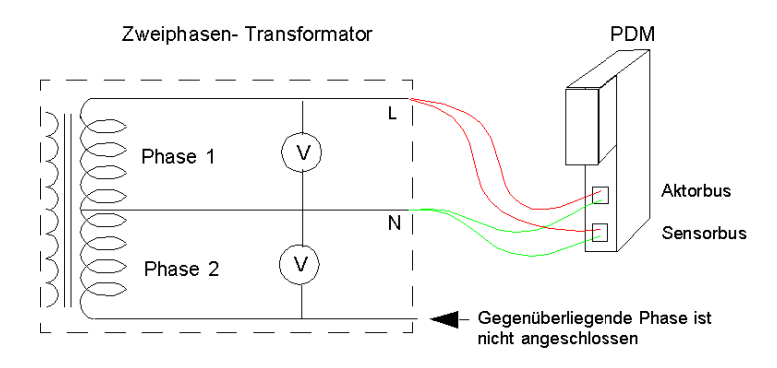

Wenn das Inselsegment eine Kombination aus 115 VAC- und 230 VAC-E/A-Modulen umfasst, müssen Sie darauf achten, diese in separaten Spannungsgruppen zu installieren, und die verschiedenen Spannungen über separate STB PDT 2100 PDMs bereitstellen wie in der folgenden Abbildung gezeigt:

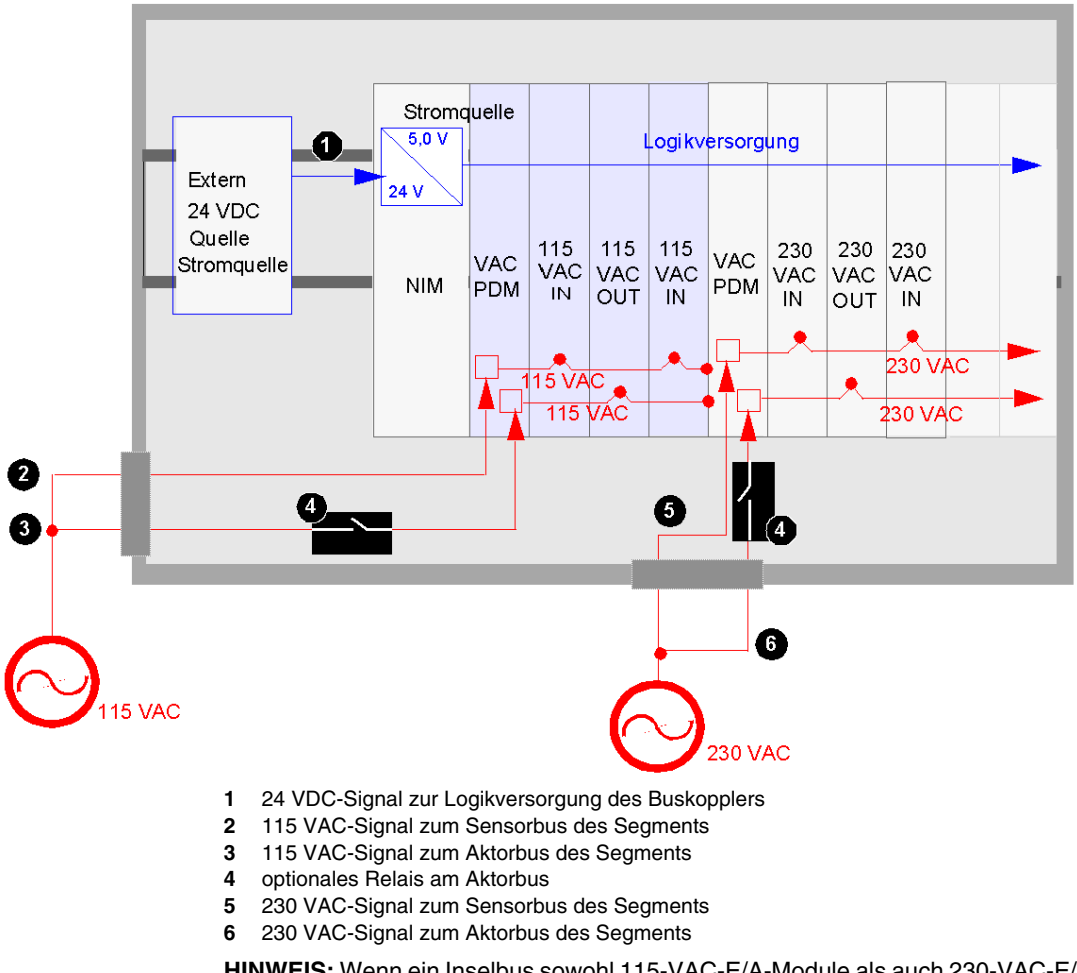

**HINWEIS:** Wenn ein Inselbus sowohl 115-VAC-E/A-Module als auch 230-VAC-E/A-Module unterstützt, müssen sich die 115-VAC-Module und die 230-VAC-Module in unterschiedlichen Spannungsgruppen hinter separaten PDMs befinden.

# <span id="page-65-0"></span>**Auswahl der Spannungsversorgung**

## **Übersicht**

# **A VORSICHT**

# **FALSCHE GALVANISCHE TRENNUNG**

Die Versorgungskomponenten sind nicht galvanisch getrennt. Sie sind ausschließlich für die Verwendung in Systemen vorgesehen, die eine SELV-Potentialtrennung zwischen den Ein- und Ausgängen der Versorgungsspannung und den Lastelementen oder dem Systemversorgungsbus gewährleisten.

- Sie müssen eine SELV-Spannungsversorgung verwenden, um die 24 VDC -Stromversorgung für den Buskoppler und alle eventuellen BOS- oder Hilfsspannungsversorgungsmodule in Ihrem System zu gewährleisten.
- Wenn Sie ein Relaismodul mit einer Kontaktspannung von mehr als 130 VAC nutzen, verwenden Sie keine gemeinsame externe 24 VDC-Stromquelle für das PDM, das dieses Modul unterstützt, und für die Logikversorgung in Buskoppler, in Hilfsspannungsversorgungen oder BOS-Modulen.
- Oberhalb der 130 VAC ist die doppelte Isolierung der SELV-Stromversorgung beim Relaismodul nicht mehr wirksam.

## **Die Nichtbeachtung dieser Anweisungen kann Körperverletzungen oder Sachschäden zur Folge haben.**

Auf einer Advantys STB-Insel kann es drei verschiedene Anschlüsse geben, die von einer externen Spannungsversorgung mit 24 VDC versorgt werden müssen:

- Anschluss für die Logikversorgung (an Buskoppler, alle Hilfsspannungsversorgungen und an BOS-Erweiterungsmodule auf der Insel)
- Anschluss für die Aktorversorgung (an ein PDM)
- Anschluss für die Sensorversorgung (an ein PDM)

Die Spannungsversorgung dieser drei Anschlüsse kann über eine oder mehrere Stromquellen erfolgen. Ihre Anforderungen werden durch folgende Faktoren bestimmt:

- Feldgeräte
- Spannungs- und Strombedarf
- Potentialtrennungsanforderungen
- Anforderungen an die Unterdrückung elektromagnetischer/HF-Störungen
- Anforderungen an die CE-Konformität
- Kostengrenzen

#### **Logik-, Sensor- und Aktorversorgung**

Sie benötigen in jedem Segment Ihrer Advantys STB-Insel eine externe 24-VDC-Versorgung für die Logik-, Sensor- und Aktorversorgung. Die gewählte Spannungsversorgung muss innerhalb der Grenzen von 19,2 VDC und 30 VDC für ein Standard-PDM des Typs STB PDT 3100 oder des Basis-PDMs Typs STB PDT 3105 betrieben werden.

#### **Anforderungen an die Leistung**

Der Buskoppler muss mit einer Leistung von mindestens 13 W versorgt werden. Wenn Ihre Insel Erweiterungssegmente beinhaltet, muss jedes BOS-Modul auf Ihrer Insel mit mindestens 7 W versorgt werden. Berücksichtigen Sie diese Leistungsanforderungen bei der Auswahl Ihrer Stromversorgungsquellen. Wenn Sie beispielsweise über einen Buskoppler und ein einziges BOS-Modul auf Ihrer Insel verfügen und Sie eine einzige Spannungsversorgung nutzen, addieren Sie den Leistungsbedarf dieser Module, um den Gesamt-Leistungsbedarf für diese eine Spannungsversorgung zu ermitteln.

**HINWEIS:** Wenn die 24-VDC-Spannungsversorgung auch die Feldspannung für ein PDM liefert, müssen Sie die Feldlast bei der Berechnung der Leistung berücksichtigen. Für 24-VDC-Lasten lautet die Formel einfach *Ampere* x *Volt* = *Watt*.

#### <span id="page-66-0"></span>**Empfohlene Stromversorgungen**

Wir empfehlen die Nutzung von 24-VDC-Spannungsversorgungen der Produktreihe Phaseo ABL7. Für die Spannungsversorgung sind drei mögliche Lösungen zu berücksichtigen:

- Eine Versorgung für alle drei Anschlüsse (Logik-, Aktor- und Sensorversorgung): ABL7 RP 2410 (10 A maximal)
- Zwei Versorgungen für drei Anschlüsse (eine für die Logikversorgung, eine für die Aktor- und Sensorversorgung) Für die Logikversorgung: ABL7 RP 2402 oder ABL RE 2402 Für das 24-VDC PDM: ABL7 RP 2410 (10 A maximal)
- Drei Versorgungen für drei Anschlüsse (je eine für Logik-, Aktor- und Sensorversorgung) Für die Logikversorgung: ABL7 RP 2402 oder ABL7 RE 2402 Für das 24-VDC Sensor-PDM: ABL7 RP 2405 oder ABL7 RE 2405 (5 A maximal) Für das 24-VDC Aktor-PDM: ABL RP 2410 (10 A maximal)

Weitere Informationen über diese empfohlenen 24 VDC-Spannungsversorgungen erhalten Sie bei Ihrem Schneider Electric-Vertriebsbüro.

# **Installationsverfahren für das Advantys STB System**

**2**

# **Übersicht**

Dieses Kapitel beschreibt die Verfahren zum Aufbau der Rückwandplatine eines Inselbusses und zur Installation von Modulen auf diesem Bus, um ein Inselsegment zu erstellen. Das Kapitel beginnt mit einem Schnelleinstiegs-Handbuch, das die für den Installationsprozess erforderlichen Schritte zusammenfasst.

#### **Inhalt dieses Kapitels**

Dieses Kapitel enthält die folgenden Themen:

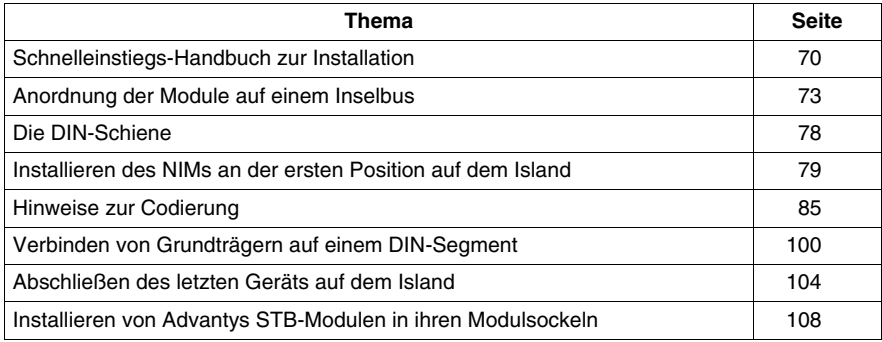

# <span id="page-69-0"></span>**Schnelleinstiegs-Handbuch zur Installation**

#### **Einleitung**

Dieser Abschnitt gibt eine Übersicht des Installationsprozesses, der im weiteren Verlauf dieses Handbuchs eingehend beschrieben wird. Die Informationen sind in den Schritten allgemein gehalten, um den grundlegenden Ablauf des Installationsprozesses zu vermitteln. Bei dem jeweiligen Schritt wird ein Verweis auf detaillierte Informationen zu diesem Schritt angegeben. Diese "Schnelleinstiegs-Form" soll Ihnen eine effizientere Installation eins STB-Inselsegments ermöglichen, indem Sie die Detailbeschreibung von vertrauten Schritten überspringen können.

Der Installationsprozess ist in die unten genannten drei Phasen unterteilt.

#### **Inselinstallation - Phase 1**

In der ersten Phase der Installation befestigen Sie die DIN-Schiene, installieren den Buskoppler, codieren die Module und bringen die Modulsockel an.

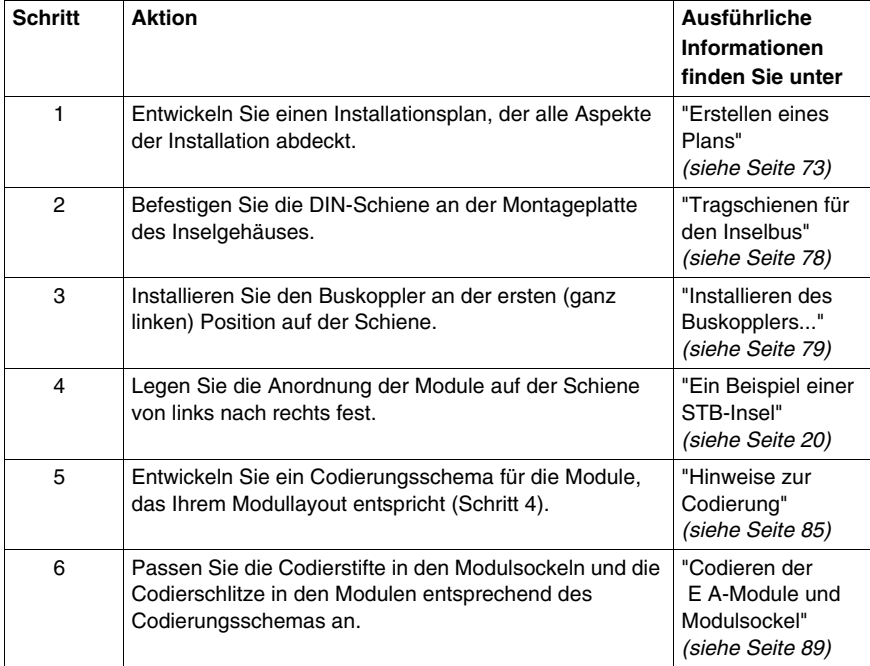

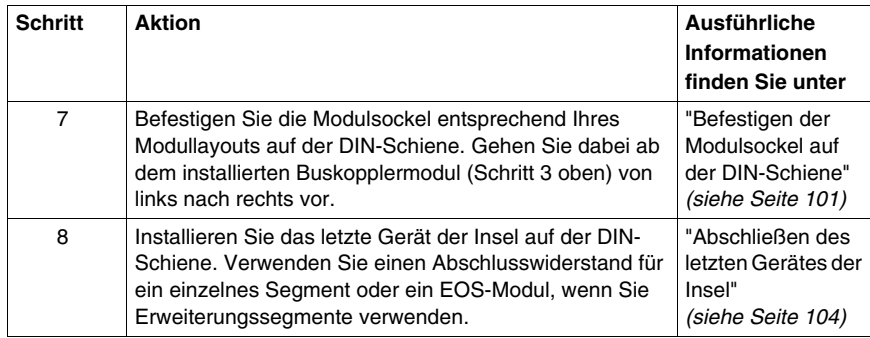

# **Inselinstallation - Phase 2**

In der zweiten Installationsphase installieren Sie die Module und codieren die Feldverdrahtung der Module sowie die Versorgungsanschlüsse.

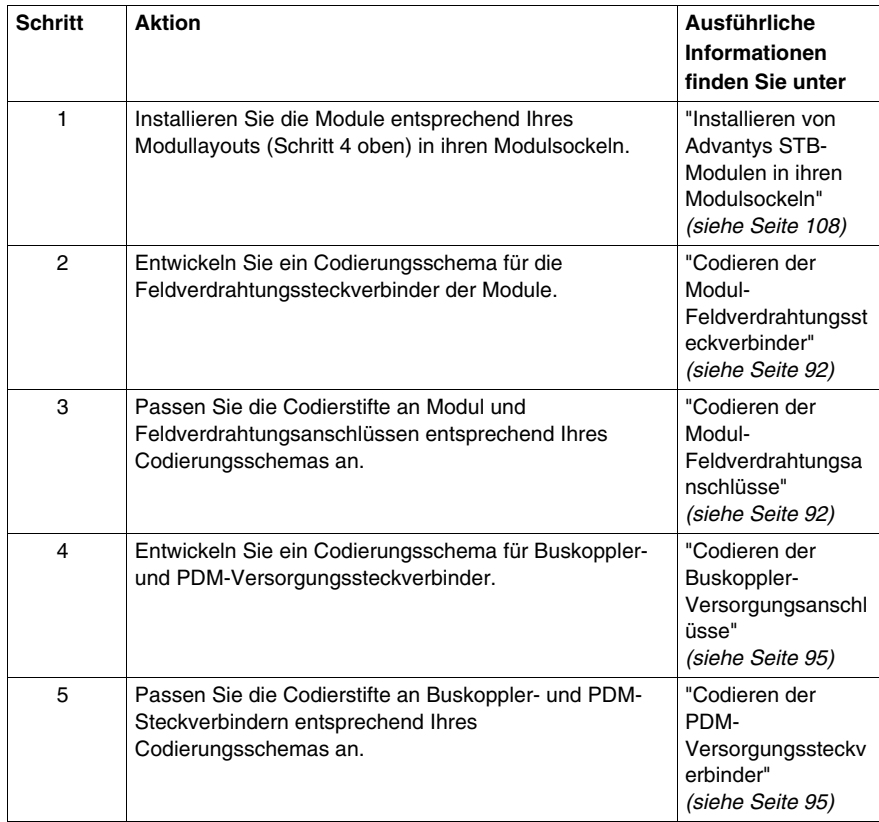

# **Inselinstallation - Phase 3**

In der letzten Phase befassen Sie sich mit allen Erdungsfragen, installieren Kabelkanäle, nehmen die erforderlichen Signal- und Spannungsversorgungs-Anschlüsse vor und nehmen die Insel in Betrieb.

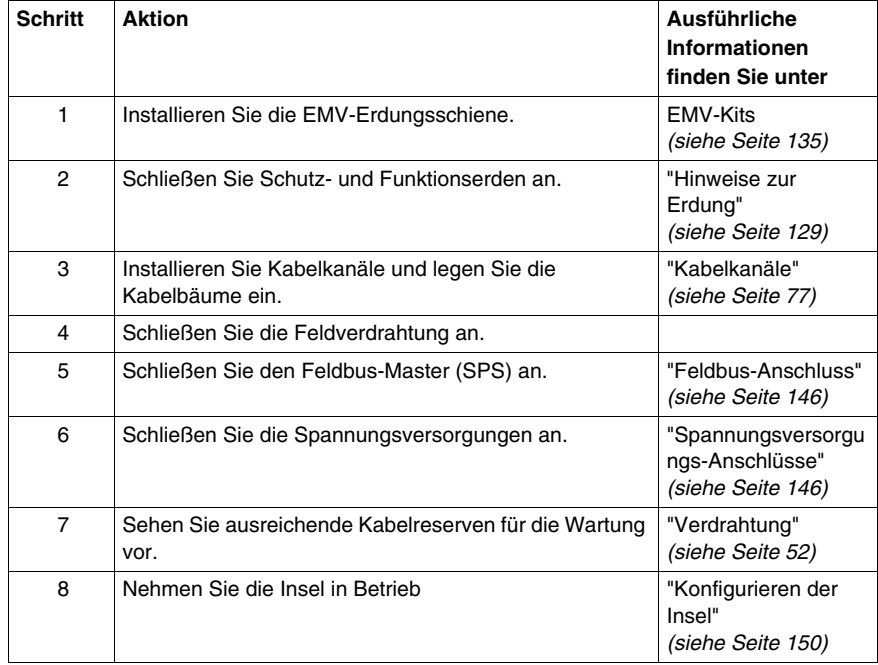
# **Anordnung der Module auf einem Inselbus**

#### **Erstellen eines Plans**

Bevor Sie die Installation der Module beginnen, müssen Sie einen wohldurchdachten Plan erstellen, der folgende Informationen enthält:

- Art des Gehäuses für die Insel
- Anzahl und Typ der E/A-Module in Ihrer Insel
- Anforderungen an die Versorgung dieser Module
- Reihenfolge, in der sie auf dem Inselbus positioniert werden sollen
- benötigte Modulsockel
- Codierungsschema, das hilft, Module und Modulsockel richtig zuzuordnen
- Markierungsplan

Die Erstellung und Einhaltung eines eindeutigen Plans ist von entscheidender Bedeutung. Der Inselbus wird mittels einer Reihe von miteinander verbundenen Modulsockeln erstellt, und diese Modulsockel sind modulspezifisch. Die Struktur des Rückwandbusses der Insel wird daher vom Typ und der Reihenfolge der Module bestimmt, die auf der Insel installiert werden. Sie müssen diese Entscheidungen im Voraus treffen, so dass Sie die richtige Rückwandplatine erstellen und Ihre Modulsockel/Modul-Verbindungen codieren können. Obwohl das Advantys-E/A-System über eine eigene Codierung verfügt, ist eine optionale Codierung der Module und Anschlüsse möglich und empfehlenswert. Eine sorgfältige Markierung der Modulsockel-/Modul-Kombinationen Ihrer Insel wird ebenfalls empfohlen.

#### **Auswählen der E/A-Module**

Wenn Sie das Layout einer Insel planen, müssen Sie sich hauptsächlich über die Anzahl und den Typ der verwendeten E/A-Module sowie ihrer entsprechenden Modulsockel im Klaren sein. Wenn diese beiden Informationen feststehen, ist die Ermittlung der Anforderungen an die externe Spannungsversorgung und die Verteilung der Versorgung sowie des allgemeinen Hardwaredesigns eine einfache Angelegenheit.

**HINWEIS:** Für eine höhere Störfestigkeit in verrauschten Umgebungen sollten Sie in einem Segment, das aus AC- *und* DC-E/A-Modulen besteht, die AC-Gruppe

 vor der DC-Gruppe positionieren (von links nach rechts). Zwischen Analogmodulen und dem PDM sollte der maximal mögliche Abstand eingeplant werden.

#### **Bei Verwendung eines Standard-Buskopplers**

Der Inselbus kann bis zu 32 E/A-Module unterstützen. Bei diesen Modulen kann es sich um jede beliebige Kombination aus Advantys STB-Digital-, -Relais-, -Analogund -Spezialmodulen sowie Präferenzmodulen handeln. Bis zu 12 dieser Module können CANopen-Standardgeräte sein. Wenn Sie CANopen-Standardgeräte verwenden, müssen Sie am Ende des Inselbusses installiert werden.

#### **Bei Verwendung eines Basis-Buskopplers**

Der Inselbus kann bis zu 12 E/A-Module unterstützen. Es können nur Advantys STB-E/A-Module verwendet werden.

#### **Positionieren des STB E/A-Moduls**

Die Advantys-STB-E/A-Module müssen Strukturen installiert werden, die als *Segmente* bezeichnet werden. Ein Segment besteht aus einer Reihe von miteinander verschalteten E/A- und Spannungsverteilungsmodulen sowie einem Abschluss- oder Erweiterungselement. Diese zusammengeschalteten Module müssen in Modulsockel eingesetzt werden, die auf einer DIN-Schiene ineinander einrasten. Diese Modulsockel sind miteinander verbunden und bilden den Rückwandbus, über den die Insel Folgendes weiterleitet:

- Logikversorgung
- $\bullet$  Inselbuskommunikation
- Sensor- und Aktor-Feldstromversorgung
- $\bullet$  Schutzerde (PE)
- Funktionserde (FE)

Eine Insel muss aus mindestens einem Segment bestehen.

#### **Bei Verwendung eines Standard-Buskopplers**

Das erforderliche Segment wird als das *Hauptsegment* bezeichnet. Das Hauptsegment ist das erste Segment einer Insel und enthält den Buskoppler. Im Anschluss an das Hauptsegment können bis zu sechs zusätzliche *Erweiterungssegmente* in der Insel installiert werden. Die Insel kann maximal 32 E/A-Module unterstützen. Die E/A können in einem einzigen Segment installiert oder über mehrere Segmente verteilt sein.

Wenn die Stromaufnahme der E/A-Module in einem beliebigen Segment 1,2 A *(siehe Seite [32\)](#page-31-0)* überschreitet, müssen Sie ein STB CPS 2111-Hilfsstromversorgungsmodul in diesem Segment einsetzen, um die zusätzlichen E/A-Module zu unterstützen.

**HINWEIS:** Für den Betrieb zwischen 60 und 70° C, und einem Gesamtlaststrom des Standard-Buskopplers über 575 mA, benötigen Sie ein STB CPS-2111-Hilfsstromversorgungsmodul, dessen Ausgangstrom maximal 900 mA betragen darf.

Mittels Busverlängerungskabeln und Buserweiterungsmodulen können Sie einen aus mehreren Segmenten bestehenden Inselbus auf eine Länge von bis zu 15 m verlängern.

### **Bei Verwendung eines Basis-Buskopplers**

Es kann nur ein Segment verwendet werden. Das Basis-Segment kann bis zu 12 Advantys STB E/A-Module unterstützen. Es unterstützt eine unveränderliche Inselbus-Baudrate von 800 kBaud.

## **Beispielkonfiguration**

Die folgende Abbildung zeigt eine Insel mit einem Segment, das mit einem Abschlusswiderstand des Typs STB XMP 110 terminiert ist. Die mit 3 gekennzeichneten Bezeichnungsstreifen sind ein empfohlener Teil Ihres Installationsplans. Diese Bezeichnungsstreifen sind bei Schneider erhältlich.

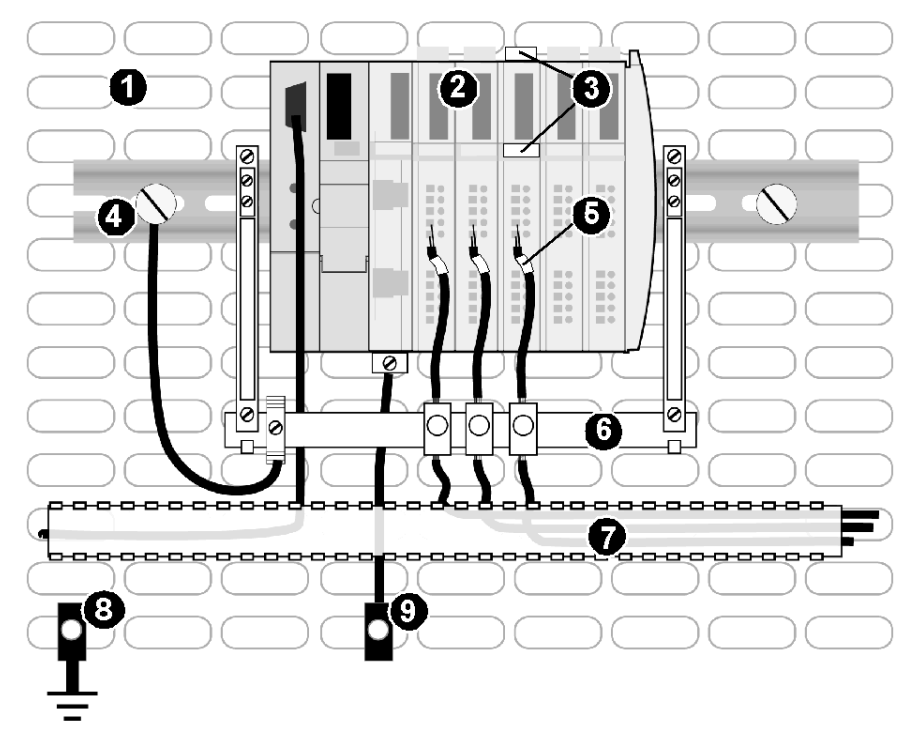

- **1** DIN-Schiene auf einem metallenen, geerdeten Lochraster
- **2** Inselsegment
- **3** Bezeichnungsstreifen STB XMP 6700
- **4** Erdungspunkt für die Funktionserde (FE)
- **5** Empfohlene Position für die Bezeichnungsstreifen (diese Streifen werden nicht von Schneider geliefert)
- **6** Erdungsschiene aus einem STB XSP 3000 EMV-Kit, verwendet als Anschlusspunkt für die Funktionserde für geschirmte Kabel und als ein Kabelstabilisator
- **7** Kabelkanal
- **8** 6 mm2 Kabelgeflecht zur Anlagen-Masse
- **9** Schutzerde- (PE) Anschlusspunkt (so nah wie möglich bei den E/A)

#### **Ermittlung der Anforderungen an die Spannungsverteilung**

Der Inselbus verteilt die Feldversorgung über die Rückwandplatine der Insel an all seine E/A-Module. Die für die Verteilung der Feldversorgung verwendeten Module werden als PDMs (Power Distribution Module, Spannungsverteilungsmodul) bezeichnet.

Es sind Standard- und Basis-PDMs verfügbar. Standard-PDMs übertragen die Feldstromversorgung über zwei separate Feldstromversorgungsbusse — einen Sensor- und einen Aktorbus - an die Ein- bzw. Ausgangmodule. Basis-PDMs verwenden einen einzigen Feldstrom-Stecker für die Verteilung der Sensor- und Aktorstromversorgung.

Ein PDM muss unmittelbar links neben den E/A-Modulen installiert werden, die es versorgt. Wenn Sie beabsichtigen, sowohl DC-E/A-Module als auch AC-E/A-Module in ein und demselben Segment zu unterstützen, müssen Sie zur Unterstützung der verschiedenen Spannungsgruppen verschiedene PDMs in dem Segment installieren.

Bei der Planung Ihres Insellayouts ist es wichtig zu berücksichtigen, dass alle E/A-Module, die mit 24 VDC versorgt werden, in einer Spannungsgruppe zusammengefasst werden, die von jeglichen 115 oder 230 VAC-Modulen getrennt ist. Ebenso müssen alle E/A-Module, die mit 115 VAC versorgt werden, von jeglichen 230 VDC-Modulen im Segment getrennt werden.

**HINWEIS:** Für eine höhere Störfestigkeit in verrauschten Umgebungen sollten Sie in einem Segment, das aus AC- *und* DC-E/A-Modulen besteht, die AC-Gruppe vor der DC-Gruppe positionieren (von links nach rechts). Zwischen Analogmodulen und AC-Modulen, Relaismodulen oder dem CPS 2111 sollte der maximal mögliche Abstand eingeplant werden. Positionieren Sie die Analogmodule zum Beispiel am Ende der DC-Gruppe.

#### **Bezeichnung der Modulsockel und Module**

Jede Kombination von E/A-Modulsockel und E/A-Modul verfügt an der Vorderseite über zwei freie Flächen für Bezeichnungsstreifen. Bezeichnungsstreifen helfen Ihnen, Modulsockel und Module schnell zu erkennen. Sie sind ebenfalls nützlich, um die E/A-Module den korrekten Modulsockeln zuzuordnen. Der Bezeichnungsstreifen-Satz STB XMP 6700 enthält einen druckerfreundlichen Bogen mit fünfzig 5 x 10 mm großen selbstklebenden und vorgestanzten Aufklebern. Sie sind bei Ihrer Schneider-Vertretung erhältlich. Außerdem befindet sich auf der im Lieferumfang Ihres Buskopplers enthaltenen CD-ROM eine Druckvorlage für die Bezeichnungsstreifen. Die Vorlage befindet sich außerdem auf der CD mit der Benutzerdokumentation (STB SUS 8800), die bei Schneider bestellt werden kann, und auf der Schneider-Webseite unter folgender Adresse: www.telemechanique.com.

Die folgende Abbildung zeigt die Freifläche zur Anbringung der Bezeichnungsstreifen an einer Modul-/Modulsockelkombination.

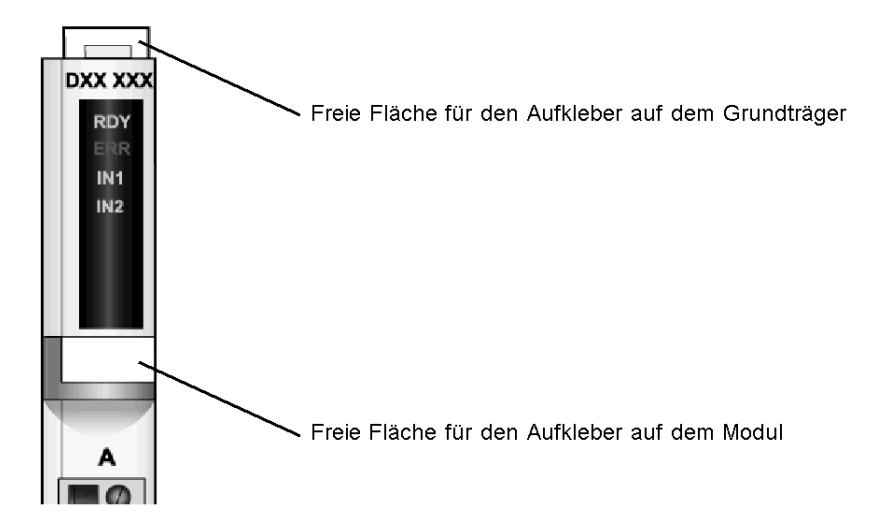

## **Kabelkanäle**

Die Verwendung von Kabelkanälen empfiehlt sich, um die mechanische Stabilität einer Insel zu verbessern und um die Installation des Systems zu erleichtern.

Zur besseren thermischen Stabilität der Insel sollte ein Abstand von 10 cm zwischen Kabelwanne und Inselsegment (siehe unten) eingehalten werden.

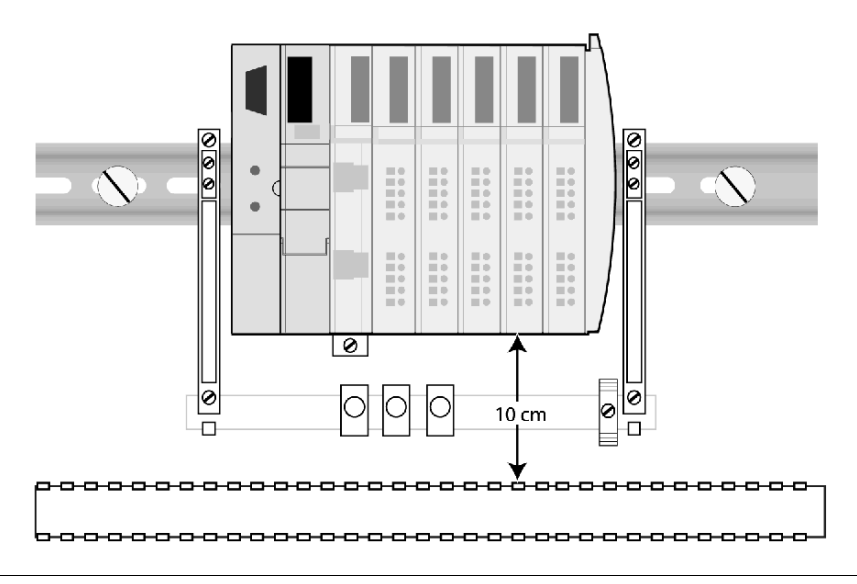

## **Die DIN-Schiene**

#### **Tragschienen für den Inselbus**

Advantys STB-Module sind zur Montage auf DIN-Schienen von 35 mm x 15 mm (B x T) nach IEC 60715 ausgelegt. Die Verwendung von 15 mm tiefen DIN-Schiene

ist zum Erreichen der spezifizierten technischen Daten erforderlich. Wie in der folgenden Abbildung gezeigt, muss an den Endpositionen sowie in Abständen von maximal 150 mm über die Länge der Schiene Montagematerial installiert werden.

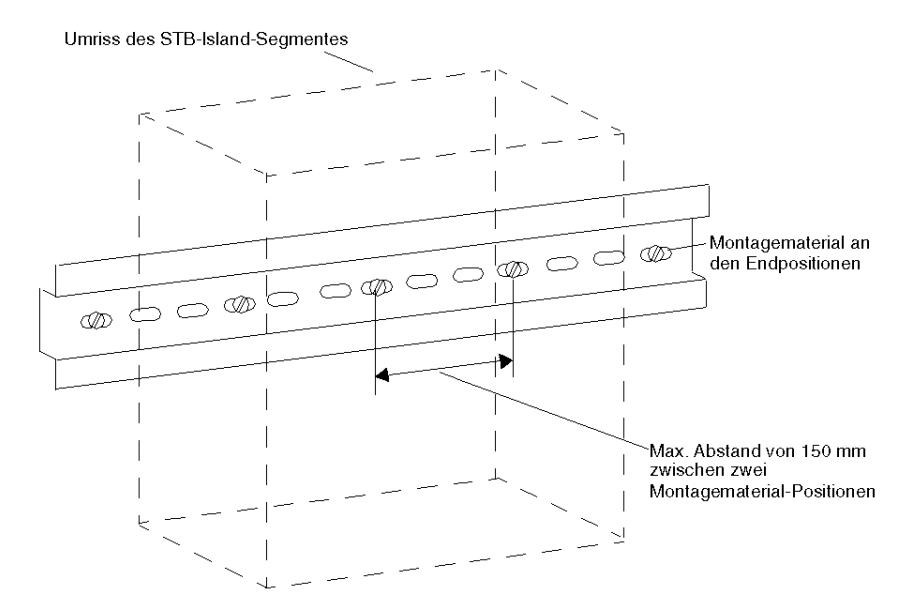

Flache (7,5 mm tiefe) DIN-Schienen können in Verbindung mit flachem Montagematerial wie Flachkopfschrauben und versenkten Montagebohrungen verwendet werden.

**HINWEIS:** Bei einer Profiltiefe der DIN-Schiene von weniger als 7,5 mm müssen Sie sicherstellen, dass der Schraubenkopf nicht um mehr als 1,0 mm über die Oberfläche der DIN-Schiene hinaussteht.

### **Erdungsfunktion**

Die DIN-Schiene stellt die Funktionserde *(siehe Seite [134](#page-133-0))* innerhalb der Insel bereit.

# **Installieren des NIMs an der ersten Position auf dem Island**

### **Erstes Modul auf dem Island-Bus**

Jedes Advantys STB-Island darf nur ein einziges NIM enthalten. Es ist immer das erste (äußerst linke) Modul auf der DIN-Schiene im ersten Segment.

## <span id="page-78-0"></span>**Auswahl des richtigen NIMs**

Vergewissern Sie sich, dass Sie das NIM-Modell ausgewählt haben, das für das Feldbusprotokoll geeignet ist, mit dem Ihr Island betrieben wird.

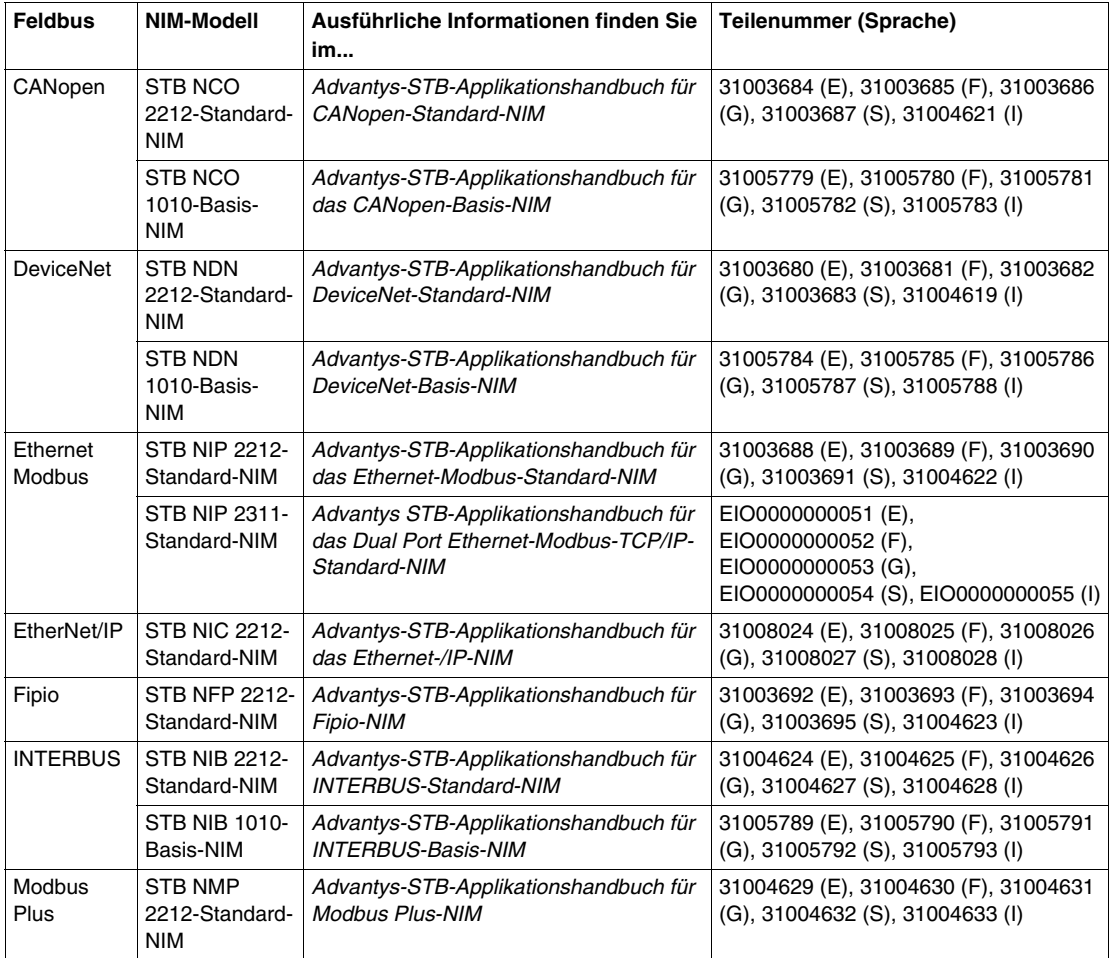

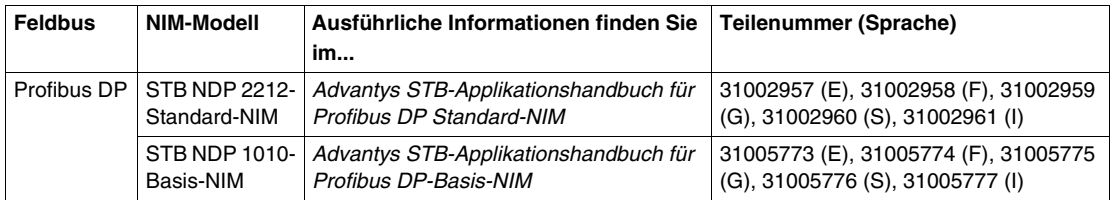

Überprüfen Sie außerdem die Produktversion (PV) des NIMs *(siehe Seite [29](#page-28-0))*, um sicherzustellen, dass er für den Betrieb im zu erwartenden Temperaturbereich geeignet ist.

Beachten Sie, dass einige NIMs sowohl als Standard- als auch als Basis- Modelle verfügbar sind. Ein Standard-NIM unterstützt Erweiterungssegmente mit bis zu 32 E/A-Modulen, zu denen Advantys STB-E/A-Module, vollkompatible Module und/oder CANopen-Standardgeräte gehören können. Ein Basis-NIM ist ein Economy-Modul, das nur ein einziges Segment unterstützt und auf 12 Advantys STB-E/A-Module beschränkt ist. Ein Basis-NIM erlaubt keinen Austausch von E/A-Modulen bei laufendem Betrieb.

### **Installieren des NIMs**

Im Gegensatz zu anderen Advantys STB-Modulen ist der Modulsockel des NIMs permanent mit dem Modul verbunden. Das NIM ist in einem Stück auf der DIN-Schiene installiert. Gehen Sie folgendermaßen vor, um das NIM zu installieren:

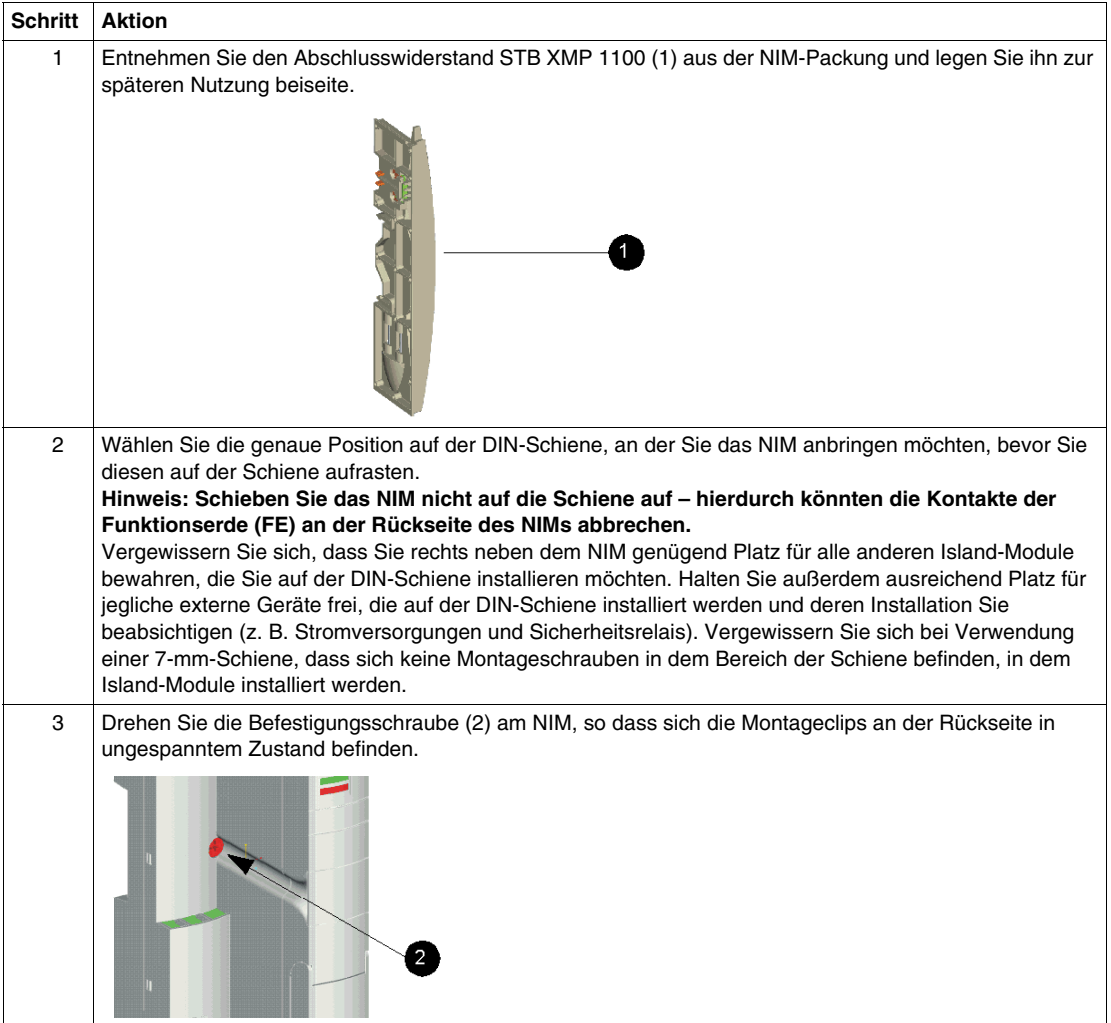

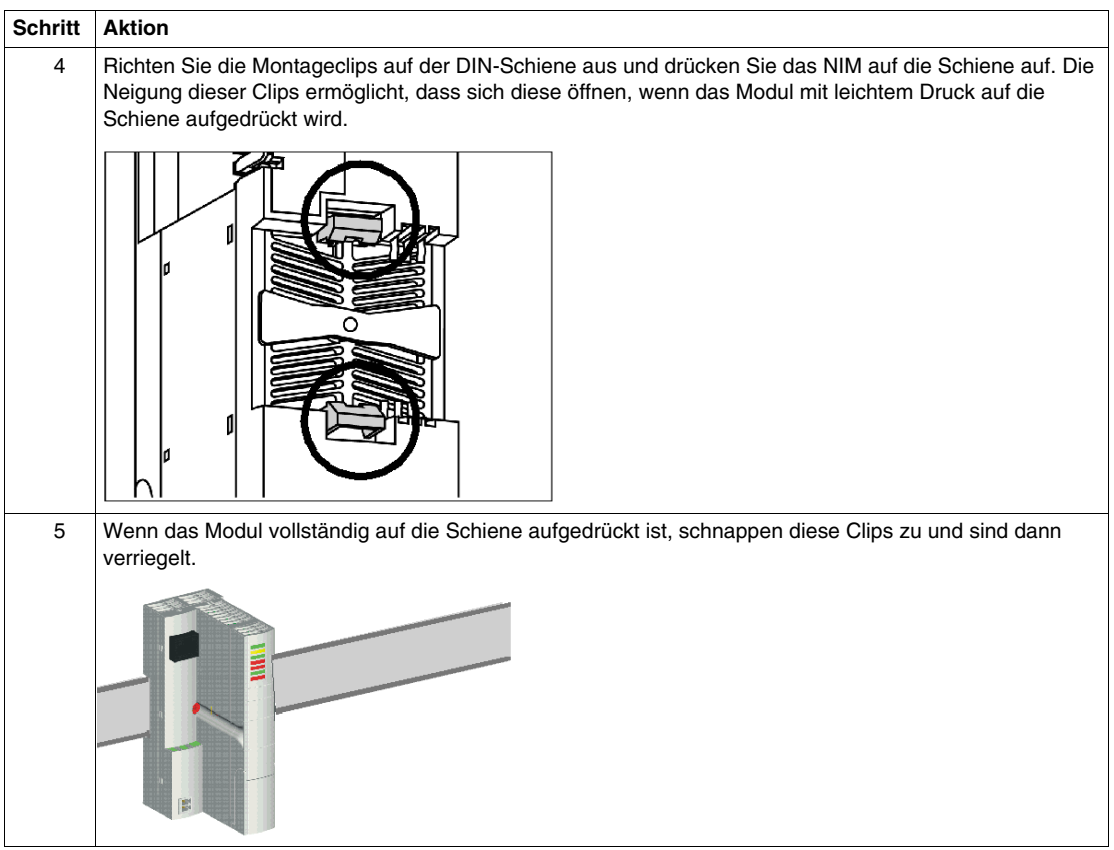

## **FE-Kontakte**

Eine der Aufgaben der DIN-Schiene ist die Bereitstellung der Funktionserde (FE) für die Module des Islands. Die Funktionserde bietet die Island Störfestigkeitskontrolle und einen Schutz gegen HF-/elektromagnetische Störungen. Die Kontakte an der Rückseite des NIMs, die in der nachfolgenden Abbildung mit (3) gekennzeichnet sind, stellen die Verbindung der Funktionserde zwischen DIN-Schiene und NIM her.

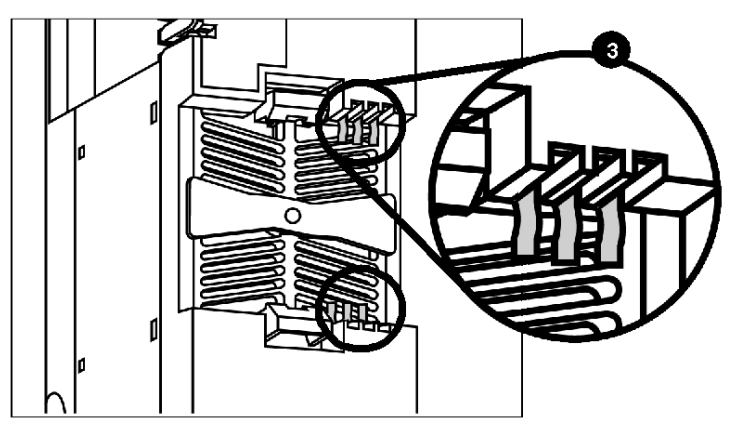

## **Entfernen eines NIMs von der DIN-Schiene**

Gehen Sie folgendermaßen vor, wenn Sie aus irgendeinem Grund das NIM von der Schiene entfernen müssen, auf der es installiert wurde:

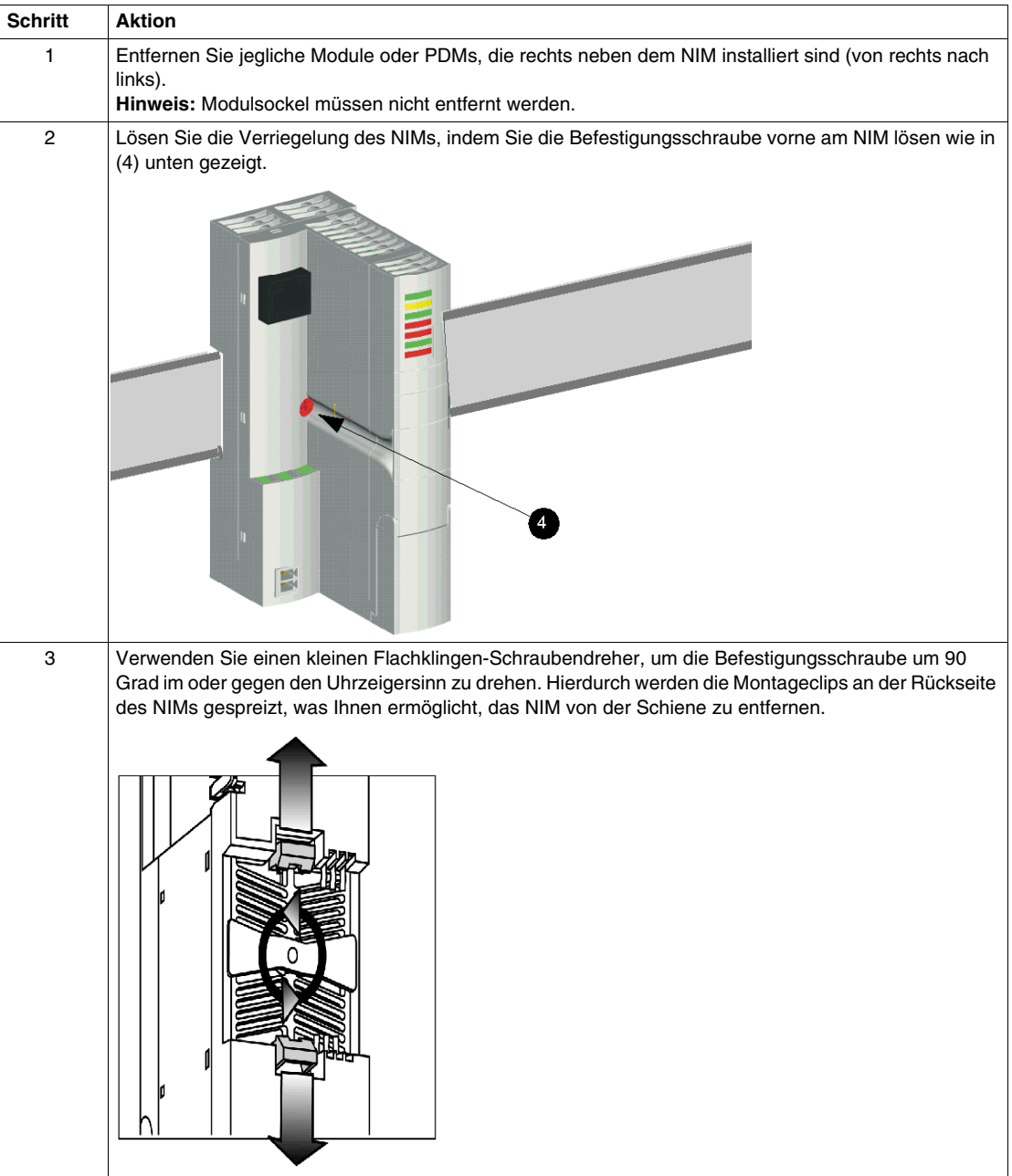

# **Hinweise zur Codierung**

### **Überblick**

Ziehen Sie die Verwendung optionaler Pin-Codierungen in Erwägung, um die korrekte Installation der Module in ihren zugewiesenen Grundträgern und der Steckverbinder in ihren zugewiesenen Steckbuchsen zu gewährleisten. Erstellen Sie Ihren Codierungsplan, bevor Sie Ihre E/A-Grundträger auf dem DIN-Segment des Islands befestigen.

In diesem Handbuch ist nur das Codierschema für die Grundträger und Module beschrieben. Die Codierschemata für die Steckverbinder sind identisch. Die Codierstifte für Module müssen separat bestellt werden (siehe nachfolgende Codier-Kit-Tabelle). PDM-Steckverbinder werden mit einem Set eigener Codierstifte ausgeliefert.

**HINWEIS:** Wenn Ihr Plan eine Codierung des Moduls mit den Anschlüssen am Grundträger umfasst, so entfernen Sie alle Abbrech-Pins von den Grundträgern, bevor Sie sie auf dem DIN-Segment installieren.

#### **Codier-Kit-Tabelle**

Codier-Pin-Kits sind für die Verbindung zwischen E/A-Modul und Grundträger, die Feldverdrahtungsanschlüsse (für Sensor- und/oder Aktorverbindungen), den 24 VDC-Anschluss an das NIM und die Netzverbindung am PDM erhältlich.

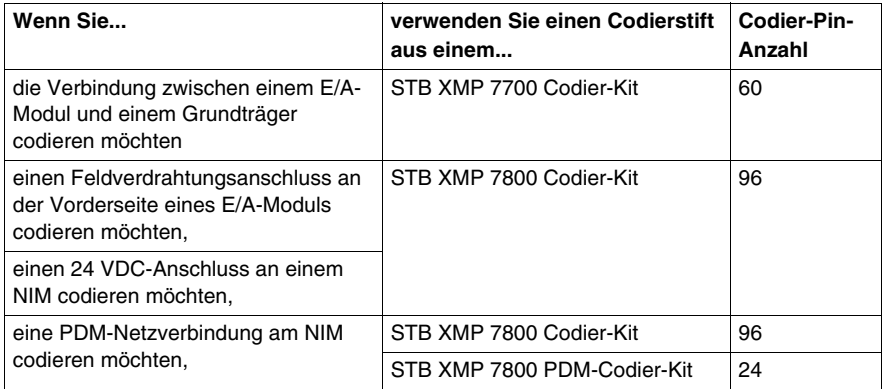

#### **Erstellen eines Codier-Schemas**

Es gibt eine Vielzahl von Codier-Schemata, die Sie auf einem Advantys STB Island verwenden können. Nachfolgend sind einige Tipps aufgeführt.

- Codieren Sie die oberen und unteren Modulanschlüsse unterschiedlich.
- Codieren Sie benachbarte Module unterschiedlich.

Nachfolgend ist ein beispielhaftes Codierschema für die Verbindung zwischen Modul und Grundträger beschrieben. Es werden sechs eindeutige Codierkombinationen verwendet, wobei ein Modul mit einem anderen Codierprofil nicht in irgendeinen anderen eindeutig codierten Grundträger passt. Sie können Ihr Codierschema jedoch mit mehr als den sechs Codierkombinationen erstellen. Überprüfen Sie Ihr Codierschema vor der Erstellung Ihres Systems.

Wir codieren alle Grundträger/Modul-Kombinationen auf unserem Island. Wir haben uns entschieden, die sechs eindeutigen Codiermuster (Nr. 1 bis Nr. 6) und ein nicht eindeutiges Muster (Nr. 7) zu verwenden. Die nachfolgende Abbildung zeigt die Codierschlitze, die frei gelassen oder codiert werden, und die Abbrech-Pins, die entfernt oder nicht entfernt werden.

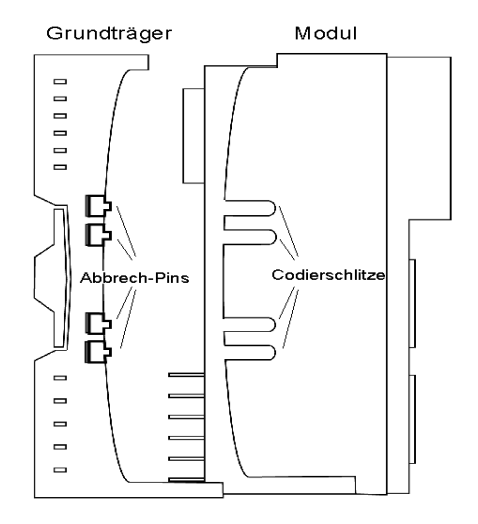

Nachfolgend sind die Kombinationen aufgeführt, die wir für die Codierung unserer Grundträger/Modul-Kombinationen verwenden. Die ersten sechs Muster sind eindeutig; Das siebte Muster ist nicht eindeutig.

steht für einen Schlitz mit eingesetztem Codierstift. steht für einen Schlitz ohne eingesetzten Codierstift. **Steht für einen nicht entfernten** Abbrech-Pin.  $\Box$  steht für einen entfernten Abbrech-Pin.

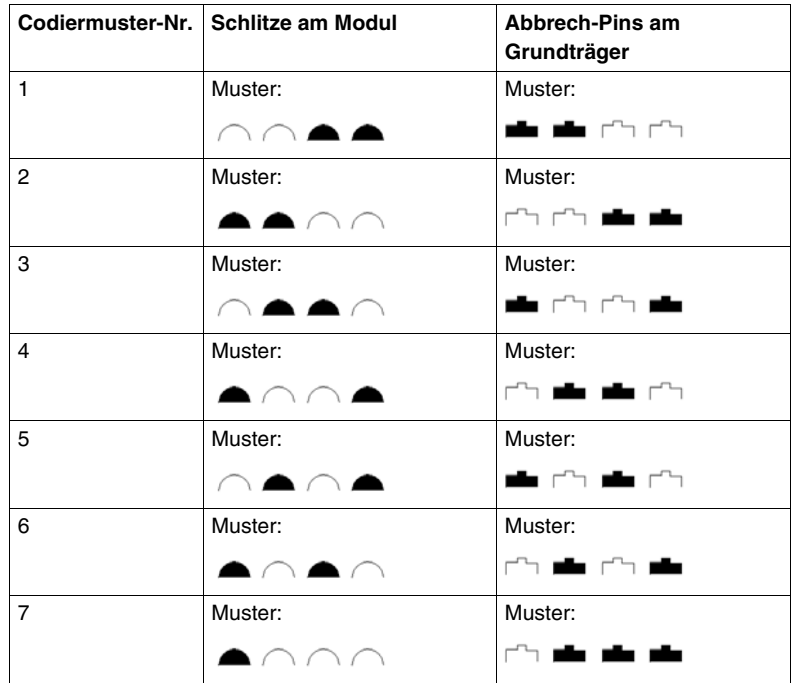

Die nachfolgende Tabelle zeigt, wo Codierstifte in unsere Module eingesetzt bzw. wo Abbrech-Pins von unseren Grundträgern entfernt werden müssen.

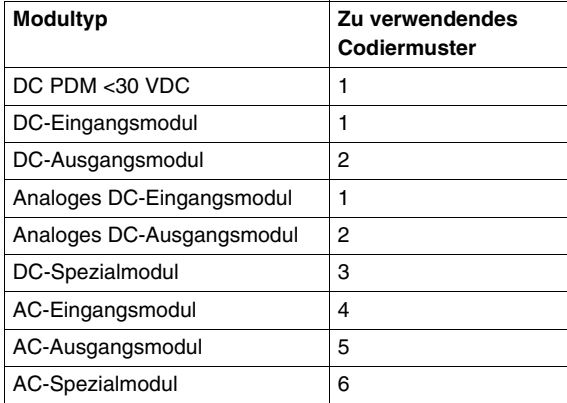

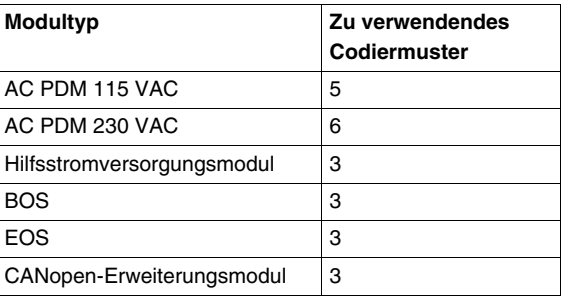

## <span id="page-88-0"></span>**Codierung des E/A-Modul/Grundträger-Anschlusses**

Verwenden Sie zur Codierung eines E/A-Modul/Grundträger-Anschlusses das Codier-Kit STB XMP 7700. Es umfasst zehn Pin-Räder. Jedes Pin-Rad ist mit einer Reihe von Codierstiften ausgestattet, die gemäß Ihrem Codierschema in die gewünschten Schlitze am Modul eingedrückt werden können. Sie können ein eindeutiges Codiermuster für bis zu 16 Module erstellen.

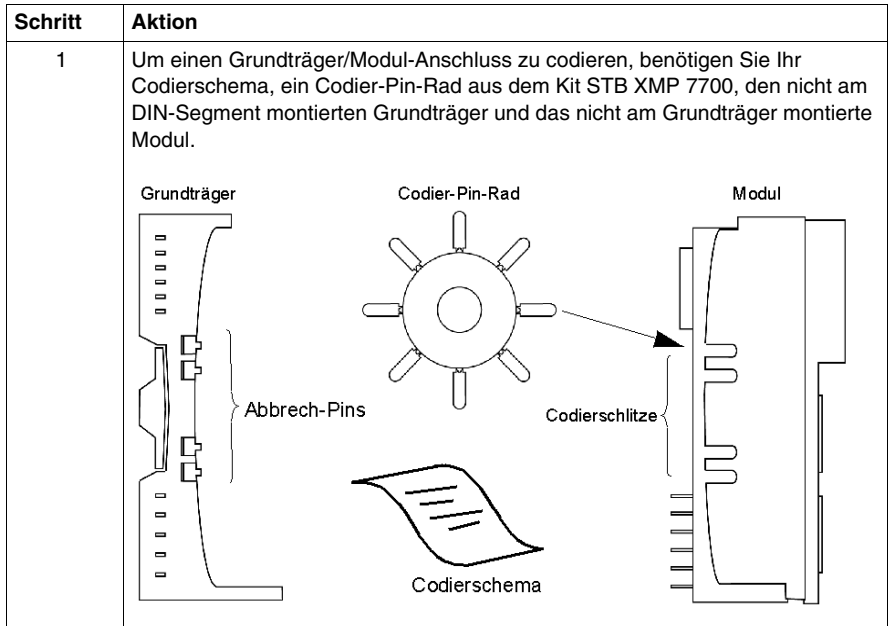

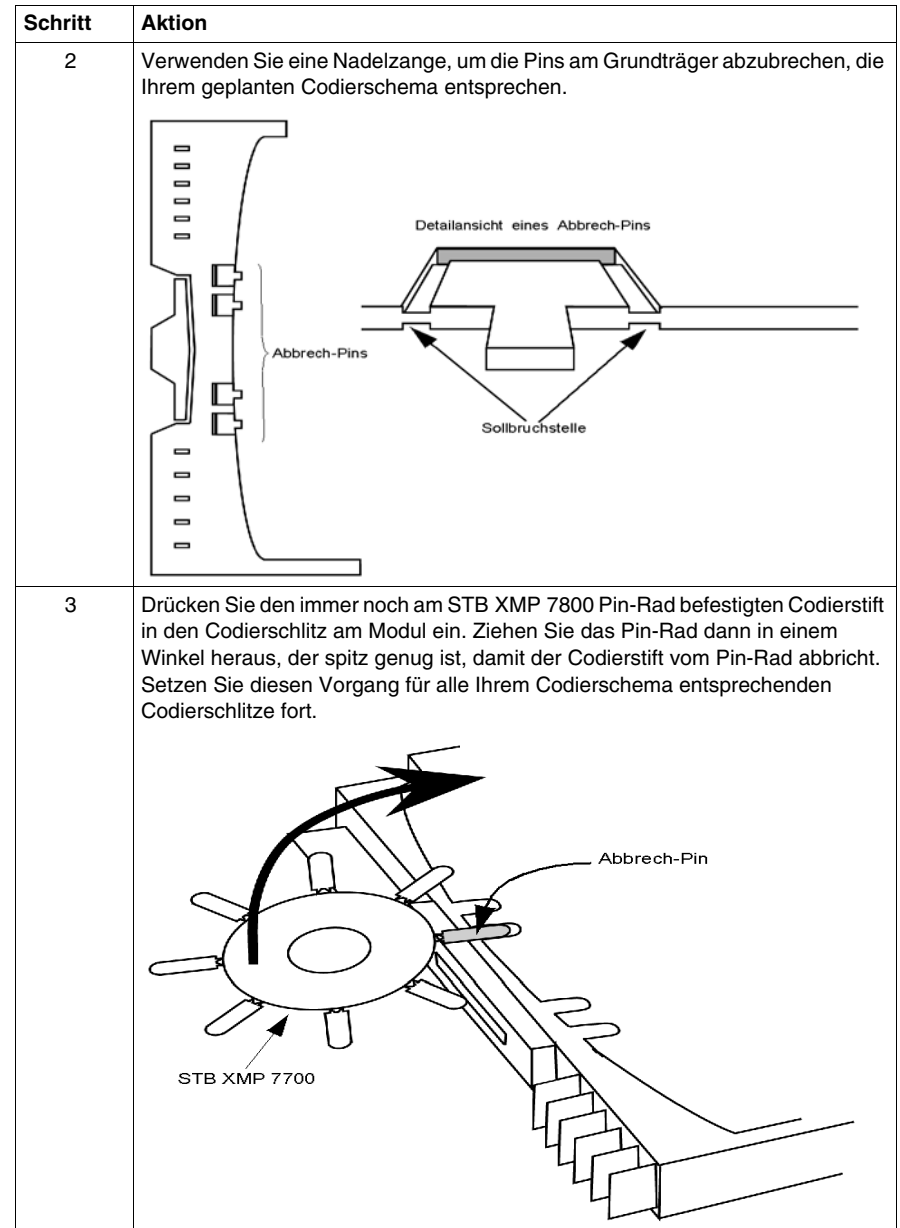

#### **Codieren des E/A-Modul/Feldverdrahtungsanschlusses**

Verwenden Sie ein STB XMP 7800 Codier-Kit, um einen E/A-Modul/Feldverdrahtungsanschluss zu codieren. Die Codierstiften können gemäß Ihrem Codierschema in die gewünschten Schlitze am Modul eingedrückt werden. Bei der Codierung dieses Anschlusses werden die Codierstifte vom Codier-Pin-Rad in die Feldverdrahtungssteckbuchse an der Vorderseite des Moduls eingesteckt. Dann wird der Abbrech-Pin am Stecker abgebrochen, so dass dieser mit der codierten Steckbuchse übereinstimmt. Nachfolgend sind die Schritte für die Codierung der Feldverdrahtungsanschlüsse an Ihrem Modul aufgeführt.

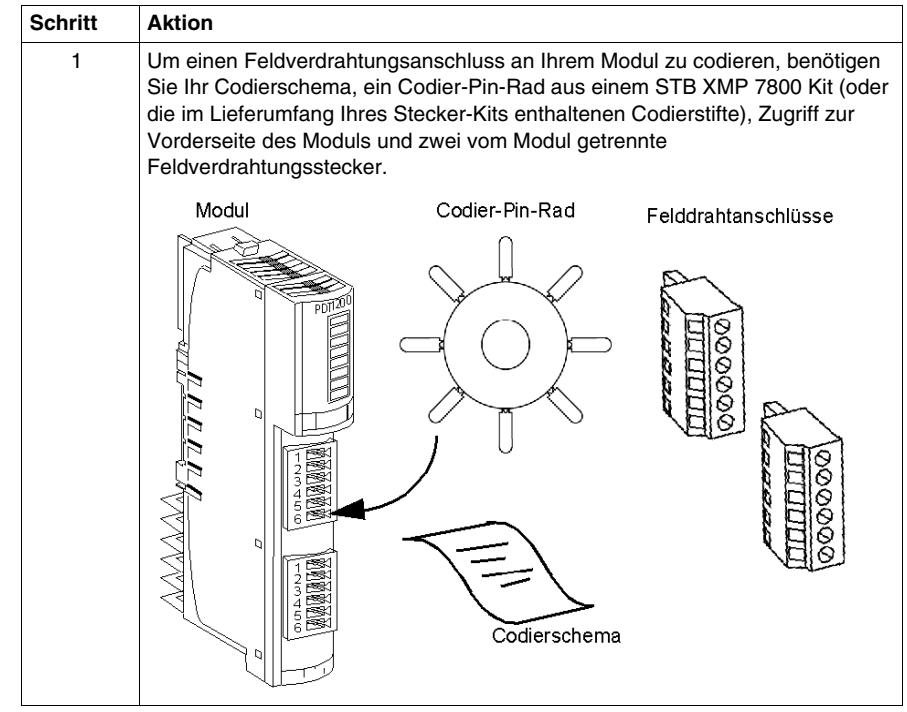

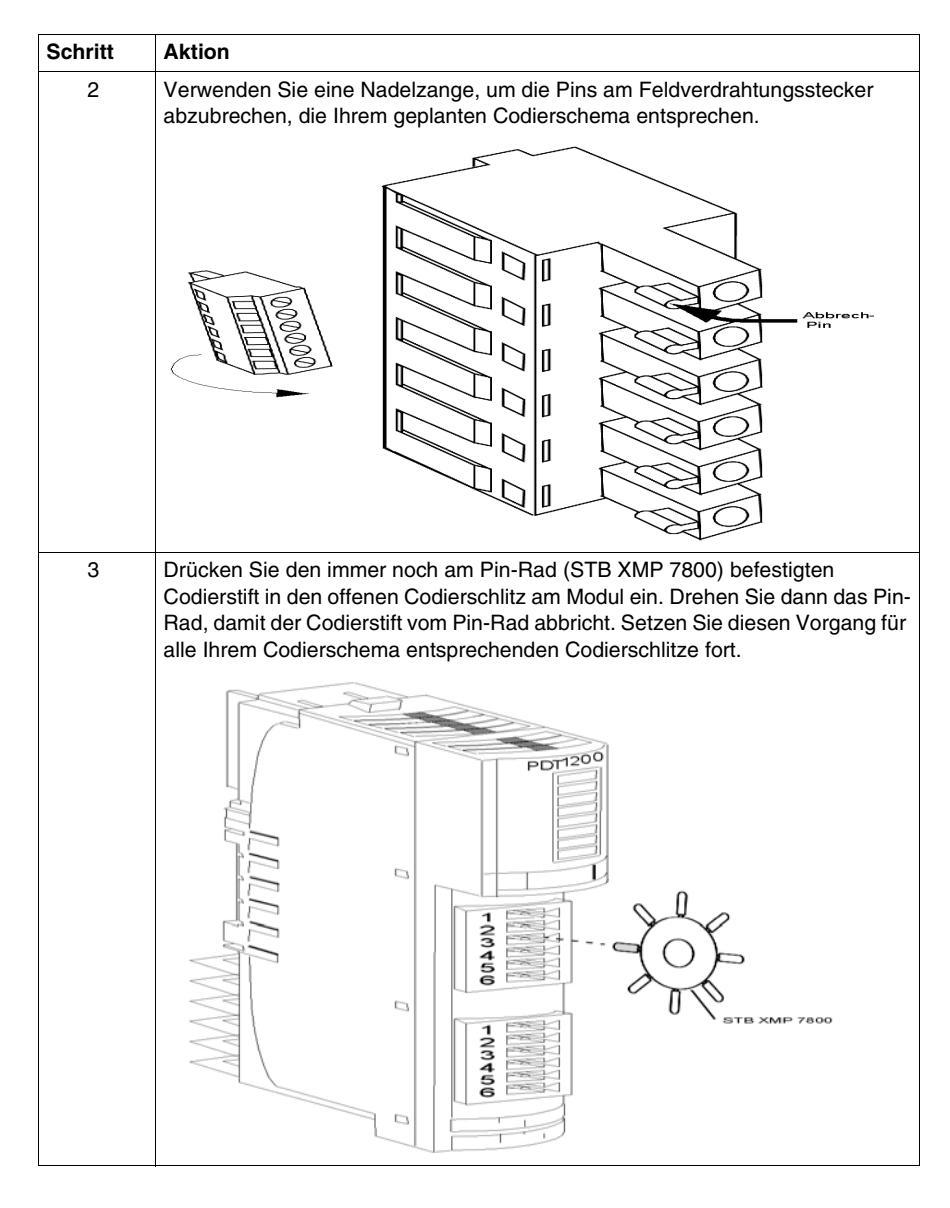

#### **Codieren des NIM-Netzanschlusses**

Der NIM-Netzanschluss ist eine 2-polige Version des E/A-Steckers. Befolgen Sie die gleichen Schritte wie unter *Codierung des E/A-Feldverdrahtungsanschlusses* oben aufgeführt.

## **Codieren des PDM-Netzanschlusses**

Für die Codierung des ausgezackten Netzanschlusses an der Vorderseite eines PDM sind Codierstifte aus zwei verschiedenen Kits erforderlich - dem STB XMP 7800 und STB XMP 7810 (oder die im Lieferumfang Ihres Stecker-Kits enthaltenen Codierstifte). Die Stifte müssen sowohl in den Stecker als auch in die entsprechende Steckbuchse eingesetzt werden.

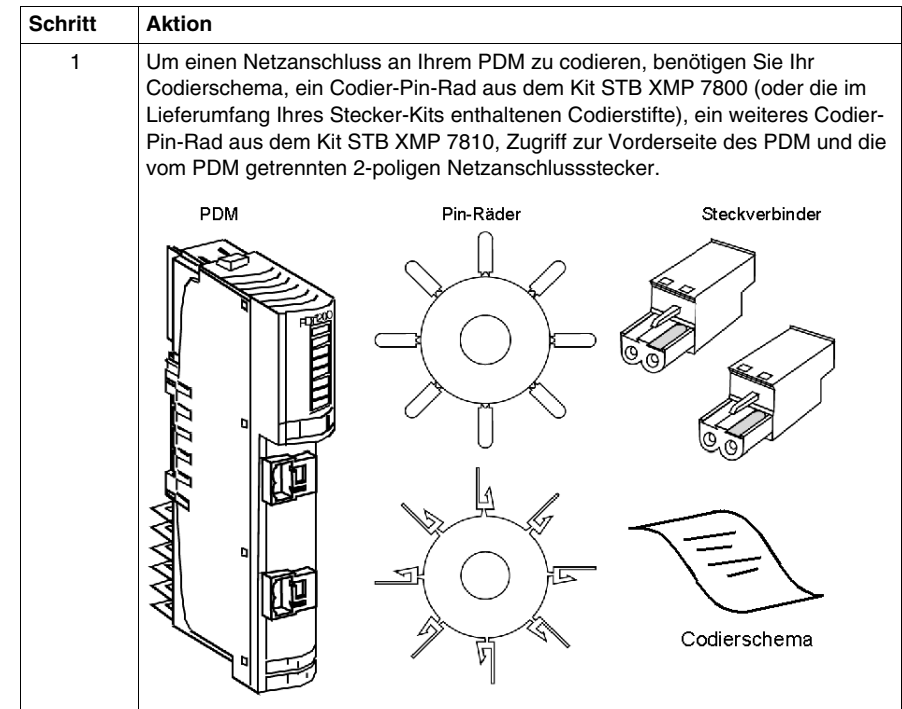

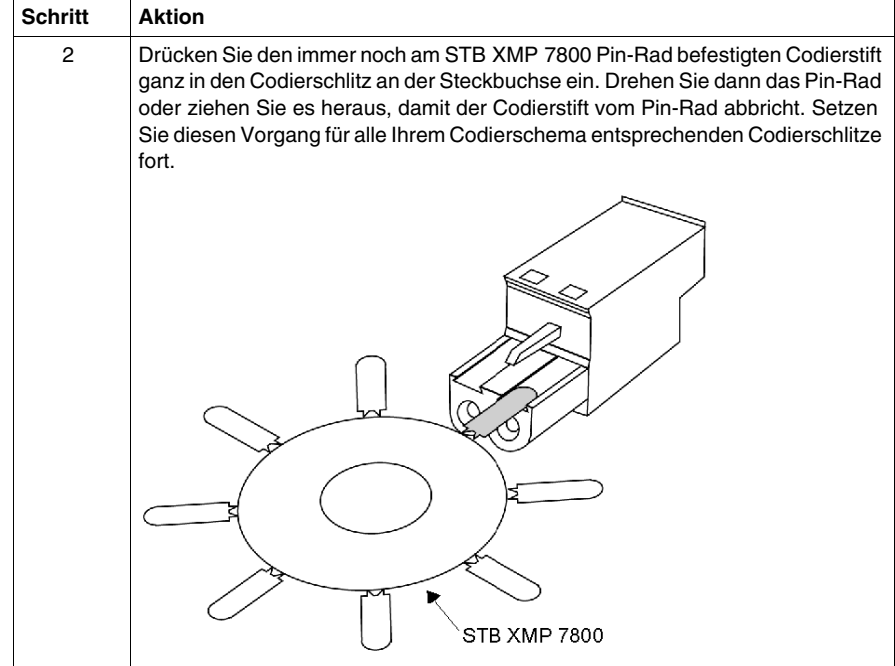

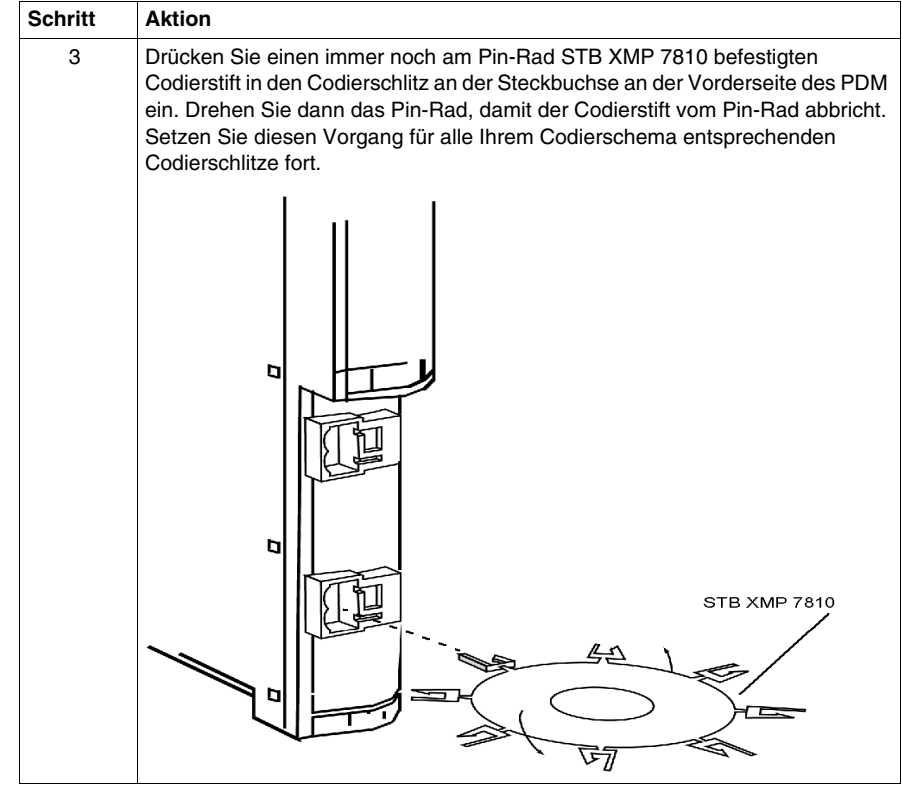

# **Verbinden von Grundträgern auf einem DIN-Segment**

### **Rückwandplatine des Island-Busses**

Montieren Sie, nachdem das NIM auf dem DIN-Segment installiert worden ist, die miteinander verbunden Grundträger in der richtigen Reihenfolge. Beginnen Sie direkt rechts neben dem NIM mit einem PDM-Grundträger, gefolgt von einer Reihe von E/A-Grundträgern. Die Grundträger müssen von links nach rechts auf dem Segment installiert werden. Die Grundträger bilden zusammen mit dem NIM die Rückwandplatine für das Hauptsegment des Islands.

Die folgende Abbildung zeigt die für den Anschluss von Grundträgern am DIN-Segment wichtigen Punkte.

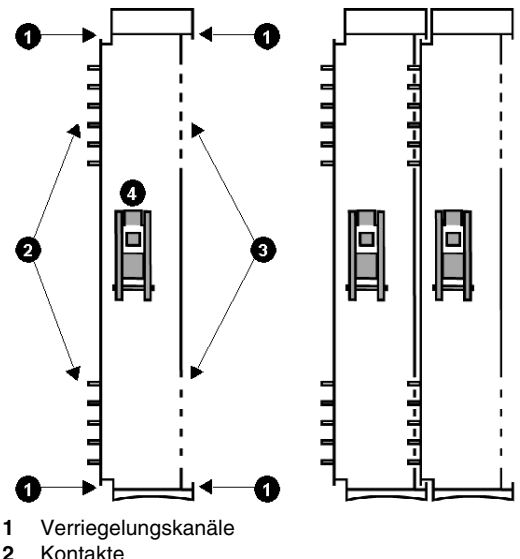

- **3** Kontaktkanäle
- **4** DIN-Segment-Verriegelung

**HINWEIS:** Wenn Ihr Plan eine Codierung der Module mit den Anschlüssen am Grundträger *(siehe Seite [89\)](#page-88-0)* umfasst, so entfernen Sie alle Abbrech-Pins von den Grundträgern, bevor Sie sie auf dem DIN-Segment installieren.

## **Grundträger**

In der folgenden Tabelle sind die Grundträgertypen aufgeführt.

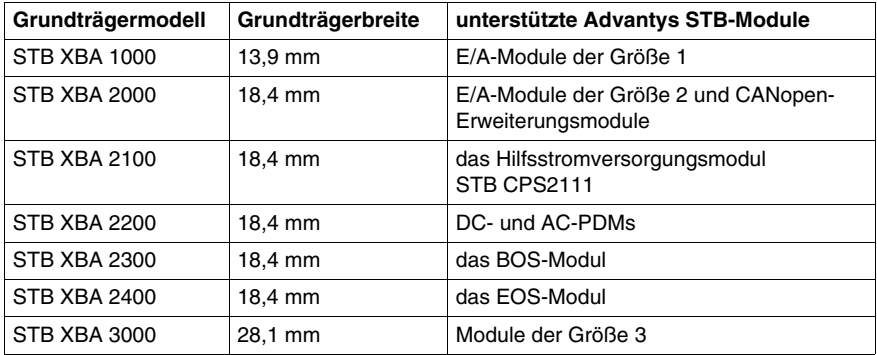

### **Montieren von Grundgeräten am DIN-Segment**

Die folgende Tabelle beschreibt das Verfahren zum Montieren eines PDM-Grundgerätes. Gehen Sie immer von links nach rechts vor.

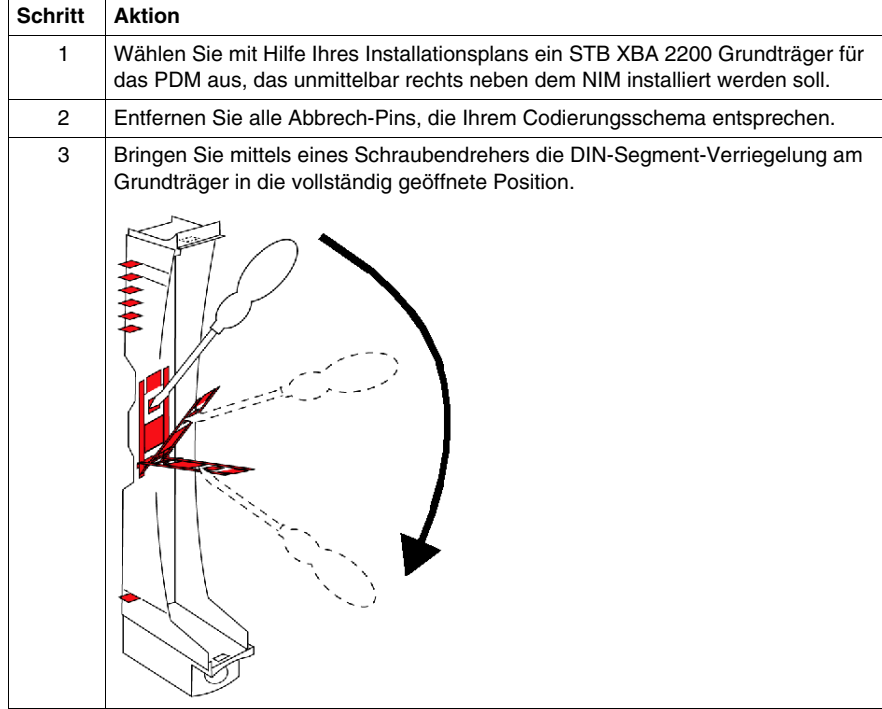

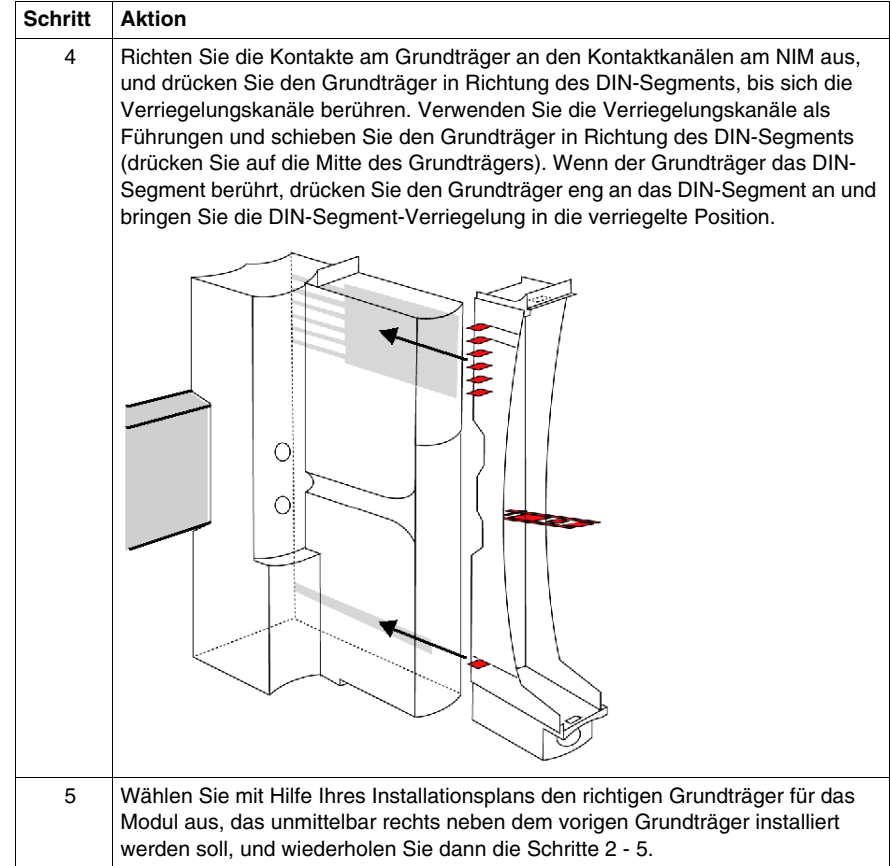

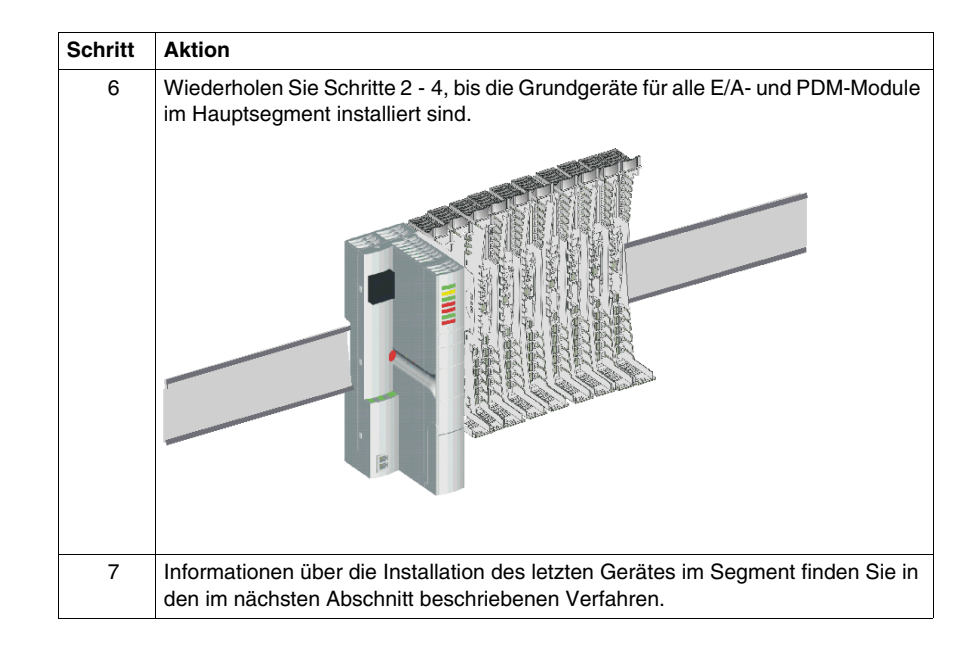

## **Abschließen des letzten Geräts auf dem Island**

#### **Ein oder mehrere Segmente?**

Das letzte Gerät auf dem Island-Bus muss mit einem Abschlusswiderstand von 120 Ω abgeschlossen werden. Wenn der Island-Bus aus einem einzigen Segment besteht (keine *Erweiterungssegmente*), dann muss das Segment mit dem Abschlusselement STB XMP 1100, das mit einem 120 Ω Abschlusswiderstand ausgestattet ist, abgeschlossen werden. Wenn der Island-Bus entweder um ein weiteres Segment, bestehend aus Advantys STB-Modulen, oder um ein vollkompatibles Modul erweitert wird, schließen Sie nur das letzte Segment oder das letzte Modul auf dem Island-Bus ab. Wenn Sie das Island um ein CANopen-Standardgerät erweitern, müssen Sie sowohl das letzte Segment auf dem Island-Bus (mit dem Abschlusselement STB XBE 1100) als auch das letzte CANopen-Standardgerät auf dem Island (mit dem für dieses Gerät gelieferten Abschluss) abschließen.

**HINWEIS:** Wenn Sie Erweiterungen beliebigen Typs als Teil Ihres Island-Busses verwenden möchten, müssen Sie ein Standard-NIM *(siehe Seite [79](#page-78-0))* verwenden. Die kostengünstigen Basis-NIMs unterstützten keine Erweiterungen.

#### **Abschlussoptionen**

Die folgende Tabelle beschreibt die verschiedenen Möglichkeiten zum Abschließen des Island-Busses abhängig von der Art der Installation.

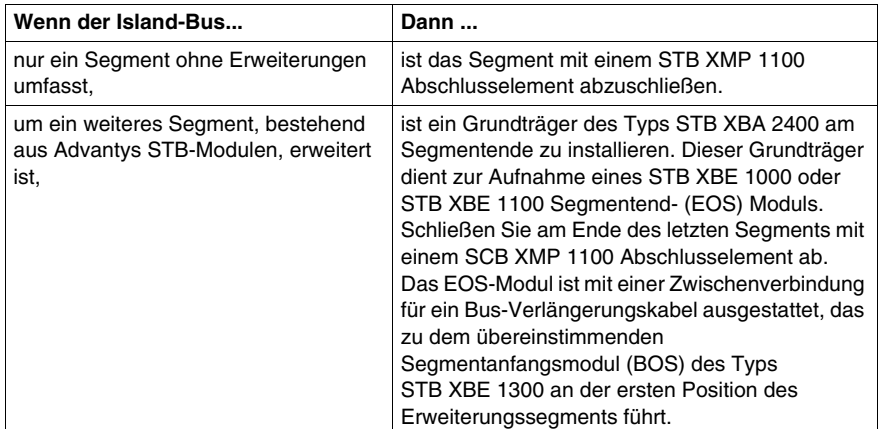

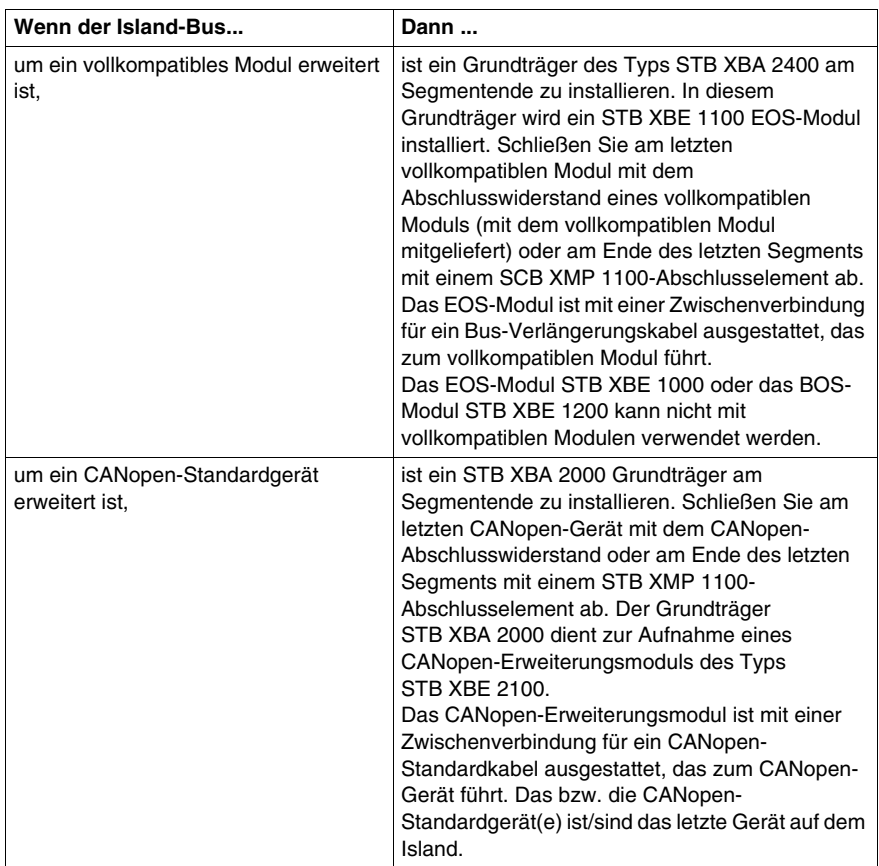

## **Abschließen des letzten Segments**

Gehen Sie gemäß dem folgenden Verfahren vor, um das letzte Segment auf dem Island-Bus abzuschließen.

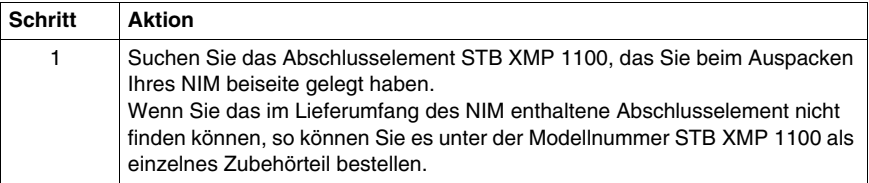

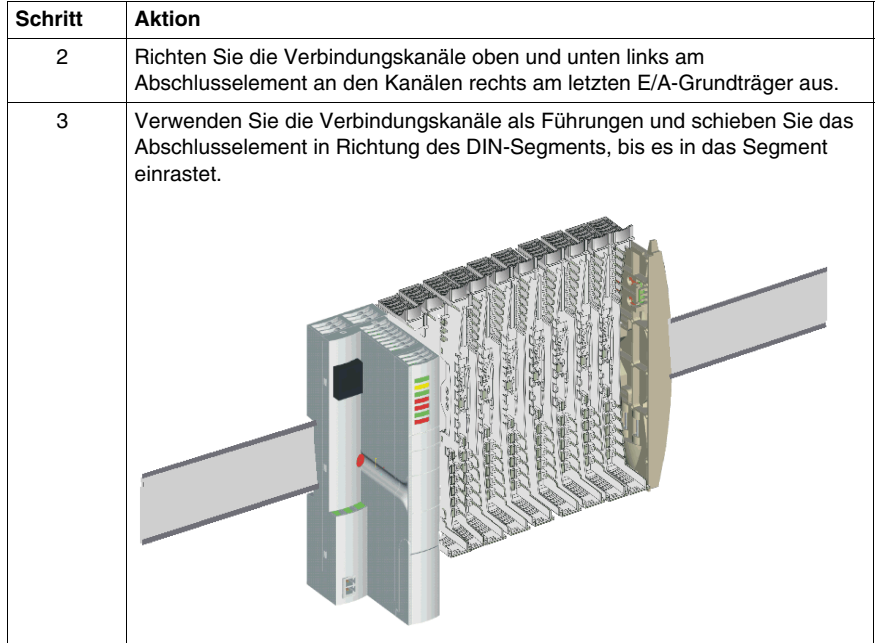

## **Entfernen eines Abschlusselements**

Gehen Sie gemäß dem folgenden Verfahren vor, um ein Abschlusselement vom Ende eines Segments zu entfernen.

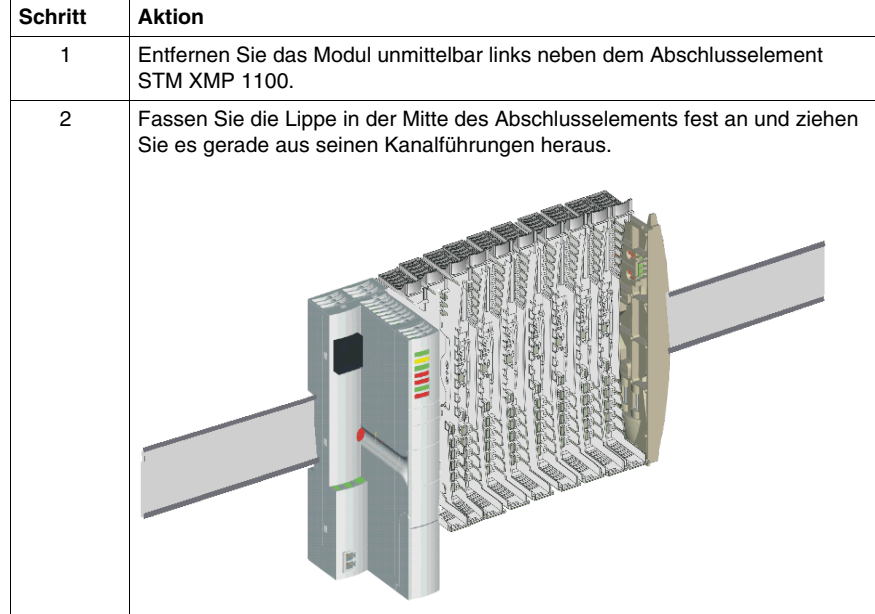

## **Installieren von Advantys STB-Modulen in ihren Modulsockeln**

#### **Zusammenfassung**

Das Einsetzen eines Advantys STB-Moduls in den Modulsockel ist sehr einfach. Das Modul wird in den Modulsockel eingeschoben und rastet dort ein. Der wichtigste zu beachtende Punkte ist, dass Sie das richtige Modul in den entsprechenden Modulsockel einsetzen. Aus diesem Grund sollten Sie einen Installationsplan anfertigen, bevor Sie mit der eigentlichen Installation anfangen. Die folgenden Verfahren dürfen nur durchgeführt werden, wenn die Stromzufuhr der Insel zuvor unterbrochen wurde. Die Verfahren, die bei unter Spannung stehender Insel durchgeführt werden können, sind im Abschnitt *[Austausch von Advantys STB E/A-](#page-154-0)[Modulen bei laufendem Betrieb](#page-154-0), Seite [155](#page-154-0)* aufgeführt.

#### **Vorbemerkungen**

Bevor Sie die Module in ihren Modulsockeln installieren, empfehlen wir Ihnen:

- zu überprüfen, dass sich an jeder Position des Rückwandbusses der Insel der richtige Modulsockel befindet,
- z eine Codierungsstrategie *(siehe Seite [89](#page-88-0))* anzuwenden, um zu vermeiden, dass ein Modul im falschen Modulsockel installiert wird,
- das STB XMP 6700 Markierungs-Kit zu verwenden, um die Module ihren Grundträgern eindeutig zuzuweisen.
# **Einsetzen eines Moduls in einen Modulsockel**

Gehen Sie wie folgt vor:

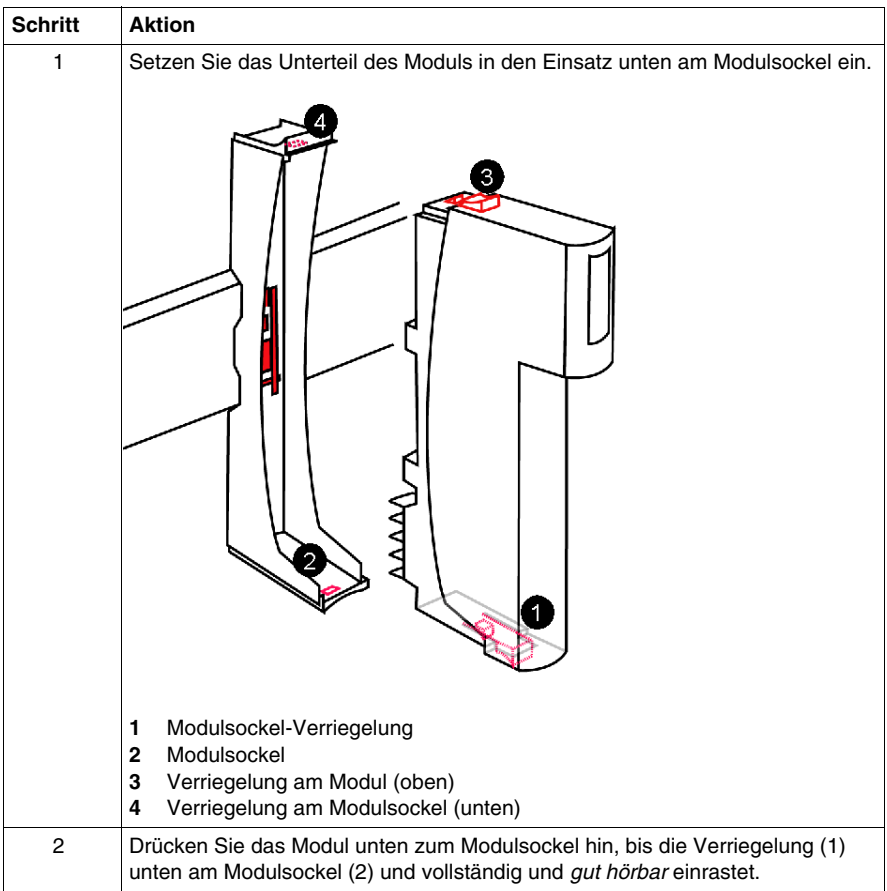

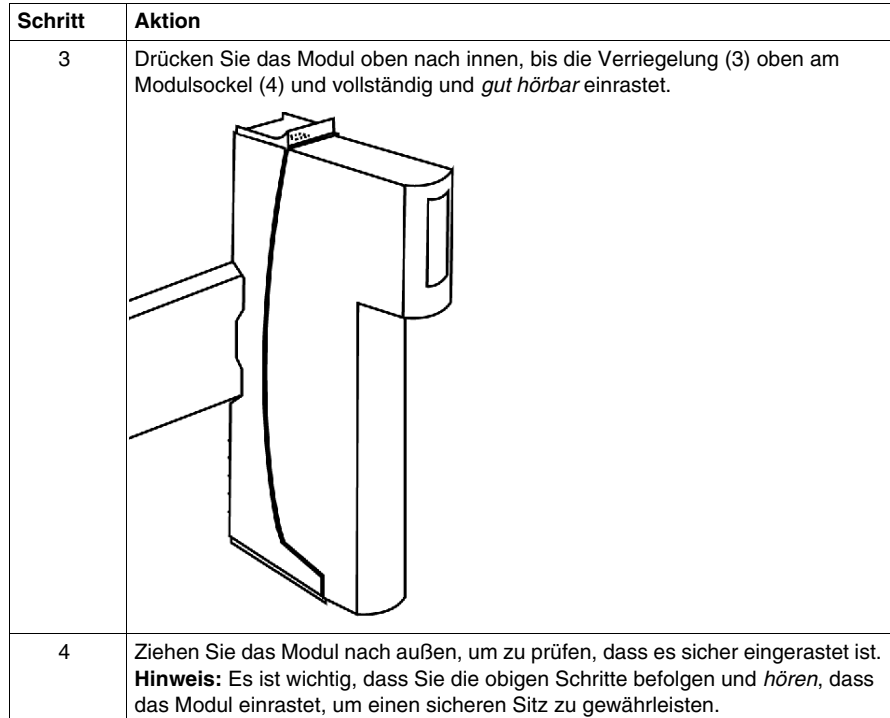

### **Abziehen eines Moduls aus seinem Modulsockel**

Gehen Sie folgendermaßen vor, um ein E/A-Modul aus seinem Modulsockel abzuziehen:

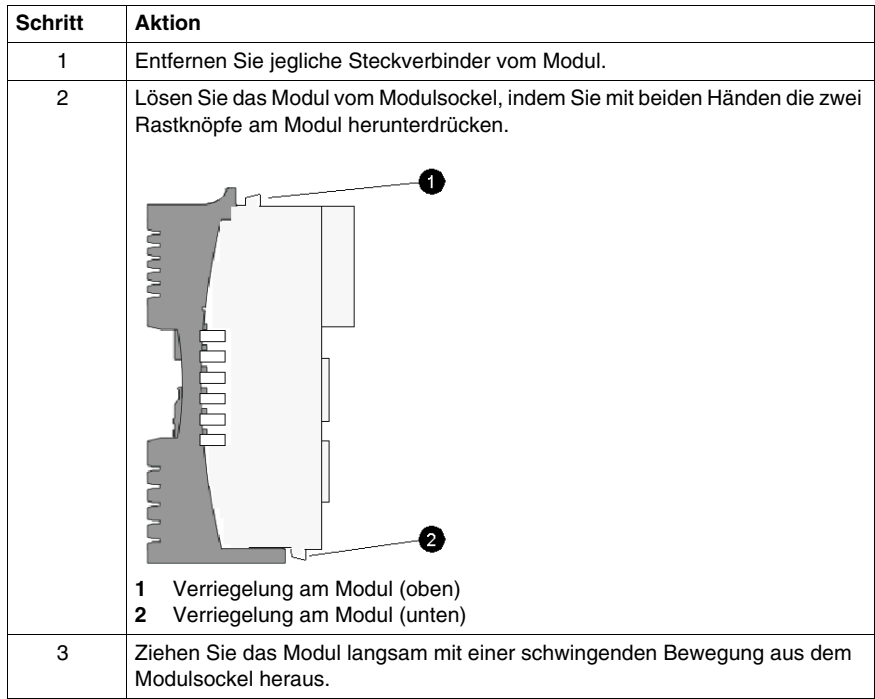

# **Erweiterung eines Advantys STB Island-Busses**

**3**

### **Warum den Island-Bus erweitern?**

Es gibt vier Hauptgründe, warum Sie eventuell den Island-Bus über das Hauptsegment hinaus erweitern möchten:

- Konzeptionelle mechatronische Überlegungen, die einen größeren Abstand erfordern, um die E/A-Module näher bei den Sensoren und Stellgliedern zu installieren
- Der Bedarf an einem oder mehreren vollkompatiblen Modulen auf dem Island-Bus
- Der Bedarf an CANopen-Standardgeräten auf dem Island-Bus
- Einschränkungen hinsichtlich der Gehäusegröße

**HINWEIS:** Island-Erweiterungen erfordern die Verwendung eines Standard-NIM. Die kostengünstigen Basis-NIMs unterstützten keine Island-Bus-Erweiterungen.

### **Inhalt dieses Kapitels**

Dieses Kapitel enthält die folgenden Themen:

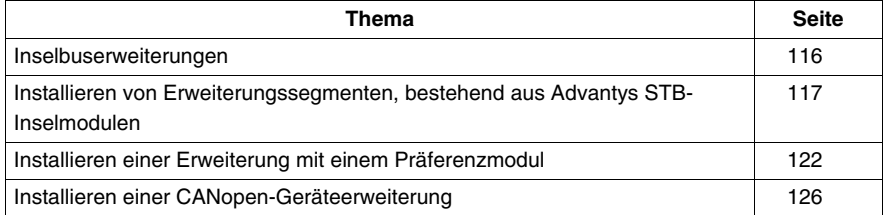

## <span id="page-115-0"></span>**Inselbuserweiterungen**

### **Buserweiterungen**

Der Inselbus kann auf verschiedene Weise erweitert werden:

- um zusätzliche Erweiterungssegmente, bestehend aus Advantys STB-E/A-Modulen
- um ein oder mehrere Präferenzmodule
- um ein oder mehrere CANopen-Standardgeräte (bis zu 12)

Ausführliche Informationen bezüglich der Anschlüsse, Einschränkungen und Inselbus-Längen finden Sie unter und .

**HINWEIS:** Die folgende Beschreibung geht davon aus, dass Sie einen Standard-Buskoppler in Ihrer Inselkonfiguration einsetzen. Die preiswerten Basis-Buskoppler unterstützen keine Erweitungssegmente, Präferenzmodule oder CANopen-Standardgeräte.

### **Hinweise zur maximalen Länge**

Die maximale zulässige Länge des Inselbusses beträgt 15 m von Ende zu Ende.

Bei der maximalen Länge sind auch zu berücksichtigen:

- Die Breite aller Advantys-Module in allen Segmenten
- Die Breite aller Präferenzmodule und/oder CANopen-Standardgeräte am Inselbus
- Alle Verlängerungskabel zwischen Inselsegmenten und zwischen Segmenten und unabhängigen Modulen

Bei der maximalen Länge des Inselbusses bleibt der Platz für unterstützende Geräte, die selbst jedoch nicht Teil der Insel sind (wie z. B. externe 24-VDC-Versorgungen) und die Verdrahtung zwischen diesen Geräten und der Insel unberücksichtigt.

# <span id="page-116-0"></span>**Installieren von Erweiterungssegmenten, bestehend aus Advantys STB-Inselmodulen**

### **Vorbemerkungen**

Ein Inselbus kann zusätzlich zum Hauptsegment bis zu sechs Erweiterungssegmente unterstützen, die aus Advantys STB E/A-Modulen bestehen. Erweiterungssegmente können auf derselben oder auf separaten DIN-Schiene installiert werden. Das eingangsseitige Buserweiterungsmodul (BOS) STB XBE 1200 und STB XBE 1300 wird mittels eines Inselbus-Verlängerungskabels mit dem vorhergehenden Segment verbunden.

Sie können die Konfigurationssoftware verwenden, um Ihre Insel zu planen, oder die Informationen im E/A-Handbuch verwenden, um die Insel auf Papier zu planen.

### **Erstellen eines Erweiterungssegments**

Ein Erweiterungssegment wird in vielerlei Hinsicht genauso erstellt wie das Hauptsegment. Anstelle der Verwendung eines Buskopplers an der ersten Position wird ein BOS-Modul installiert.

Das BOS-Modul wird in einem Modulsockel der Sondergröße 2, dem STB XBA 2300, installiert. Ein BOS verteilt die Logikversorgung auf den erweiterten Rückwandbus der Insel. Ein BOS-Modul muss ebenso wie der Buskoppler an eine externe 24 VDC-Stromversorgung angeschlossen werden.

Die übrigen Module werden auf gleiche Weise wie in einem Hauptsegment installiert. Das zweite Modul ist ein PDM, gefolgt von E/A-Modulen einer Spannungsgruppe.

Beim letzten Gerät im Segment kann es sich um folgende Komponenten handeln:

- ein Abschlusselement des Typs STB XMP 1100, wenn dies das Ende des Inselbusses ist
- ein STB XBE 1000 oder STB XBE 1100 EOS-Modul, wenn der Inselbus um ein weiteres, aus STB E/A-Modulen bestehendes Segment erweitert wird
- ein STB XBE 1100 EOS-Modul, wenn der Inselbus mit einem Präferenzmodul erweitert wird
- der Abschlusswiderstand eines Präferenzmoduls, wenn sich am Ende des Inselbusses ein Präferenzmodul oder das letzte Präferenzmodul befindet.

### **Anforderungen an Erweiterungssegmente**

Beim Zusammenschalten von Inselbussegmenten ist darauf zu achten, dass EOS/BOS-Module nur paarweise und in bestimmten Kombinationen eingesetzt werden können.

Die folgenden EOS- und BOS-Module werden ausschließlich miteinander zwischen Inselsegmenten verwendet:

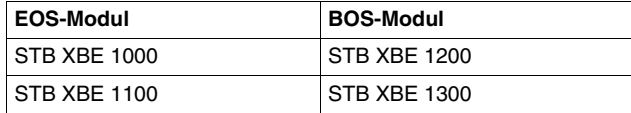

Wenn beispielsweise im vorhergehenden Inselsegment ein STB XBE 1000 EOS-Modul angeschlossen ist, müssen Sie am Anfang des nächsten Inselsegments ein STB XBE 1200 BOS-Modul anschließen. Mehrere Inselsegmente können über verschiedene paarweise verbundene EOS/BOS-Module verfügen.

Die folgende Abbildung zeigt die kompatiblen EOS/BOS-Module, die in einer Insel mit mehreren Segmenten verschaltet werden können:

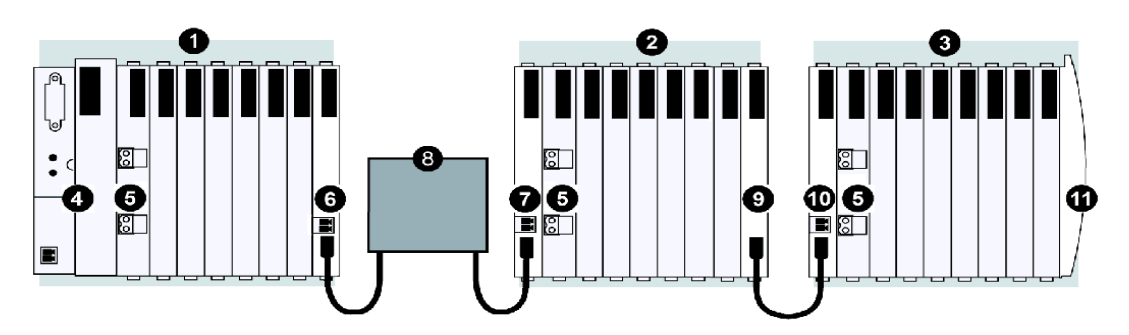

- **1** Hauptsegment der Insel
- **2** Erweiterungssegment 1
- **3** Erweiterungssegment 2
- **4** Buskoppler (NIM)
- **5** Spannungsverteilungsmodul (PDM)
- **6** STB XBE 1100 EOS-Modul
- **7** STB XBE 1300 BOS-Modul
- **8** Präferenzmodul
- **9** STB XBE 1000 EOS-Modul
- **10** STB XBE 1200 BOS-Modul
- **11** Inselbus-Abschlusselement

### **Übersicht über die Erweiterungssegmente**

Das STB XCA 100*X* Inselbus-Verlängerungskabel verbindet zwei STB-Inselsegmente. Eine Seite des Kabels wird an den Kommunikationsausgangs-Port des Inselbusses an der Frontblende des EOS-Moduls angeschlossen (am Ende eines Inselsegments). Die andere Seite des Verlängerungskabels wird an den Kommunikationseingangs-Port des Inselbusses an der Frontblende des BOS-Moduls STBXBE1200 angeschlossen (am Anfang des nächsten Inselsegments). Das Beispiel unten zeigt ein STB XBE 1100 EOS- und ein STB XBE 1300 BOS-Modul, die über ein STB XCA 100x-Verlängerungskabel verbunden sind.

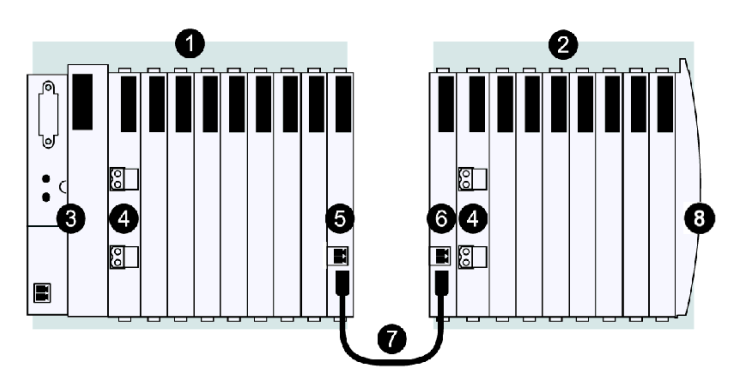

- **1** Hauptsegment der Insel
- **2** Erweiterungssegment
- **3** Buskoppler (NIM)
- **4** Spannungsverteilungsmodul (PDM)
- **5** STB XBE 1100 EOS-Modul
- **6** STB XBE 1300 BOS-Modul
- **7** STB XCA 100x Verlängerungskabel
- **8** Inselbus-Abschlusselement

### **Steckverbinder**

Die STB XBE 1200 und STB XBE 1300 EOS-Module nehmen die 24 VDC einer 24- VDC-Spannungsversorgung am 2-poligen Steckverbinder für die Spannungsversorgung an und leiten sie an ein anderes Erweiterungssegment weiter. Das STB XBE 1100 EOS-Modul nimmt die 24 VDC einer 24-VDC-Spannungsversorgung am 2-poligen Steckverbinder für die Spannungsversorgung an und leitet sie an ein anderes Erweiterungssegment oder an ein Präferenzmodul weiter.

An den 2-poligen Steckverbinder eines Moduls lässt sich wahlweise anschließen:

- **Schraubklemmen, im Paket mit 10 Stück lieferbar (Modell STB XTS 1120)**
- Federzugklemmen, im Paket mit 10 Stück lieferbar (Modell STB XTS 2120)

Alle Klemmen eignen sich für Adern von 0,14 bis 1,5 mm2 (28 bis 16 AWG). Das Rastermaß der Klemmen beträgt 3,8 mm.

Die Kabelisolierung sollte mindestens 9 mm abgesetzt werden.

### **Inselbus-Verlängerungskabel**

Wenn Ihre Inselkonfiguration auch Erweiterungssegmente enthält, müssen die getrennten Elemente über spezielle Advantys STB-Busverlängerungskabel verbunden werden. Diese Busverlängerungskabel sind in fünf Längen verfügbar:

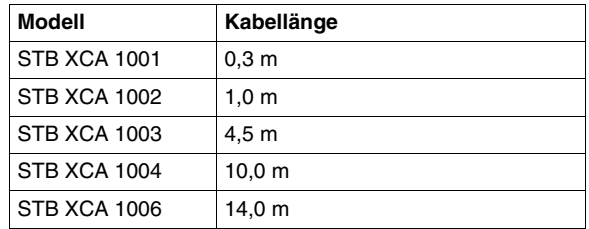

Alle Kabel sind beidseitig mit IEEE 1394-Steckern versehen. Das Kabel überträgt die folgenden Signale:

- die Inselbuskommunikation zwischen den Erweiterungs-E/A und dem Buskoppler
- die Inselbus-Adressleitungen
- Masse

Das Kabel überträgt nicht das 5-VDC-Logiksignal an das Segment oder Präferenzmodul.

Ein Advantys STB-Busverlängerungskabel kann wie folgt geführt werden:

• von einem EOS-Modul am Ende eines Segmentes an ein BOS-Modul am Anfang eines Erweiterungssegmentes

**HINWEIS:** Verwenden Sie kein STB XCA-Kabel, um eine Verbindung zu einem CANopen-Gerät herzustellen. Das zum Anschluss eines CANopen-Standardgeräts an die Insel verwendete Kabel muss die Empfehlungen der CiA-Spezifikation DR303-1 erfüllen. Es wird ein Kabel mit einem Widerstand von 70 mΩ/m und einem Querschnitt von 0,25 .... 0,34 mm empfohlen.

Ein Busverlängerungskabel für Präferenzmodule kann wie folgt geführt werden:

- vom STB XBE 1100 EOS-Modul am Ende eines Segmentes an ein Präferenzmodul
- von einem Präferenzmodul an ein anderes Präferenzmodul
- von einem Präferenzmodul an ein STB XBE 1300 BOS-Modul am Anfang eines Erweiterungssegmentes

**HINWEIS:** Informationen über Kabel für die Präferenzmodule finden Sie in der angegebenen Moduldokumentation.

## **Erweitern des Inselbusses**

Gehen Sie folgendermaßen vor, um den Inselbus von einem Segmentende- (EOS) Modul zum nächsten eingangsseitigen Buserweiterungsmodul (BOS) Modul zu führen.

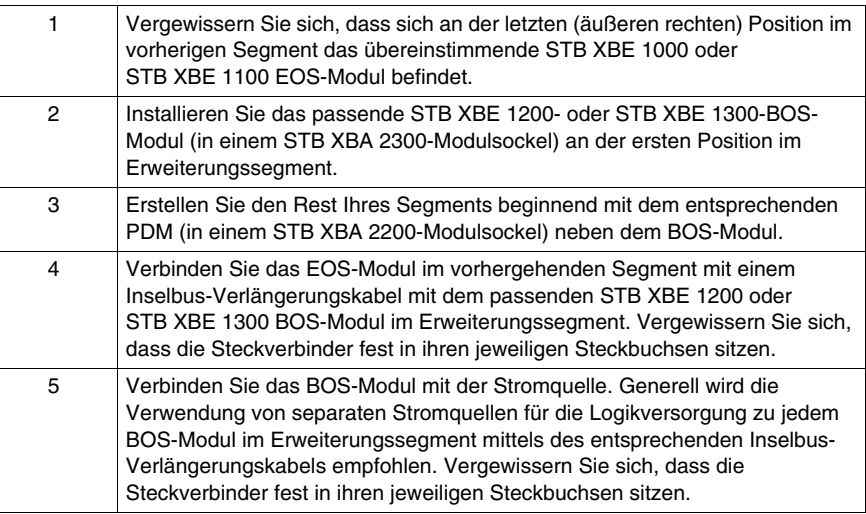

# <span id="page-121-0"></span>**Installieren einer Erweiterung mit einem Präferenzmodul**

### **Vorbemerkungen**

Wenn Sie Präferenzmodule in einer Insel verwenden, müssen Sie die Insel-Konfiguration mittels der STB SPU 1000 Advantys-Konfigurationssoftware erstellen und sie dann an die physikalische Insel herunterladen.

### **Anforderungen an Präferenzmodule**

Beim Einfügen eines Präferenzmoduls in Inselbussegmente muss beachtet werden, dass Segmentende-Buserweiterungsmodule (EOS) und eingangsseitige Buserweiterungsmodule (BOS) immer paarweise eingesetzt werden müssen.

Die folgenden EOS- und BOS-Module werden ausschließlich dann zusammen verwendet, wenn sie an ein Präferenzmodul angeschlossen sind:

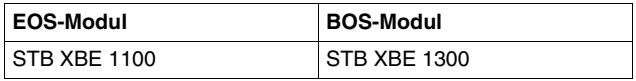

**HINWEIS:** Das Präferenzmoduls muss entsprechend der Herstellersspezifikationen versorgt werden.

### **Auswahl eines Präferenzmoduls in der Advantys-Konfigurationssoftware**

Die Advantys-Konfigurationssoftware enthält die Geräteprofile aller derzeit verfügbaren Präferenzmodule. Eine Liste der Präferenzmodule wird im Katalog-Browser angezeigt, der standardmäßig auf der rechten Seite des Arbeitsbereichs angezeigt wird, wenn Sie eine Inseldatei öffnen.

**HINWEIS:** Wenn Sie ein Präferenzmodul konfigurieren möchten, das nicht im Katalog-Browser angezeigt wird, müssen Sie die Software mit dem neuesten Katalog aktualisieren. Die neueste Version des Katalogs ist auf der Advantys-Webseite verfügbar und kann von der Advantys-Seite auf der Schneider Automation-Webseite unter www.schneiderautomation.com heruntergeladen werden.

Bevor Sie ein Präferenzmodul aus dem Katalog-Browser auswählen und es in die Inselkonfiguration einfügen, konfigurieren Sie den Buskoppler und alle E/A-Module, die sich vor dem Präferenzmodul auf dem Inselbus befinden. Unmittelbar vor dem ersten Präferenzmodul auf einem Inselbus muss sich ein aus STB E/A-Modulen bestehendes Segment befinden, dessen Modul am Ende des vorigen Inselsegments ein STB XBE 1100-EOS-Modul sein muss.

### **Präferenzmodulanschlüsse**

Jedes Präferenzmodul ist mit 2 Steckverbindern ausgestattet, einer als Eingang für die Inselbussignale und einer zum Durchschleifen der Signale an das nächste Modul in der Kette. Ein Präferenzmodul kann mit einem 120- Ω-Abschlusswiderstand ausgestattet sein, der aktiviert wird, falls das Präferenzmodul das letzte Gerät auf dem Inselbus bildet, oder es kann mit einem Inselbusabschlusswiderstand terminiert werden.

### **Übersicht über die Präferenzmodulsegmente**

Die Insel kann mit Präferenzmodulen erweitert werden, die zwischen dem vorhergehenden STB XBE 1100 EOS-Modul und dem nächsten STB XBE 1300 BOS-Modul oder einem Inselbusabschlusselement angeschlossen werden. Das Beispiel unten zeigt ein Präferenzmodul, das über Verbindungskabel für Präferenzmodule mit dem EOS-Modul STB XBE 1300 und dem BOS-Modul STB XBE 1300 verbunden ist.

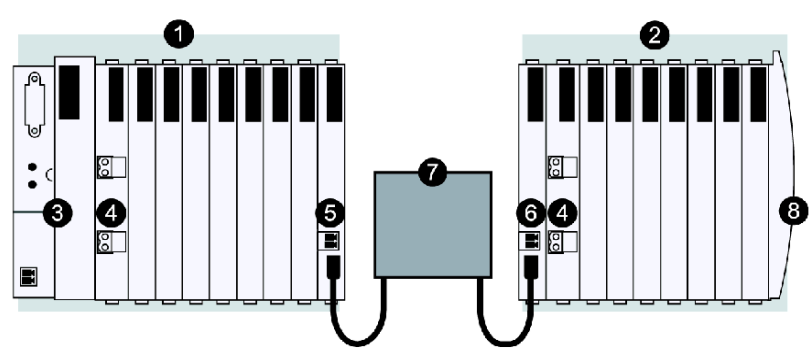

- **1** Hauptsegment der Insel
- **2** Erweiterungssegment
- **3** Buskoppler (NIM)
- **4** Spannungsverteilungsmodul (PDM)
- **5** STB XBE 1100 EOS-Modul
- **6** STB XBE 1300 BOS-Modul
- **7** Präferenzmodul
- **8** Inselbus-Abschlusselement

**HINWEIS:** Wie die Abbildung zeigt, müssen Sie für jedes Inselbus-Erweiterungssegment ein PDM-Modul rechts neben dem BOS-Modul installieren.

**HINWEIS:** Informationen über Kabel für die Präferenzmodule finden Sie in der angegebenen Moduldokumentation.

Das Beispiel unten zeigt ein Präferenzmodul, das über ein Verlängerungskabel für Präferenzmodule mit dem STB XBE 1100 EOS-Modul und mit einem Inselbusabschlusswiderstand verbunden ist:

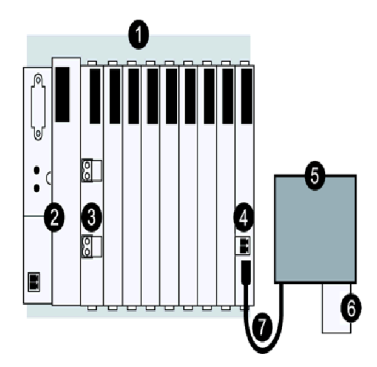

- Hauptsegment der Insel
- Buskoppler (NIM)
- Spannungsverteilungsmodul (PDM)
- STB XBE 1100 EOS-Modul
- Präferenzmodul
- Inselbus-Abschlusselement
- Verlängerungskabel für Präferenzmodule

Die Abbildung unten zeigt, wie Präferenzmodule auf dem Inselbus in Reihe verkettet werden, in dem sie mit Verlängerungskabeln für Präferenzmodule verbunden werden.

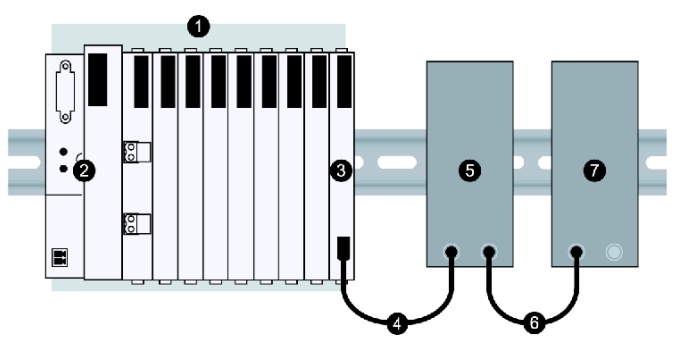

- Das Hauptsegment
- Der Buskoppler
- Ein STB XBE 1100 EOS-Buserweiterungsmodul
- Verlängerungskabel für Präferenzmodule
- Das erste Präferenzmodul
- **6** Verlängerungskabel für Präferenzmodule
- **7** Das zweite Präferenzmodul, das den Inselbus mit einen integrierten 120- Ω-Widerstand abschließt oder ein Inselbusabschluss (nicht gezeigt).

### **Erweitern der Insel mit Präferenzmodulen**

Gehen Sie folgendermaßen vor, um den Inselbus mit einem Präferenzmodul zu erweitern.

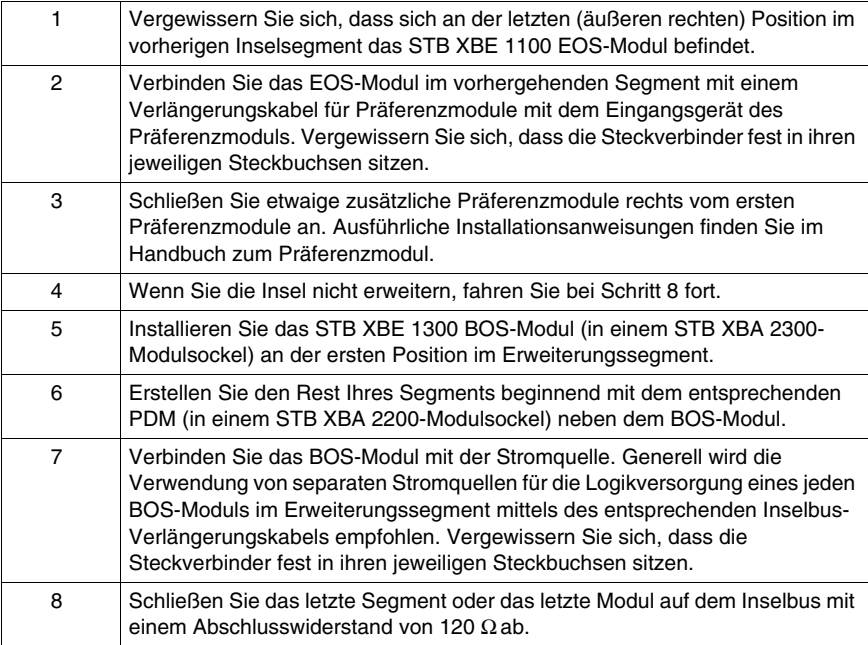

### **Anforderungen an die Versorgung**

Ein Präferenzmodul erhält keine Logikversorgung und keine Feldstromversorgung über den Inselbus. Es benötigt seine eigene Spannungsversorgung und Spannungsquelle.

# <span id="page-125-0"></span>**Installieren einer CANopen-Geräteerweiterung**

### **CANopen-Standardgeräte**

Ein Inselbus kann CANopen-Standardgeräte sowie Advantys STB-E/A-Module und Präferenzmodule unterstützen. Eine Insel kann maximal 12 CANopen-Standardgeräte aufnehmen. Sie zählen als Teil der 32-Modul-Systemgrenze.

CANopen-Standardgeräte müssen am Ende des Inselbusses (hinter dem letzten Segment) angebaut werden. Das letzte Segment einer Insel muss mit einem STB XBE 2100 CANopen-Erweiterungsmodul (in einem STB XBA 2000- Modulsockel) abgeschlossen werden, auf das ein STB XMP 1100 Abschlusswiderstand folgt. Das CANopen-Erweiterungsmodul schleift nur die CAN-H- und CAN-L-Kommunkationssignale vom letzten Segment auf das oder die CANopen-Geräte weiter. CANopen-Standardgeräte werden auf dem Inselbus nicht automatisch adressiert.

Das CANopen-Erweiterungsmodul verfügt über eine offene, 5-polige Standardsteckbuchse, an die Ihr Verlängerungskabel angesteckt wird:

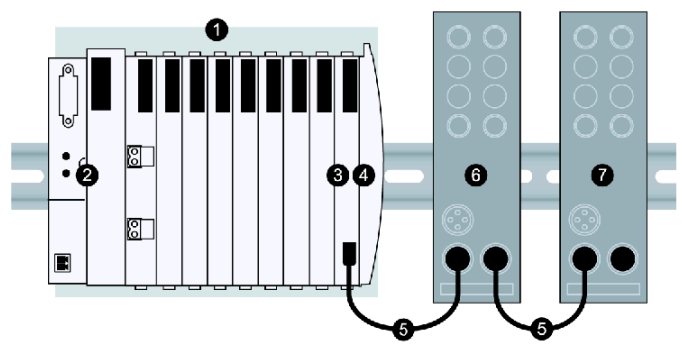

- **1** Das Hauptsegment
- **2** Der Buskoppler
- **3** Ein STB XBE 2100 CANopen-Erweiterungsmodul
- **4** Der STB XMP 1100-Abschlusswiderstand
- **5** Benutzerseitiges Kabel
- **6** CANopen-Standardgerät
- **7** Das letzte CANopen-Standardgerät, mit 120 Ω-Abschluss

Das letzte CANopen-Gerät muss mit einem 120- Ω-Widerstand abgeschlossen werden. Dieser Abschluss erfolgt in der Regel über einen Schalter am CANopen-Standardgerät selbst oder durch Anschluss eines externen Widerstands.

### **Anforderungen an CANopen-Geräte**

Damit das Modul von der Advantys-Konfigurationssoftware als gültiges Inselmodul erkannt wird, muss das Profil des CANopen-Standardgerätes in der Advantys-Konfigurationssoftware hinterlegt sein, d. h. es muss im Katalog-Browser in der Software angezeigt werden. Sie können CANopen-Standardgeräte ähnlich wie gewöhnliche STB-E/A-Module aus dem Katalog-Browser in die logische Inselkonfiguration ziehen und ablegen, sie müssen jedoch am Ende des Inselbusses platziert werden. Weiterhin muss sich vor diesem Modul ein STB XBE 2100-CANopen-Erweiterungsmodul an der letzten Position des letzten Segmentes am Inselbus befinden, direkt vor dem Abschlusswiderstand.

Wenn Sie ein CANopen-Standardgerät in einer Advantys STB-Insel verwenden möchten und das Geräteprofil nicht in der Advantys-Konfigurationssoftware erscheint, wenden Sie sich bitte an Ihre lokale Schneider Electric-Vertretung. Schneider Electric kann auch CANopen-Standardgeräte in den STB-Katalog integrieren, sofern diese die folgenden Kriterien erfüllen:

- sie entsprechen dem CANopen-V4.0-Standard (sie müssen Heartbeat und Fehlerkontrolle unterstützen)
- $\bullet$  sie müssen mit 500 kBaud arbeiten
- sie müssen über vordefinierte PDOs mit vorgegebenen Standardzuordnungen verfügen

**HINWEIS:** Stellen Sie sicher, dass Sie bei Installation, Konfiguration und Betrieb des CANopen-Standardgerätes in einer Advantys STB-Insel die Anweisungen des Herstellers befolgen.

**HINWEIS:** Wenn Sie eine CANopen-Erweiterung verwenden, stellen Sie sicher, dass Sie die Insel nicht automatisch konfigurieren. CANopen-Standardgeräte werden in einem automatisch konfigurierten System nicht erkannt. Außerdem setzt die Auto-Konfiguration die Baudrate auf 800 kBaud zurück, und ein Inselbus mit einer CANopen-Erweiterung muss mit 500 kBaud betrieben werden.

### **Anforderungen an CANopen-Verlängerungskabel**

Das Kabel zwischen dem STB XBE 2100-Erweiterungsmodul und einem CANopen-Standardgerät oder zwischen zwei CANopen-Erweiterungsgeräten muss die Empfehlungen der CiA-Spezifikation DR303-1 erfüllen. Es wird ein Kabel mit einem Widerstand von 70 mOhm/m und einem Querschnitt von 0,25.... 0,34 mm empfohlen.

**HINWEIS:** Die CANopen-Erweiterung an einem Inselbus muss an beiden Seiten separat abgeschlossen werden. Das STB XBE 2100 CANopen-Erweiterungsmodul verfügt über einen integrierten Abschlusswiderstand für den Anfang der CANopen-Erweiterung. Der Abschluss am letzten CANopen-Gerät der Erweiterung ist vom Kunden zu stellen. Achten Sie darauf, dass Sie die Kabel so anschließen, dass sichergestellt ist, dass das STB XBE 2100 immer das erste Modul in einem Erweiterungs-Subnet ist.

# **Hinweise zur Erdung**

# **4**

### **Zusammenfassung**

Nachfolgend sind einige Hinweise und Techniken zur Erdung des Advantys STB Island-Busses aufgeführt.

### **Inhalt dieses Kapitels**

Dieses Kapitel enthält die folgenden Themen:

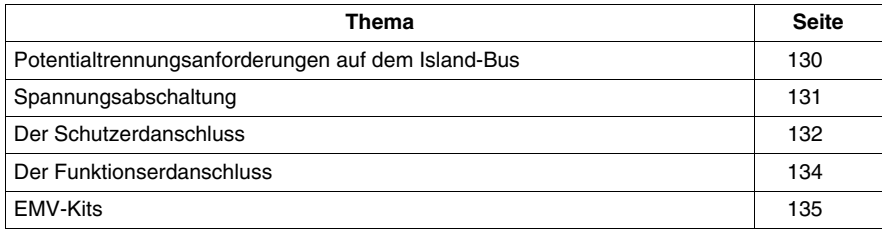

# <span id="page-129-0"></span>**Potentialtrennungsanforderungen auf dem Island-Bus**

### **Potentialtrennungsanforderungen**

Die Stromquellen für das NIM und jede Hilfsstromversorgung oder jegliche BOS-Module in den Erweiterungssegmenten müssen galvanisch getrennt werden. Die Potentialtrennung wird nicht durch das NIM oder die BOS-Module selber gewährleistet.

### **Anforderungen an die externe Spannungsversorgung**

Bei jeglicher externer 24 VDC-Stromversorgung, über die der Island-Bus spannungsversorgt wird, muss es sich um eine Sicherheits-Kleinspannungsversorgung handeln. Die Eingangsseite muss galvanisch von der Ausgangsseite getrennt sein.

Diese Sicherheits-Kleinspannungsanforderung bezieht sich auf alle 24 VDC-Spannungsversorgungen, durch die sowohl die logische Leistung als auch der Feldstrom gewährleistet wird - d.h., Versorgungen, die 24 VDC an das NIM oder an ein STB PDT 3100 Power Distribution-Modul liefern.

# **A VORSICHT**

### **FALSCHE GALVANISCHE TRENNUNG**

Die Leistungskomponenten sind nicht galvanisch getrennt. Sie sind ausschließlich für die Verwendung in Systemen vorgesehen, die eine SELV-Potentialtrennung zwischen den Ein- und Ausgängen der Versorgungsspannung und den Lastelementen oder dem Leistungsbus des Systems gewährleisten.

- Sie müssen eine SELV-Spannungsversorgung verwenden, um die 24 VDC -Stromversorgung für das NIM und jedes BOS-Modul oder jede Hilfsstromversorgungsmodule in Ihrem System zu gewährleisten.
- Wenn Sie ein Relaismodul mit einer Kontaktspannung von mehr als 130 VAC nutzen, verwenden Sie keine gemeinsame externe 24 VDC-Stromquelle für das PDM, das dieses Modul unterstützt, und für die logische Leistung in dem NIM, in den Hilfsstromversorgungen oder in den BOS-Modulen.
- Bei mehr als 130 VAC überwindet das Relaismodul die von der SELV-Stromversorgung gewährleistete doppelte Isolierung.

**Die Nichtbeachtung dieser Anweisungen kann Körperverletzungen oder Sachschäden zur Folge haben.**

# <span id="page-130-0"></span>**Spannungsabschaltung**

### **Vorteile des Leistungsverteilungsverfahrens**

Eines der Hauptmerkmale eines Advantys STB Islands ist die separate Verteilung der Feldleistung an die Ein- und Ausgangsmodule. Ein Standard-PDM verteilt die Feldstromversorgung unabhängig voneinander über einen Sensorbus an die Eingangmodule und über einen Aktorbus an die Ausgangsmodule.

Mit einem einfachen Relaisschalter, der zwischen der Quellstromversorgung und dem Aktorbusanschluss am Standard-PDM installiert wird, können Sie Ihr Anwendungsprogramm mit spannungsführenden Eingängen und deaktivierten Ausgängen testen.

Nachfolgend ist ein Beispiel dieses Relaisschalter-Setups abgebildet:

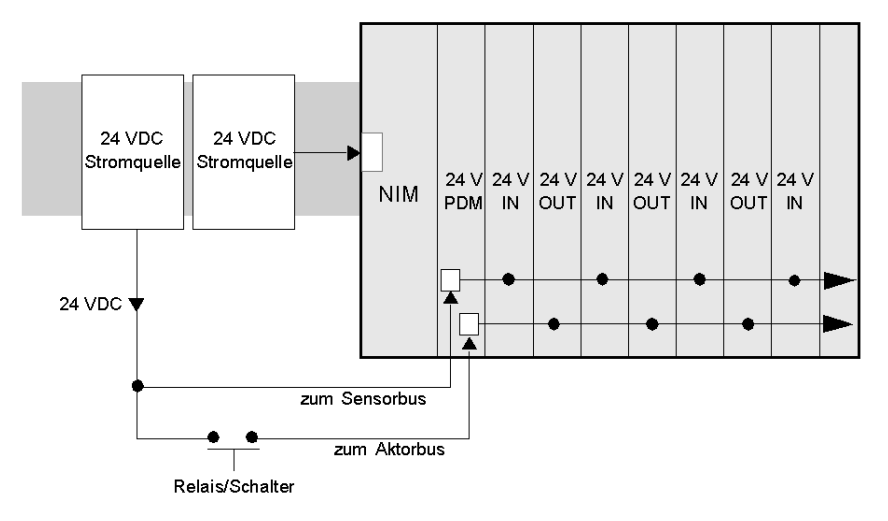

### **Empfohlene Sicherheitsrelais**

Schneider empfiehlt die Verwendung der Preventa-Sicherheitsrelais-Produktreihe. Für eine umfassende Auswahl wenden Sie sich an Ihren Schneider-Vertreter und fragen Sie ihn nach Katalog DHMED 198043 XX.

# <span id="page-131-0"></span>**Der Schutzerdanschluss**

### **Schutzerdkontakt für die Insel**

Eine der Hauptfunktionen eines PDM ist neben der Verteilung der Sensor- und Aktorleistung an die E/A-Module die Gewährleistung der Schutzerde (PE) für die Insel. Unten an jedem STB XBA 2200 PDM-Modulsockel befindet sich eine unverlierbare Schraube in einem Kunststoffblock. Durch Anziehen dieser unverlierbaren Schraube stellen Sie einen Schutzerdkontakt mit dem Inselbus her. Jeder PDM-Modulsockel auf dem Inselbus muss Kontakt zur Schutzerde haben.

### **Erstellen des Schutzerdkontaktes**

Die Schutzerde der Insel ist in ein Leiter für hohe Beanspruchung mit großem Querschnitt. Normalerweise handelt es sich hierbei um ein Kupfergeflecht mit einer Stärke von 6 mm<sup>2</sup> oder größer. Der Leiter muss an einen einzigen Erdungspunkt angeschlossen sein. Der Erdleiter ist mit der Unterseite aller PDM-Modulsockel verbunden und wird an der unverlierbaren Schutzerdschraube befestigt.

Die vor Ort gültigen elektrotechnischen Vorschriften haben Vorrang vor unseren Erdungsempfehlungen.

### **Vorgehensweise bei mehreren Schutzerdanschlüssen**

Es ist möglich, dass mehr als ein PDM auf einer Insel verwendet wird. Zu jedem PDM-Modulsockel auf der Insel führt ein Erdleiter. Das PDM verteilt die Schutzerde wie oben beschrieben.

**HINWEIS:** Schließen Sie die Schutzerdleiter von mehr als einem PDM sternförmig an einem einzigen Punkt an der Schutzerde an. Hierdurch werden Erdschleifen minimiert und die Potentialunterschiede in den Schutzerdleitungen vermieden.

Diese Abbildung zeigt den Anschluss verschiedener Schutzerdanschlüsse an einem einzigen Schutzerdepunkt:

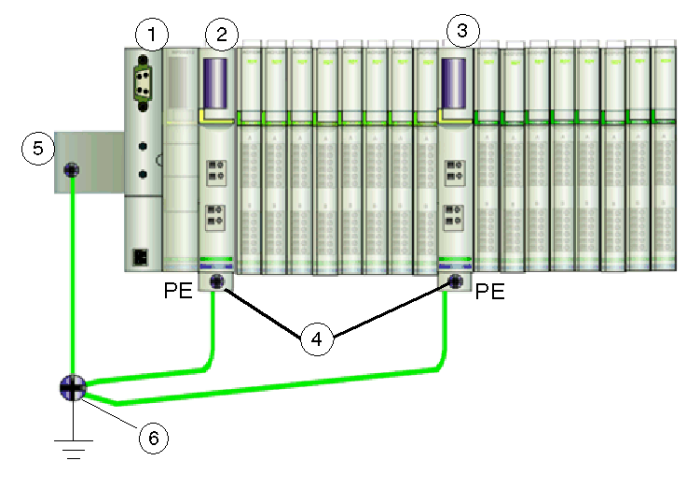

- **1** Der Buskoppler
- **2** ein PDM
- **3** ein anderes PDM
- **4** unverlierbare Schrauben für die Schutzerdanschlüsse
- **5** Funktionserdanschluss an der DIN-Schiene
- **6** Schutzerde-Punkt

# <span id="page-133-0"></span>**Der Funktionserdanschluss**

### **Der Funktionserdanschluss an der DIN-Schiene**

Die DIN-Schiene Ihrer Advantys STB-Insel bildet gleichzeitig die FE-Schiene Ihres Systems. Hier werden elektromagnetische und HF-Störungen unterdrückt. Die Verbindung zwischen dieser Masse und Ihrer Insel erfolgt über die Kontakte an der Rückseite des Buskopplers Ihrer Insel und an der Rückseite der E/A-Modulsockel. Es ist von entscheidender Bedeutung, dass diese Verbindung fehlerfrei ist.

### **Hinweise zur Schienenmontage**

Vergewissern Sie sich bei Verwendung einer 7,5-mm-DIN-Schiene, dass sich in dem Bereich der Schiene, in dem die Modulsockel der Insel installiert werden, keine Schraubenköpfen befinden. Es kann zu Fehlkontakten zwischen den Modulsockeln und dem Segment kommen, wenn sich Schraubenköpfe hinter den Modulsockeln befinden, und der Funktionserdanschluss kann fehlerhaft sein. Eine 7,5-mm-DIN-Schiene ist für Vibrationsbedingungen von bis zu 3 G geeignet.

In Umgebungen mit starken Vibrationen (bis zu 5 g) muss die Schiene in den Bereichen, in denen die Module der Insel montiert werden, an der Montagefläche befestigt werden. Sie müssen eine 15 mm-DIN-Schiene verwenden. Die Schraubenköpfe an der 15-mm-Schiene müssen tief genug versenkt werden, damit sie den Funktionserdekontakt zwischen Modulsockel und Schiene nicht beeinträchtigen.

# <span id="page-134-0"></span>**EMV-Kits**

### **Übersicht**

EMV-Kits reduzieren elektromagnetische und HF-Störungen, indem die abgeschirmten Kabel in direkter Nähe der Advantys E/A-Module an Masse aufgelegt werden. Die Kabel werden abisoliert, so dass das Drahtgeflecht zur Abschirmung frei liegt, und dann an einer an die Funktionserde angeschlossenen Schiene vor Ihrem Inselsegment angeklemmt. Das Kit STB XSP 3000 umfasst 1 m Erdungsschiene, die auf die gewünschte(n) Länge(n) gekürzt werden kann.

Es gibt drei Gründe für die Verwendung von EMV-Kits auf Ihrer Advantys STB-Insel:

- Gewährleistung der CE-Konformität für analoge Advantys STB-E/A-Module
- Verringerung der HF-/elektromagnetischen Störungen für analoge Advantys STB-Module
- Verringerung der HF-/elektromagnetischen Störungen für all Ihre E/A-Module

Die nachfolgende Abbildung zeigt ein Beispiel eines Advantys STB-Inselssegments, bei dem ein EMV-Kit verwendet wird, um die CE-Konformität der analogen E/A-Module zu gewährleisten.

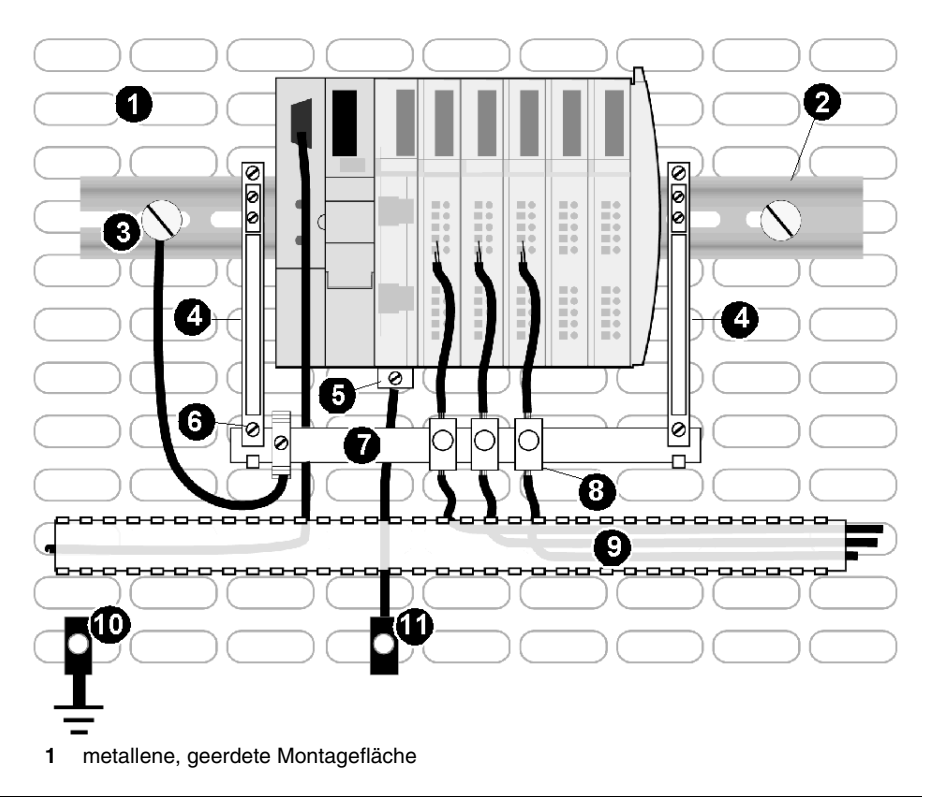

- Mit der metallenen Montagefläche verbundene DIN-Schiene
- Anschlusspunkt für die Funktionserde (FE)
- Seitlicher EMV-Halter
- PDM-PE-Schraube)
- EMV-FE-Klemme
- Funktionserdungsschiene aus einem STB XSP 3000 EMV-Kit, verwendet als Anschlusspunkt für die Funktionserde für geschirmte Kabel und als ein Kabelstabilisator
- EMV-Kabelklemme
- Kabelkanal
- 6 mm2 Kabelgeflecht zur Anlagen-Masse
- Schutzerde- (PE) Anschlusspunkt (so nah wie möglich bei den E/A)

### **Die Kits**

Es sind drei Kits für die Erdung Ihres geschirmten Kabels erhältlich. Für eine erste Einrichtung müssen Sie das Kit STB XSP 3000 und mindestens eines der Kabelklemmen-Kits (STB XSP 3010 oder STB XSP 3020) verwenden. Das Kit STB XSP 3010 umfasst zehn Kabelklemmen für Kabelgrößen von 1,5 mm bis 6,5 mm. Das Kit STB XSP 3020 umfasst zehn Kabelklemmen für Kabelgrößen von 5 mm bis 11 mm.

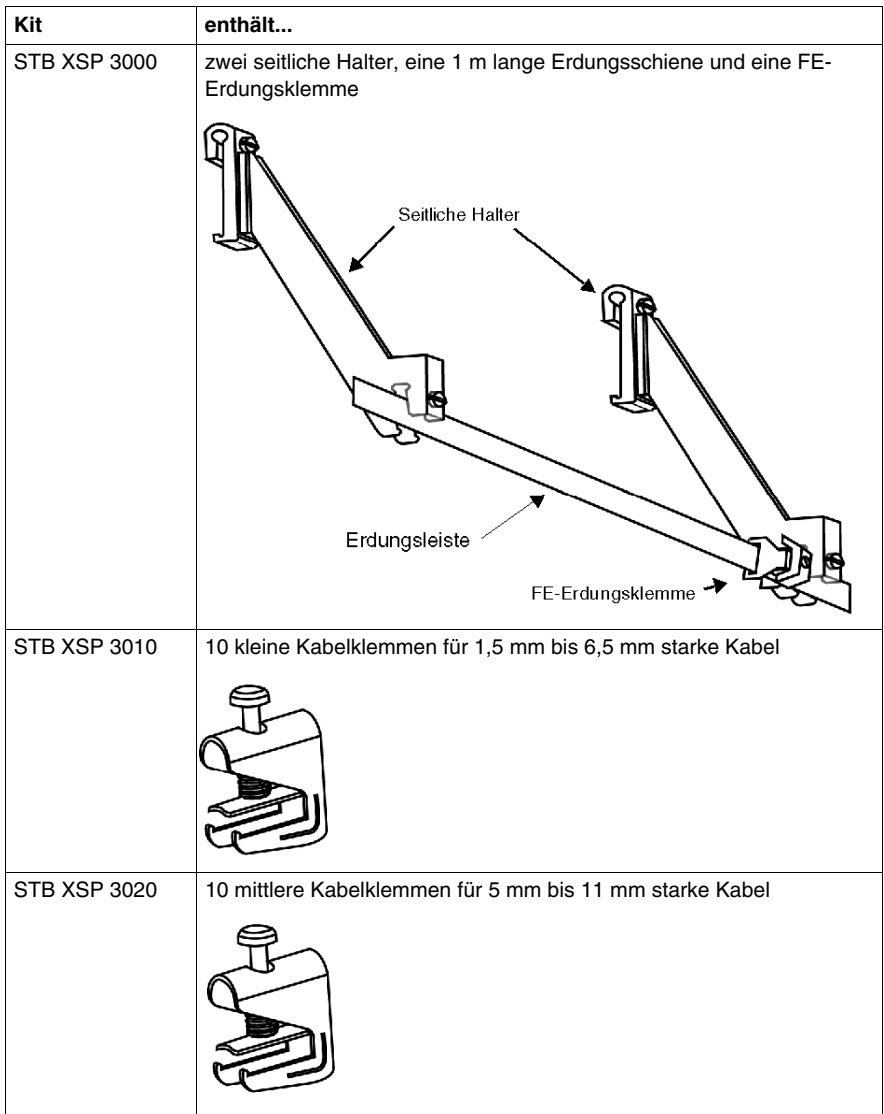

### **STB XSP 3000-Montage**

Gehen Sie folgendermaßen vor, um das Kit STB XSP 3000 zu montieren.

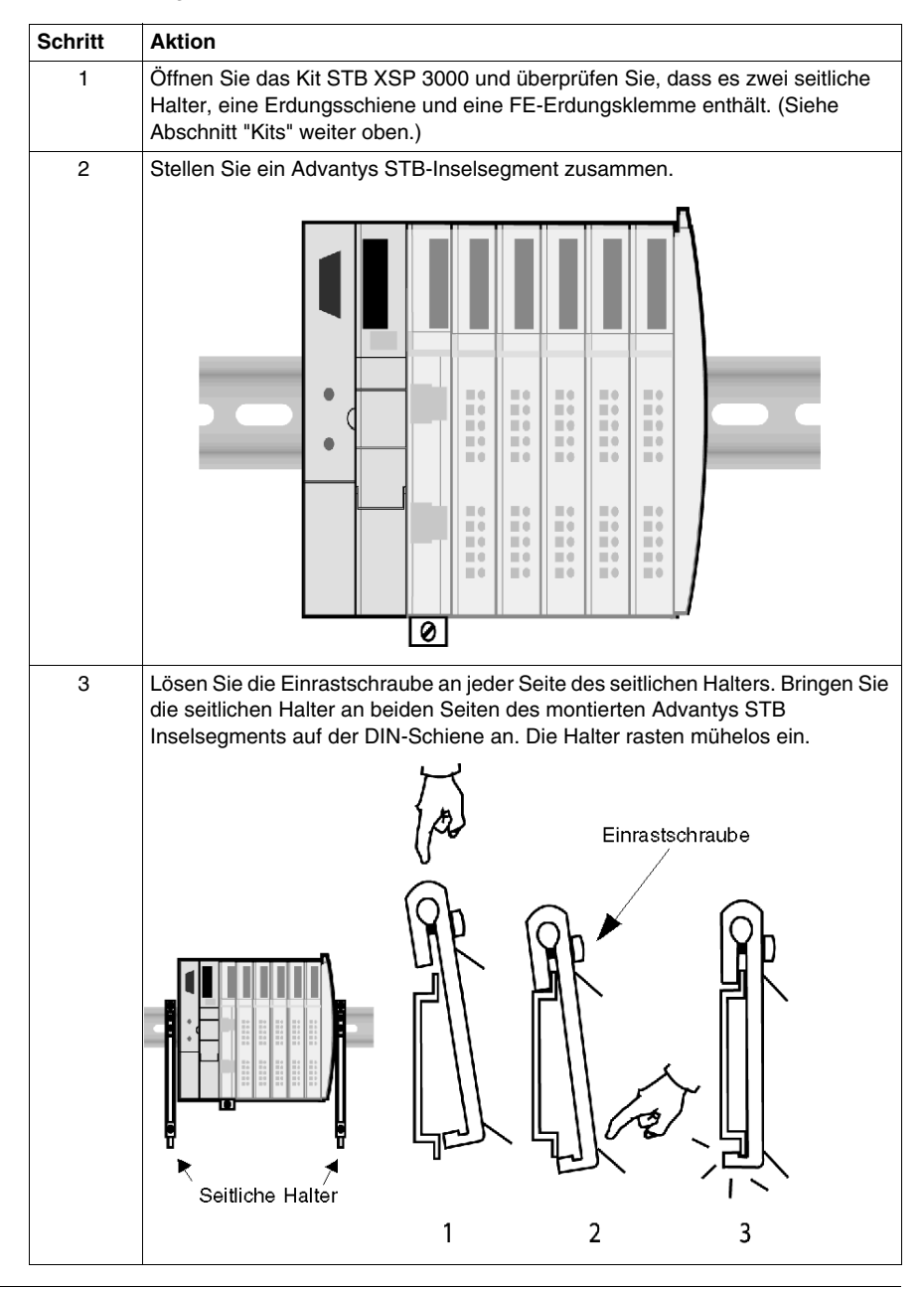

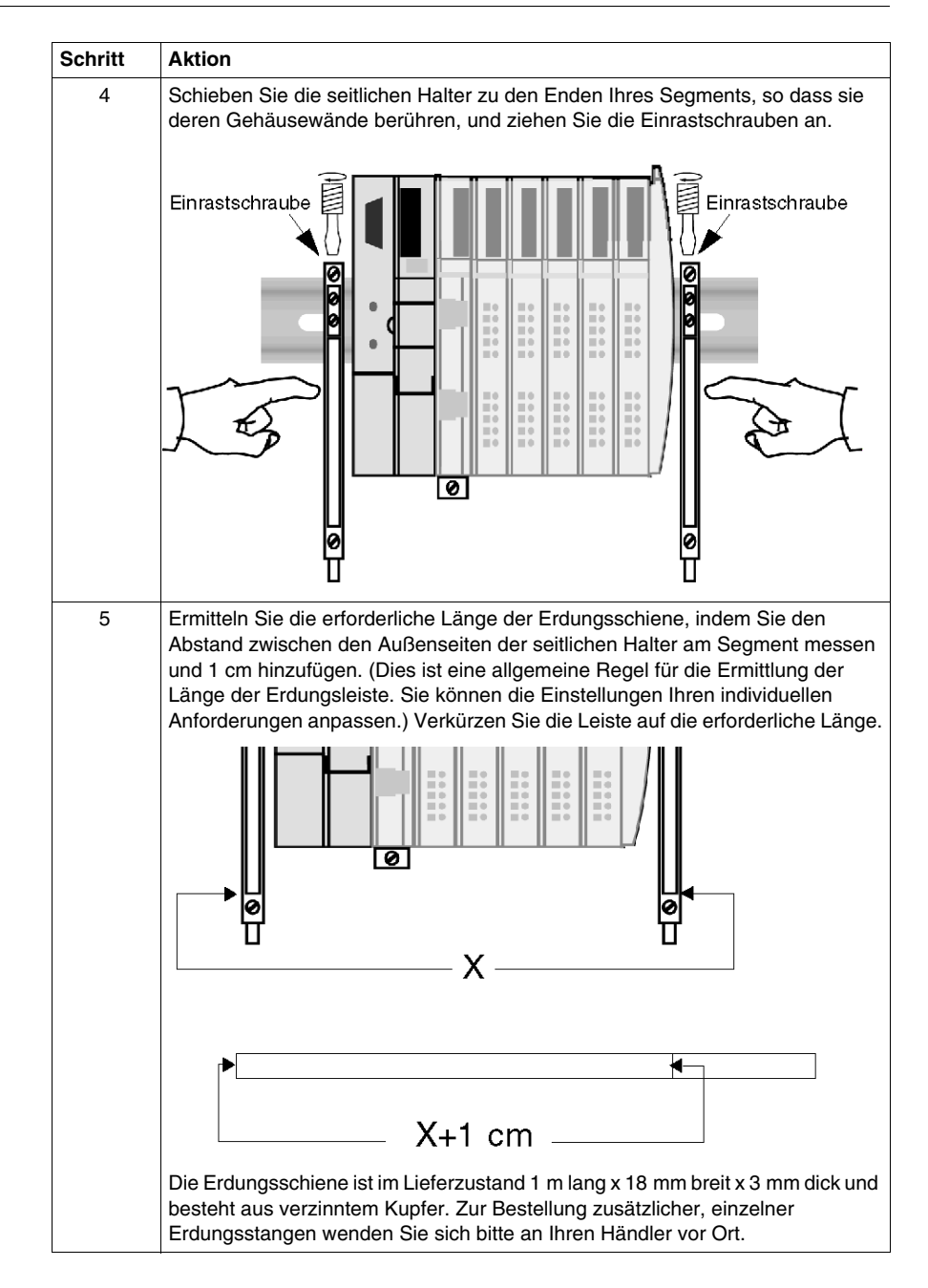

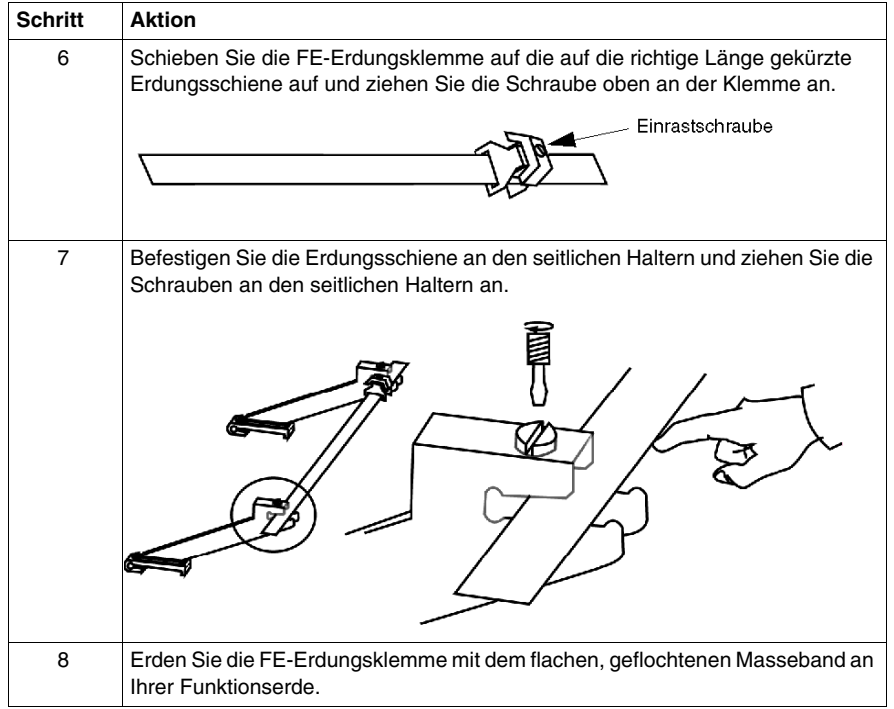

### **Klemmen- und Kabelmontage**

Die Erdungsklemmen werden verwendet, um die Schirmung des abisolierten Kabels an der FE-Erdungsschiene zu erden. Die Montage besteht aus der Befestigung der Erdungsklemme an der FE-Erdungsschiene, dem Abisolieren des Kabels, um das darunter liegende Schirmungsgeflecht freizulegen, und dem Einfügen des Kabels in die Erdungsklemme.

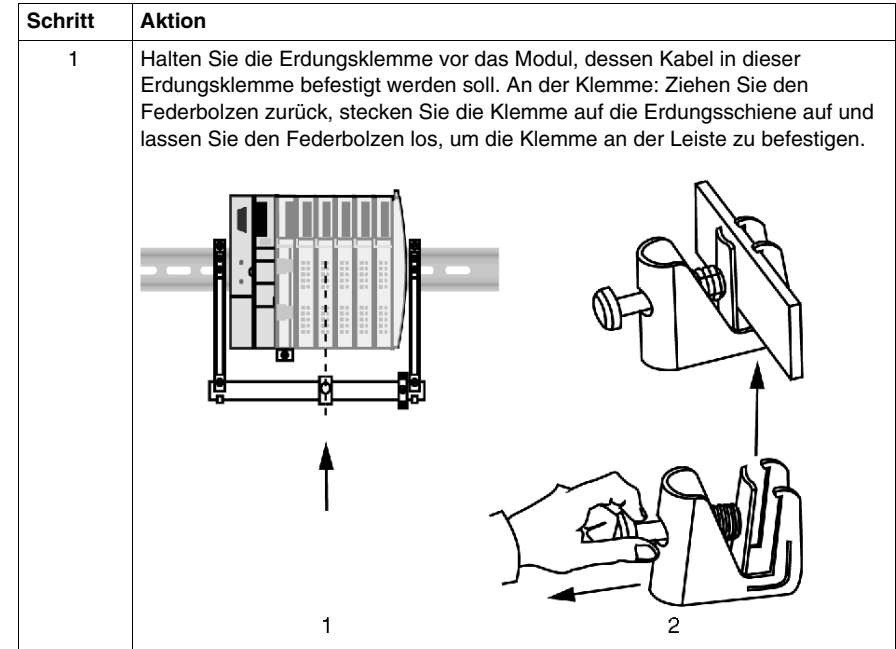

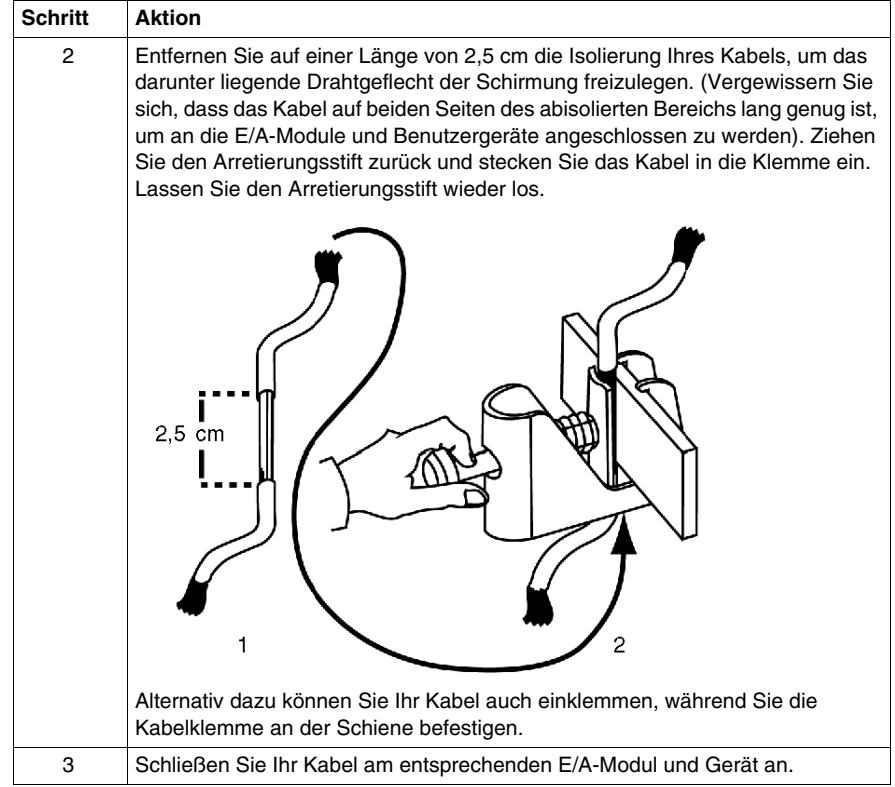
# **Inbetriebnahme einer Advantys STB-Insel**

**5**

# **Inbetriebnahme der Insel**

Wenn die Insel-Hardware installiert ist und Sie sich sicher sind, dass die Installation ordnungsgemäß geerdet ist, können Sie die in diesem Kapitel beschriebenen Verfahren befolgen, um die Insel als einen funktionsfähigen Knoten in Ihrem Feldbusnetzwerk in Betrieb zu nehmen.

# **Inhalt dieses Kapitels**

Dieses Kapitel enthält die folgenden Themen:

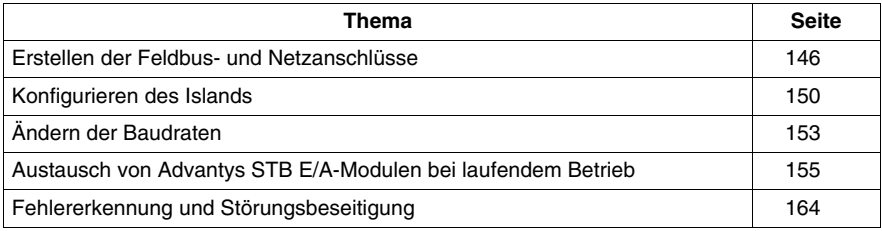

# <span id="page-145-0"></span>**Erstellen der Feldbus- und Netzanschlüsse**

# **Übersicht**

Die Feldbus- und Netzanschlüsse zu Ihrem Island müssen bei ausgeschalteter Stromversorgung erstellt werden. Die Kabel- und Steckertypen für die Feldbus-Verbindung befinden sich an Ihrem NIM. Die Steckverbinder weichen je nach NIM-Typ voneinander ab. Ausführliche Informationen über die Verkabelung und die Stecker finden Sie in dem mit Ihrem speziellen NIM mitgelieferten Handbuch.

# **Feldbusanschluss**

Der Feldbusanschluss erfolgt zwischen Ihrem Feldbus-Master und dem NIM auf Ihrem physikalisch fertig gestellten Advantys-Island. Stecken Sie zur Erstellung der Verbindung einfach Ihren Feldbusstecker in die entsprechende Steckbuchse, bis dieser einrastet.

Es sind verschiedene NIMs zur Unterstützung von sieben verschiedenen offenen Feldbusprotokollen verfügbar. Nachfolgend sind einige der NIM-Typen abgebildet. Der Hauptunterschied liegt bei ihren Feldbussteckern.

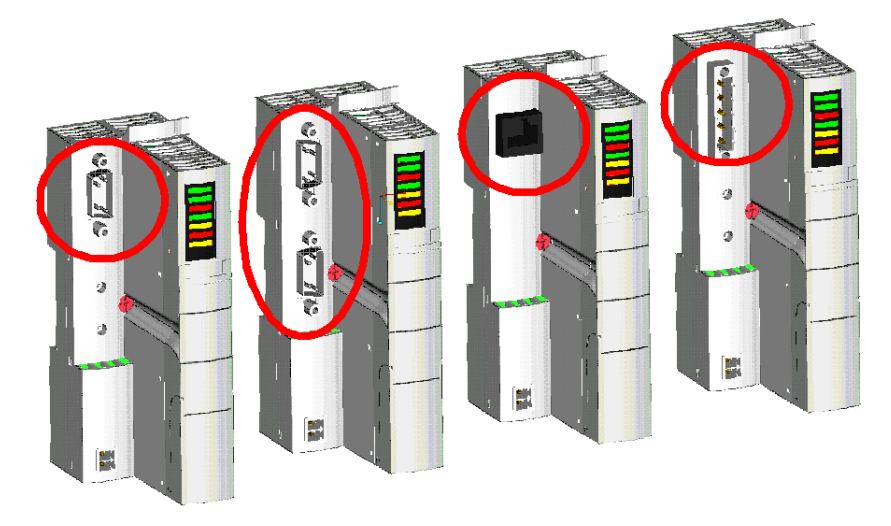

#### **Netzanschlüsse**

Es müssen mindestens zwei Netzanschlüsse zwischen Ihrem Island und Ihrer Stromversorgung hergestellt werden:

- 24 VDC zu jedem Island-Segment für logische Leistung
- 24 VDC, 115 VAC oder 230 VAC-Feldstromversorgung zu jedem PDM in der Island-Konfiguration

Wenn Sie ein Standard-PDM auf dem Island-Bus verwenden, müssen Sie separate Feldstromversorgungsanschlüsse für den Sensor- und den Aktorbus verwenden. Wenn Sie ein kostengünstiges Basis-PDM verwenden, muss an jedem PDM nur eine Feldstromversorgung angeschlossen werden.

Die Leistung kann von derselben Stromquelle (parallele Lieferung) oder von unabhängigen Stromquellen erfolgen. Generell wird die Verwendung von separaten Stromquellen für die logische Leistung zum NIM und für die Feldversorgung zu den PDM(s) empfohlen. Bei der Stromversorgung muss es sich um eine Sicherheits-Kleinstspannung handeln. Die Planung Ihres Systemdesigns sollte auf Spannungsanforderungen und -kapazitäten beruhen. Die Spannungsversorgungen können auf demselben DIN-Segment oder separat installiert werden. Sie befinden sich normalerweise in demselben EIA-zertifizierten Gehäuse, in dem sich auch Ihr Island befindet. Stecken Sie zur Erstellung der Verbindung einfach Ihre Netzanschlussstecker in die entsprechende Steckbuchsen.

Die Gleichstrom-PDMs verfügen über einen Schutz vor Polaritätsumkehr. Dies schützt die DC-Module vor Beschädigungen und einem möglichen, unerwarteten Betrieb. Dies dient jedoch nur als ein temporärer Schutz während der Inbetriebnahme des Islands.

Nachfolgend ist ein unabhängiger Stromanschlussplan für ein Advantys STB Island mit einem Standard-PDM abgebildet, bei dem zwei Stromquellen genutzt werden.

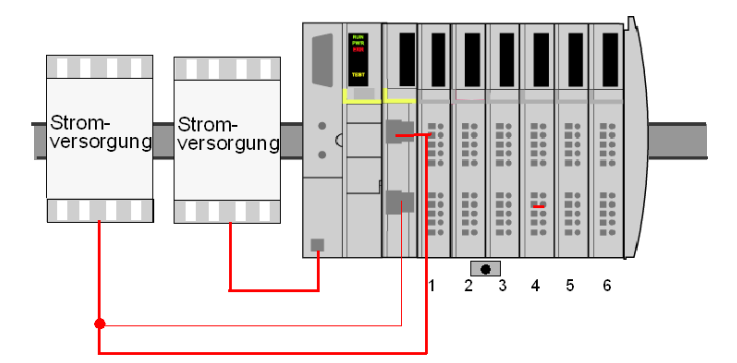

Nachfolgend ist ein paralleler 24 V-Stromanschlussplan für ein Advantys STB Island mit einem Standard-PDM abgebildet.

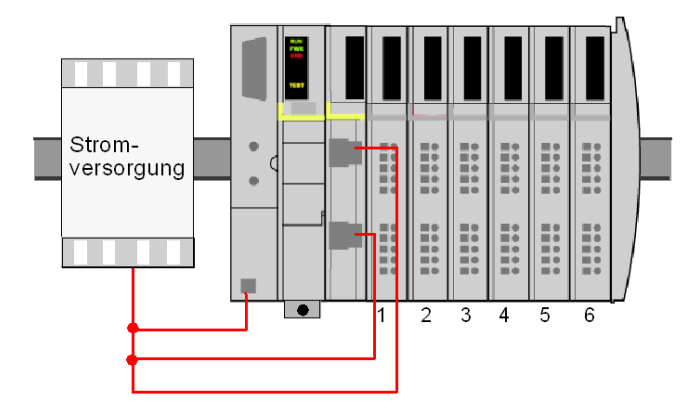

Nachfolgend ist ein unabhängiger Stromanschlussplan für ein Advantys STB Island mit einem Basis-PDM abgebildet, bei dem zwei Stromquellen genutzt werden.

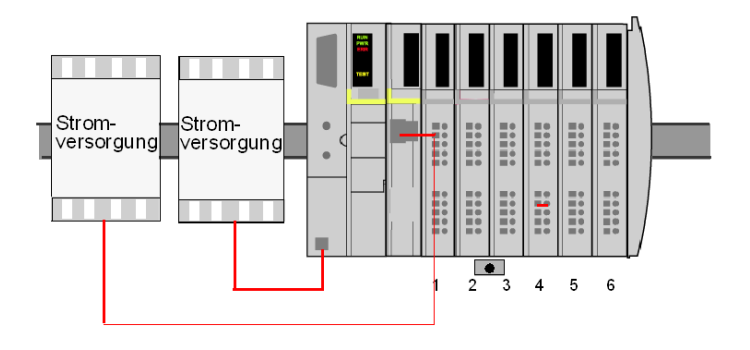

Nachfolgend ist ein paralleler 24 V-Stromanschlussplan für ein Advantys STB Island mit einem Basis-PDM abgebildet.

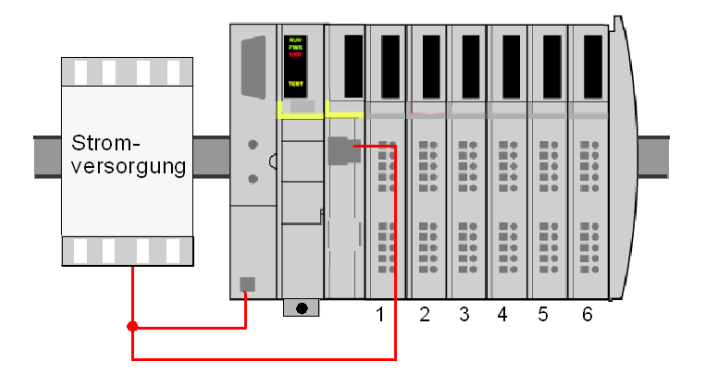

# **A VORSICHT**

# **FALSCHE GALVANISCHE TRENNUNG**

Die Leistungskomponenten sind nicht galvanisch getrennt. Sie sind ausschließlich für die Verwendung in Systemen vorgesehen, die eine SELV-Potentialtrennung zwischen den Ein- und Ausgängen der Versorgungsspannung und den Lastelementen oder dem Leistungsbus des Systems gewährleisten. Sie müssen eine SELV-Spannungsversorgung verwenden, um die 24 VDC-Stromversorgung für das NIM zu gewährleisten.

Wenn Sie ein Relaismodul mit einer Kontaktspannung von mehr als 130 VAC nutzen, verwenden Sie keine gemeinsame externe 24 VDC-Stromquelle für das PDM, das dieses Modul unterstützt, und für die logische Leistung in dem NIM, im BOS-Modul oder in der Hilfsstromversorgung. Bei mehr als 130 VAC überwindet das Relaismodul die von der SELV-Stromversorgung gewährleistete doppelte Isolierung.

**Die Nichtbeachtung dieser Anweisungen kann Körperverletzungen oder Sachschäden zur Folge haben.**

# <span id="page-149-0"></span>**Konfigurieren des Islands**

# **Zusammenfassung**

Es gibt drei Möglichkeiten, Ihre Advantys STB-E/A-Module zu konfigurieren:

- Mittels der E/A-Standardparameter (Auto-Konfiguration)
- Mittels der Advantys Konfigurationssoftware zur benutzerdefinierten Konfiguration der E/A-Module
- $\bullet$  Mittels der auf einer Wechselspeicherkarte gespeicherten E/A-Konfigurationen diese Wechselspeicherkarte wird in Ihr NIM eingesetzt

Um Ihr NIM richtig zu konfigurieren und Ihr System richtig in Betrieb zu nehmen, lesen Sie das im Lieferumfang Ihres NIMs enthaltene Applikationshandbuch.

# **Auto-Konfiguration**

Alle Advantys STB-E/A-Module sind standardmäßig mit einer Reihe von vordefinierten Parametern konfiguriert. Dies ermöglicht, dass Ihr Island sofort betriebsbereit ist, sobald es eingeschaltet und initialisiert ist. Diese Schnellstart-E/A-Konfiguration wird als Auto-Konfiguration bezeichnet. Beim Einschalten des Islands werden die in Ihren E/A-Modulen gespeicherten vordefinierten Parameter automatisch gelesen und vom NIM geschrieben und im Flash-Speicher gespeichert. Als Teil des Auto-Konfigurationsverfahrens überprüft das NIM jedes Modul und bestätigt, dass es ordnungsgemäß an den Island-Bus angeschlossen ist.

Die Auto-Konfiguration wird durchgeführt, wenn:

- Sie erstmals ein neues Island einschalten.
- Sie die RST-Taste drücken.

Nachfolgend ist die Reset-Taste am NIM abgebildet:

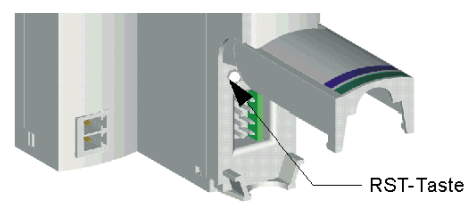

**HINWEIS:** Sie können die Reset-Taste mittels der Advantys Konfigurationssoftware deaktivieren. In diesem Fall hat das Drücken der Reset-Taste keinen Einfluss auf die bestehende Konfiguration.

# **Benutzerdefinierte Konfiguration**

**HINWEIS:** Die folgende Beschreibung geht davon aus, dass Sie ein Standard-NIM in Ihrer Island-Konfiguration verwenden. Die kostengünstigen Basis-NIMs unterstützen die Advantys Konfigurationssoftware nicht. Sie verwenden lediglich eine Reihe von nicht konfigurierbaren Betriebsparametern.

Eine benutzerdefinierte E/A-Konfiguration mittels der Advantys Konfigurationssoftware erfolgt, nachdem Ihr Island eingeschaltet und initialisiert wurde. Ausführliche Informationen entnehmen Sie bitte Ihrem Advantys Konfigurationssoftware-Handbuch.

Nachfolgend finden Sie eine Abbildung der Unterseite des NIMs, die zeigt, wo Sie Ihr STB XCA 4002-Konfigurationskabel zur benutzerdefinierten Konfiguration der E/A mittels der Advantys Konfigurationssoftware anschließen müssen:

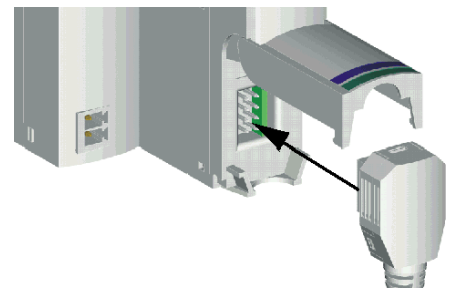

Neben der Festlegung der benutzerdefinierten Parameter für die E/A-Module können Sie mittels der Advantys Konfigurationssoftware:

- die logische Beschreibung aller in einem Projekt verwendeten physischen Geräte erstellen, ändern und speichern
- das Projekt im Online-Modus überwachen und debuggen sowie Datenwerte ändern
- eine graphische Anzeige des ausgewählten Geräts und eine hierarchische Struktur (den "Workspace Browser") anzeigen, der die Gerätehierarchie repräsentiert
- Reflex Actions konfigurieren
- die Leistung von bestimmten Modulen verbessern

**HINWEIS:** Wenn das NIM in Ihrer Island-Konfiguration über einen Ethernet-Port verfügt, haben Sie die Möglichkeit, das Island über die Ethernet-Verbindung zu konfigurieren.

# **Wechselspeicherkarte**

**HINWEIS:** Die folgende Beschreibung geht davon aus, dass Sie ein Standard-NIM in Ihrer Island-Konfiguration verwenden. Die kostengünstigen Basis-NIMs unterstützen die Wechselspeicherkarte nicht.

Eine optionale Wechselspeicherkarte (<sup>2</sup>C SIM-Karte, Teilenummer STB XMP 4400) ist für Standard-NIMs verfügbar. Es ermöglicht Ihnen die Speicherung, Wiederverwendung und Verteilung von benutzerdefinierten Island-Bus-Konfigurationen. Diese benutzerdefinierte Konfiguration kann ursprünglich mittels der Advantys Konfigurationssoftware in die Speicherkarte geladen werden. Durch die einfache Installation der Speicherkarte mit Ihrer benutzerdefinierten Konfiguration in Ihrem NIM und anschließendes Aus- und Wiedereinschalten der Stromversorgung können Sie ein Island benutzerdefiniert konfigurieren, ohne die Advantys Konfigurationssoftware ein zweites Mal benutzen zu müssen. Ausführliche Informationen über die Wechselspeicherkarte finden Sie im Applikationshandbuch Ihres NIMs.

Nachfolgend ist gezeigt, wie die Speicherkarte in das NIM eingesetzt wird. Die Karte wird installiert, indem der Speicherkarteneinschub an der Vorderseite des NIMs herausgezogen, die Speicherkarte in den Einschub eingesetzt und der Einschub wieder in das NIM eingeschoben wird:

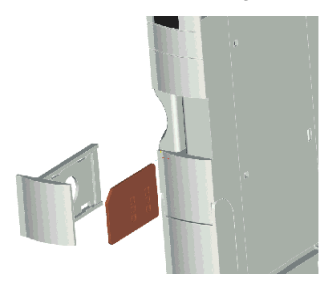

# <span id="page-152-0"></span>**Ändern der Baudraten**

# **System-Baudraten**

Standardmäßig kommuniziert der Island-Bus mit 800 kBaud. Bei Verwendung eines Basis-NIMs auf dem Island-Bus ist die Baudrate ein fester Betriebsparameter, der nicht geändert werden kann. Bei Verwendung eines Standard-NIMs in Verbindung mit der Advantys Konfigurationssoftware können Sie die Baudrate auf 500 kBaud ändern, wie unten beschrieben.

**HINWEIS:** Bei Verwendung eines CANopen-Standardgerätes als Teil Ihres Islands muss der Island-Bus auf den Betrieb mit 500 kBaud eingerichtet werden.

# **Ändern der Baudrate**

Die Werkseinstellung der Baudrate ist 800 kBaud. Wenn Sie die Baudrate ändern möchten, müssen Sie die Advantys Konfigurationssoftware verwenden.

**HINWEIS:** Beim Austausch von NIMs in Islands, die mit einer STB CPS 2111- Stromversorgung oder EOS-BOS-Kombinationen ausgestattet sind, müssen Sie alle Einheiten (NIMs, die Stromversorgung und EOS-BOS-Kombinationen) auf dem Island ausschalten. Durch Ausschalten der Stromzufuhr wird vermieden, dass beim Wiederherstellen der Stromversorgung für die Einheiten ein sonst möglicher NIM-Fehler auftritt. Dieser Fehler tritt auf, wenn die Baudrateneinstellungen für das Original- und Austausch-NIM unterschiedlich sind. Durch Aus- und Wiedereinschalten der Stromversorgung für das gesamte Island wird dieser Fehler behoben.

In der Advantys Konfigurationssoftware können Sie die Baudrate des Islands wie folgt ändern:

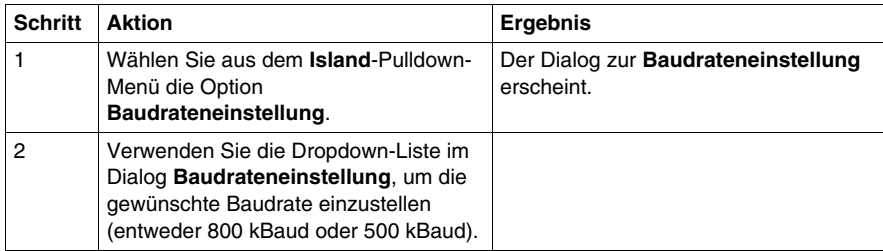

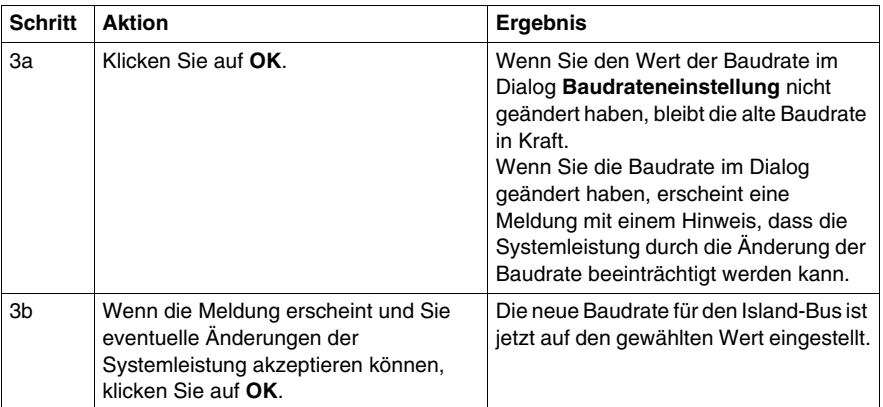

# <span id="page-154-0"></span>**Austausch von Advantys STB E/A-Modulen bei laufendem Betrieb**

# **Austausch bei laufendem Betrieb**

*Austausch bei laufendem Betrieb* bezeichnet die Möglichkeit, ein E/A-Modul bei anliegender Spannung aus seinem Modulsockel abzuziehen und auszutauschen, also ohne den normalen Betrieb der Insel zu unterbrechen. Wenn das Modul wieder in seinen Modulsockel eingesetzt oder durch ein anderes Modul mit derselben Modellnummer ersetzt wird, nimmt es seinen Betrieb auf der Insel wieder auf.

# **GEFAHR**

# **EXPLOSIONSGEFAHR**

Tauschen Sie in explosionsgefährdeten Umgebungen nie Module bei anliegender Spannung aus.

Trennen oder demontieren Sie Betriebsmittel und schließen Sie diese nur an oder klemmen sie ab, wenn die Spannungsversorgung abgeschaltet ist oder sicher bekannt ist, dass der Bereich Ex-frei ist.

**Die Nichtbeachtung dieser Anweisungen führt zu Tod oder schwerer Körperverletzung.**

**HINWEIS:** Wenn Sie einen kostengünstigen Basis-Buskoppler auf dem Inselbus verwenden, wird der Austausch bei laufendem Betrieb nicht unterstützt. Wenn Sie ein E/A-Modul aus seinem Modulsockel entfernen und dann durch ein anderes Modul ersetzen, ist dieses Modul erst betriebsbereit, wenn Sie die Stromversorgung auf der Insel aus- und wieder einschalten.

**HINWEIS:** Der Austausch bei laufendem System wird nicht unterstützt, wenn auf dem Inselbus nur ein E/A-Modul vorhanden ist. Wenn mehrere E/A-Module vorhanden sind und vor Ersetzen eines Moduls alle anderen entfernt werden, tritt am Buskoppler ein schwerer Fehler auf. Um den Fehler zu beheben, müssen Sie die Insel aus- und wieder einschalten.

# **Bei Verwendung eines Standard-Buskopplers**

Wenn Sie einen Standard-Buskoppler auf dem Inselbus verwenden, können Sie die meisten E/A-Module bei laufendem Betrieb von ihren Modulsockeln entfernen und wieder einsetzen.

# **GEFAHR**

# **GEFAHR EINES ELEKTRISCHEN SCHLAGES**

Verwenden Sie beim Abziehen oder Einstecken eines Moduls aus bzw. in den Modulsockel auf einer Insel mit anliegender Feldstromversorgung keine Werkzeuge. Verwenden Sie keine metallischen Werkzeuge, da sie in Kontakt mit gefährlichen Spannungen kommen können. Entfernen Sie außerdem jegliche am Modul angebrachten Stecker, bevor Sie das Modul aus seinem Modulsockel abziehen.

**Die Nichtbeachtung dieser Anweisungen führt zu Tod oder schwerer Körperverletzung.**

**HINWEIS:** Wenn irgendeines Ihrer Module genutzt wird, um große induktive Lasten (mit einem Maximum von 0,5 H oder nahe diesem Wert) bereitzustellen, vergewissern Sie sich, dass Sie alle Feldgeräte AUSSCHALTEN, bevor Sie den Feldstromversorgungsstecker von den Modulen abziehen. Der Ausgangskanal an den Modulen kann beschädigt werden, wenn Sie den Stecker abziehen, während die Feldgeräte EINGESCHALTET sind.

# **Austausch von Modulen mit derselben Modellnummer bei laufendem Betrieb**

Wenn ein E/A-Modul aus seinem Modulsockel abgezogen und durch ein anderes Modul mit derselben Modellnummer ersetzt wird, konfiguriert der Standard-Buskoppler das neue Modul automatisch mit den Werten und Adresseinstellungen des vorherigen Modules. Der Buskoppler nimmt anschließend das neue Modul automatisch in Betrieb.

Gehen wir beispielsweise davon aus, dass Ihre Insel einen Standard-Buskoppler, ein PDM und sechs E/A-Module umfasst. Alle diese Module sind *optionale*— E/A-Module - d. h. keines wurde als systemkritisch konfiguriert.

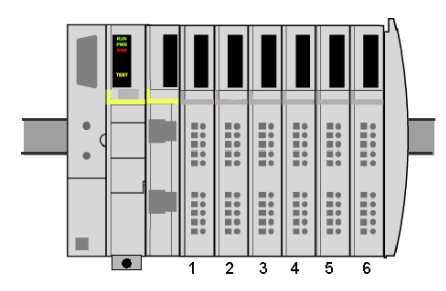

Angenommen, Sie nutzen ein Ausgangsmodul STB DDO 3230 an Adresse 4, und das Modul weist eine Störung auf. Wenn Sie das Modul wie nachfolgend abgebildet von seinem Modulsockel abziehen, bleiben die übrigen fünf E/A-Module an den Positionen 1, 2, 3, 5 und 6 in Betrieb.

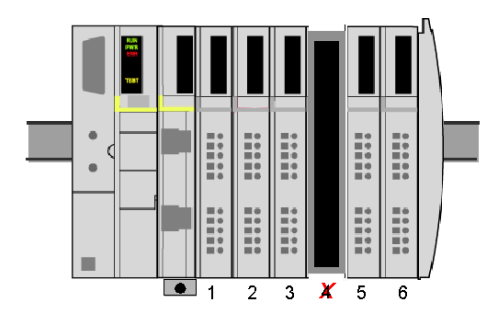

Wenn Sie dann ein neues STB DDO 3230-Ausgangsmodul in Position 4 einsetzen, erkennt der Buskoppler dessen Geräteprofil, konfiguriert es wie das alte Modul und unterstützt alle sechs E/A-Module so, wie dies vor dem Austausch bei laufendem Betrieb der Fall war.

Nach dem Aus- und Wiedereinschalten der Stromversorgung bei einem fehlenden Modul in einem Modulsockel sind nur die Module links vom fehlenden Modul betriebsbereit. Um den Fehler zu beheben, müssen Sie die Insel aus- und wieder einschalten.

# **Tauschen Sie keine Module mit verschiedenen Modellnummern bei laufendem Betrieb aus.**

Wenn ein E/A-Modul aus seinem Modulsockel abgezogen und durch ein Modul mit einer anderen Modellnummer ersetzt wird, bleiben die übrigen Module auf der Insel weiter betriebsbereit, während das neue Modul nicht betriebsbereit ist. Die grüne RDY-LED am neuen Modul wird blinken, um anzuzeigen, dass es sich im Anlaufmodus befindet, und die ERR-LED am Buskoppler meldet, dass ein Gerät nicht mit der Konfiguration übereinstimmt.

Wenn Sie sich dazu entschließen, das Modul mit einer unterschiedlichen Modellnummer im Modulsockel zu belassen, müssen Sie das System neu konfigurieren, um die Funktionsfähigkeit wiederherzustellen.

# **Setzen Sie den Inselbus nicht zurück, während ein Modul entfernt ist.**

**HINWEIS:** Nachfolgend ist das Verhalten der Insel beschrieben, wenn sie bei einem fehlenden Modul mittels der RST-Taste neu konfiguriert wird. Das Verhalten wird nur zu informativen Zwecken beschrieben. Bei einer Neukonfiguration einer Insel bei laufendem Betrieb ist höchstwahrscheinlich eine entsprechende Änderung der Busmaster-Konfiguration erforderlich.

Wenn Sie die RST-Taste am Buskoppler betätigen, während ein E/A-Modul auf dem Inselbus fehlt, konfiguriert sich die Insel neu. Anschließend sind nur die Module links vom fehlenden Modul betriebsbereit.

Wenn beispielsweise ein E/A-Modul von Position 4 auf dem Inselbus wie unten abgebildet entfernt wird:

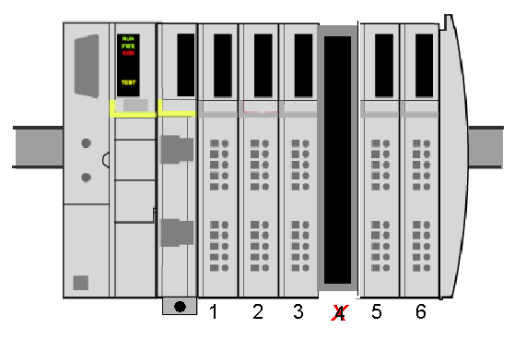

und dann die RST-Taste am Buskoppler gedrückt wird, bleiben die Module an den Positionen 1, 2 und 3 betriebsfähig, während die Module rechts neben der leeren Position nicht erkannt werden.

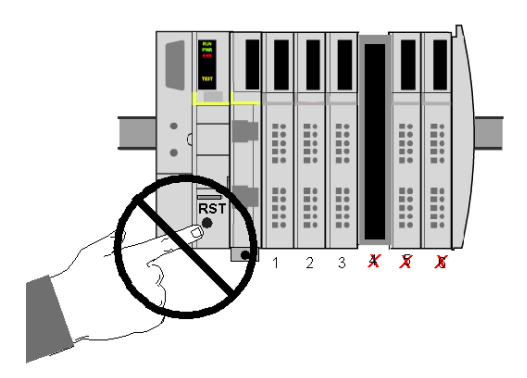

Die grünen RDY-LEDs an den Modulen an Position 5 und 6 werden blinken, um anzuzeigen, dass sie nicht automatisch adressiert wurden.

**HINWEIS:** Sie können die Reset-Taste mittels der Advantys-Konfigurationssoftware deaktivieren. In diesem Fall hat das Drücken der Reset-Taste keinen Einfluss auf die Konfiguration. Wenn die Reset-Taste aktiv ist, führt ihre Betätigung zum Löschen der bestehenden Konfiguration.

# **Hinweise zu systemkritischen Modulen**

Wenn die Insel E/A-Module enthält, die als systemkritisch konfiguriert wurden, müssen Sie sich bewusst sein, wie die Insel bei einem Reset oder beim Aus- und Wiedereinschalten der Stromversorgung reagiert.

Gehen wir beispielsweise davon aus, dass Ihre Insel einen Buskoppler, ein PDM und sechs E/A-Module umfasst. Die Module an den Positionen 1, 2, 3, 5 und 6 sind optional, während das Modul an Position 4 ein systemkritisches Modul ist.

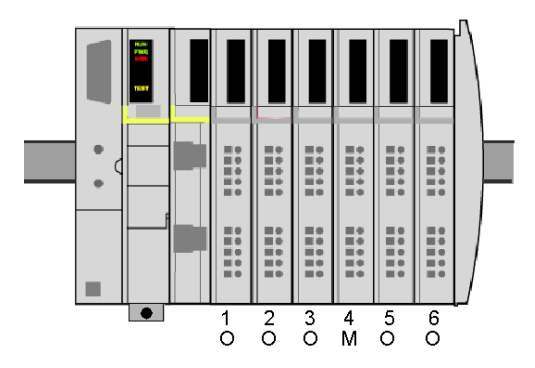

**O** optional

**M** systemkritisch

Wenn das systemkritische Modul an Position 4 entfernt wird, gehen alle Module in den Anlaufmodus über, und die Insel ist nicht mehr funktionsbereit. Es gibt jedoch auch besondere Umstände im Zusammenhang mit dem Austausch eines systemkritischen Moduls bei laufendem Betrieb, wenn ein systemkritisches Modul auf der Insel vorhanden ist.

Wenn ein optionales Modul entfernt wird, dass sich rechts neben einem beliebigen systemkritischen Modul befindet (siehe unten),

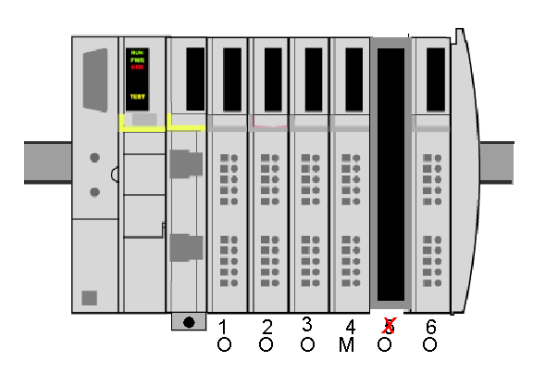

—so verhält sich die Insel so, als ob alle Module optionale Module wären - alle vorhandenen Module sind weiter funktionsbereit. Wenn jetzt die Reset-Taste gedrückt wird, wird Ihre Konfiguration gelöscht, und die Module 1 bis 4 nehmen die Standardkonfiguration an — alle optional. Wenn Sie die Stromversorgung aus- und wieder einschalten, anstatt die Reset-Taste zu drücken, sind alle vorhandenen Module mit Ausnahme des Moduls an Position 6 wieder funktionsbereit, und Modul 4 wird weiterhin als systemkritisches Modul konfiguriert:

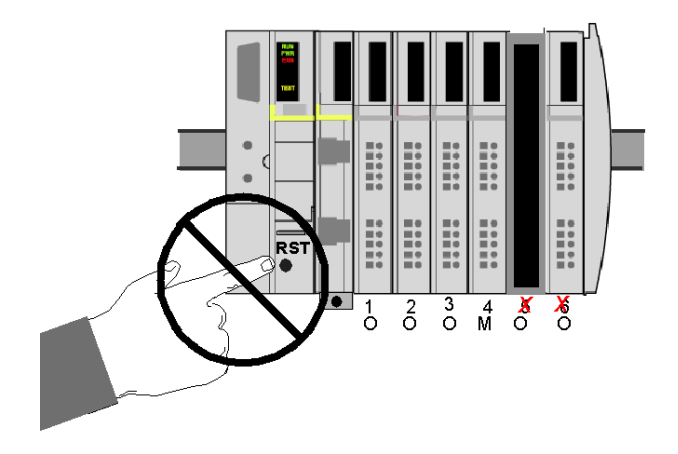

Das Verhalten der Insel ändert sich jedoch, wenn ein optionales Modul links neben einem systemkritischen Modul entfernt wird.

Angenommen, das Modul an Position 4 ist ein systemkritisches Modul und das optionale Modul an Position 2 wird von seinem Modulsockel abgezogen (siehe unten).

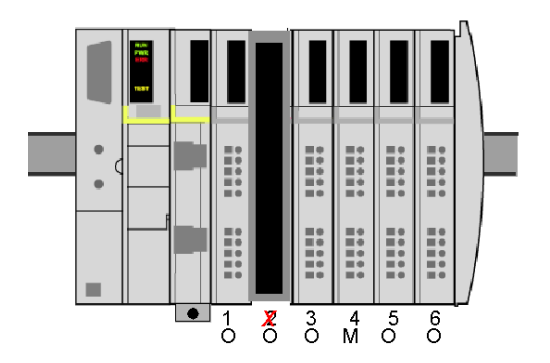

Die Insel verhält sich wiederum so, als ob alle Module optionale Module wären alle vorhandenen Module sind weiter funktionsbereit. Wenn Sie jedoch die RST-Taste betätigen, während das Modul fehlt, wird die aktuelle Konfiguration gelöscht, und nur das Modul an Position 1 ist anschließend betriebsbereit.

Wenn Sie die Insel aus- und einschalten, anstatt die Reset-Taste zu drücken, erkennt die Insel die Module rechts vom fehlenden Modul an Position 2 nicht. Da eines der nicht erkannten Module das systemkritische Modul an Position 4 darstellt, wird die gesamte Insel in den Anlaufmodus versetzt und funktioniert nicht.

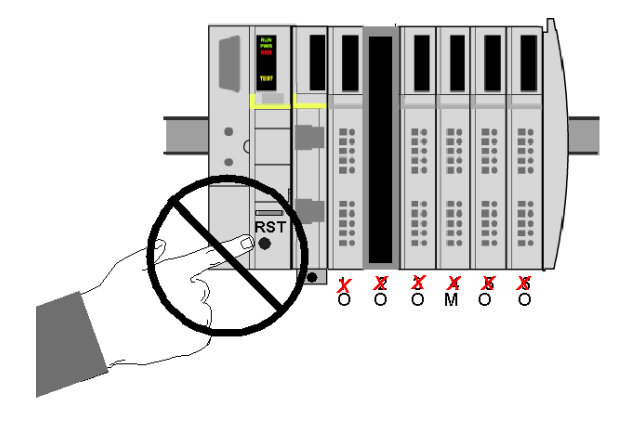

**Module, die nicht bei laufendem Betrieb ausgetauscht werden können**

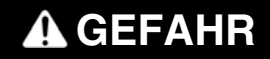

# **EXPLOSIONSGEFAHR**

Tauschen Sie in explosionsgefährdeten Umgebungen nie Module bei anliegender Spannung aus.

Trennen oder demontieren Sie Betriebsmittel und schließen Sie diese nur an oder klemmen sie ab, wenn die Spannungsversorgung abgeschaltet ist oder sicher bekannt ist, dass der Bereich Ex-frei ist.

**Die Nichtbeachtung dieser Anweisungen führt zu Tod oder schwerer Körperverletzung.**

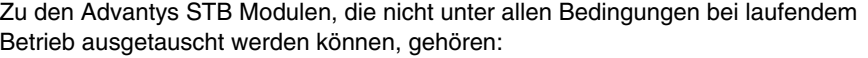

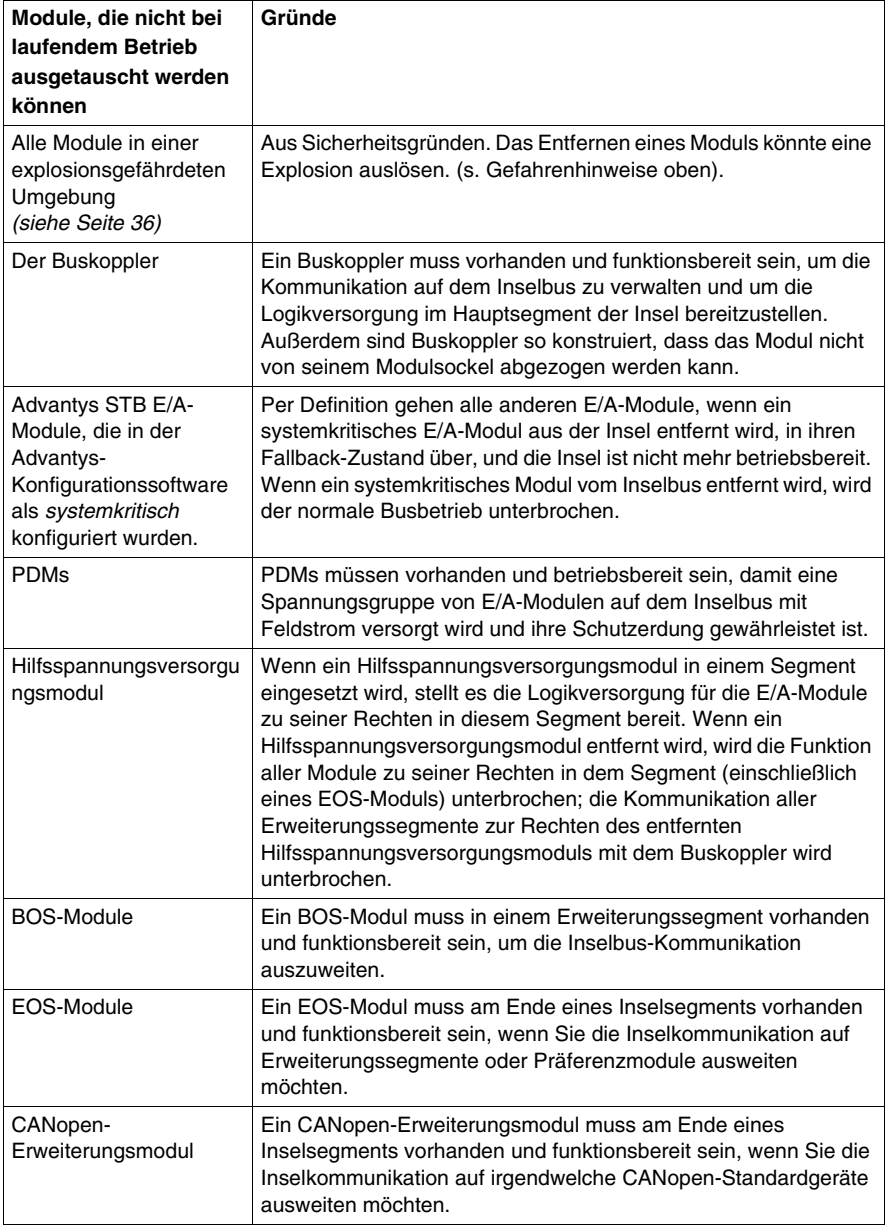

# **Maximale Einsteck-/Abziehvorgänge**

Die Modulsockel sind für bis zu 50 Einsteck- und Abziehvorgänge von Modulen ausgelegt.

**HINWEIS:** Wenn Module mehr als 50 Mal in einen Modulsockel eingesteckt und wieder abgezogen werden, kann die Integrität der Kontakte zwischen Modul und Modulsockel nicht mehr gewährleistet werden. Erkundigen Sie sich, wie häufig die Module eingesetzt und wieder abgezogen wurden, bevor Sie sie bei laufendem Betrieb auswechseln.

# <span id="page-163-0"></span>**Fehlererkennung und Störungsbeseitigung**

# **Zusammenfassung**

**HINWEIS:** Die folgende Beschreibung gilt für Inseln, die einen Standard-Buskoppler verwenden. Der kostengünstige Basis-Buskoppler unterstützt weder die Anbindung an die Advantys-Konfigurationssoftware noch an ein Bedientableau. Die Basis-Buskoppler verfügen über eine eingeschränkte Anzeige mit LEDs.

Bei einem Standard-Buskoppler können Sie über eine Verbindung zu dessen KFG-Port und durch die Analyse der LED-Anzeigen von Buskoppler und E/A-Modulen Fehler erkennen und Störungen an Ihrer Advantys STB-Insel beheben.

Ihr spezieller Feldbus-Master hat seine eigenen Fehlererkennungsfunktionen. Ausführliche Informationen finden Sie im entsprechenden Benutzerhandbuch *(siehe Seite [79\)](#page-78-0)*.

# **KFG-Port**

Der KFG-Port an einem Standard-Buskoppler ist der Anschlusspunkt für einen Computer mit Advantys-Konfigurationssoftware oder für ein Bedientableau an den Inselbus.

#### **Physikalische Beschreibung**

Die KFG-Schnittstelle ist eine RS-232-Schnittstelle, die hinter einer Abdeckklappe unten an der Frontblende des Buskopplers zugänglich ist:

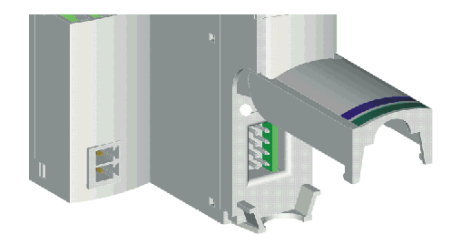

Der Port verwendet einen 8-poligen HE-13-Steckverbinder.

# **Port-Parameter**

Der KFG-Port unterstützt folgende Kommunikationsparameter:

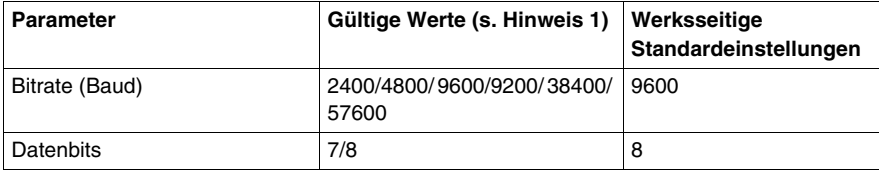

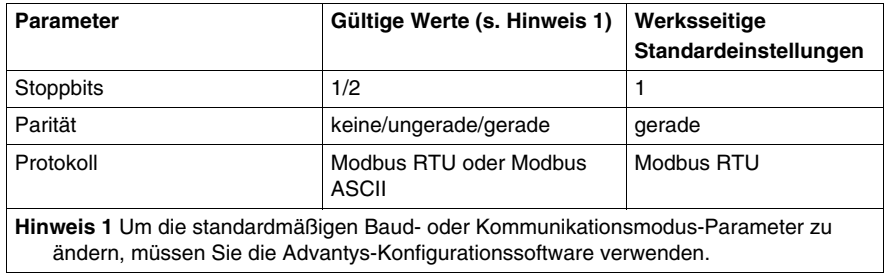

#### **Anschlüsse**

Zum Anschluss eines Computers mit der Advantys-Konfigurationssoftware oder eines für Ihr Feldbus-Protokoll geeigneten Bedientableaus an den Buskoppler muss ein Programmierkabel des Typs STB XCA 4002 verwendet werden.

Die folgende Tabelle beschreibt die technischen Daten des Programmierkabels STB XCA 4002.

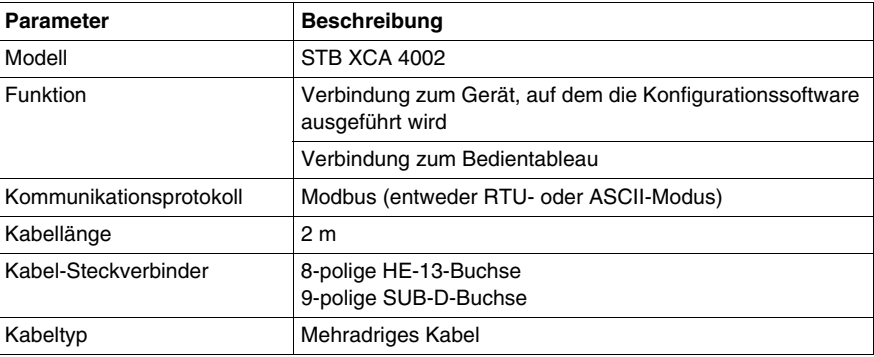

# **LED-Anzeigen**

Die LEDs an Ihrem Buskoppler bieten Ihnen eine visuelle Anzeige des Betriebszustands des Inselbusses in Ihrem gegebenen Netzwerk. Die LED-Zeile befindet sich oben an der Frontblende des Buskopplers:

# **Beschreibung**

Die Abbildung zeigt eine typische LED-Zeile eines Standard-Buskopplers.

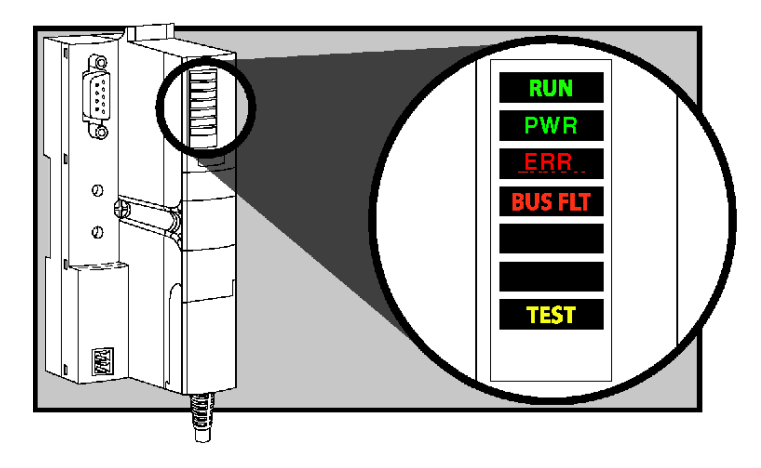

**HINWEIS:** Die kostengünstigen Basis-Buskoppler verfügen über keine gelbe TEST-LED.

Verwenden Sie die Zustandstabelle unten, um zu ermitteln, was Ihre LED-Zeile anzeigt.

# **LED-Zustandstabelle**

Die folgende Tabelle beschreibt die Zustände des Inselbusses, die durch die LEDs angezeigt werden, sowie mit welchen Farb- und Blinkmustern die einzelnen Zustände angezeigt werden. Beachten Sie beim Lesen der Tabelle die folgenden Punkte:

- **Es wird vorausgesetzt, dass die PWR-LED kontinuierlich leuchtet. Dies zeigt an,** dass der Buskoppler ausreichend mit Spannung versorgt wird. Wenn die *PWR*-LED aus ist, ist die Logikversorgung des Buskopplers unterbrochen oder unzureichend.
- Ein einzelnes Blinken dauert etwa 200 ms. Zwischen den Blinkvorgängen liegt eine Pause von einer Sekunde. Bitte beachten Sie Folgendes:
	- Blinkend Die LED blinkt kontinuierlich, d. h. die LED ist 200 ms an und 200 ms aus.
	- Blinken 1 Die LED blinkt einmal (200 ms) und ist dann für 1 Sekunde aus.
	- $\bullet$  Blinken 2 Die LED blinkt zweimal (200 ms an, 200 ms aus, 200 ms an) und ist dann für eine Sekunde aus.
- Blinken *N* Die LED blinkt N Mal und ist dann für eine Sekunde lang aus.
- Wenn die *TEST-LED* (nur bei einem Standard-Buskoppler) leuchtet, fungiert entweder die Advantys-Konfigurationssoftware oder ein Bedientableau als Master für den Inselbus. Wenn die LED *TEST* aus ist, wird der Inselbus durch den Feldbus-Master gesteuert.

Nutzen Sie die folgende Tabelle zur Erkennung von Fehlern und zur Beseitigung von Störungen an Ihrem System.

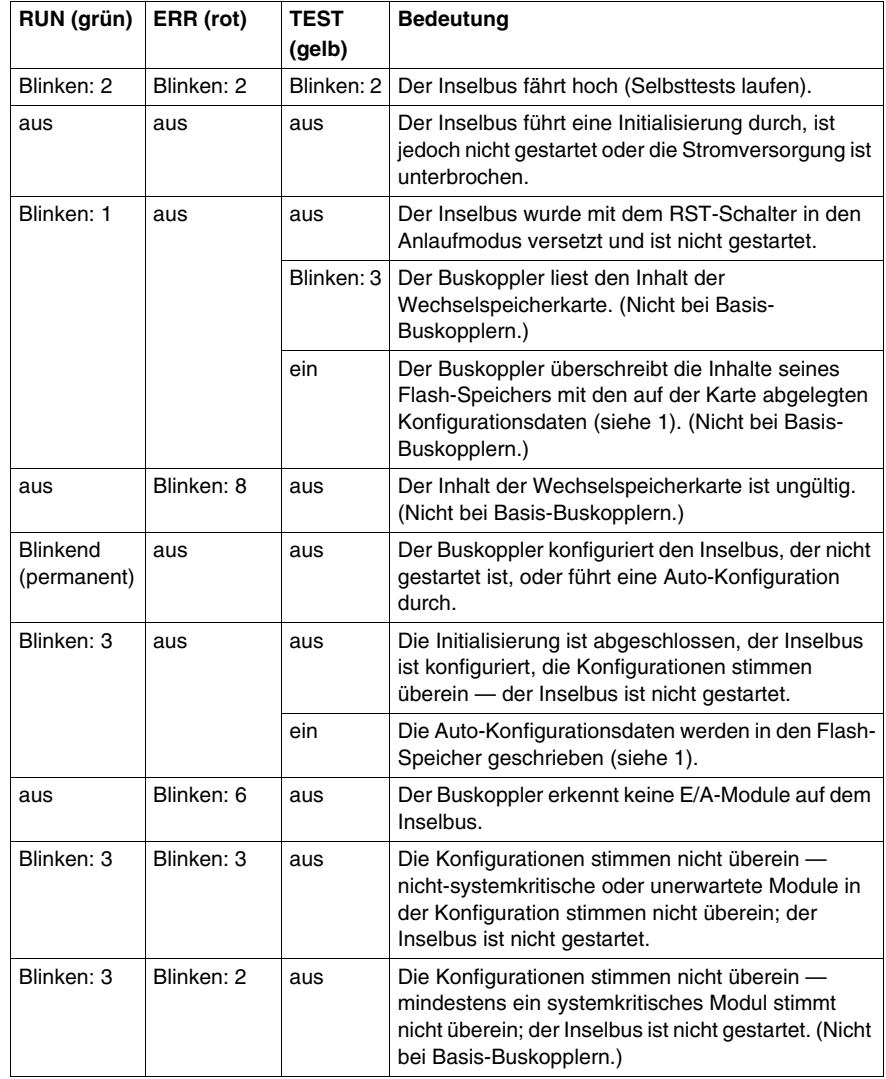

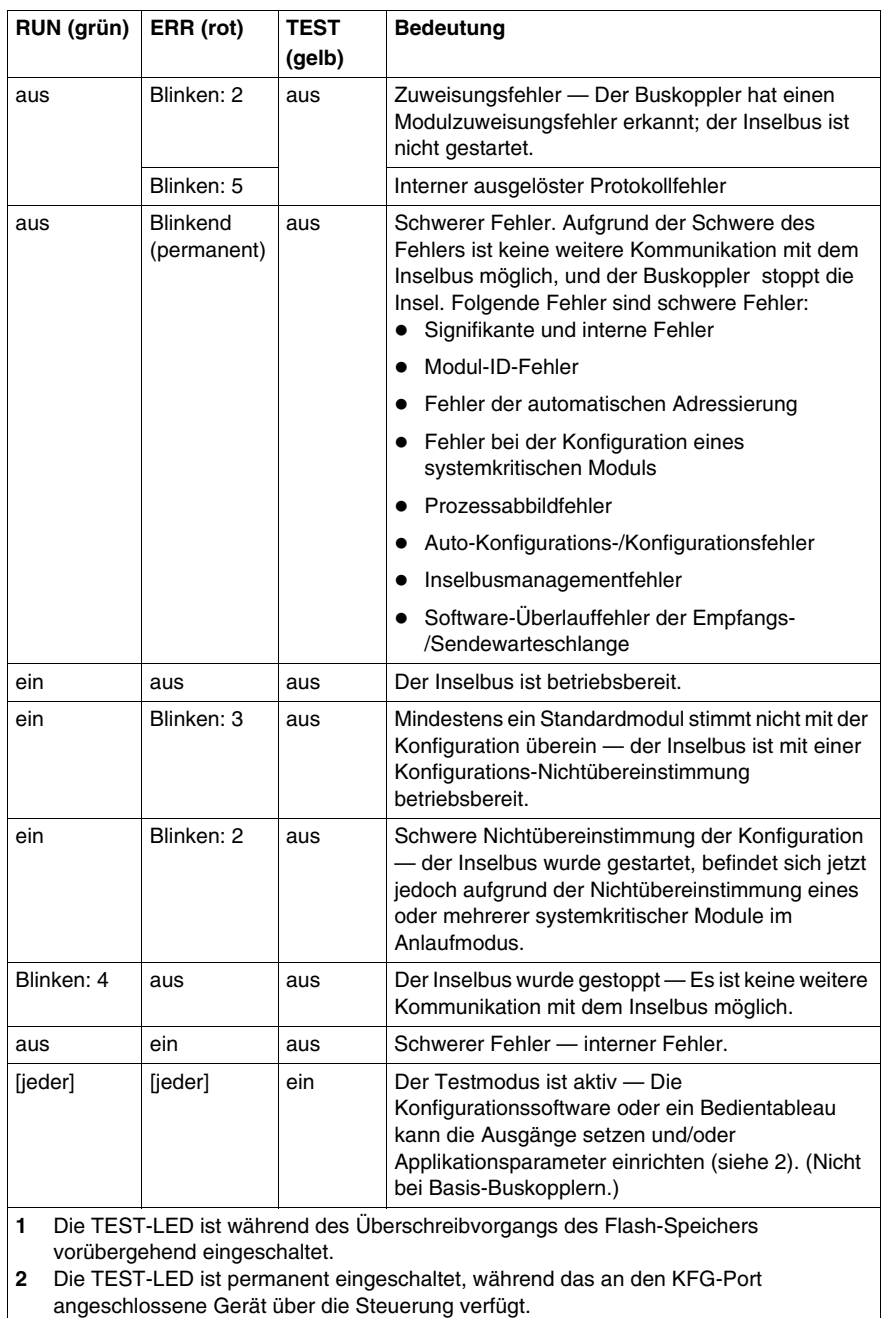

# **Glossar**

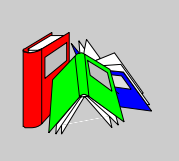

# **0-9**

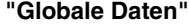

Die Anordnung und Vernetzung von Hardwarekomponenten innerhalb eines Systems sowie die Hardware- und Softwareauswahl, welche die Betriebsmerkmale des Systems bestimmen.

# **100Base-T**

Eine Anpassung des IEEE 802.3u-Standards (Ethernet). Der 100Base-T-Standard verwendet eine Verdrahtung mittels verdrillter Leitungspaare mit einer maximalen Segmentlänge von 100 m (328 ft). Sie wird mit einem RJ-45-Steckverbinder abgeschlossen. Ein 100Base-T-Netzwerk ist ein Basisbandnetzwerk das Daten mit einer maximalen Geschwindigkeit von 100 MBit/s übertragen kann. 100Base-T wird auch als "Fast Ethernet" bezeichnet, weil es zehnmal schneller ist als 10Base-T.

#### **10Base-T**

Eine Anpassung des IEEE 802.3-Standards (Ethernet). Der 10Base-T-Standard verwendet eine Verdrahtung mittels verdrillter Leitungspaare mit einer maximalen Segmentlänge von 100 m (328 ft). Sie wird mit einem RJ-45-Steckverbinder abgeschlossen. Ein 10Base-T-Netzwerk ist ein Basisbandnetzwerk, das Daten mit einer maximalen Geschwindigkeit von 10 MBit/s übertragen kann.

#### **802.3 Frame**

Ein im IEEE 802.3-Standard (Ethernet) festgelegtes Frame-Format, bei dem die Länge des Datenpakets durch die Kopfzeile angegeben wird.

**A**

#### **Agent**

- **1.** SNMP die SNMP-Anwendung, die auf einem Netzwerkgerät ausgeführt wird.
- **2.** Fipio ein Slave-Gerät in einem Netzwerk.

#### **Analoger Ausgang**

Ein Modul, das Schaltkreise enthält, die ein analoges DC-Signal proportional zu einer digitalen Werteingabe vom Prozessor an das Modul übertragen. Üblicherweise handelt es sich um direkte Analogausgänge. Das bedeutet, dass ein Wert in der Datentabelle den Wert des Analogsignals direkt steuert.

#### **Analoger Eingang**

Ein Modul, das Schaltkreise enthält, die analoge DC-Eingangssignale in digitale Werte umwandeln, die vom Prozessor verarbeitet werden können. Üblicherweise handelt es sich um direkte Analogeingänge. Das bedeutet, dass ein Wert in der Datentabelle den Wert des Analogsignals direkt wiedergibt.

#### **Anwendungsobjekt**

In CAN-basierenden Netzwerken geben Anwendungsobjekte eine gerätespezifische Funktion wie etwa den Status von Ein- oder Ausgangsdaten an.

#### **ARP**

Das ARP (Adressauflösungsprotokoll) ist das IP-Protokoll der Netzwerkschicht, das eine IP-Adresse mithilfe des ARP einer MAC-Adresse (Hardwareadresse) zuordnet.

#### **Asymmetrische Eingänge**

Eine analoge Eingangsgestaltungstechnik, bei der ein Draht von jeder Signalquelle mit der Datenerfassungsschnittstelle verbunden und die Differenz zwischen dem Signal und der Masse gemessen wird. Für den Erfolg dieser Aufbautechnik sind zwei Bedingungen zu erfüllen: die Signalquelle muss geerdet sein und die Signalmasse sowie die Masse der Datenerfassungsschnittstelle (die PDM-Leitung) müssen über dasselbe Potenzial verfügen.

#### **Ausgangs-Antwortzeit**

Die Zeit, die ein Ausgangsmodul benötigt, um ein Ausgangssignal vom Island-Bus zu erfassen und es an seinen Feldaktor zu senden.

#### **Ausgangsfilterung**

Die Zeit, die ein Ausgangskanal benötigt, um Statusänderungsinformationen an einen Aktor zu senden, nachdem das Ausgangsmodul aktualisierte Daten vom NIM erhalten hat.

#### **Ausgangspolarität**

Die Polarität eines Ausgangskanals bestimmt, wann das Ausgangsmodul seinen Feldaktor ein- und ausschaltet. Wenn die Polarität *normal* ist, schaltet das Ausgangskanal seinen Aktor ein, sobald die Master-Steuerung ihm eine 1 sendet. Ist die Polarität *umgekehrt*, schaltet das Ausgangskanal seinen Aktor ein, wenn die Master-Steuerung ihm eine 0 sendet.

# **AutoBaud**

Die automatische Zuweisung und Ermittlung einer gemeinsamen Baudrate sowie die Fähigkeit eines Gerätes in einem Netzwerk, diese Rate zu übernehmen.

#### **Autokonfiguration**

Die Fähigkeit von Island-Modulen, mit vordefinierten Standardparametern betrieben werden zu können. Eine Konfiguration des Island-Busses, die vollständig auf der aktuellen Zusammenstellung von E/A-Modulen basiert.

# **Automatische Adressierung**

Die Zuweisung einer Adresse zu jedem E/A-Modul des Island-Busses und zu vollkompatiblen Geräten.

# **B**

# **Basis-E/A**

Kostengünstige Advantys STB Ein-/Ausgangsmodule, die einen festgelegten Satz an Betriebsparametern verwenden. Ein Basis-E/A-Modul kann nicht mit der Advantys Configuration Software neu konfiguriert und nicht in Reflex Actions verwendet werden.

#### **Basis-Netzwerkschnittstelle**

Ein kostengünstiges Advantys STB Network Interface-Modul (NIM), das bis zu 12 Advantys STB E/A-Module unterstützt. Ein Basis-NIM unterstützt weder die Advantys Configuration Software, noch Reflex Actions oder die Verwendung einer Mensch-Maschine-Schnittstellen-Bedienertafel.

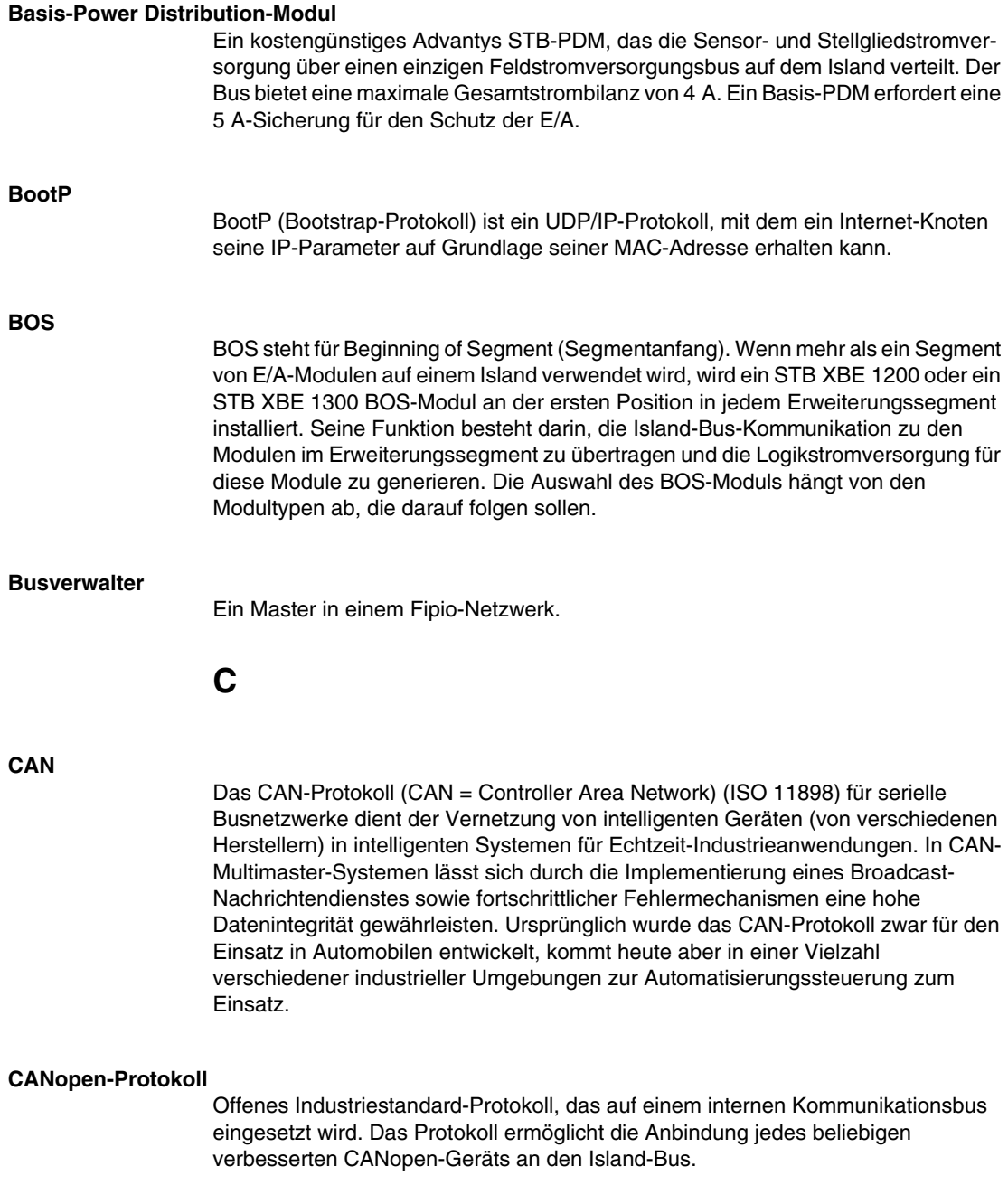

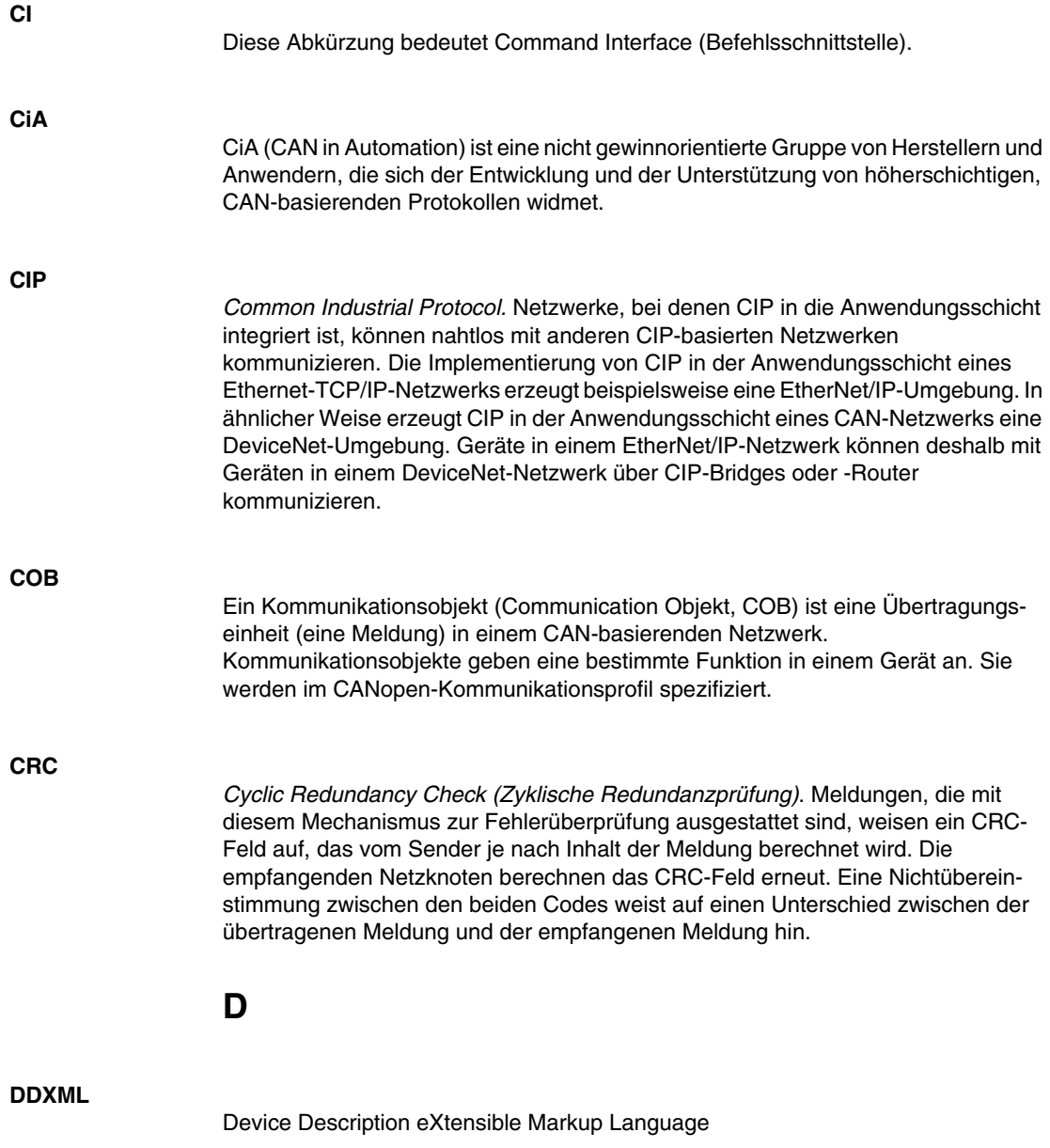

# **DeviceNet-Protokoll**

DeviceNet ist ein einfaches verbindungsbasiertes Netzwerk, das auf CAN beruht, einem seriellen Bussystem ohne definierte Anwendungsschicht. DeviceNet definiert deshalb eine Schicht für die industrielle Anwendung von CAN.

#### **DHCP**

*Dynamic Host Configuration Protocol*. Ein TCP/IP-Protokoll, das es einem Server ermöglicht, einem Netzwerkknoten auf der Grundlage eines Gerätenamens (Hostnamens) eine IP-Adresse zuzuweisen.

# **Differenzieller Eingang**

Eine Art des Eingangsaufbaus, bei der zwei Drähte (+ und -) von jeder Signalquelle zur Datenerfassungsschnittstelle laufen. Die Spannung zwischen dem Eingang und der Schnittstellenmasse wird mittels zweier hochohmiger Verstärker gemessen, und die Ausgangswerte der beiden Verstärker werden von dem eines dritten Verstärker subtrahiert, um den Unterschied zwischen dem Plus- (+) und dem Minus- (-) Eingang zu ermitteln. Auf diese Weise werden identische Spannungen an beiden Drähten vermieden. Ein differenzielles Design löst das an asymmetrischen Verbindungen auftretende Problem der Massedifferenz, und es verringert das Rauschen zwischen den Kanälen.

# **Digitale E/A**

Ein Ein- oder Ausgang mit einer eigenen Schaltverbindung am Modul, die direkt einem Datentabellenbit oder -wort entspricht, in dem der Wert des Signals am E/A-Schaltkreis gespeichert ist. Er ermöglicht der Steuerungslogik digitalen Zugriff auf die E/A-Werte.

#### **DIN**

*Deutsches Institut für Normung*. Eine deutsche Organisation, die inzwischen weltweit anerkannte Konstruktions- und Maßnormen festlegt.

# **Drivecom-Profil**

Das Drivecom-Profil ist Teil von CiA DSP 402 (Profil), das das Verhalten von Antrieben und Bewegungssteuerungen in CANopen-Netzwerken festlegt.

# **E**

#### **E/A-Abtastung**

Die von den COMS durchgeführte kontinuierliche Abtastung der Advantys STB E/A-Module zur Erfassung von Datenbits, Status-, Fehler- und Diagnoseinformationen.

# **E/A-Einheit**

Eine Montagevorrichtung, das der Aufnahme eines Advantys STB-E/A-Moduls dient, das auf diese Weise an eine DIN-Schiene gehängt und an den Island-Bus angeschlossen wird. Diese Vorrichtung stellt den Anschlusspunkt zur Verfügung, an dem das Modul entweder 24 VDC oder 115/230 VAC vom PDM-gespeisten Eingangs- oder Ausgangs-Leistungsbus aufnimmt.

#### **E/A-Modul**

In einem programmierbaren Steuerungssystem bildet ein E/A-Modul die direkte Schnittstelle zu den Sensoren und Aktoren der Maschine/des Prozesses. Dieses Modul ist die Komponente, die in einem E/A-Grundträger montiert wird und sorgt für die elektrische Verbindung zwischen der Steuerung und den Feldgeräten. Normale E/A-Modulkapazitäten werden mit einer Reihe verschiedener Signalpegel und Kapazitäten angeboten.

#### **Economy-Segment**

Ein spezieller STB E/A-Segmenttyp, der erstellt wird, wenn ein STB NCO 1113 Economy CANopen NIM an der ersten Position verwendet wird. Bei dieser Implementierung fungiert das NIM als ein einfaches Gateway zwischen den E/A-Modulen im Segment und einem CANopen-Master. Jedes E/A-Modul in einem Economy-Segment verhält sich wie ein unabhängiger Knoten im CANopen-Netzwerk. Ein Economy-Segment kann nicht zu anderen STB E/A-Segmenten, vollkompatiblen Modulen oder verbesserten CANopen-Geräten erweitert werden.

#### **EDS**

*Electronic Data Sheet (Elektronisches Datenblatt)*. Bei einem EDS (elektronisches Datenblatt) handelt es sich um eine standardisierte ASCII-Datei, die Informationen über die Kommunikationsfunktionen eines Netzwerkgeräts und den Inhalt des entsprechenden Objektverzeichnisses beinhaltet. Das EDS enthält außerdem die Definition der gerätespezifischen und herstellerspezifischen Objekte.

#### **EIA**

*Electronic Industries Association*. Eine Organisation, die elektrische/elektronische und Datenkommunikationsstandards entwickelt.

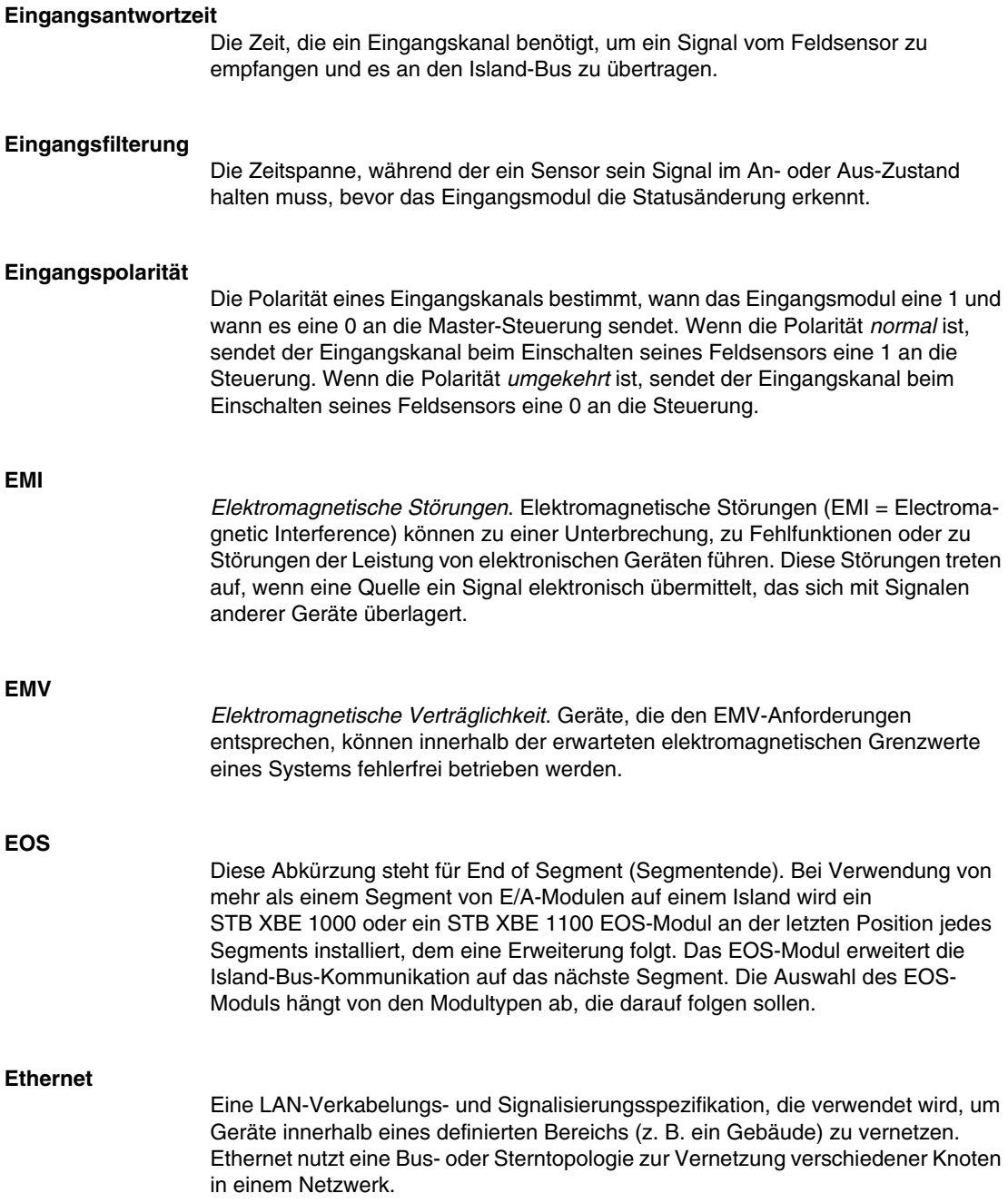

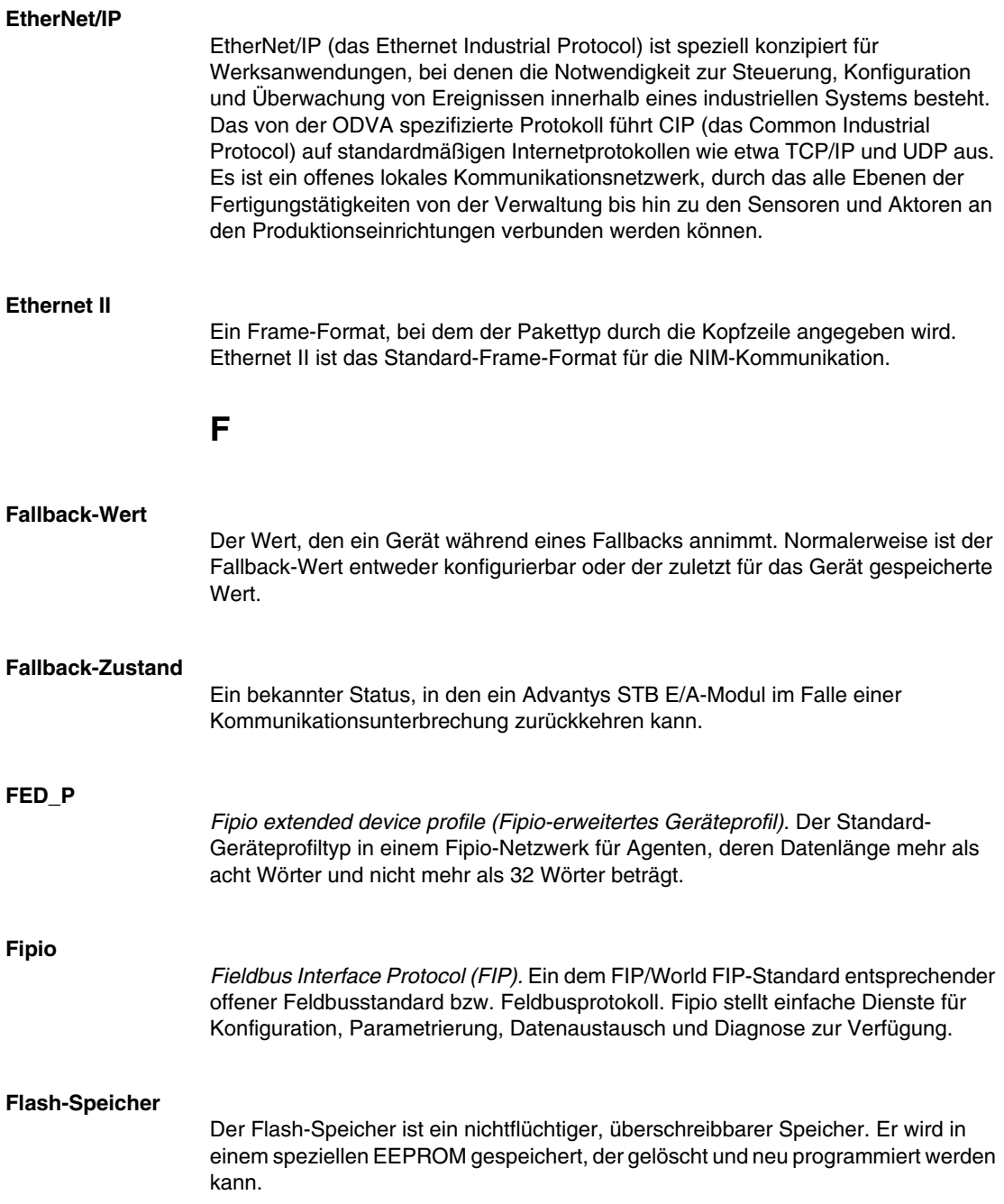

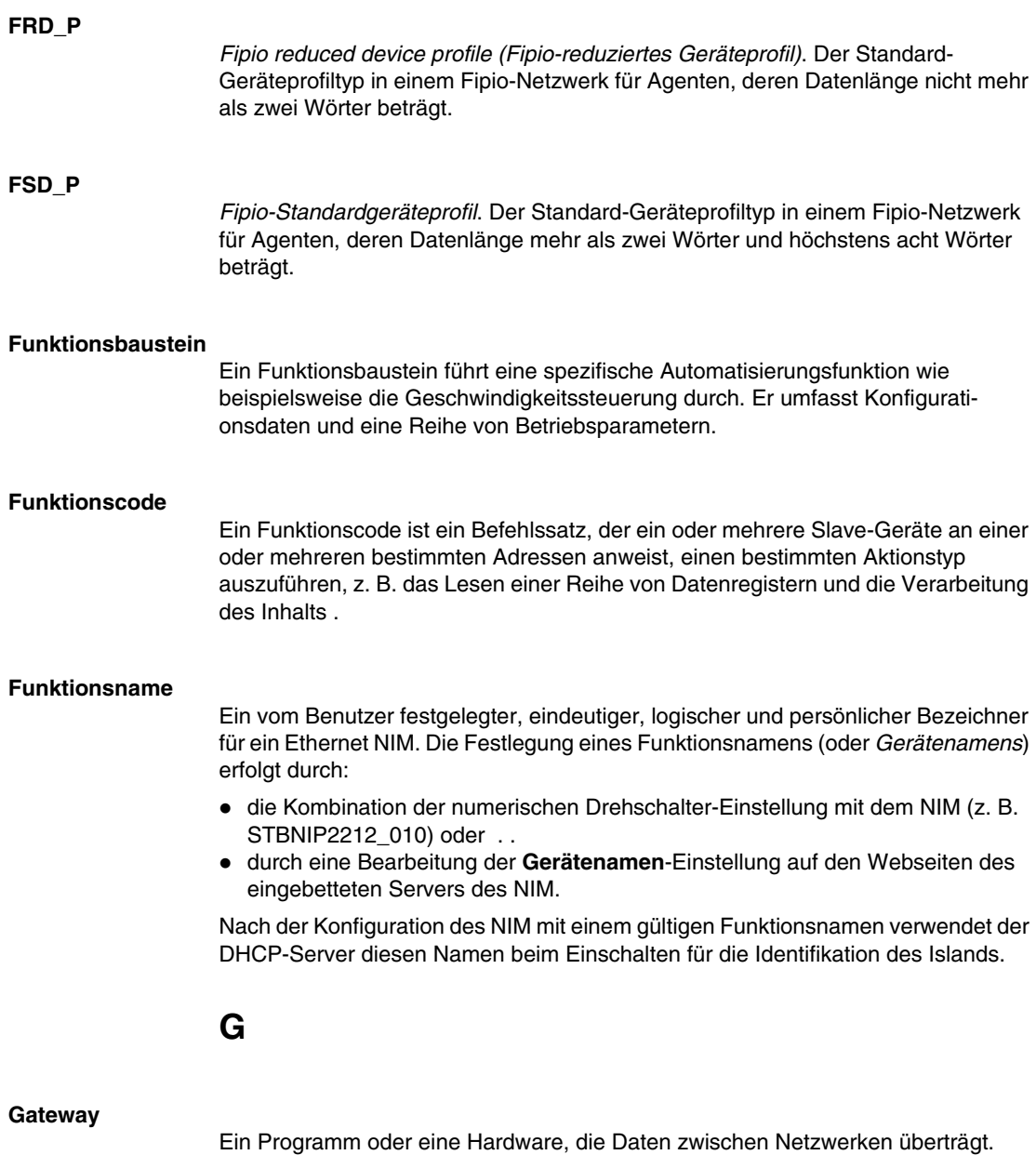

# **Gerätename**

Ein vom Benutzer festgelegter, eindeutiger, logischer und persönlicher Bezeichner für ein Ethernet NIM. Die Festlegung eines Gerätenamens (oder *Funktionsnamens*) erfolgt durch:

- die Kombination der numerischen Drehschalter-Einstellung mit dem NIM (z. B. STBNIP2212\_010) oder . .
- **durch eine Bearbeitung der Gerätenamen-Einstellung auf den Webseiten des** eingebetteten Servers des NIM.

Nach der Konfiguration des NIM mit einem gültigen Gerätenamen verwendet der DHCP-Server diesen Namen beim Einschalten für die Identifikation des Islands.

# **global\_ID**

*global\_identifier*. Eine 16-Bit-Ganzzahl, welche die Position eines Geräts in einem Netzwerk eindeutig festlegt. Eine global\_ID ist eine symbolische Adresse, die von allen anderen Geräten im Netzwerk gleichermaßen anerkannt wird.

#### **Grundträger der Größe 1**

Ein Montagegerät, das der Aufnahme eines STB-Moduls dient, welches auf diese Weise an eine DIN-Schiene gehängt an den Island-Bus angeschlossen wird. Die Breite beträgt 13,9 mm und die Höhe 128,25 mm.

#### **Grundträger der Größe 2**

Ein Montagegerät, das der Aufnahme eines STB-Moduls dient, welches auf diese Weise an eine DIN-Schiene gehängt an den Island-Bus angeschlossen wird. Die Breite beträgt 18,4 mm und die Höhe 128,25 mm.

# **Grundträger der Größe 3**

Ein Montagegerät, das der Aufnahme eines STB-Moduls dient, welches auf diese Weise an eine DIN-Schiene gehängt an den Island-Bus angeschlossen wird. Die Breite beträgt 28,1 mm und die Höhe 128,25 mm.

#### **GSD**

*Generische Slave-Daten* (-Datei). Eine vom Gerätehersteller gelieferte Gerätebeschreibungsdatei, die die Funktionalität eines Geräts in einem Profibus DP-Netzwerk definiert.

**H**

#### **HMI**

*Human-Machine Interface (Mensch-Maschine-Schnittstelle)*. Eine üblicherweise grafische Bedienerschnittstelle für industrielle Geräte.

# **Hot Swapping (Austausch bei laufendem System)**

**I**

Austausch einer Komponente durch eine ähnliche Komponente, wobei das System in Betrieb bleibt. Nach Installation der Austauschkomponente nimmt diese den Betrieb automatisch auf.

#### **HTTP**

*Hypertext Transfer Protocol*. Das Protokoll, das ein Webserver und ein Client-Browser verwenden, um miteinander zu kommunizieren.

# **IEC**

*International Electrotechnical Commission Carrier*. Im Jahr 1884 gegründete Organisation, die sich auf die Weiterentwicklung von Theorie und Praxis der Elektrik, Elektronik, Computertechnik und Informatik konzentriert. EN 61131-2 ist die Spezifikation, die sich mit industriellen Automatisierungsgeräten befasst.

# **IEC-Eingang vom Typ 1**

Digitaleingänge vom Typ 1 unterstützen Sensorsignale von mechanischen Schaltgeräten wie etwa Relaiskontakten und Druckschaltern, die unter normalen Umgebungsbedingungen betrieben werden.

# **IEC-Eingang vom Typ 2**

Digitaleingänge vom Typ 2 unterstützen Sensorsignale von Festkörperbauelementen oder mechanischen Kontaktschaltgeräten wie etwa Relaiskontakten, Druckschaltern (unter normalen bis anspruchsvollen Umgebungsbedingungen) und zwei- oder dreiadrigen Näherungsschaltern.
### **IEC-Eingang vom Typ 3**

Digitaleingänge vom Typ 3 unterstützen Sensorsignale von mechanischen Schaltgeräten wie etwa Relaiskontakten und Druckschaltern (unter normalen bis moderaten Umgebungsbedingungen), dreiadrigen Näherungsschaltern und zweiadrigen Näherungsschaltern, die folgenden Anforderungen entsprechen:

- Spannungsabfall von nicht mehr als 8 V
- minimale Betriebsstrombelastbarkeit von nicht mehr als 2,5 mA
- maximaler Sperrstrom von höchstens 1,5 mA

### **IEEE**

*Institute of Electrical and Electronics Engineers, Inc*. Das internationale Normenund Konformitätsbewertungsorgan für alle Bereiche der Elektrotechnik einschließlich Elektrik und Elektronik.

#### **Industrielle E/A**

Ein kostengünstiges Advantys STB E/A-Modul für typische Hochleistungs-Daueranwendungen. Module dieses Typs unterstützen häufig IEC-Standardschwellwerte, die anwenderdefinierbare Parameteroptionen, integrierte Schutzvorrichtungen, eine gute Auflösung und Feldverdrahtungsoptionen bieten. Sie sind für die Nutzung im mittleren bis hohen Temperaturbereich konzipiert.

### **INTERBUS-Protokoll**

Das INTERBUS-Feldbusprotokoll überwacht ein Master/Slave-Netzwerkmodell mit einer aktiven Ringtopologie, bei dem alle Geräte in einen geschlossenen Übertragungsweg integriert sind.

### **IOC-Objekt**

*Island Operation Control-Objekt (Island-Betriebssteuerungsobjekt)*. Ein spezielles Objekt, das im CANopen-Objektverzeichnis angezeigt wird, wenn die Option "Virtueller Platzhalter" in einem CANopen-NIM aktiviert ist. Es handelt sich um ein 16-Bit-Wort, das dem Feldbus-Master einen Mechanismus zum Ausführen von Neukonfigurations- und Start-Requests zur Verfügung stellt.

### **IOS-Objekt**

*Island Operation Status Object (Island-Betriebsstatussobjekt)*. Ein spezielles Objekt, das im CANopen-Objektverzeichnis angezeigt wird, wenn die Option "Virtueller Platzhalter" in einem CANopen-NIM aktiviert ist. Es handelt sich um ein 16-Bit-Wort, das den Erfolg von Neukonfigurations- und Start-Requests meldet oder Fehler aufzeichnet, wenn ein Request fehlschlägt.

### **IP**

*Internet Protocol*. Der Teil der TCP/IP-Protokollfamilie, der die Internetadresse von Knoten verfolgt, das Routing für die abgehenden Meldungen übernimmt und eingehende Meldungen erkennt.

## **K**

### **Kaskadierbare E/A**

Ein E/A-Moduldesign, das eine geringe Anzahl an Kanälen (üblicherweise zwischen zwei und sechs) in einem kleinen Paket kombiniert. Dahinter steckt die Idee, einem Systementwickler zu ermöglichen, genau die richtige Anzahl von E/A-Modulen zu kaufen und diese effizient nach mechatronischen Gesichtspunkten um die Maschine anzuordnen.

### **L**

### **LAN**

*Local Area Network*. Ein Datenübertragungsnetzwerk für kurze Distanzen.

### **Leichte industrielle E/A**

Ein kostengünstiges Advantys STB E/A-Modul für weniger anspruchsvolle Betriebsumgebungen (z. B. diskontinuierliche Anwendungen oder Anwendungen mit niedrigem Arbeitszyklus). Module dieses Typs werden in Niedertemperaturbereichen mit relativ geringen Anforderungen bezüglich Eignung, Genehmigungen und integrierten Schutzeinrichtungen betrieben. Sie verfügen üblicherweise über begrenzte oder gar keine Möglichkeiten zur benutzerdefinierten Konfiguration.

#### **Linearität**

Eine Messung zur Ermittlung, wie stark eine Eigenschaft einer linearen Funktion entspricht.

#### **LSB**

*least significant bit, least significant byte (niederstwertiges Bit, niederstwertiges Byte)*. Der Teil einer Nummer, Adresse oder eines Felds, der bei herkömmlicher hexadezimaler oder binärer Schreibweise als äußerster rechter einzelner Wert geschrieben wird.

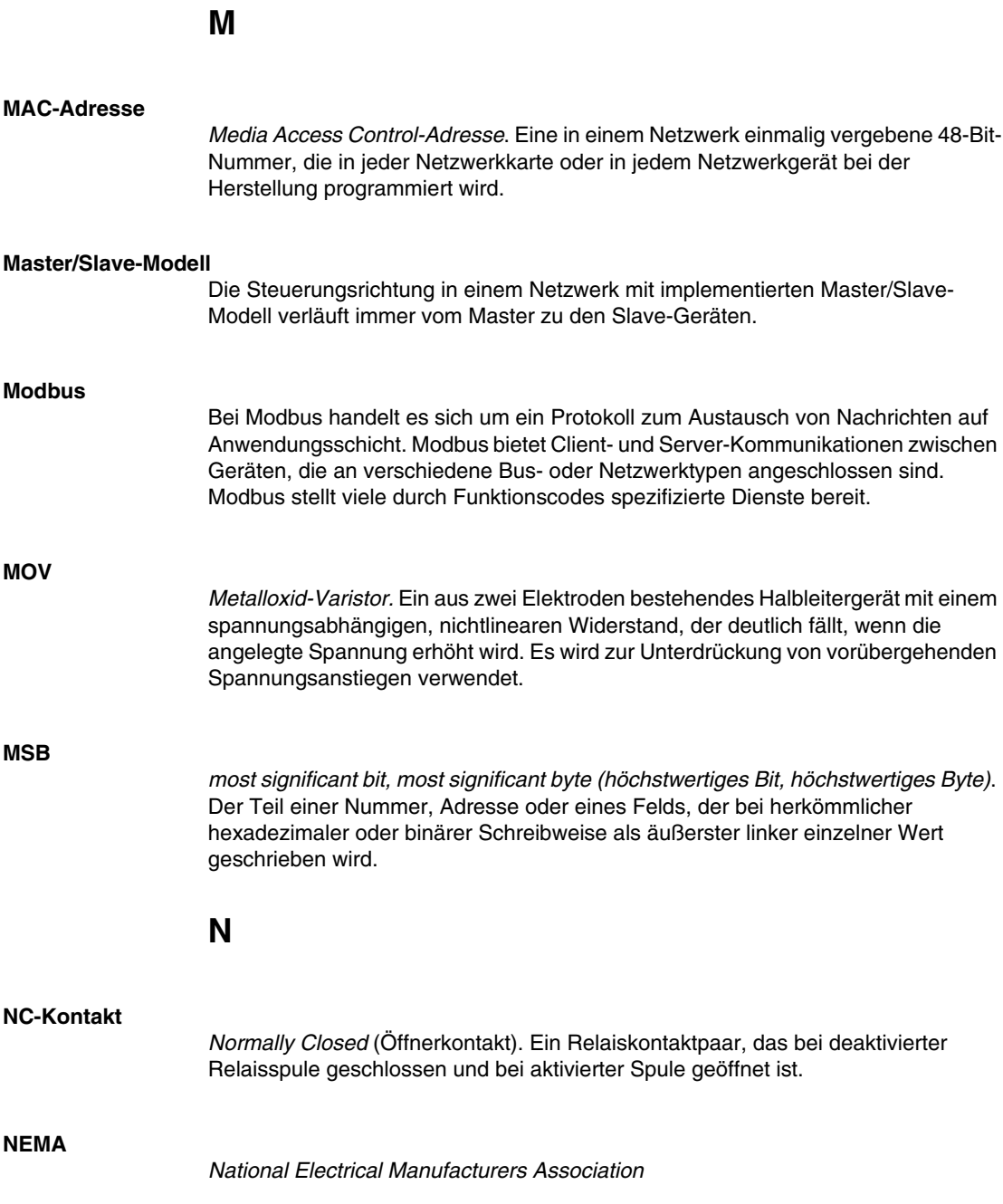

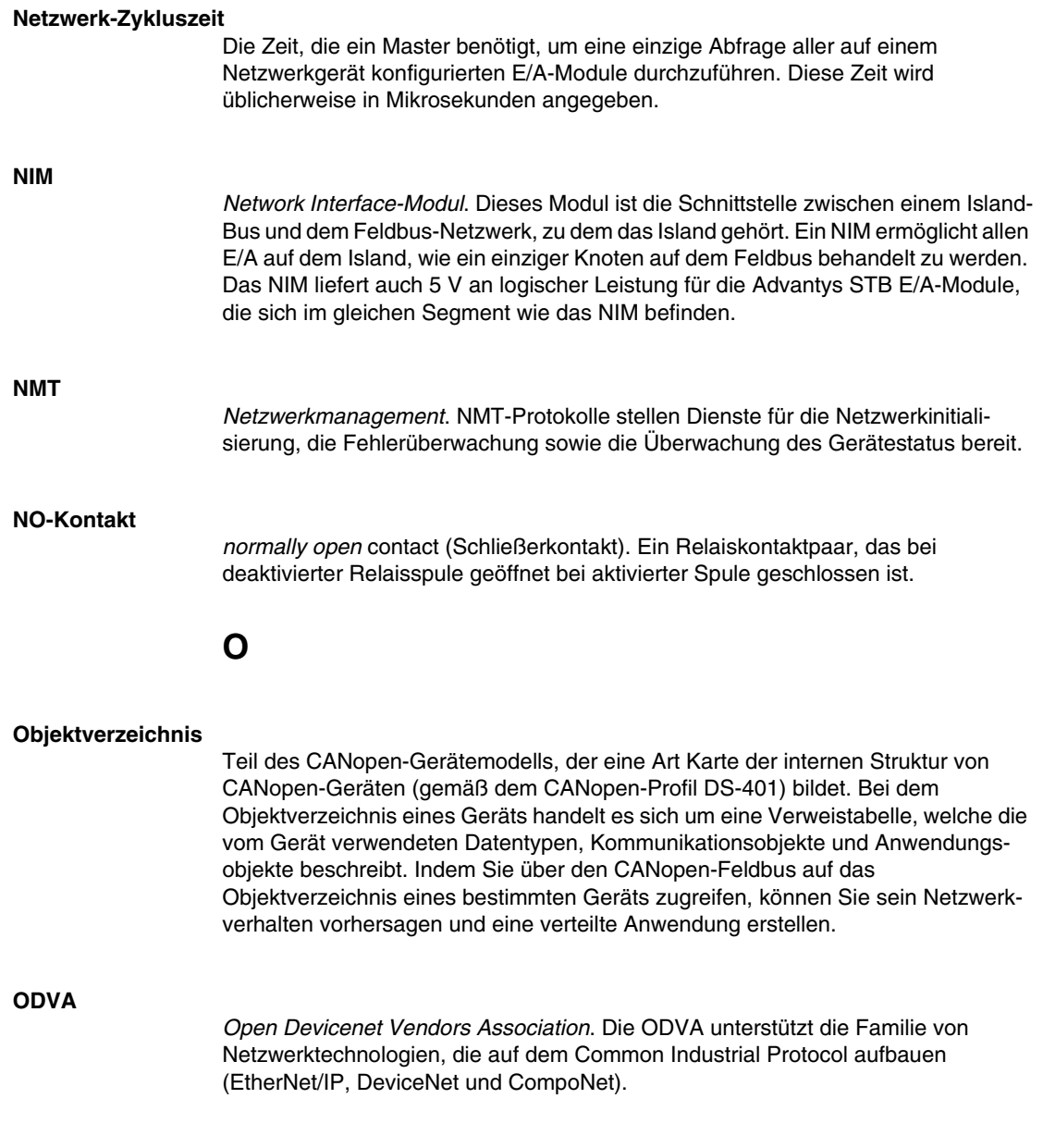

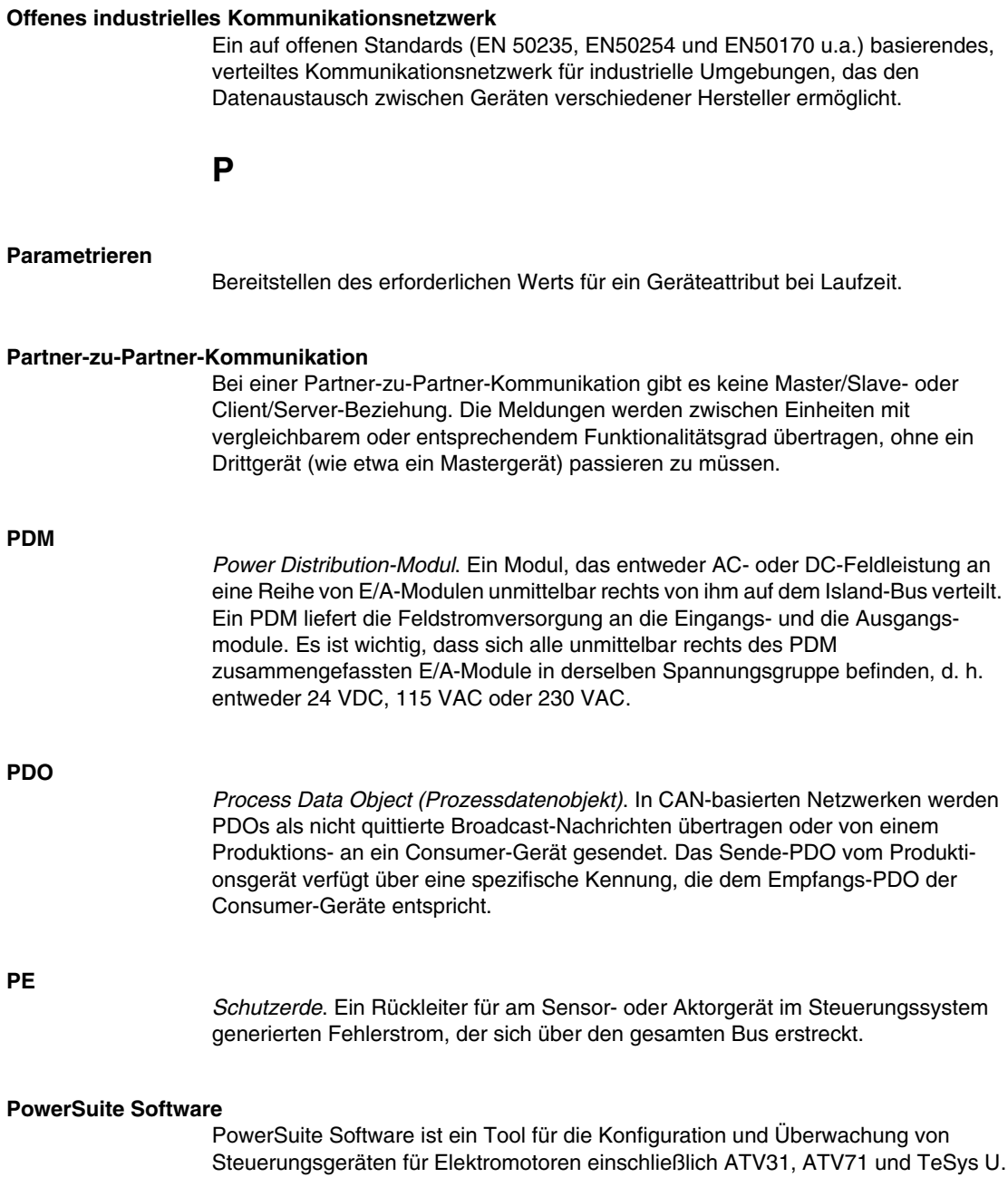

#### **Premium-Netzwerkschnittstelle**

Ein Premium-NIM verfügt gegenüber einem Standard- oder Basis-NIM über erweiterte Funktionen.

#### **Priorisierung**

Eine optionale Funktion an einem Standard-NIM, die Ihnen eine selektive Bestimmung der digitalen Eingangsmodule ermöglicht, die während der logischen Abtastung durch das NIM häufiger abgefragt werden sollen.

#### **Producer/Consumer-Modell**

In Netzwerken, die dem Producer/Consumer-Modell entsprechen, werden Datenpakete anhand ihres Dateninhalts anstatt ihrer physischen Knotenadresse identifiziert. Alle Knoten *horchen* im Netzwerk und verbrauchen die Datenpakete, die die entsprechenden Bezeichner aufweisen.

#### **Profibus DP**

*Profibus Decentralized Peripheral (Profibus dezentralisiertes Peripheriegerät)*. Ein offenes Bussystem, das ein auf einer geschirmten zweiadrigen Leitung basierendes elektrisches Netzwerk oder ein auf einem Glasfaserkabel basierendes optisches Netzwerk nutzt. DP-Übertragungen ermöglichen einen zyklischen Datenaustausch bei hoher Geschwindigkeit zwischen der Controller-CPU und den dezentralen E/A-Geräten.

#### **Prozess-E/A**

Ein Advantys STB E/A-Modul, das für den Betrieb in erweiterten Temperaturbereichen in Übereinstimmung mit IEC-Schwellenwerten des Typs 2 konzipiert ist. Module dieses Typs sind häufig mit hochwertigen integrierten Diagnosefunktionen, einer hohen Auflösung, durch den Benutzer konfigurierbaren Parameteroptionen sowie umfangreichen behördlichen Zulassungen ausgestattet.

#### **Prozessabbild**

Ein Teil der NIM-Firmware, der als Echtzeit-Datenbereich für das Datenaustauschverfahren dient. Das Prozessabbild umfasst einen Eingangspuffer, der aktuelle Daten und Statusinformationen vom Island-Bus enthält, sowie einen Ausgangspuffer, der die aktuellen Ausgänge für den Island-Bus vom Feldbus-Master enthält. **R**

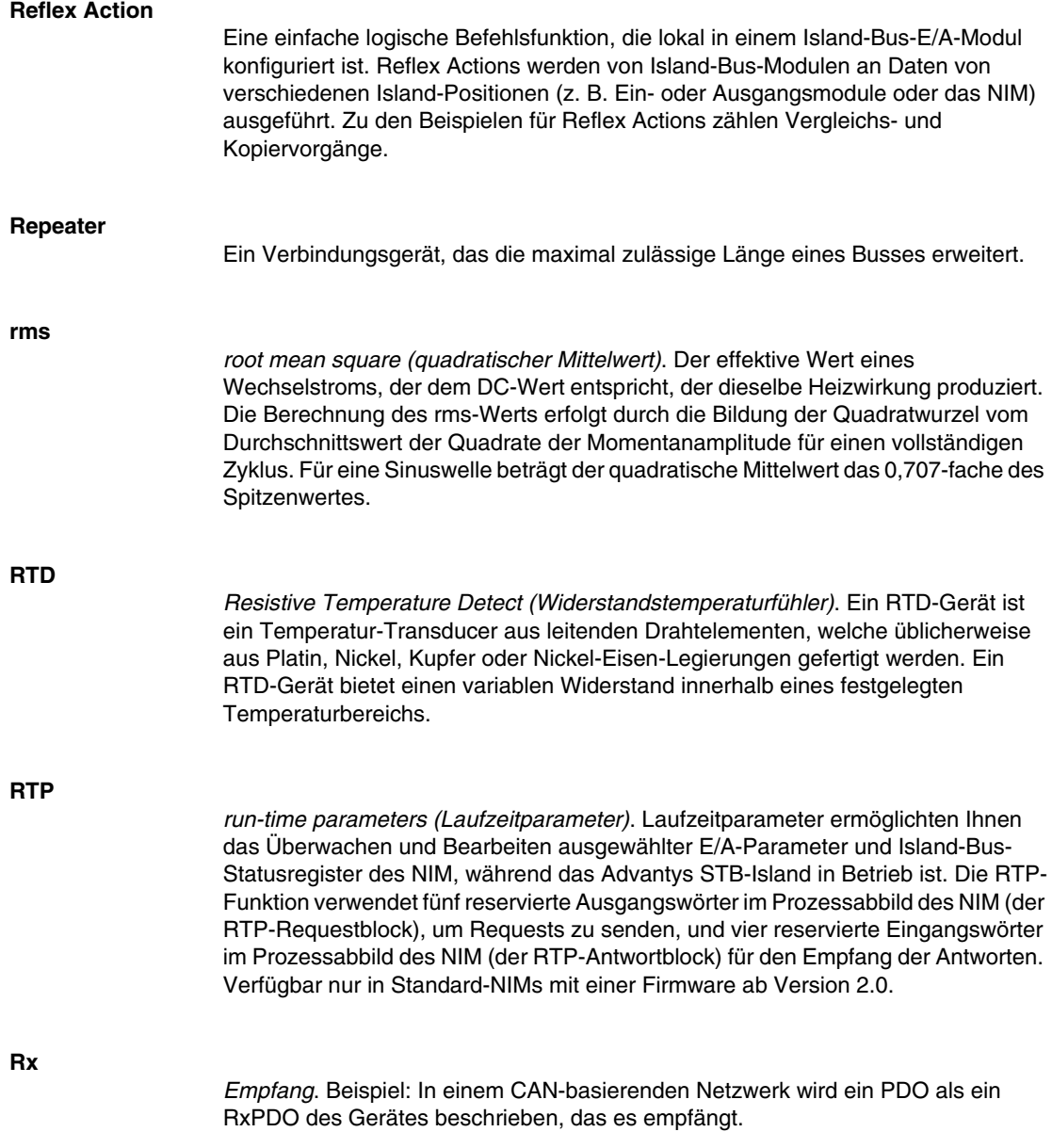

**S**

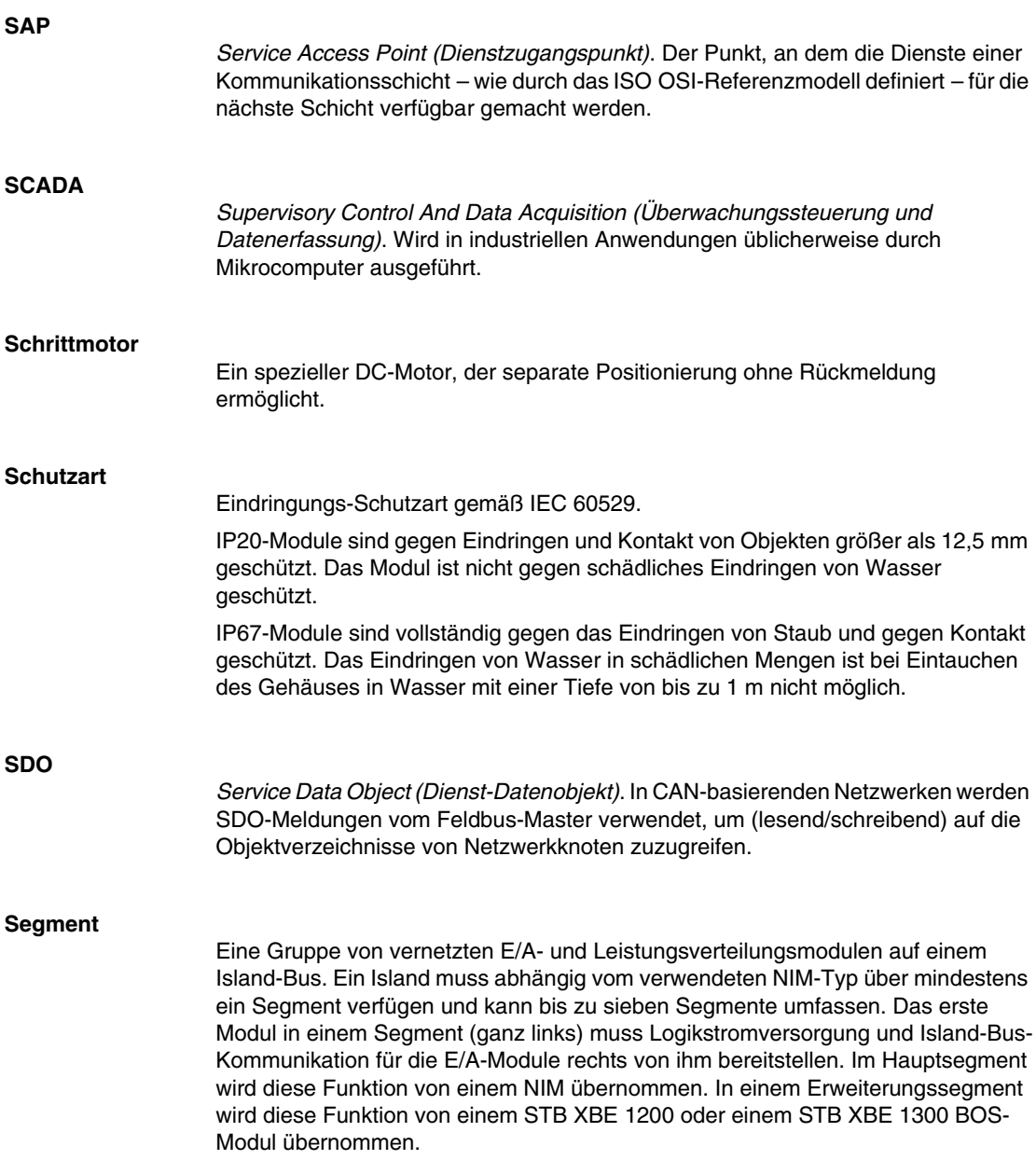

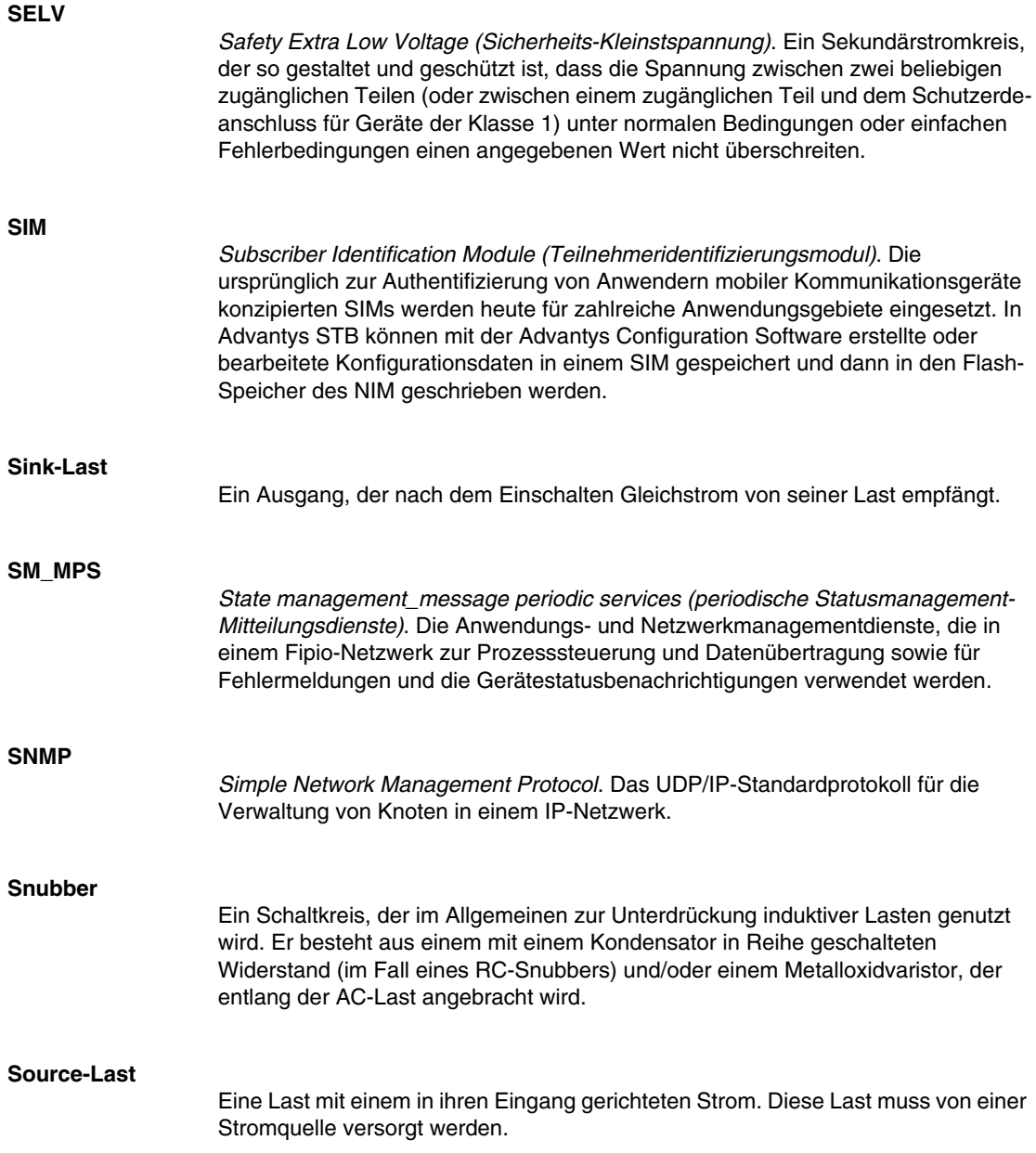

**SPS**

# **Spannungsgruppe** Eine Gruppe von Advantys STB E/A-Modulen mit identischen Spannungsanforderungen, die unmittelbar rechts neben dem entsprechenden Power Distribution-Modulen (PDM) installiert und von Modulen mit unterschiedlichen Spannungsanforderungen getrennt sind. Kombinieren Sie niemals Module mit unterschiedlichen Spannungsanforderungen in derselben Spannungsgruppe.

*Speicherprogrammierbare Steuerung*. Die SPS ist das Gehirn eines industriellen Fertigungsverfahrens. Sie automatisiert im Gegensatz zu Relaisregelungssystemen einen Prozess. SPS sind Computer für die anspruchsvollen Bedingungen industrieller Umgebungen.

### **Standard-E/A**

Jedes Modul einer Reihe von kostengünstigen Advantys STB Ein-/Ausgangsmodulen für den Betrieb mit durch den Benutzer konfigurierbaren Parametern. Ein Standard-E/A-Modul kann mit der Advantys Configuration Software neu konfiguriert und in den meisten Fällen in Reflex Actions verwendet werden.

### **Standard-Netzwerkschnittstelle**

Ein kostengünstiges Advantys STB Network Interface-Modul (NIM) zur Unterstützung der Konfigurationskapazitäten, des Multi-Segment-Designs und der Durchsatzkapazitäten. Es ist für die meisten Standardanwendungen auf dem Island-Bus geeignet. Ein von einem Standard-NIM betriebenes Island kann bis zu 32 adressierbare Advantys STB und/oder vollkompatible E/A-Module unterstützen, von denen bis zu zwölf CANopen-Standardgeräte sein können.

### **Standard-Power Distribution-Modul**

Ein Advantys STB-Modul, das die Sensorleistung über zwei separate Leistungsbusse auf dem Island an die Eingangsmodule und die Aktorleistung an die Ausgangsmodule verteilt. Der Bus liefert maximal 4 A an die Eingangsmodule und 8 A an die Ausgangsmodule. Ein Standard-PDM erfordert eine 5 A-Sicherung für den Schutz der Eingangsmodule und eine 8 A-Sicherung für den Schutz der Ausgänge.

### **STD\_P**

**TC**

*Standardprofil*. In einem Fipio-Netzwerk ist ein Standardprofil ein festgelegter Satz von Konfigurations- und Betriebsparametern für ein Agentengerät. Dabei ist die Anzahl der im Gerät enthaltenen Module sowie die Gesamtdatenlänge des Geräts maßgeblich. Es gibt drei Arten von Standardprofilen: Fipio-reduziertes Geräteprofil (FRD\_P), Fipio-Standard-Geräteprofil (FSD\_P) und Fipio-erweitertes Geräteprofil (FED\_P).

### **Systemkritisches Modul**

Wenn ein Advantys STB E/A-Modul als systemkritisch konfiguriert wird, muss es für den Betrieb des Islands in der Island-Konfiguration vorhanden und funktionsfähig sein. Wenn ein systemkritisches Modul ausfällt oder von seiner Position auf dem Island-Bus entfernt wird, geht das Island in einen Anlaufstatus über. Standardmäßig sind alle E/A-Module nicht systemkritische Module. Dieser Parameter kann nur über die Advantys Configuration Software gesetzt werden.

# **T**

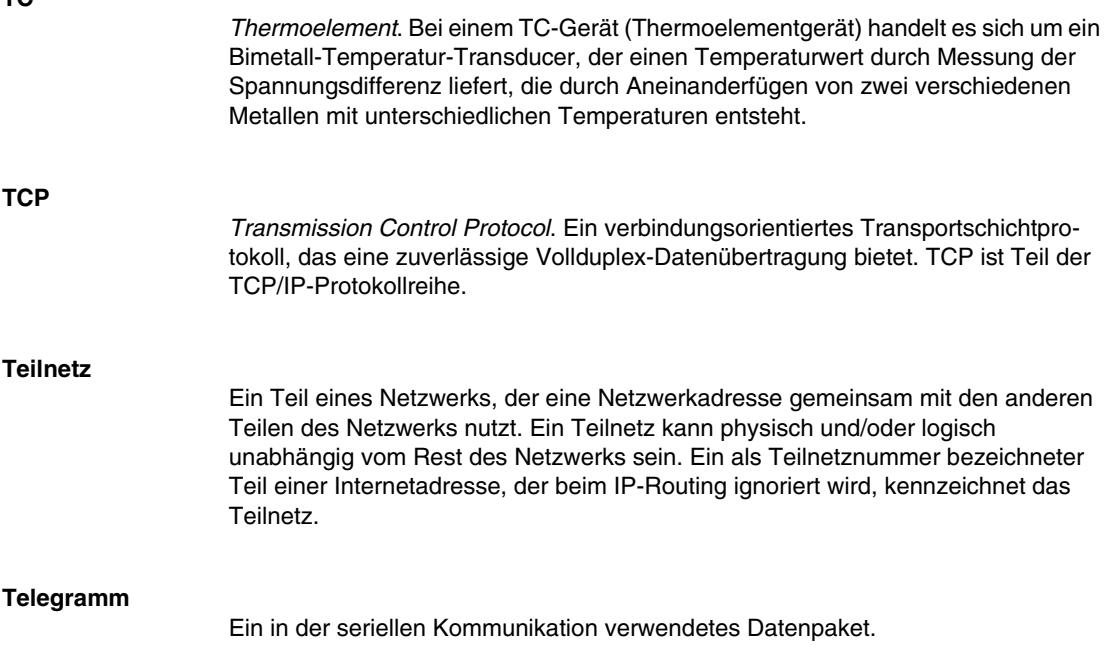

### **TFE**

*Transparent Factory Ethernet*. Der auf TCP/IP basierende offene Automatisierungsrahmen von Schneider Electrics.

#### **Tx**

*Übertragung*. Beispiel: In einem CAN-basierenden Netzwerk wird ein PDO als ein TxPDO des Gerätes beschrieben, das es überträgt.

### **U**

### **Überspannungsbegrenzung**

Das Verfahren der Absorbierung und Begrenzung von Überspannungen an einer eingehenden AC-Leitung oder an einem Steuerungsschaltkreis. Metalloxidvaristoren und speziell entwickelte RC-Netzwerke werden häufig als Mechanismen zur Überspannungsbegrenzung genutzt.

#### **UDP**

*User Datagram Protocol*. Ein Protokoll für den verbindungslosen Modus, bei dem Meldungen in einem Datagramm an einen Zielcomputer gesendet werden. Das UDP ist normalerweise mit dem Internet Protocol (UPD/IP) gebündelt.

### **V**

### **Varistor**

Ein aus zwei Elektroden bestehendes Halbleitergerät mit einem spannungsabhängigen, nichtlinearen Widerstand, der deutlich fällt, wenn die angelegte Spannung erhöht wird. Es wird zur Unterdrückung von vorübergehenden Spannungsanstiegen verwendet.

### **Verpolungsschutz**

Verwendung einer Diode in einem Schaltkreis zum Schutz vor Beschädigungen und unbeabsichtigtem Betrieb für den Fall, dass die Polarität der angelegten Leistung versehentlich umgekehrt wurde.

### **Vollausschlag**

Der Maximalpegel in einem bestimmten Bereich, z. B. in einem analogen Eingangsschaltkreis liegt der maximal zulässige Spannungs- oder Strompegel bei Vollausschlag, wenn jede weitere Erhöhung über diesen Pegel hinaus eine Überschreitung bedeutet.

### **Vorzugsmodul**

Ein E/A-Modul, das als ein automatisch adressierbares Gerät auf einem Advantys STB Island fungiert, jedoch nicht denselben Formfaktor wie ein Advantys STB E/A-Standardmodul besitzt und daher nicht in einen E/A-Grundträger passt. Ein vollkompatibles Gerät wird über ein EOS-Modul und ein Verbindungskabel für vollkompatible Module mit dem Island-Bus verbunden. Es kann um ein weiteres vollkompatibles Modul oder zurück in ein BOS-Modul erweitert werden. Wenn es das letzte Gerät auf dem Island ist, muss mit einem 120 Ω-Abschlusswiderstand abgeschlossen werden.

### **VPCR-Objekt**

*Virtual Placeholder Configuration Read Object (Objekt zum Lesen der virtuellen Platzhalterkonfiguration)*. Ein spezielles Objekt, das im CANopen-Objektverzeichnis angezeigt wird, wenn die Option "Virtueller Platzhalter" in einem CANopen-NIM aktiviert ist. Es stellt einen 32-Bit-Subindex bereit, der die auf einem physischen Island verwendete aktuelle Modulkonfiguration angibt.

### **VPCW-Objekt**

*Virtual Placeholder Configuration Write Object (Objekt zum Schreiben der virtuellen Platzhalterkonfiguration)*. Ein spezielles Objekt, das im CANopen-Objektverzeichnis angezeigt wird, wenn die Option "Virtueller Platzhalter" in einem CANopen-NIM aktiviert ist. Es stellt einen 32-Bit-Subindex bereit, in den der Feldbus-Master eine Modul-Neukonfiguration schreiben kann. Nachdem der Feldbus in den VPCW-Subindex geschrieben hat, kann er einen Neukonfigurations-Request an das NIM senden, das die dezentrale virtuelle Platzhalteroperation beginnt.

### **W**

### **Watchdog-Timer**

Ein Timer, der einen zyklischen Prozess überwacht und der bei Abschluss jedes Zyklus gelöscht wird. Wenn der Watchdog seine programmierte Dauer überschreitet, generiert er einen Fehler.

## **Index**

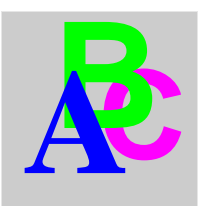

## **A**

Advantys STB-Module Einstecken in und Abziehen aus Modulsockeln, *[163](#page-162-0)* Installieren, *[108](#page-107-0)* Advantys-Konfigurationssoftware, *[164](#page-163-0)* Analoge E/A-Module CE-Konformität für, *[135](#page-134-0)* Austausch bei laufendem Betrieb E/A-Module, *[155](#page-154-0)*

## **B**

**Baudrate** KFG-Port, *[164](#page-163-0)* Behördliche Zulassungen, *[24](#page-23-0)* Bezeichnungsstreifen-Druckvorlage, *[76](#page-75-0)* Bezeichnungsstreifen-Satz, *[76](#page-75-0)* für STB-Module und deren Modulsockel, *[76](#page-75-0)*

# **C**

Codier-Kits, *[85](#page-84-0)* Codieren E/A-Modul/Feldverdrahtungsanschluss, *[92](#page-91-0)* NIM-Netzanschluss, *[94](#page-93-0)* PDM-Netzanschluss, *[95](#page-94-0)* Codierung E/A-Modul/Grundträger-Anschluss, *[89](#page-88-0)*

## **D**

Datenaustausch-, *[166](#page-165-0)*

### **E**

Einsteck-/Abziehvorgänge Advantys STB-Module und Modulsockel, *[163](#page-162-0)* EOS/BOS-Module Insel erweitern, *[119](#page-118-0)* EOS/BOS-Modulkompatibilität Installieren von Erweiterungssegmenten, *[117](#page-116-0)*, *[122](#page-121-0)*

## **F**

FE, *[134](#page-133-0)* Fehlererkennung, *[164](#page-163-1)* Feldbusanschlüsse, *[146](#page-145-0)* Funktionserde, *[134](#page-133-0)*

### **H**

HE-13-Buchse, *[165](#page-164-0)* HF-/Elektromagnetische Störungen Unterdrückung durch EMV-Kit, *[135](#page-134-0)*

## **I**

Insel erweitern an Präferenzmodule anschließen, *[123](#page-122-0)* Anschluss an EOS/BOS-Module, *[119](#page-118-0)* Inselbus Betriebsart, *[166](#page-165-0)* LEDs, *[166](#page-165-0)* Master des, *[167](#page-166-0)* Inselbus erweitern an CANopen-Standardgeräte, *[116](#page-115-0)* an Erweiterungssegmente, *[116](#page-115-0)* an Präferenzgeräte, *[116](#page-115-0)* Installieren von Erweiterungssegmenten EOS/BOS-Modulkompatibilität , *[117](#page-116-0)*, *[122](#page-121-0)*

## **K**

Kabelkanäle, *[77](#page-76-0)* KFG-Port Anschluss von Geräten an, *[164](#page-163-2)*, *[165](#page-164-0)* Parameter, *[164](#page-163-0)* Physikalische Beschreibung, *[164](#page-163-3)* Technische Daten, *[164](#page-163-0)* Konfigurieren des Islands, *[150](#page-149-0)* Auto-Konfiguration, *[150](#page-149-1)* Benutzerdefinierte Konfiguration, *[151](#page-150-0)* Wechselspeicherkarte, *[152](#page-151-0)* Konfigurieren von Präferenzmodulen, *[122](#page-121-1)* Kühlen des Schrankes, *[52](#page-51-0)*

# **L**

LEDs, *[165](#page-164-1)* BUS FLT LED, *[166](#page-165-0)* Inselbus, *[166](#page-165-0)* PWR LED, *[166](#page-165-1)* TEST-LED, *[167](#page-166-0)* und Komm.-Zustände, *[166](#page-165-0)* und Reset, *[166](#page-165-0)*

### **M**

MMI-Bedientableau, *[165](#page-164-0)* Modbus-Protokoll, *[165](#page-164-2)*

### **N**

Netzanschlüsse, *[146](#page-145-0)*, *[146](#page-145-1)* NIM Installieren und Entfernen, *[79](#page-78-0)*

### **P**

Potentialtrennungsanforderungen, *[130](#page-129-0)* Präferenzmodul An EOS angeschlossen, *[124](#page-123-0)* Präferenzmodule Insel erweitern, *[123](#page-122-0)* Installation, *[122](#page-121-2)*

### **R**

RST-Taste, *[150](#page-149-2)* Anzeigen der LEDs, *[166](#page-165-0)*

## **S**

Sicherheits-Kleinspannungsisolierung In der 24 VDC-Stromquelle, *[130](#page-129-1)* Spannungsabschaltung Relais für, *[131](#page-130-0)* STB SPU 1000 Advantys-Konfigurationssoftware Zur Konfiguration von Präferenzmodulen, *[122](#page-121-1)* STB XBE 1000 EOS-Modul EOS/BOS-Modulkompatibilität, *[118](#page-117-0)* STB XBE 1100 EOS-Modul Anschluss an Präferenzmodul, *[124](#page-123-0)* STB XCA 4002 Programmierkabel, *[165](#page-164-0)* STB XCA 4002 Programmierkabel Technische Daten, *[165](#page-164-2)* STB XMP 4440 Wechselspeicherkarte und Reset, *[164](#page-163-3)* STB XMP 7700 Modul-Codier-Pin-Kit, *[89](#page-88-0)* STB XMP 7800 E/A-Anschluss-Codier-Pin-Kit, *[92](#page-91-0)* STB XMP 7800 E/A-Stecker-Codier-Pin-Kit, *[95](#page-94-0)* STB XMP 7810 PDM-Stecker-Codier-PinKit, *[95](#page-94-0)*

STB XTS 1120 abnehmbarer Spannungsversorgungs-Anschlussstecker mit , *[119](#page-118-1)* STB XTS 2120 abnehmbarer Spannungsversorgungs-Anschlussstecker mit , *[119](#page-118-2)* Störungsbeseitigung, *[164](#page-163-1)* mit den Advantys STB LEDs, *[166](#page-165-0)*

# **T**

Technische Daten Betriebsumgebung, *[24](#page-23-1)* Störaussendung, *[25](#page-24-0)* Störempfindlichkeit, *[25](#page-24-1)* Umgebungsbedingungen, systemweit, *[24](#page-23-0)* Technische Daten zu System-Umgebungsbedingungen, *[24](#page-23-0)* Technische Daten zur Störaussendung, *[25](#page-24-0)* Technische Daten zur Störempfindlichkeit, *[25](#page-24-1)* Test-Modus, *[166](#page-165-0)* **Testen** Ihrer Applikation mit spannungsführenden Eingängen, *[131](#page-130-1)*

### **W**

Wärmeabgabe in einem Systemschrank, *[52](#page-51-0)* Werksseitige Standardeinstellungen, *[164](#page-163-0)*